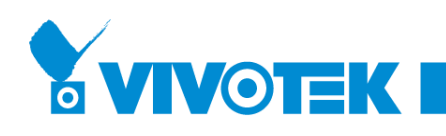

**MANAGEMENT GUIDE**

## **AW-IHT-1271 CLI User Guide**

Industrial VivoCam L2+ Managed PoE Switch 8xGE PoE + 4xGE SFP

Release A1

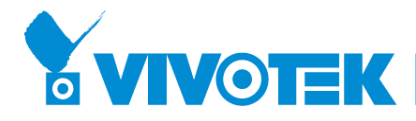

# <span id="page-1-0"></span> **ABOUT THIS GUIDE**

**PURPOSE** This guide gives specific information on how to operate CLI to manage this switch.

**AUDIENCE** The guide is intended for use by network administrators who are responsible for operating and maintaining network equipment; consequently, it assumes a basic working knowledge of general switch functions, the RS-232 Console , Internet Protocol (IP), and Telnet Protocol.

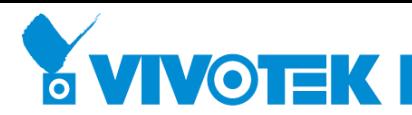

## **Revision History**

<span id="page-2-0"></span>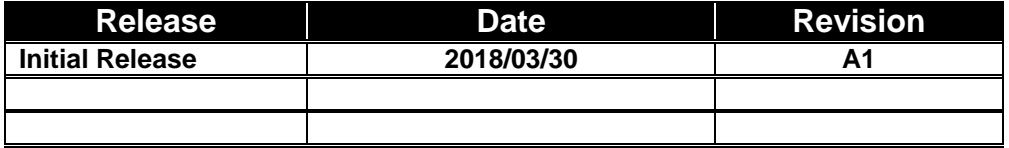

<span id="page-3-0"></span>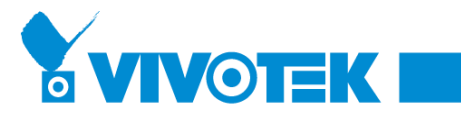

# CONTENTS

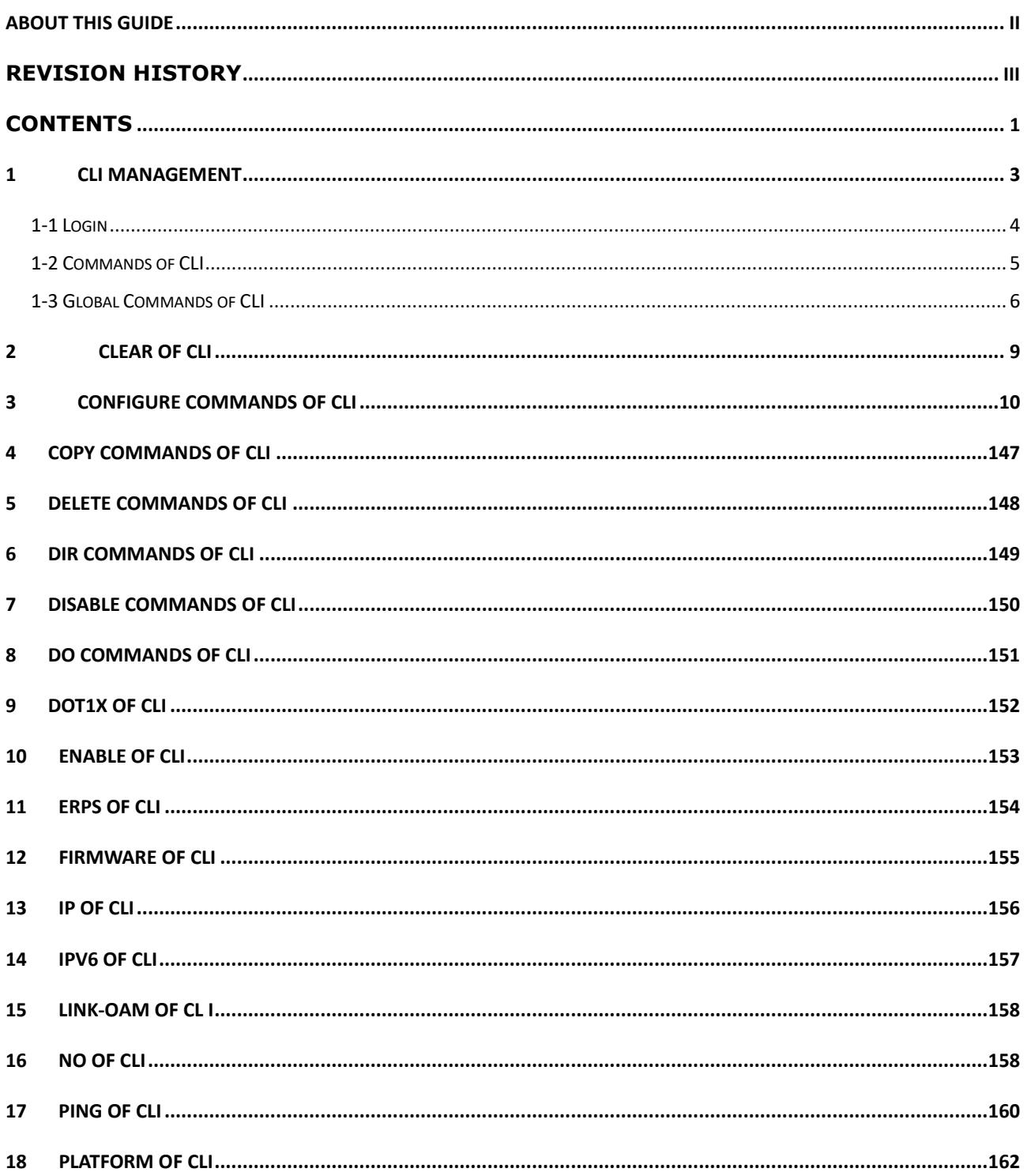

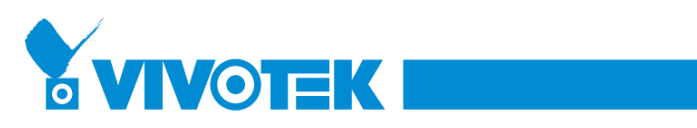

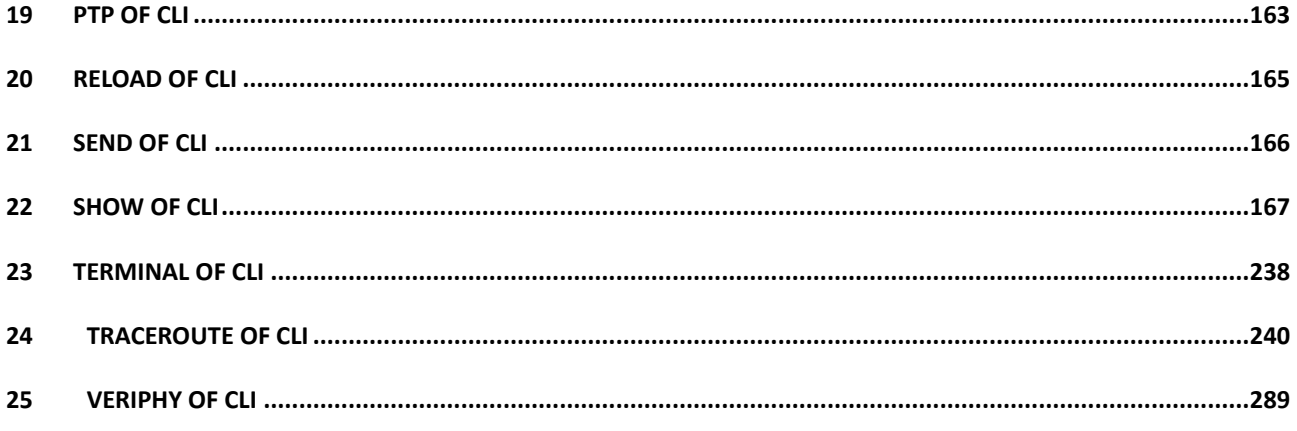

<span id="page-5-0"></span>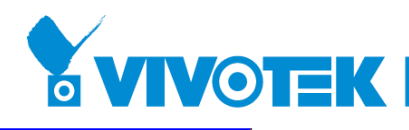

## **1 CLI Management**

The following description is the brief of the network connection.

- -- Locate the correct DB-9 (RS-232) cable with female DB-9 connector. RS-232 cable is used for connecting a terminal or termial emulator to the Managed Switch's RJ45 port to access the command-line interface.
- -- Attach the RJ45 serial port on the switch's front panel which used to connect to the switch for console configuration
- -- Attach the other end of the DB-9 cable to an ASCII terminal emulator or PC Com-1, 2 port. For example, PC runs Microsoft Windows HyperTerminal utility.
- -- At "Com Port Properties" Menu, configure the parameters as below: (see the next section)

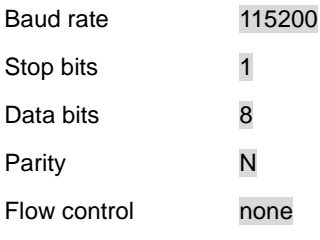

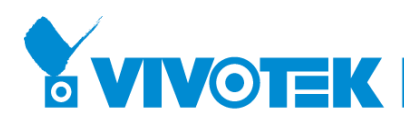

## <span id="page-6-0"></span>**1-1 Login**

The command-line interface (CLI) is a text-based interface. User can access the CLI through either a direct serial connection to the device or a Telnet session (Default IP address: **DHCP Client**). The default uaser and password to login into the Managed Switch are listed below:

Username: **admin**

Password: <none>

#### **Note: <none> means empty string**

After you login successfully, the prompt will be shown as "<sys\_name>**#**" . See the following two figures. It means you behave as an administrator and have the privilege for setting the Managed Switch. If log as not the administrator, the prompt will be shown as "<sys\_name>>", it means you behave as a guest and are only allowed for setting the system under the administrator. Each CLI command has its privilege

> Username: admin Password: admin AW-IHT-1271#

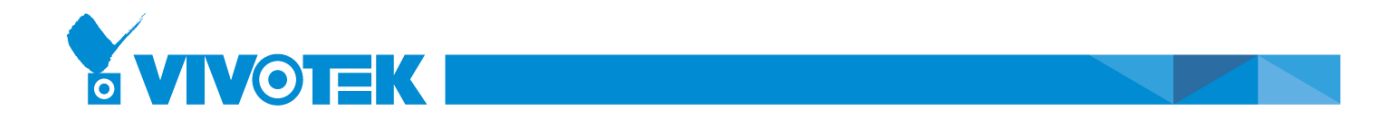

## <span id="page-7-0"></span>**1-2 Commands of CLI**

The CLI is divided into serveral modes. If a user has enouth privilege to run a particular command, the user has to run the command in the correct mode. To see the commands of the mode, please input "**?**" after the system prompt, then all commands will be listed in the screen. The command modes are listed as belows:

Command Modes

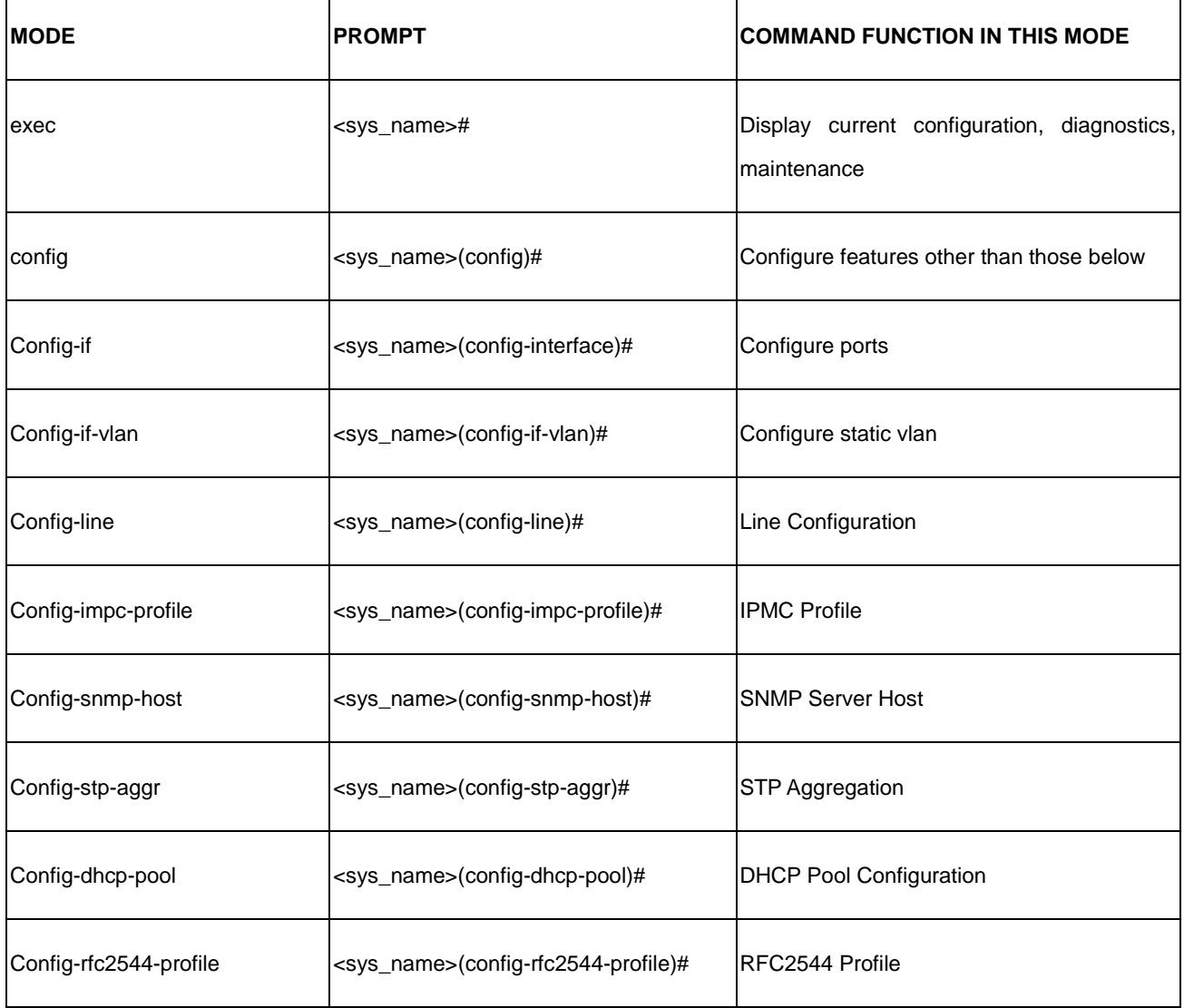

Commandsreside in the corresponding modes could runonly in that mode. If a user wants to run a particular command, the user has to change to the appropriate mode. The command modes are organized as a tree, and users start to in enable mode. The following table explains how to change from one mode to another.

Change Between Command Modes

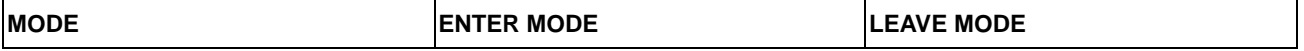

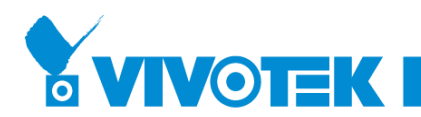

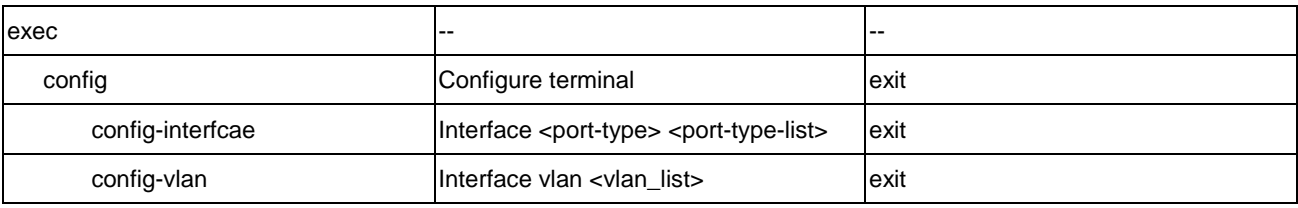

## <span id="page-8-0"></span>**1-3 Global Commands of CLI**

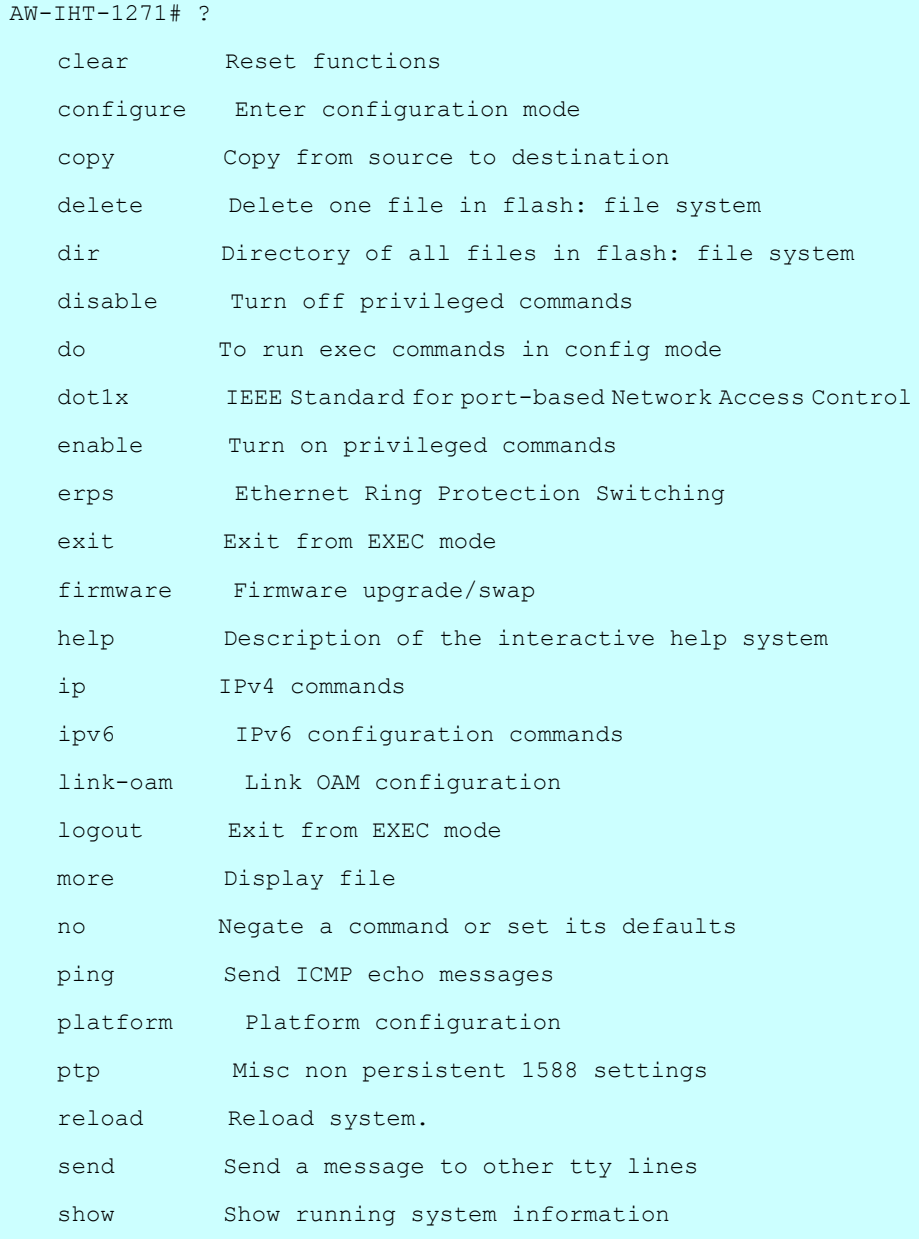

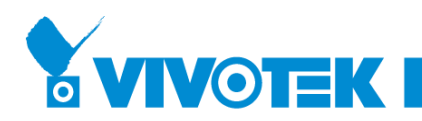

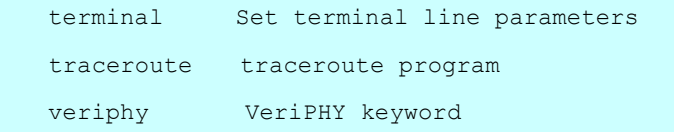

## *Exit*

Exit from EXEC mode.

#### **Syntax:**

**exit**

#### **Parameter:**

None.

## **Example:**

```
AW-IHT-1271(config)# exit
AW-IHT-1271#
```
## *Help*

Description of the interactive help system.

#### **Syntax:**

**help**

#### **Parameter:**

None.

#### **Example:**

```
AW-IHT-1271# help
Help may be requested at any point in a command by entering
a question mark '?'. If nothing matches, the help list will
be empty and you must backup until entering a '?' shows the
available options.
Two styles of help are provided:
1. Full help is available when you are ready to enter a
   command argument (e.g. 'show ?') and describes each possible
   argument.
2. Partial help is provided when an abbreviated argument is 
entered
   and you want to know what arguments match the input
   (e.g. 'show pr?'.)
AW-IHT-1271#
```
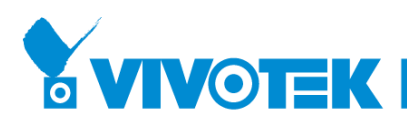

## *logout*

Exit from EXEC mode.

### **Syntax:**

**logout**

**Parameter:**

none

## **Example:**

AW-IHT-1271# logout

press ENTER to get started

## *end*

Go back to EXEC mode.

#### **Syntax:**

**end**

#### **Example:**

(config)# end AW-IHT-1271#

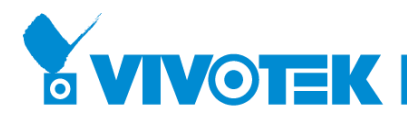

## <span id="page-11-0"></span>**2 CLEAR of CLI**

## **Table : CLEAR Commands**

Ξ

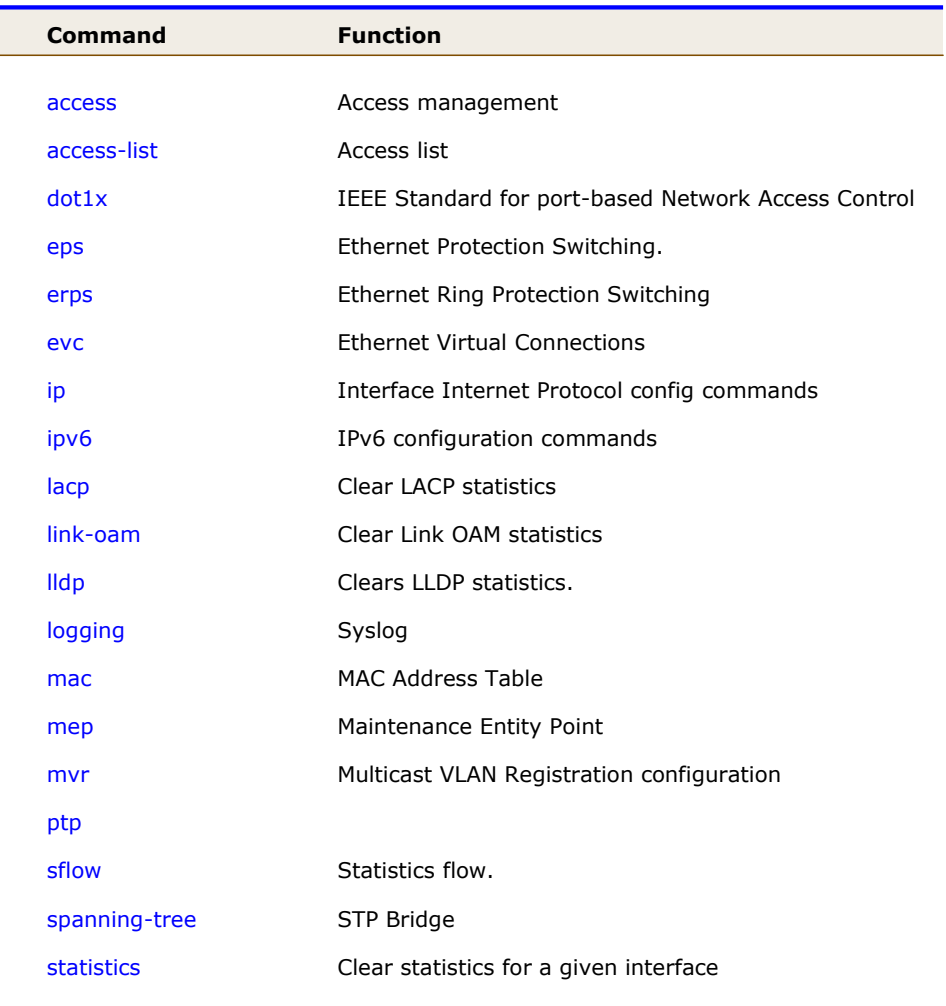

## *access*

Access management.

## **Syntax:**

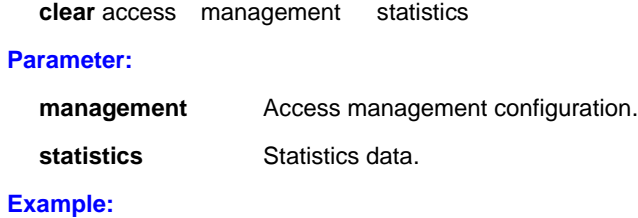

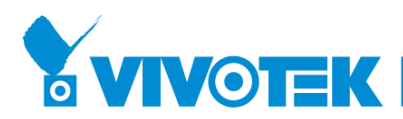

AW-IHT-1271# clear access management statistics AW-IHT-1271#

#### *access-list*

Access list.

#### **Syntax:**

**Clear** access-list ace statistics

#### **Parameter:**

**ace** Access list entry **statistics** Traffic statistics

## **Example:**

AW-IHT-1271# clear access-list ace statistics AW-IHT-1271#

## *dot1x*

IEEE Standard for port-based Network Access Control.

#### **Syntax**

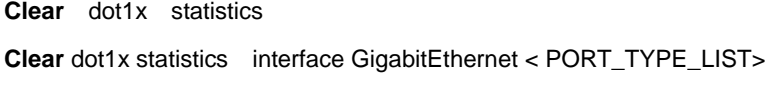

#### **Parameter**

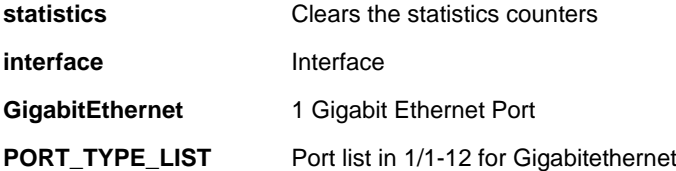

#### **EXAMPLE**

```
AW-IHT-1271# clear dot1x statistics interface GigabitEthernet 1/1-12
AW-IHT-1271#
```
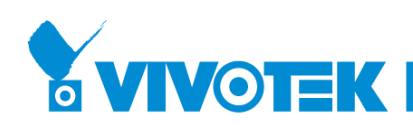

#### *eps*

Ethernet Protection Switching.

#### **Syntax**

**clear eps** <unit> wtr

#### **Parameter**

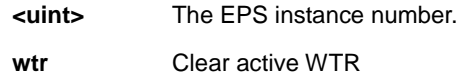

## **EXAMPLE**

AW-IHT-1271# clear eps 1 wtr AW-IHT-1271#

#### *erps*

Ethernet Ring Protection Switching

#### **Syntax**

clear erps 1-64 command [ ( clear | force | manual ) ( port0 | port1 ) ]

#### **Parameter**

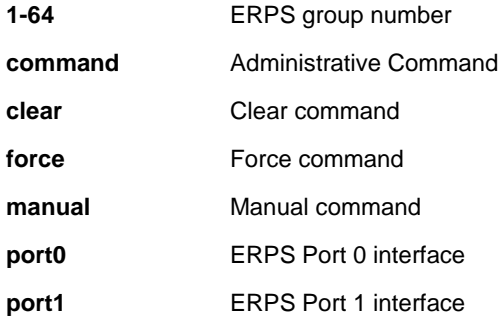

## **EXAMPLE**

AW-IHT-1271# clear erps 1 command clear port0 AW-IHT-1271#

#### *evc*

Ethernet Virtual Connections

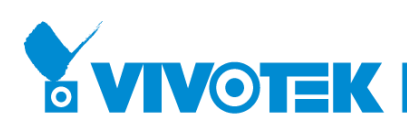

#### **Syntax**

**clear evc** statistics

**clear evc** statistics interface [ \* | GigabitEthernet ] <port\_type\_list>

#### **Parameter**

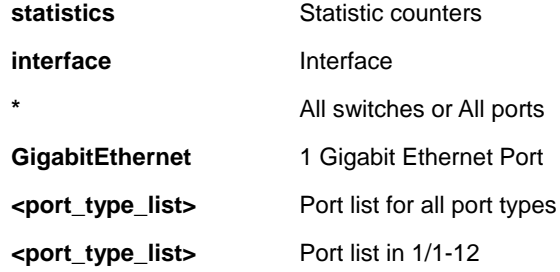

#### **EXAMPLE**

AW-IHT-1271# clear evc statistics AW-IHT-1271#

## *ip*

Interface Internet Protocol config commands

#### **Syntax**

**clear ip** arp **clear ip** dhcp detailed statistics { server | client | snooping | relay | helper | all } [ interface ( <port\_type> [ <in\_port\_list> ] ) ] **clear ip** dhcp relay statistics **clear ip** dhcp server binding <ip> **clear ip** dhcp server binding { automatic | manual | expired } **clear ip** dhcp server statistics **clear ip** dhcp snooping statistics [interface ( <port\_type> [ <in\_port\_list> ] ) ] **clear ip** igmp snooping [ vlan <v\_vlan\_list> ] statistics

**clear ip** statistics [ system ] [ interface vlan <v\_vlan\_list> ] [ icmp ] [ icmp-msg <type> ]

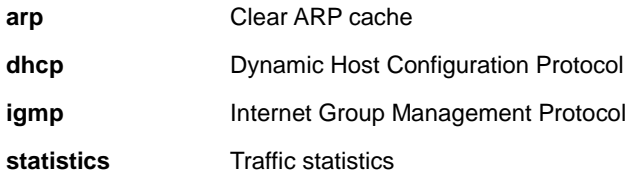

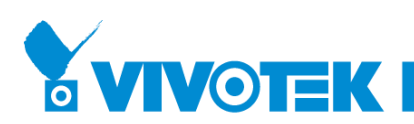

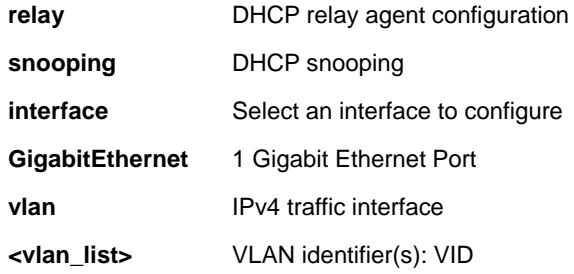

#### **EXAMPLE**

```
AW-IHT-1271# clear ip arp
AW-IHT-1271# clear ip dhcp detailed statistics all 
interface GigabitEthernet 1/1-12
AW-IHT-1271# clear ip dhcp relay statistics
AW-IHT-1271# clear ip dhcp server binding 192.168.1.11
AW-IHT-1271# clear ip dhcp server binding automatic
AW-IHT-1271# clear ip dhcp server statistics
AW-IHT-1271# Clear ip dhcp snooping statistics interface 
GigabitEthernet 1/1-12
AW-IHT-1271# clear ip igmp snooping vlan 1 statistics
AW-IHT-1271# clear ip statistics system interface
AW-IHT-1271# clear ip statistics system interface vlan 1 
icmp icmp-msg 2
```
### *ipv6*

IPv6 configuration commands.

#### **Syntax**

**clear ipv6** mld snooping [ vlan <v\_vlan\_list> ] statistics

**clear ipv6** neighbors

**clear ipv6** statistics [ system ] [ interface vlan <v\_vlan\_list> ] [ icmp ] [ icmp-msg <type> ]

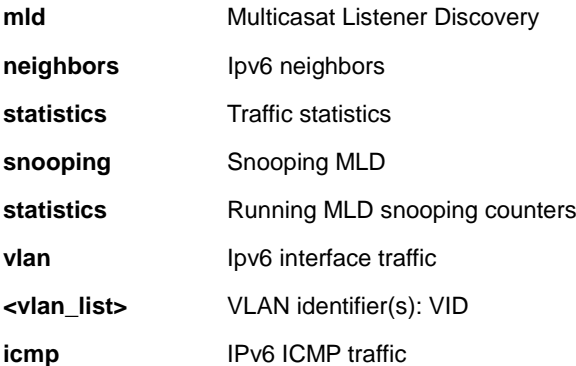

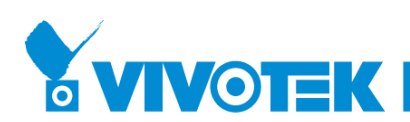

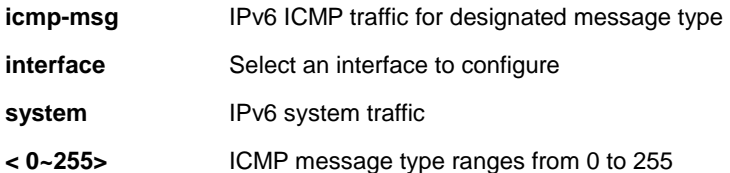

#### **EXAMPLE**

AW-IHT-1271# clear ipv6 mld snooping vlan 3 statistics AW-IHT-1271# clear ipv6 neighbors AW-IHT-1271# Clear ipv6 statistics system icmp icmp-msg 2

## *lacp*

Clear LACP statistics

#### **Syntax**

**Clear lacp** statistics

#### **Parameter**

**statistics** Clear all LACP statistics

### **EXAMPLE**

```
AW-IHT-1271# clear lacp statistics
AW-IHT-1271#
```
## *lldp*

Clears LLDP statistics.

#### **Syntax**

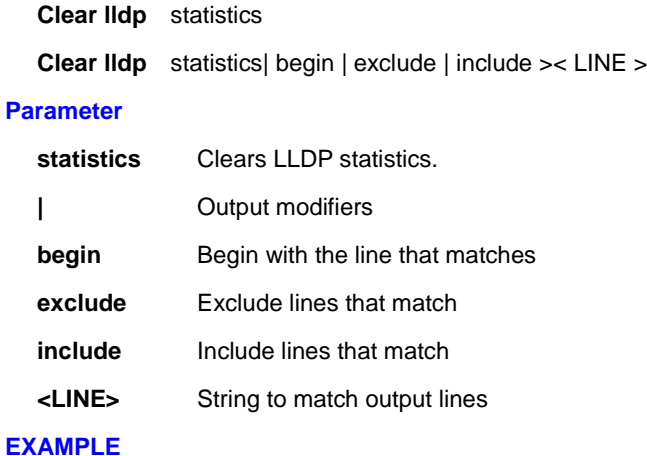

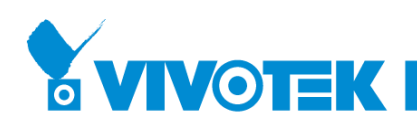

AW-IHT-1271# clear lldp statistics | begin LINE AW-IHT-1271#

## *link-oam*

Clear Link OAM statistics

#### **Syntax**

**clear link-oam** statistics **clear link-oam** statistics interface ( \* | GigabitEthernet ) <port\_type\_list>

#### **Parameter**

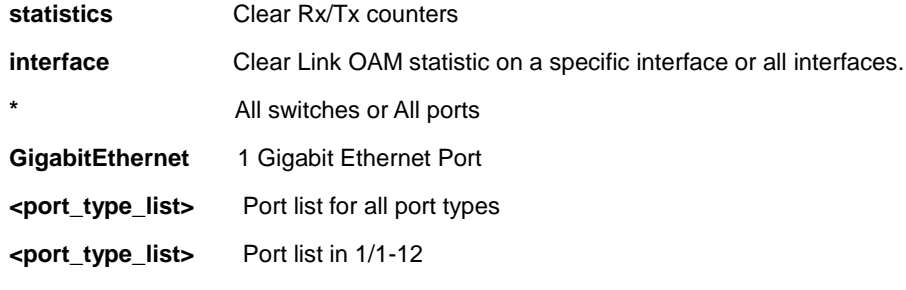

#### **EXAMPLE**

AW-IHT-1271# clear link-oam statistics interface GigabitEthernet 1/12

## *logging*

Syslog.

#### **Syntax**

**clear logging** [ info ] [ warning ] [ error ] [ switch <switch\_list> ]

#### **Parameter**

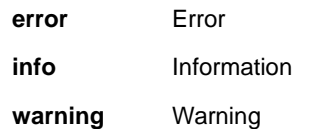

## **EXAMPLE**

AW-IHT-1271# clear logging info error warning AW-IHT-1271#

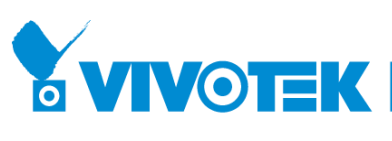

MAC Address Table.

#### **Syntax**

**Clear mac** address-table

#### **Parameter**

**address-table** Flush MAC Address table.

## **EXAMPLE**

AW-IHT-1271# clear mac address-table

AW-IHT-1271#

#### *mep*

Maintenance Entity Point

#### **Syntax**

**Clear mep** <uint> [ bfd | dm | lm | tst ]

#### **Parameter**

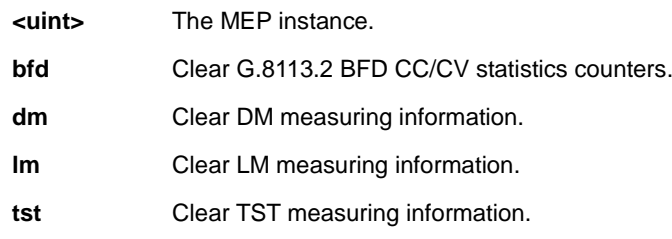

## **EXAMPLE**

AW-IHT-1271# clear mep 1 dm AW-IHT-1271#

#### *mvr*

Multicast VLAN Registration configuration.

#### **Syntax**

**clear mvr** [ vlan <v\_vlan\_list> | name <mvr\_name> ] statistics

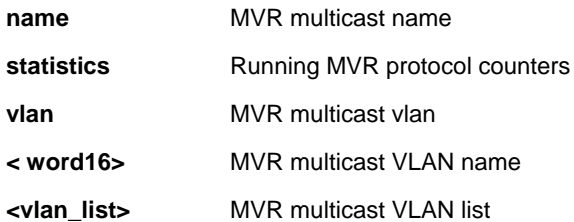

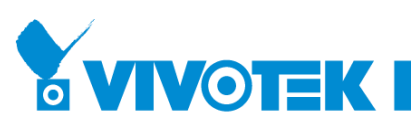

#### **EXAMPLE**

```
AW-IHT-1271# clear mvr vlan 25 statistics
AW-IHT-1271#
```
## *ptp*

#### **Syntax**

**clear ptp** <0-3> servo

#### **Parameter**

**<0-3>**

**Servo**

#### **EXAMPLE**

AW-IHT-1271# clear ptp 1 servo AW-IHT-1271#

#### *sflow*

Statistics flow.

#### **Syntax**

**clear sflow** statistics { receiver [ <receiver\_index\_list> ] | samplers [ interface [ <samplers\_list> ] ( <port\_type> [ <v\_port\_type\_list> ] ) ] }

#### **Parameter**

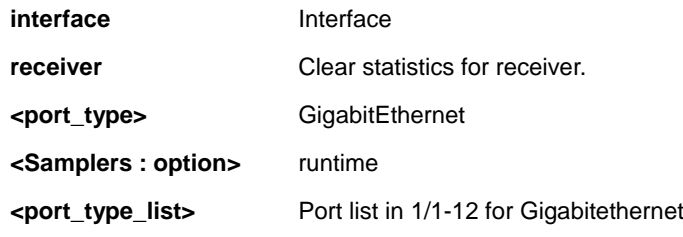

#### **EXAMPLE**

```
AW-IHT-1271# clear sflow statistics interface 
GigabitEthernet 1/1-12
```
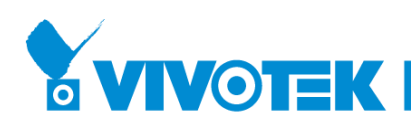

## *spanning-tree*

STP Bridge.

## **Syntax**

clear spanning-tree { { statistics [ interface ( <port\_type> [ <v\_port\_type\_list> ] ) ] } | { detected-protocols  $[$  interface  $($  <port\_type> $[$  <v\_port\_type\_list\_1> $]$ )  $]$ }

#### **Parameter**

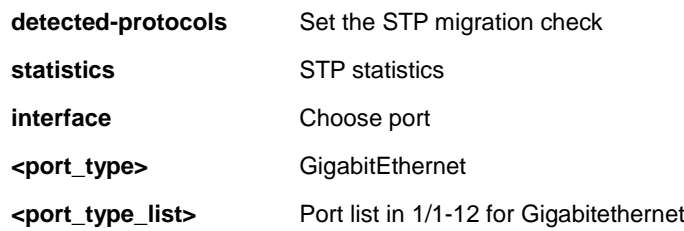

## **EXAMPLE**

AW-IHT-1271# clear spanning-tree detected-protocols interface GigabitEthernet 1/1-12

## *statistics*

Clear statistics for a given interface

#### **Syntax**

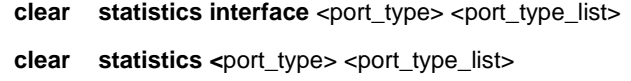

#### **Parameter**

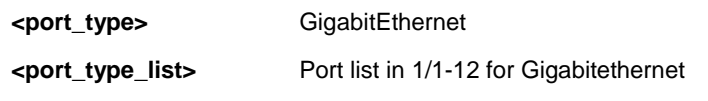

#### **EXAMPLE**

```
AW-IHT-1271# clear statistics GigabitEthernet 1/1-12
AW-IHT-1271#
```
## <span id="page-22-0"></span>**3 CONFIGURE Commands of CLI**

## **Table : CONFIGURE Commands**

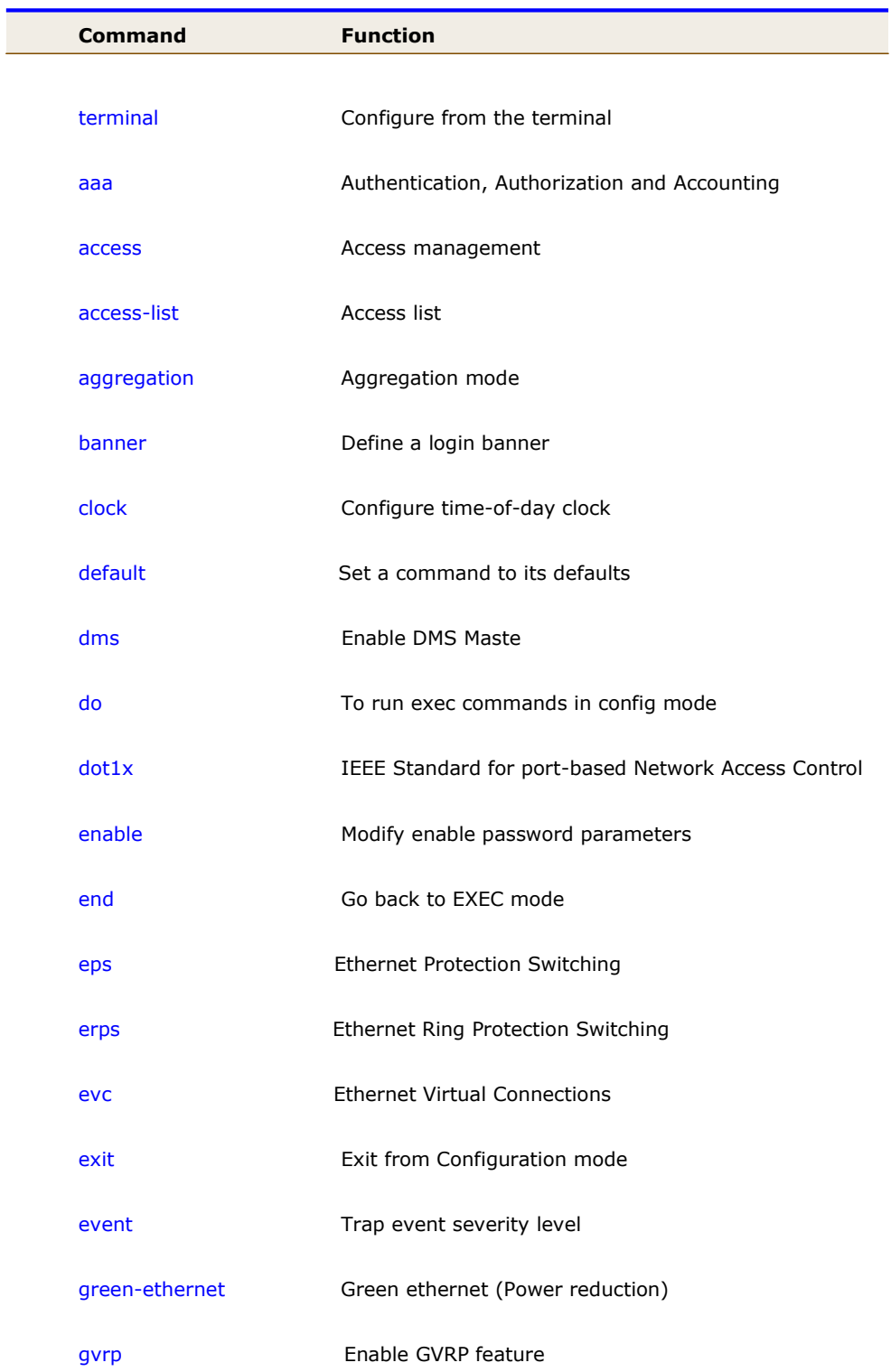

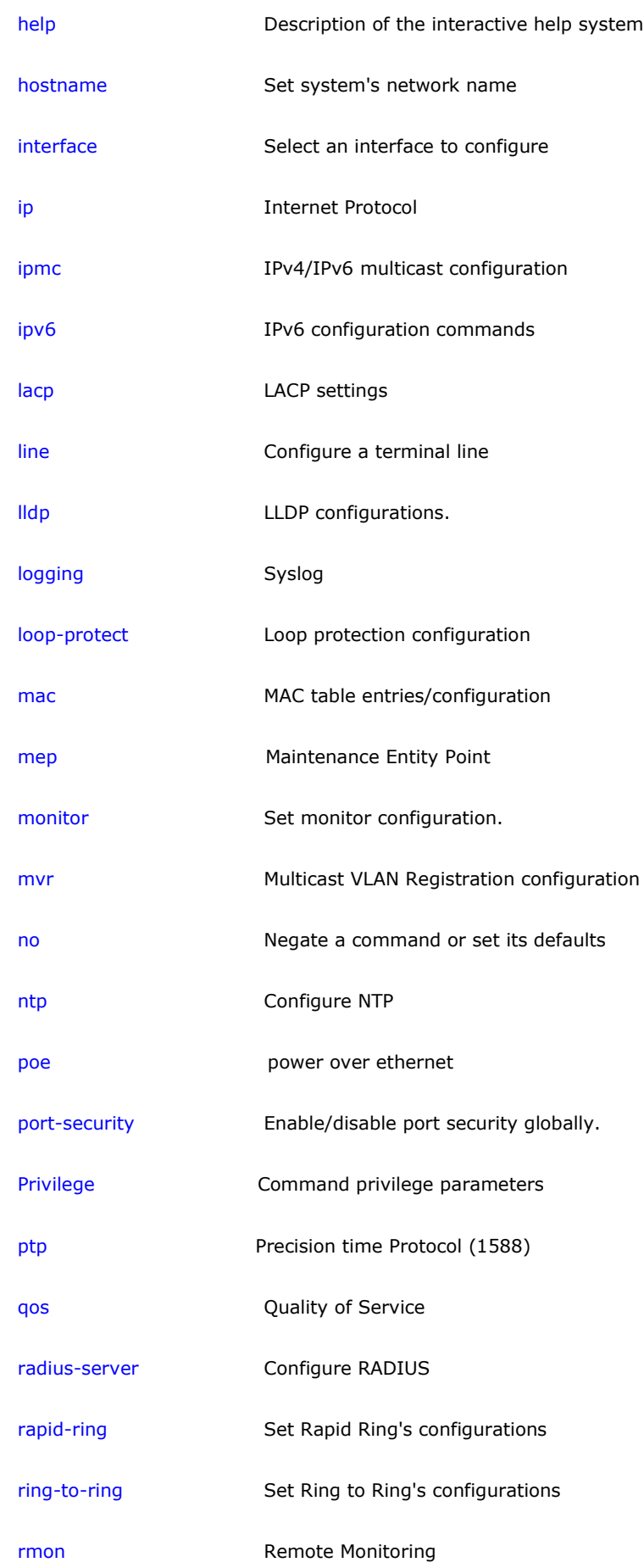

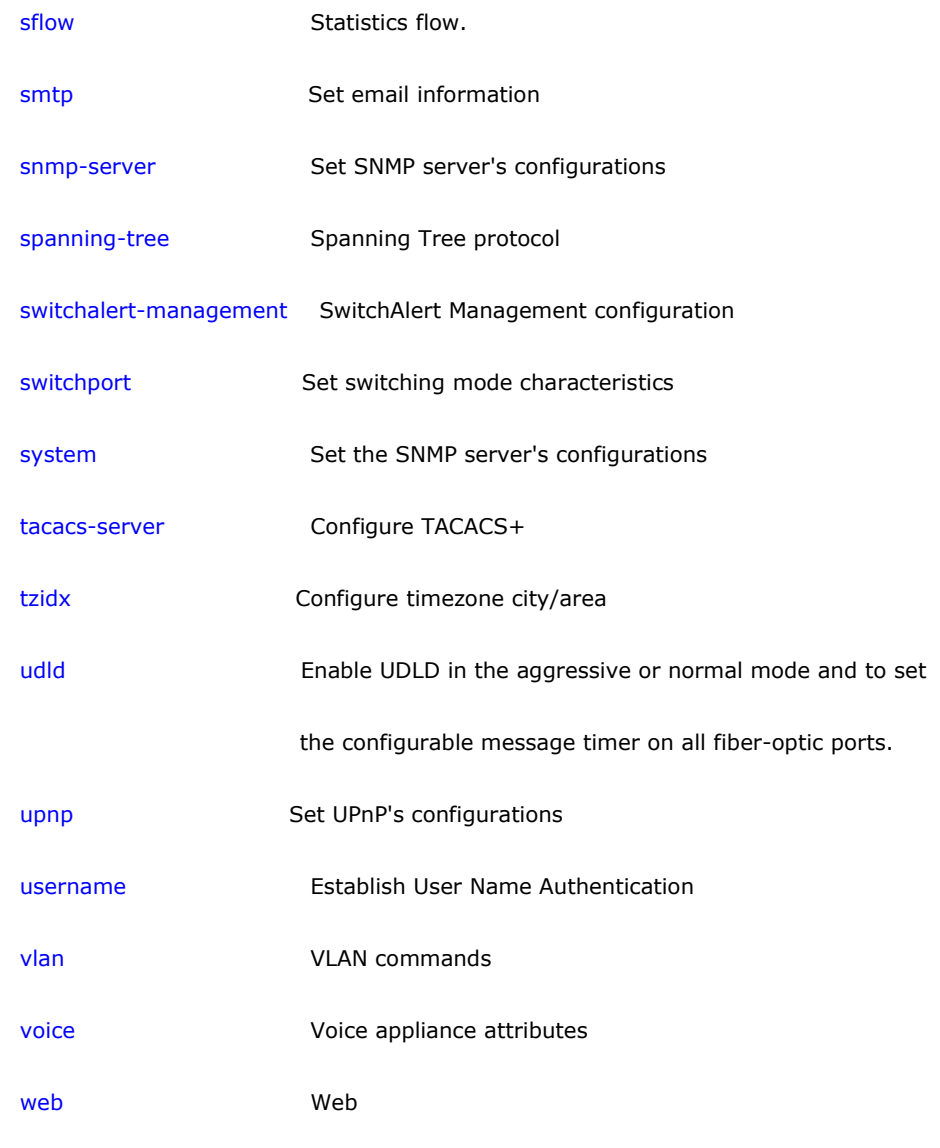

## *terminal*

Configure from the terminal.

## **Syntax**

**configure** terminal

## **EXAMPLE**

AW-IHT-1271# configure terminal AW-IHT-1271(config)#

#### *aaa*

Authentication, Authorization and Accounting.

## **SYNTAX**

aaa authentication login { console | telnet | ssh | http } { { local | radius | tacacs } [ { local | radius | tacacs } [ { local | radius | tacacs } ] ] }

#### **Parameter**

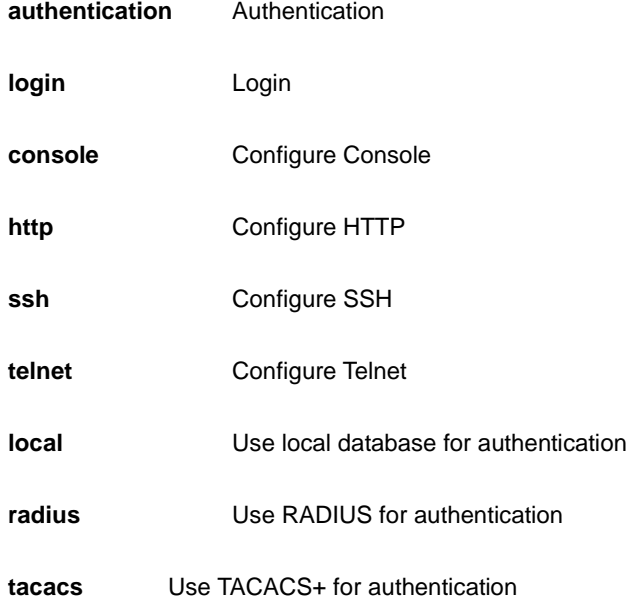

#### **EXAMPLE**

AW-IHT-1271(config)# aaa authentication login http radius  $AW-IHT-1271$  (config) #

#### *access*

Access management.

#### **SYNTAX**

**access** management

access management <access\_id> <access\_vid> <start\_addr> [ to <end\_addr> ] { [ web ] [ snmp ] [ telnet ] | all }

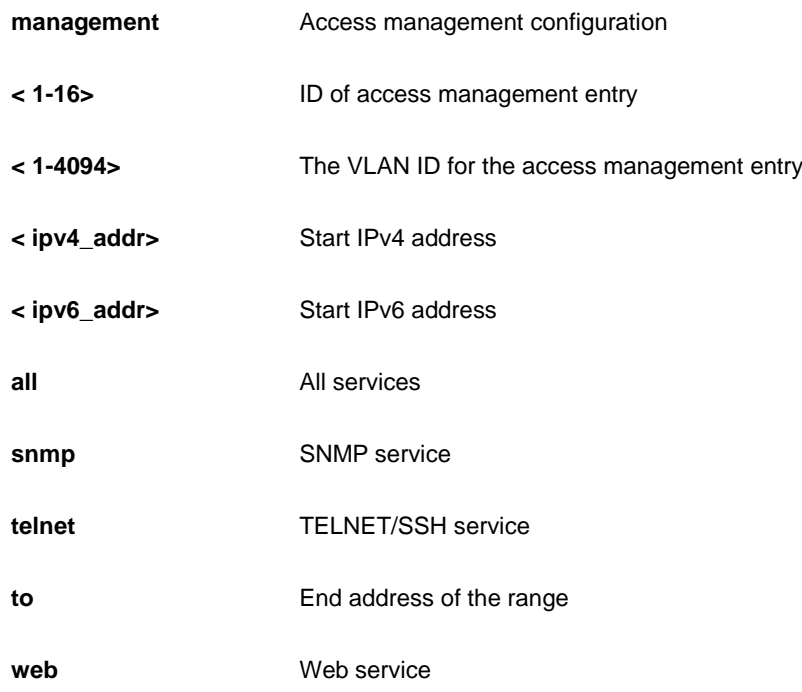

#### **EXAMPLE**

```
AW-IHT-1271(config)# access management 10 3 192.168.1.1 all
AW-IHT-1271(config)#
```
## *access-list*

#### **Table : configure – access-list Commands**

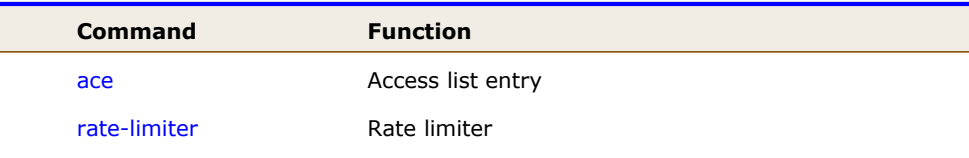

### *ace*

Access list entry.

## **SYNTAX**

**access-list** ace{ update<1-256> | <1-256> } [action< deny | filter | permit >]

**access-list** ace{ update<1-256> | <1-256> } [dmac-type < any | broadcast | multicast | unicast >]

**access-list** ace{ update<1-256> | <1-256> } [frametype < any | arp | etype | ipv4 | ipv4-icmp | ipv4-tcp | ipv4-udp | ipv6 | ipv6-icmp | ipv6-tcp | ipv6-udp >]

```
access-list ace{ update<1-256> | <1-256> } [ ingress] [ ingress interface { <port_type> <port_type_id> | 
<port_type> <port_type_list> } | any } ]
```

```
access-list ace{ update<1-256> | <1-256> } [ logging [ disable ] ]
```
**access-list** ace{ update<1-256> | <1-256> } [ lookup [ disable ] ]

```
access-list ace{ update<1-256> | <1-256> } [ mirror [ disable ] ]
```

```
access-list ace{ update<1-256> | <1-256> } [ next { <1-256> | last } ]
```
**access-list** ace{ update<1-256> | <1-256> } [ policy <0-255> [ policy-bitmask <0x0-0xFF> ] ]

```
access-list ace{ update<1-256> | <1-256> } [ rate-limiter { <1-16> | disable } ]
```
access-list ace{ update<1-256> | <1-256> } [redirect | interface { <port\_type> <port\_type\_id> | <port\_type> <port\_type\_list> } | disable } ]

**access-list** ace{ update<1-256> | <1-256> } [shutdown]

**access-list** ace{ update<1-256> | <1-256> } [ tag { tagged | untagged | any } ]

**access-list** ace{ update<1-256> | <1-256> } [ tag-priority { <0-7> | any } ]

**access-list** ace{ update<1-256> | <1-256> }[ vid { <1-4095> | any } ]

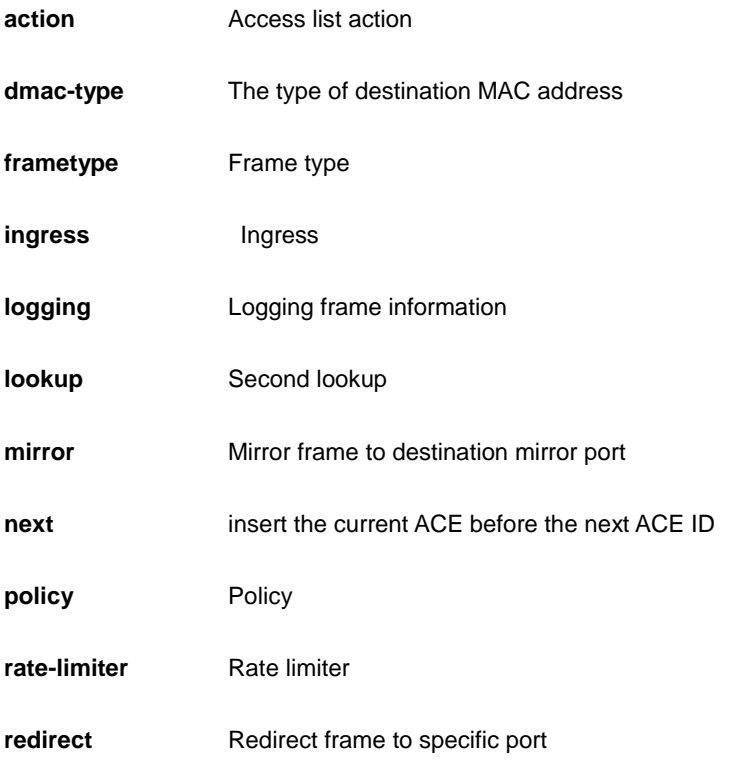

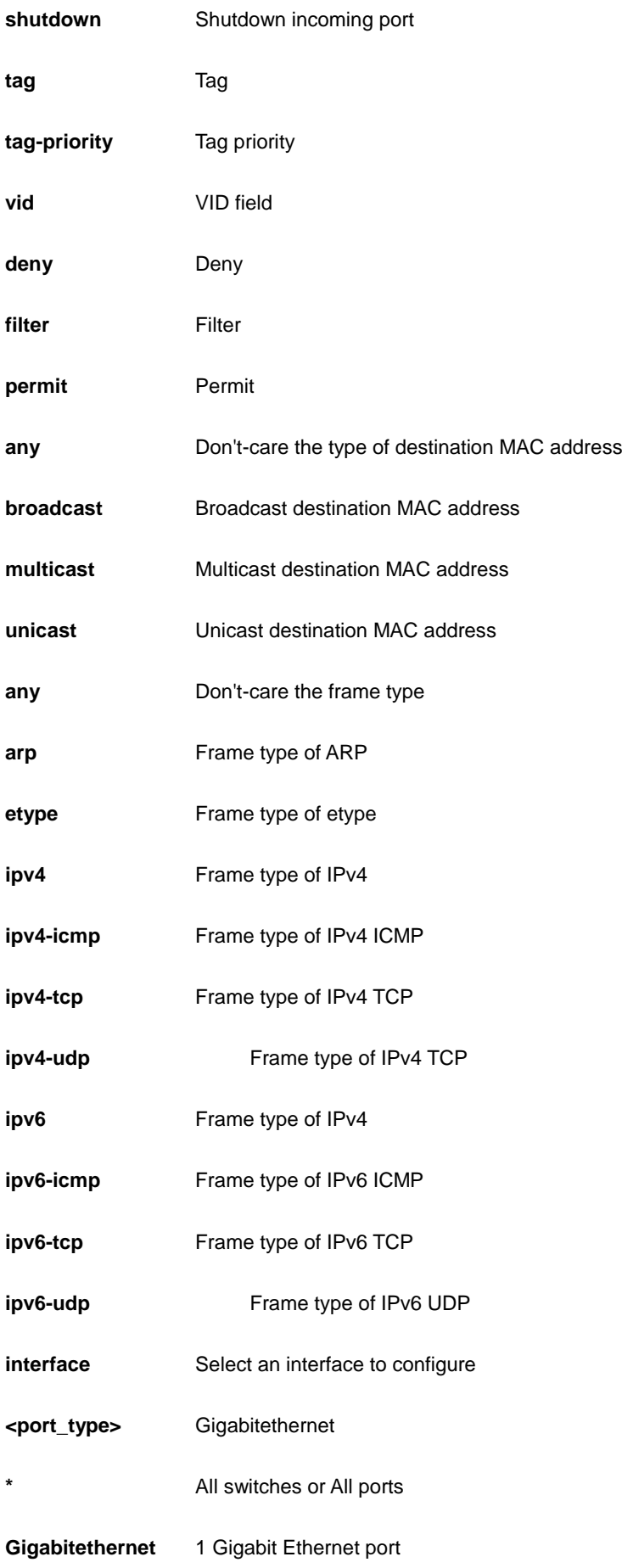

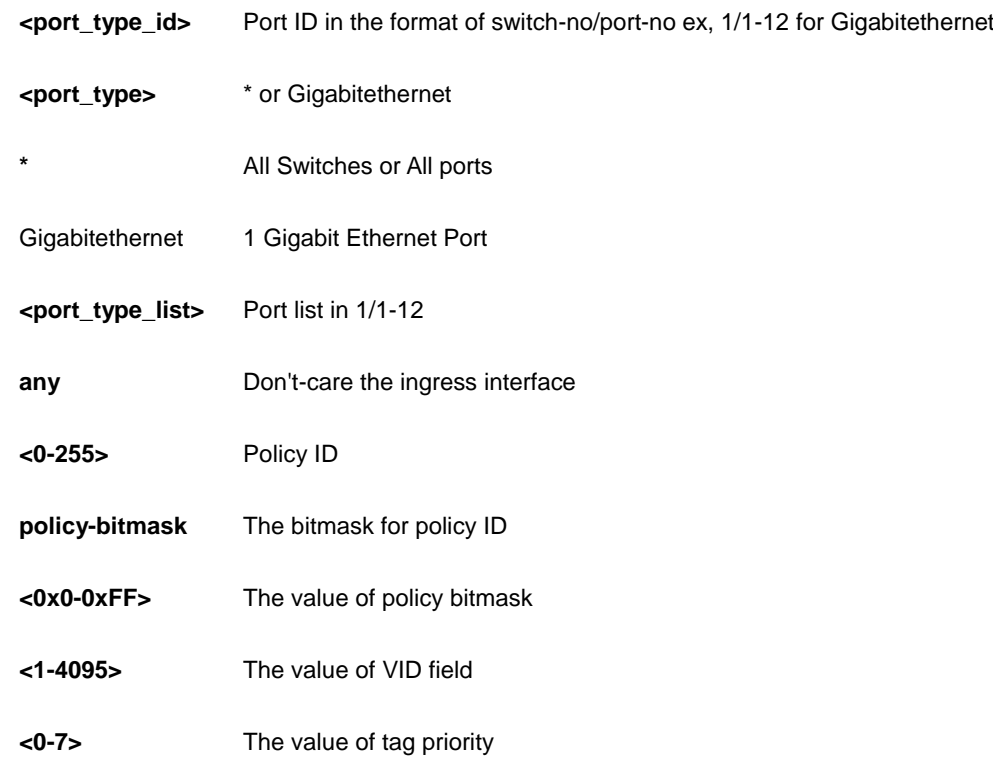

## **EXAMPLE**

```
AW-IHT-1271(config)# access-list ace 10 action deny
AW-IHT-1271(config)#
```
## *rate-limiter*

## Rate limiter.

## **SYNTAX**

**access-list** rate-limiter [ <1~16> ] { pps <0-3276700> | 100kbps <0-10000> }

#### **Parameter**

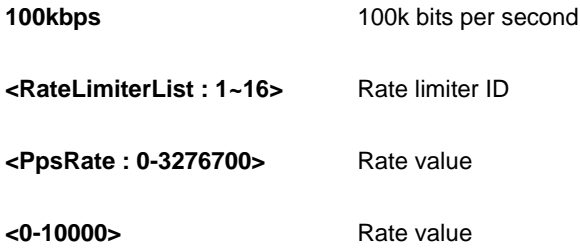

#### **EXAMPLE**

```
AW-IHT-1271(config)# access-list rate-limiter 100kbps 
111
AW-IHT-1271(config)#
```
## *aggregation*

Aggregation mode.

#### **SYNTAX**

**aggregation** mode { [ dmac ] [ ip ] [ dmac ] [ port ] }

#### **Parameter**

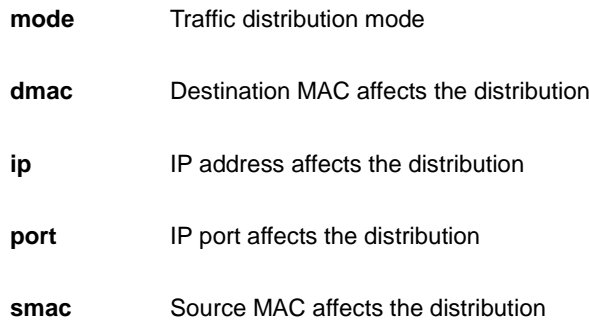

#### **EXAMPLE**

```
AW-IHT-1271(config)# aggregation mode ip port dmac smac
AW-IHT-1271(config)#
```
## *banner*

Define a login banner

## **SYNTAX**

**banner** [ motd ] <br/>banner>

**banner** exec <banner>

**banner** login <br/> <br/>banner>

**<LINE>** c banner-text c, where 'c' is a delimiting character

**exec** Set EXEC process creation banner

**login** Set login banner

**motd** Set Message of the Day banner

#### **EXAMPLE**

```
AW-IHT-1271(config)# banner exec LINE
Enter TEXT message. End with the character 'L'.
\mathbf LAW-IHT-1271(config)#
```
## *clock*

Configure time-of-day clock.

#### **SYNTAX**

**clock** set <icliDate> <icliTime>

**clock** summer-time <word16> date [ <start\_month\_var> <start\_date\_var> <start\_year\_var> <start\_hour\_var> <end\_month\_var> <end\_date\_var> <end\_year\_var> <end\_hour\_var> [ <offset\_var> ] ]

**clock** summer-time <word16> recurring [ <start\_week\_var> <start\_day\_var> <start\_month\_var> <start\_hour\_var> <end\_week\_var> <end\_day\_var> <end\_month\_var> <end\_hour\_var> [ <offset\_var> ] ]

**clock** timezone <word\_var> <hour\_var> [ <minute\_var> ]

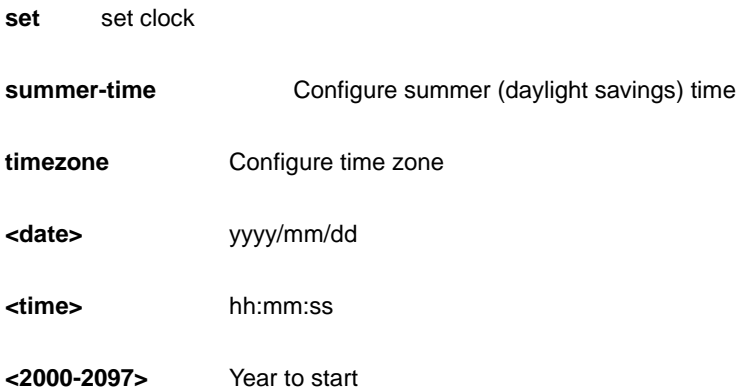

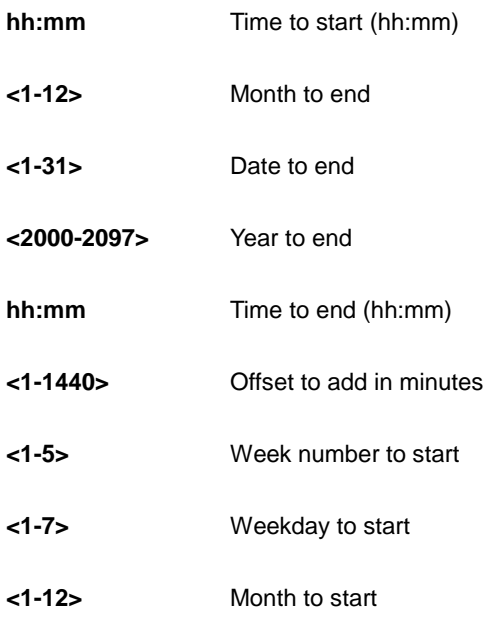

## **EXAMPLE**

```
AW-IHT-1271(config)# clock set 2016/09/30 10:22:03
2016-09-30T10:22:03+00:00
AW-IHT-1271(config)# do show clock
System Time : 2016-09-30T10:22:48+00:00
```
## *default*

Set a command to its defaults

## **SYNTAX**

**default** access-list rate-limiter [ <rate\_limiter\_list> ]

### **Parameter**

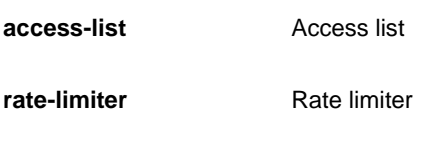

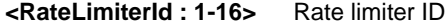

## **EXAMPLE**

```
AW-IHT-1271(config)# default access-list rate-limiter 3
AW-IHT-1271(config)#
```
## *dms*

Enable DMS Maste

#### **SYNTAX**

**dms** mode [ disabled | enabled | high-priority ]

#### **Parameter**

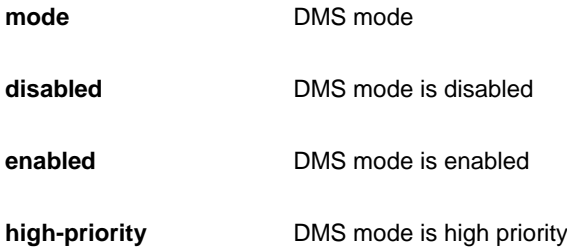

## **EXAMPLE**

```
AW-IHT-1271(config)# dms mode high-priority
AW-IHT-1271(config)#
```
## *do*

To run exec commands in config mode.?

## **SYNTAX**

**do** < LINE >{[< LINE >]}

#### **Parameter**

**<LINE>** Exec Command

#### **EXAMPLE**

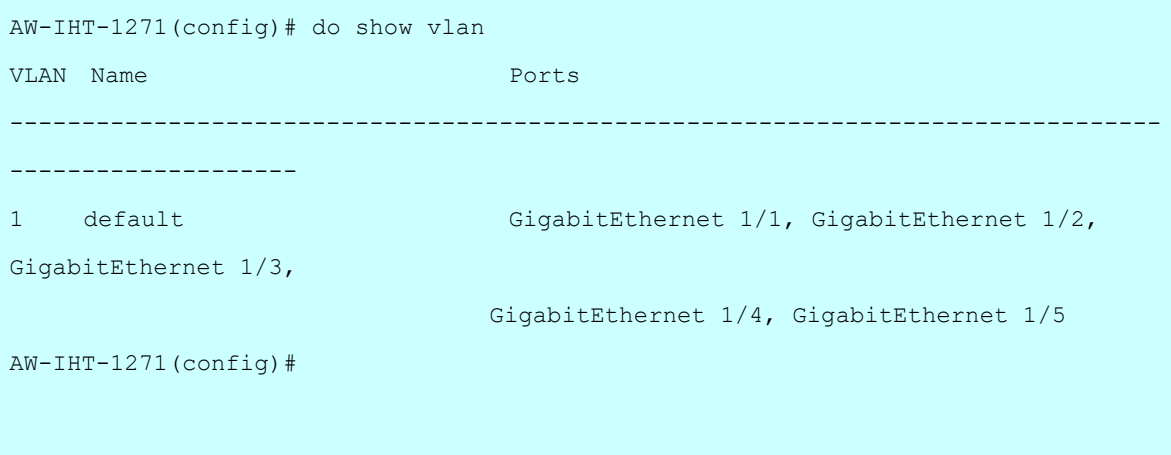

## *dot1x*

IEEE Standard for port-based Network Access Control.

#### **SYNTAX**

**dot1x** authentication timer inactivity <v\_10\_to\_100000>

**dot1x** authentication timer re-authenticate <v\_1\_to\_3600>

**dot1x** feature { [ guest-vlan ] [ radius-qos ] [ radius-vlan ] }\*1

**dot1x** guest-vlan <value>

**dot1x** guest-vlan supplicant

**dot1x** max-reauth-req <value>

**dot1x** re-authentication

**dot1x** system-auth-control

**dot1x** timeout quiet-period <v\_10\_to\_1000000>

**dot1x** timeout tx-period <v\_1\_to\_65535>

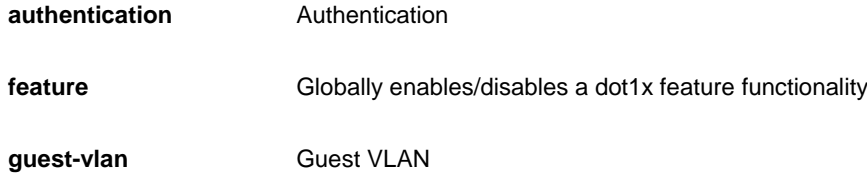

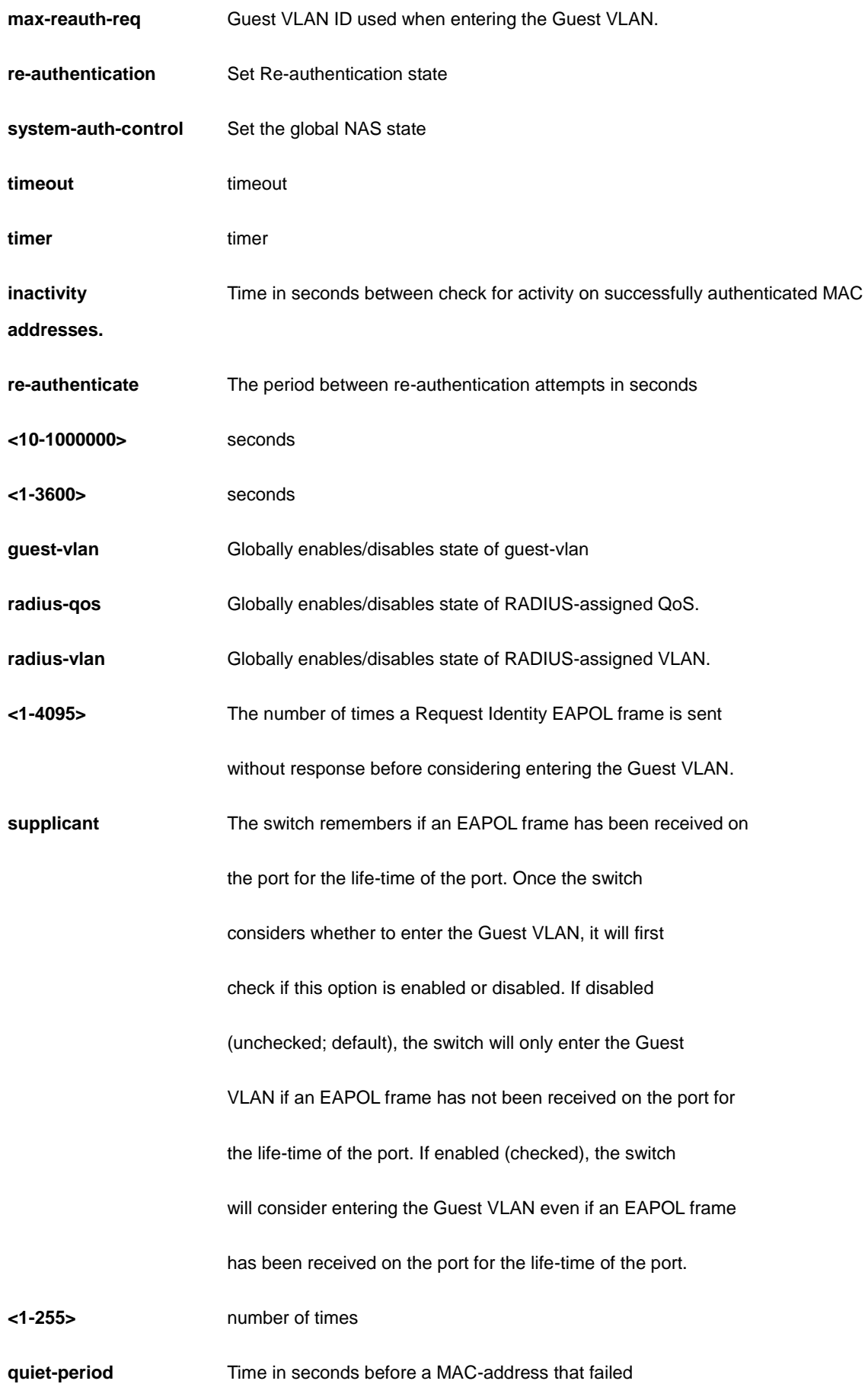
authentication gets a new authentication chance.

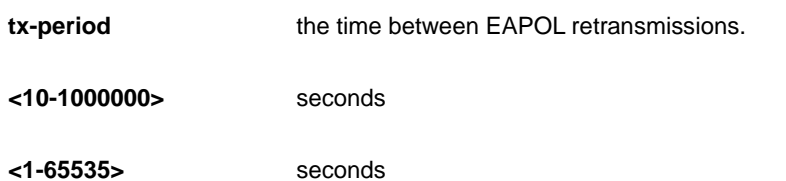

#### **EXAMPLE**

AW-IHT-1271(config)# dot1x authentication timer inactivity 1000 AW-IHT-1271(config)# dot1x feature guest-vlan radius-qos radius-vlan AW-IHT-1271(config)# dot1x guest-vlan 33 AW-IHT-1271(config)# dot1x max-reauth-req 3 AW-IHT-1271(config)# dot1x re-authentication AW-IHT-1271(config)# dot1x system-auth-control AW-IHT-1271(config)# dot1x timeout quiet-period 3000

## *enable*

Modify enable password parameters.

### **SYNTAX**

**enable** password [ <level> <1-15> ] <WORD>

**enable** secret { 0 | 5 } [< level> <1-15> ] <WORD>

#### **Parameter**

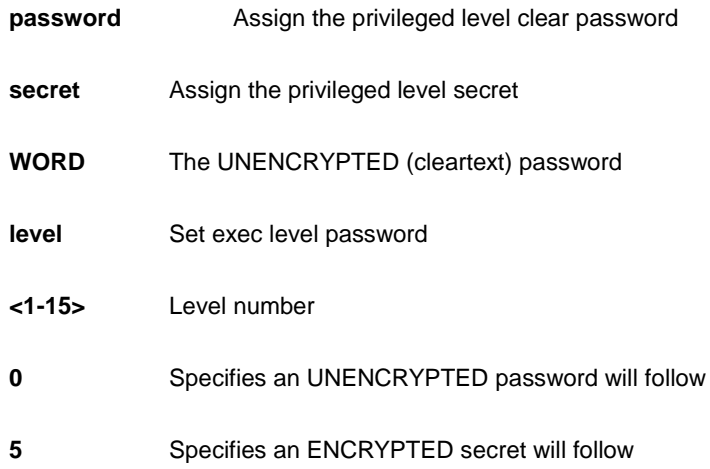

```
AW-IHT-1271(config)# enable password level 10 999
AW-IHT-1271(config)#
```
## *eps*

Ethernet Protection Switching.

### **SYNTAX**

- **eps** 1 1plus1 [ bidirectional | unidirectional ]
- **eps** 1 1plus1 unidirectional aps
- eps 1 command [ exercise | forced | freeze | lockout | lockoutlocal | manualp | manual ]

**eps** 1 domain port architecture [ 1for1 | 1plus1 ] work-flow [ GigabitEthernet | <uint> ] <port\_type\_id> protect-flow [ GigabitEthernet | <uint> ]

**eps** 1 holdoff <uint>

**eps** 1 mep-work <uint> mep-protect <uint> mep-aps <uint>

**eps** 1 revertive [ 10m | 10s | 11m | 12m | 30s | 5m | 6m | 7m | 8m | 9m ]

**eps** 1 revertive wtr-value <uint>

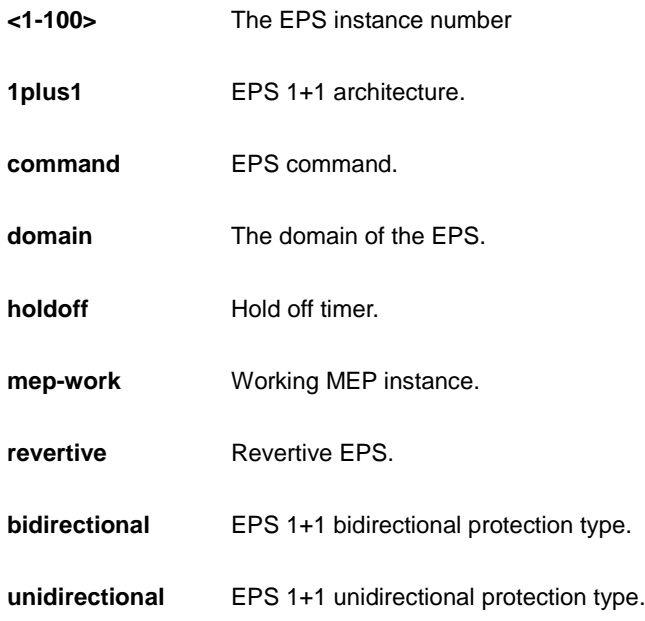

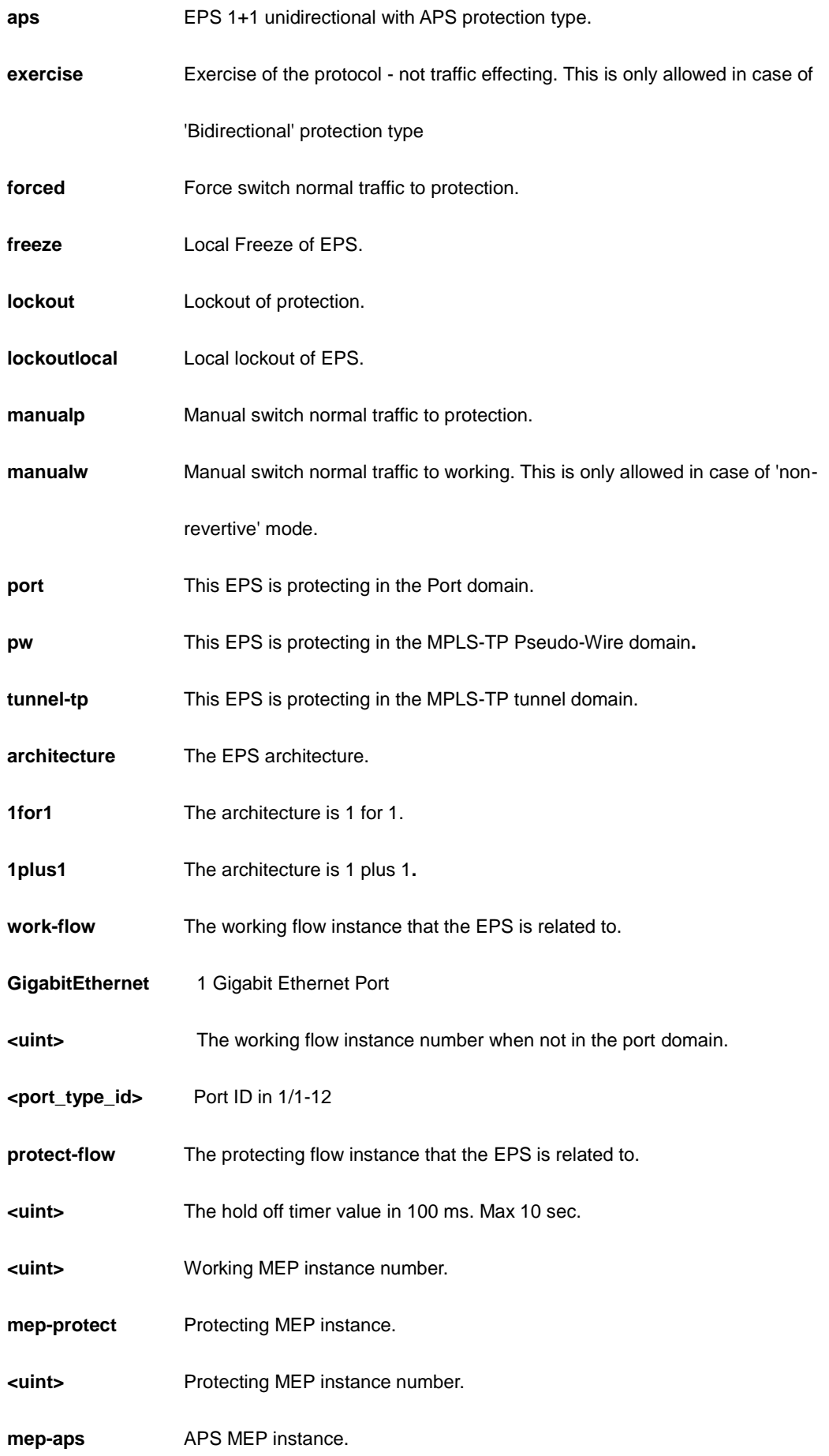

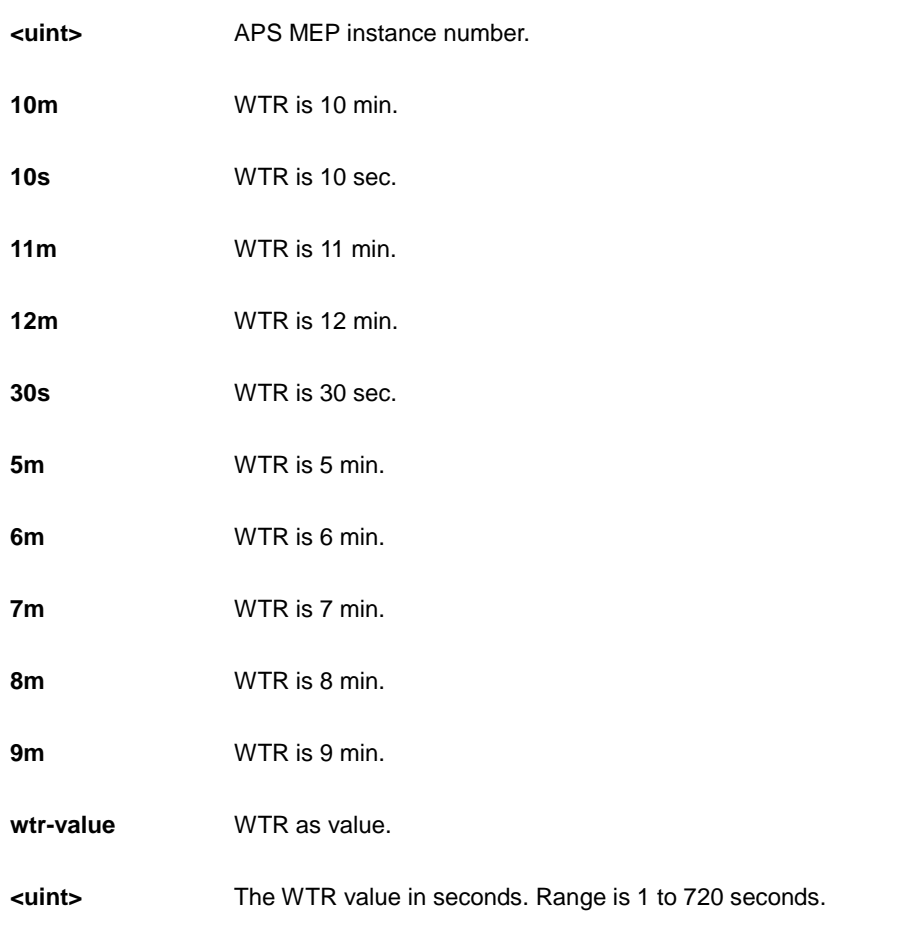

```
AW-IHT-1271(config)# eps 1 1plus1 bidirectional
AW-IHT-1271(config)#
AW-IHT-1271(config)# eps 1 command manualw
AW-IHT-1271(config)#
AW-IHT-1271(config)# eps 1 revertive 10m
AW-IHT-1271(config)#
```
## *erps*

Ethernet Ring Protection Switching

## **SYNTAX**

**erps** 1-64 guard 10-2000

**erps** 1-64 holdoff 0-10000

erps 1-64 major port0 interface GigabitEthernet <port\_type\_id> port1 interface GigabitEthernet <port\_type\_id>

**erps** 1-64 major port0 interface GigabitEthernet <port\_type\_id> port1 interface GigabitEthernet <port\_type\_id> interconnect

**erps** 1-64 mep port0 sf 1-100 aps 1-100 port1 sf 1-100 aps 1-100

**erps** 1-64 revertive 1-12

**erps** 1-64 rpl [ neighbor | owner ] [ port0 | port1 ]

erps 1-64 sub port0 interface GigabitEthernet <port\_type\_id> interconnect 1-64 [ virtual-channel ]

erps 1-64 sub port0 interface GigabitEthernet <port\_type\_id> port1 interface GigabitEthernet <port\_type\_id> [ virtual-channel ]

**erps** 1-64 topology-change propagate

**erps** 1-64 version [ 1 | 2 ]

**erps** 1-64 vlan <vlan\_list>

**erps** 1-64 vlan [ add | remove ] <vlan\_list>

**erps** 1-64 vlan none

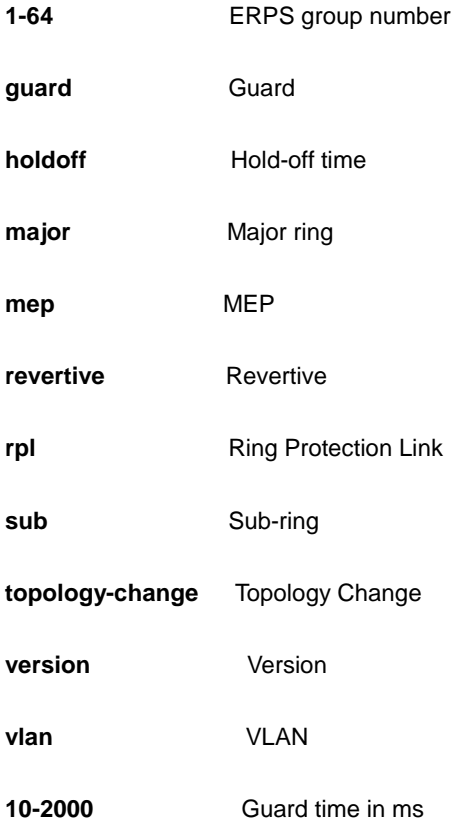

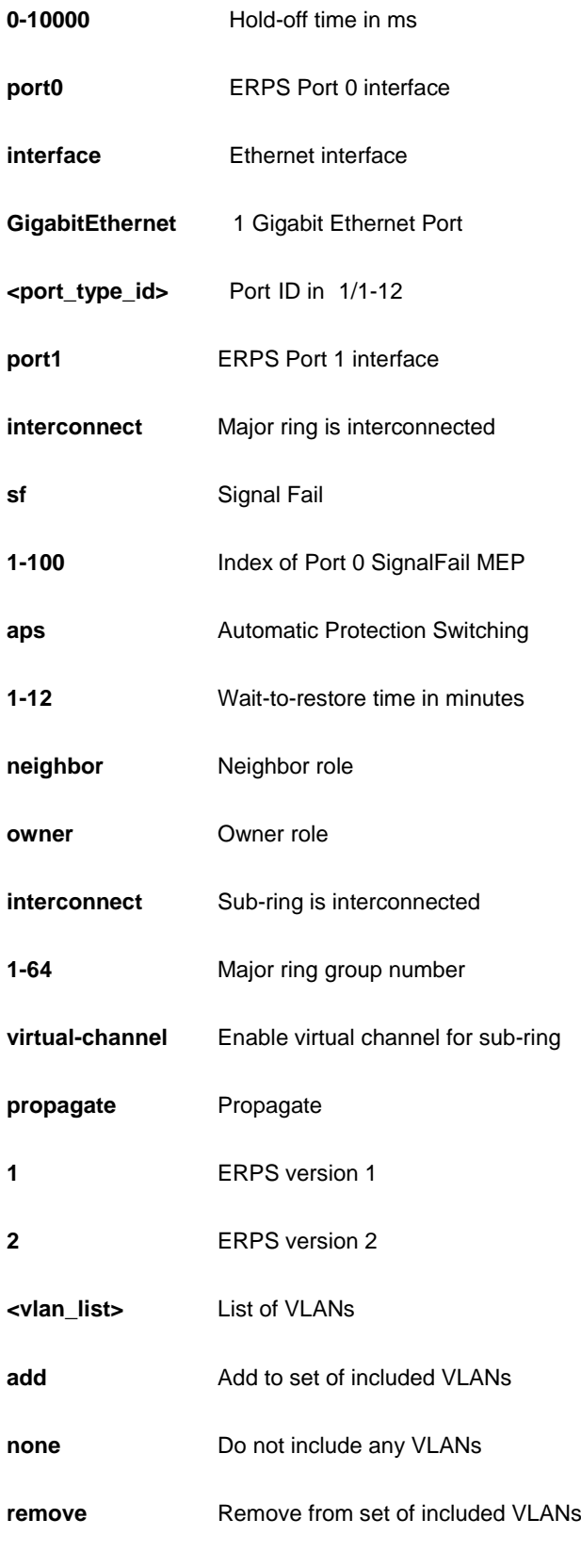

```
AW-IHT-1271(config)# erps 1 guard 10
AW-IHT-1271(config)#
AW-IHT-1271(config)# erps 1 holdoff 0
AW-IHT-1271(config)#
AW-IHT-1271(config)# erps 1 major port0 interface GigabitEthernet 1/1 port1
interface GigabitEthernet 1/2 interconnect
AW-IHT-1271(config)#
AW-IHT-1271(config)# erps 1 mep port0 sf 1 aps 1 port1 sf 1 aps 1
AW-IHT-1271(config)#
AW-IHT-1271(config)# erps 1 revertive 1
AW-IHT-1271(config)#
AW-IHT-1271(config)# erps 1 rpl owner port1
AW-IHT-1271(config)#
```
#### *evc*

Ethernet Virtual Connections

#### **SYNTAX**

**evc** <1-256>

**evc** <1-256> inner-tag add { [ dei <0-1> ] | [ pcp <0-7> ] | [ preserve ] | [ type ( c-tag | none | s-custom-tag | s-tag ) ] | [ vid <vlan\_id> ] | [ vid-mode ( normal | tunnel ) ] }

**evc** <1-256> interface (\* | GigabitEthernet ) [ <port\_type\_list> | inner-tag | ivid | learning | outer-tag ]

**evc** <1-256> ivid <vlan\_id> [ inner-tag | interface | learning | outer-tag ]

**evc** <1-256> learning [ disable | inner-tag | outer-tag ]

**evc** <1-256> outer-tag add vid <vlan\_id> [ inner-tag | learning ]

**evc** <1-256> vid <1-4095> [ inner-tag | interface | ivid | learning | outer-tag ]

#### **Parameter**

**<1-256>** EVC identifier

**ece** EVC Control Entry

**policer** Policer (ingress bandwidth profile)

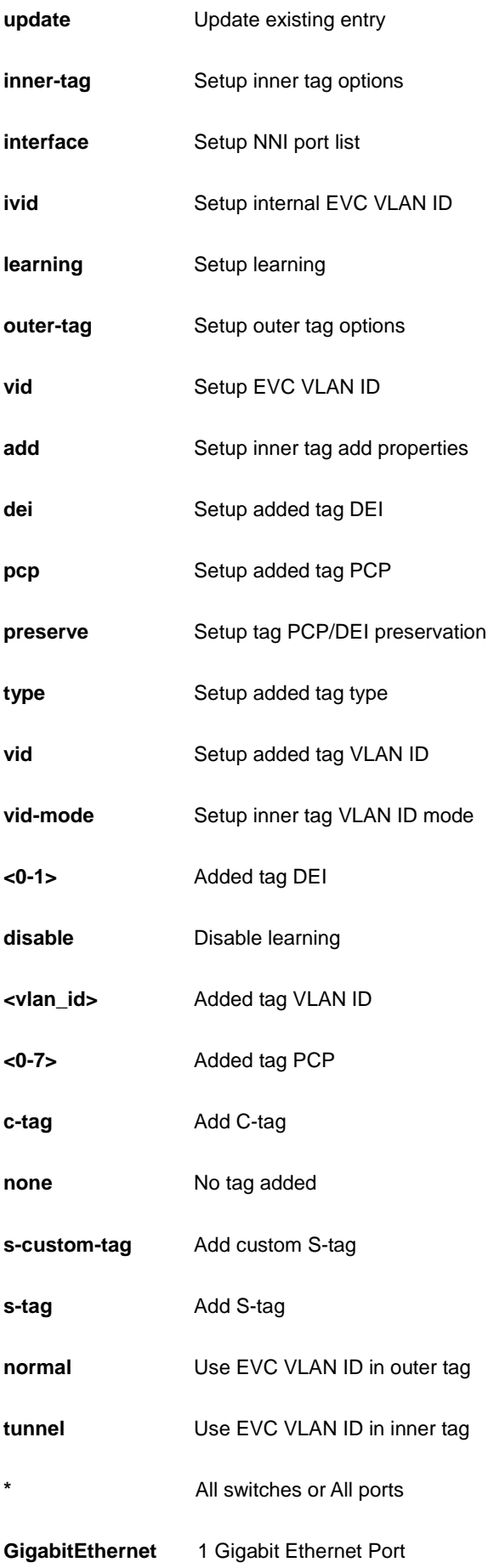

**<port\_type\_list>** Port list for all port types

**<1-4095>** EVC VLAN ID

## **EXAMPLE**

AW-IHT-1271(config)# evc 1 outer-tag add vid 3  $AW-IHT-1271(config)$ #

### *event*

Trap event severity level.

#### **SYNTAX**

**event** group <group\_name> { level <lvl> | syslog { enable | disable } | trap { enable | disable } | smtp { enable | disable } | ipush { enable | disable } }

## **Parameter**

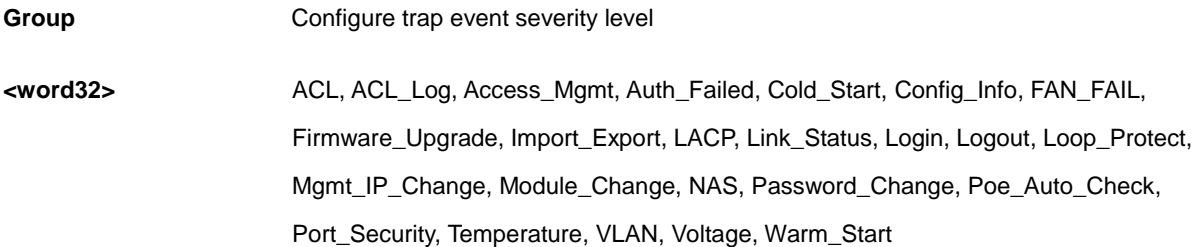

### **EXAMPLE**

```
AW-IHT-1271(config)# event group VLAN trap enable
AW-IHT-1271(config)#
```
## *green-ethernet*

Green ethernet (Power reduction)

## **SYNTAX**

**green-ethernet** eee optimize-for-power

#### **Parameter**

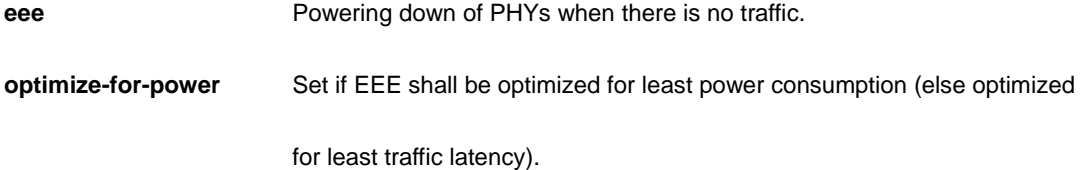

### **EXAMPLE**

AW-IHT-1271(config)# green-ethernet eee optimize-for-power AW-IHT-1271(config)#

## *gvrp*

Enable GVRP feature

## **SYNTAX**

## **gvrp**

**gvrp** max-vlans <1-4095>

**gvrp** time { [ join-time <1-20> ] [ leave-time <60-300> ] [ leave-all-time <1000-5000> ] }\*1

#### **Parameter**

**time** config gvrp timer value in units of centi seconds [cs]

### **EXAMPLE**

```
AW-IHT-1271(config)# gvrp max-vlans 333
AW-IHT-1271(config)# gvrp time join-time 13 leave-all-time 3000 leave-time 200
AW-IHT-1271(config)#
```
## *hostname*

Set system's network name.

## **SYNTAX**

**hostname** < WORD >

#### **Parameter**

**WORD This system's network name.** 

## **EXAMPLE**

```
AW-IHT-1271(config)# hostname abc
abc(config)#
```
# *interface*

Select an interface to configure.

## **SYNTAX**

**interface** ( <port\_type> [ <plist> ] )

**interface** vlan <vlist>

## **Parameter**

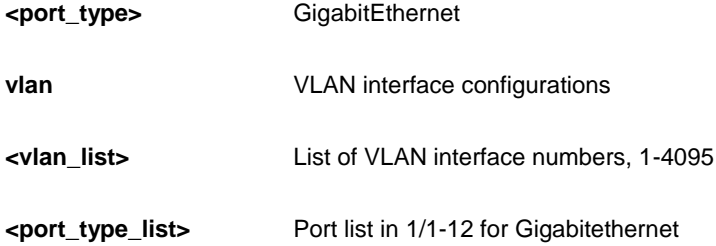

## **EXAMPLE**

```
AW-IHT-1271(config)# interface GigabitEthernet 1/1-8
AW-IHT-1271(config-if)# poe weekday Fri hour 22
AW-IHT-1271(config-if)# AW-IHT-1271(config)# interface vlan 3
AW-IHT-1271(config-if-vlan)# ip address dhcp
AW-IHT-1271(config-if-vlan)#
```
# *ip*

Internet Protocol.

#### **SYNTAX**

**ip** arp inspection ip arp inspection entry interface <port\_type> <in\_port\_type\_id> <vlan\_var> <mac\_var> <ipv4\_var> **ip** arp inspection translate [ interface <port\_type> <in\_port\_type\_id> <vlan\_var> <mac\_var> <ipv4\_var> ] ip arp inspection vlan <in\_vlan\_list> **ip** arp inspection vlan <in\_vlan\_list> logging { deny | permit | all } **ip** dhcp excluded-address <low\_ip> [ <high\_ip> ] ip dhcp pool <pool\_name> **ip** dhcp relay **ip** dhcp relay information option **ip** dhcp relay information policy { drop | keep | replace } **ip** dhcp server **ip** dhcp snooping **ip** dns proxy **ip** helper-address <v\_ipv4\_ucast> **ip** http secure-redirect **ip** http secure-server **ip** igmp host-proxy [ leave-proxy ] **ip** igmp snooping ip igmp snooping vlan <v\_vlan\_list> **ip** igmp ssm-range <v\_ipv4\_mcast> <ipv4\_prefix\_length> **ip** igmp unknown-flooding **ip** name-server { <v\_ipv4\_addr> | dhcp [ interface vlan <v\_vlan\_id> ] } **ip** route <v\_ipv4\_addr> <v\_ipv4\_netmask> <v\_ipv4\_gw> **ip** routing

ip source binding interface <port\_type> <in\_port\_type\_id> <vlan\_var> <ipv4\_var> <mac\_var>

## **ip** ssh

## **ip** verify source

**ip** verify source translate

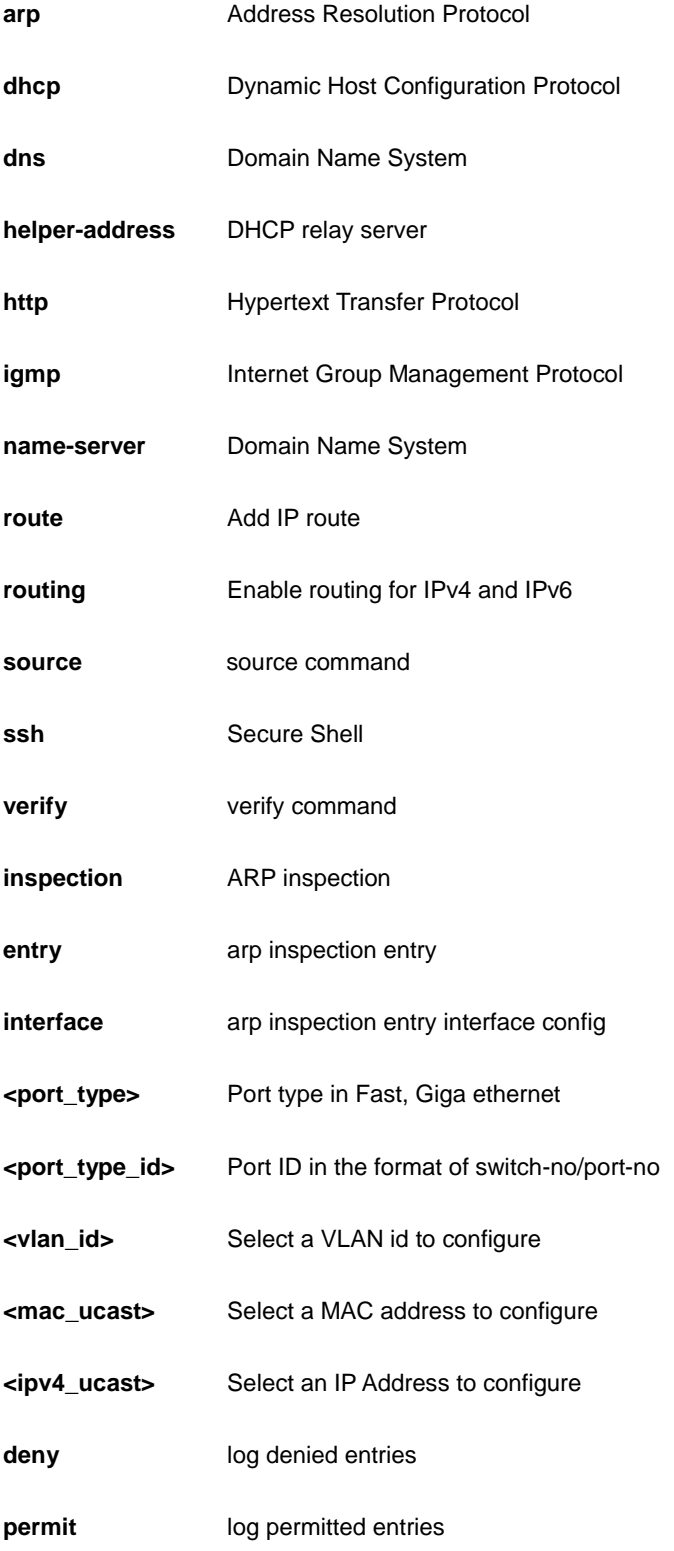

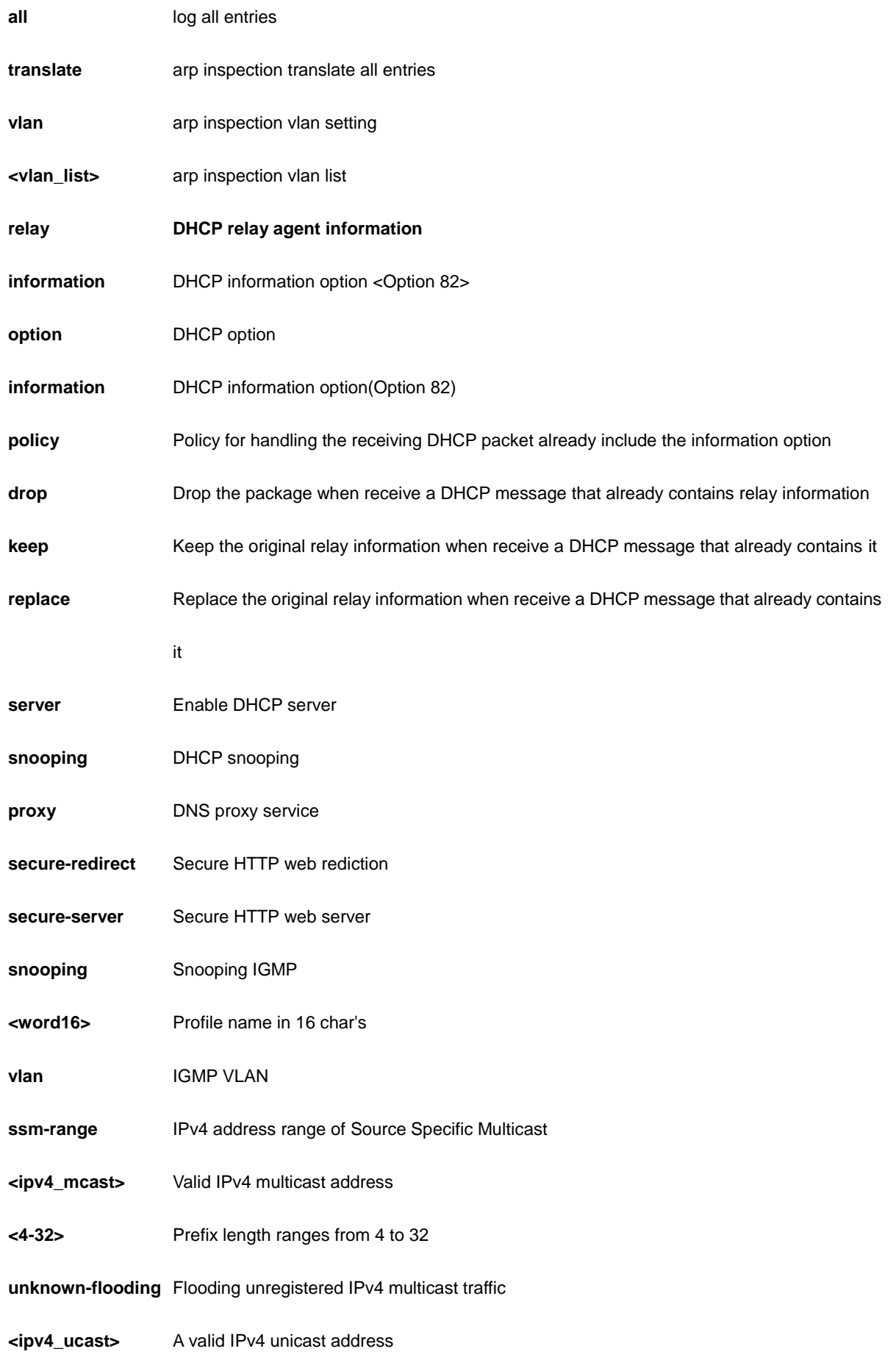

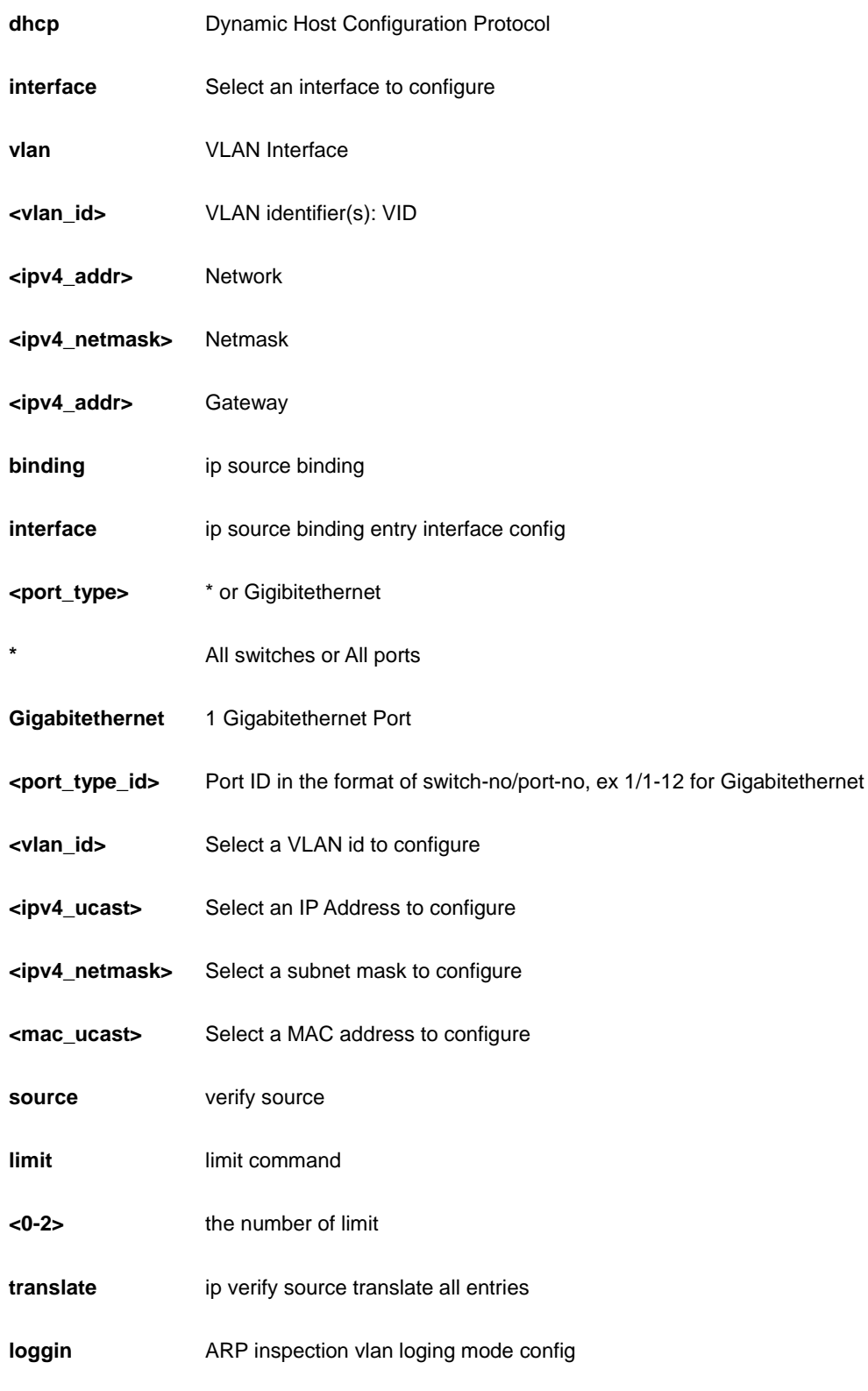

```
AW-IHT-1271(config)# ip arp inspection
AW-IHT-1271(config)# ip dhcp relay
AW-IHT-1271(config)# ip dns proxy
AW-IHT-1271(config)# ip helper-address 192.168.1.1
AW-IHT-1271(config)# ip http secure-server
AW-IHT-1271(config)# ip igmp snooping vlan 3
AW-IHT-1271(config)# ip name-server 192.168.1.6
AW-IHT-1271(config)# ip route 192.168.1.1 255.255.255.0 192.168.1.100
AW-IHT-1271(config)# ip routing
AW-IHT-1271(config)# ip ssh
AW-IHT-1271(config)# ip verify source translate
IP Source Guard:
       Translate 0 dynamic entries into static entries.
```
## *ipmc*

IPv4/IPv6 multicast configuration.

### **SYNTAX**

**ipmc** profile

**ipmc** profile <profile\_name>

**ipmc** range <entry\_name> { <v\_ipv4\_mcast> [ <v\_ipv4\_mcast\_1> ] | <v\_ipv6\_mcast> [ <v\_ipv6\_mcast\_1> ] }

### **Parameter**

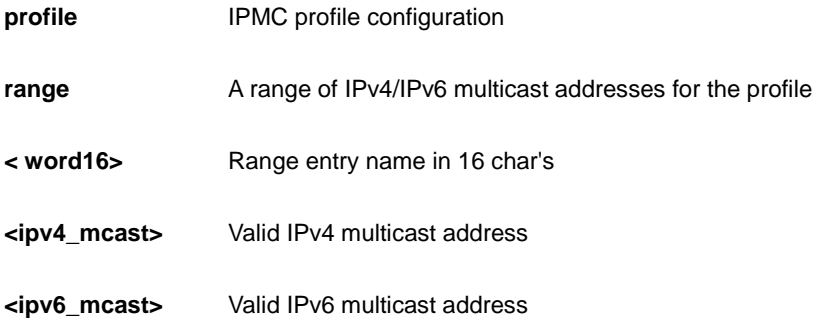

### **EXAMPLE**

AW-IHT-1271(config)# ipmc profile test AW-IHT-1271(config-ipmc-profile)#

# *ipv6*

IPv6 configuration commands

## **SYNTAX**

**ipv6** mld host-proxy [ leave-proxy ] **ipv6** mld snooping **ipv6** mld snooping vlan <v\_vlan\_list> **ipv6** mld ssm-range <v\_ipv6\_mcast> <ipv6\_prefix\_length> **ipv6** mld unknown-flooding **ipv6** route <v\_ipv6\_subnet> { <v\_ipv6\_ucast> | interface vlan <v\_vlan\_id> <v\_ipv6\_addr> }

## **Parameter**

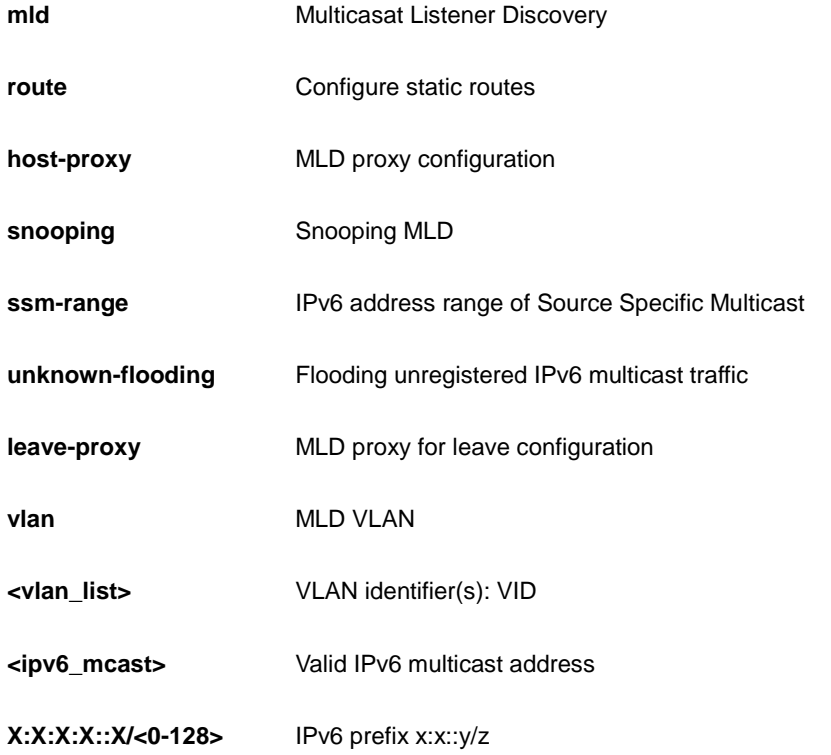

```
AW-IHT-1271(config)# ipv6 mld host-proxy leave-proxy
AW-IHT-1271(config)# ipv6 mld snooping vlan 1
AW-IHT-1271(config)#
```
# *lacp*

LACP settings.

## **SYNTAX**

**lacp** system-priority <1-65535>

### **Parameter**

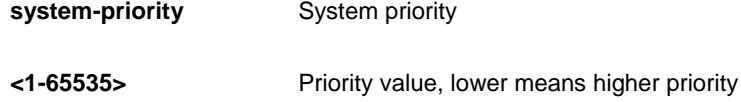

## **EXAMPLE**

```
AW-IHT-1271(config)# lacp system-priority 333
AW-IHT-1271(config)#
```
## *line*

Configure a terminal line.

## **SYNTAX**

**line** { <0~16> | console 0 | vty <0~15> }

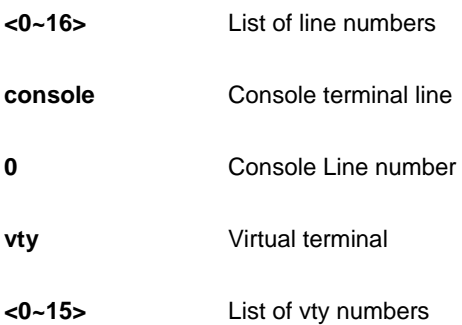

```
AW-IHT-1271(config)# line console 0
AW-IHT-1271(config-line)#
```
## *lldp*

LACP configurations.

## **SYNTAX**

**lldp** holdtime <2-10>

**lldp** med datum { wgs84 | nad83\_navd88 | nad83\_mllw }

**lldp** med fast <1-10>

**lldp** med location-tlv altitude { meters | floors } <word11>

**lldp** med location-tlv civic-addr { country | state | county | city | district | block | street | leading-street-direction | trailing-street-suffix | street-suffix | house-no | house-no-suffix | landmark | additional-info | name | zip-code | building | apartment | floor | room-number | place-type | postal-community-name | p-o-box | additional-code } <string250>

**lldp** med location-tlv elin-addr <dword25>

**lldp** med location-tlv latitude { north | south } <word8>

**lldp** med location-tlv longitude { west | east } <word9>

**lldp** med media-vlan policy-list <range\_list>

**lldp** med media-vlan-policy <0-31> { voice | voice-signaling | guest-voice-signaling | guest-voice | softphone-voice | video-conferencing | streaming-video | video-signaling } { tagged <vlan\_id> | untagged } [ l2-priority <0-7> ] [ dscp <0-63> ]

**lldp** reinit <1-10>

**lldp** timer <5-32768>

**lldp** transmission-delay <1-8192>

#### **Parameter**

**holdtime** Sets LLDP hold time (The neighbor switch will

discarded the LLDP information after "hold time"

multiplied with "timer" seconds ).

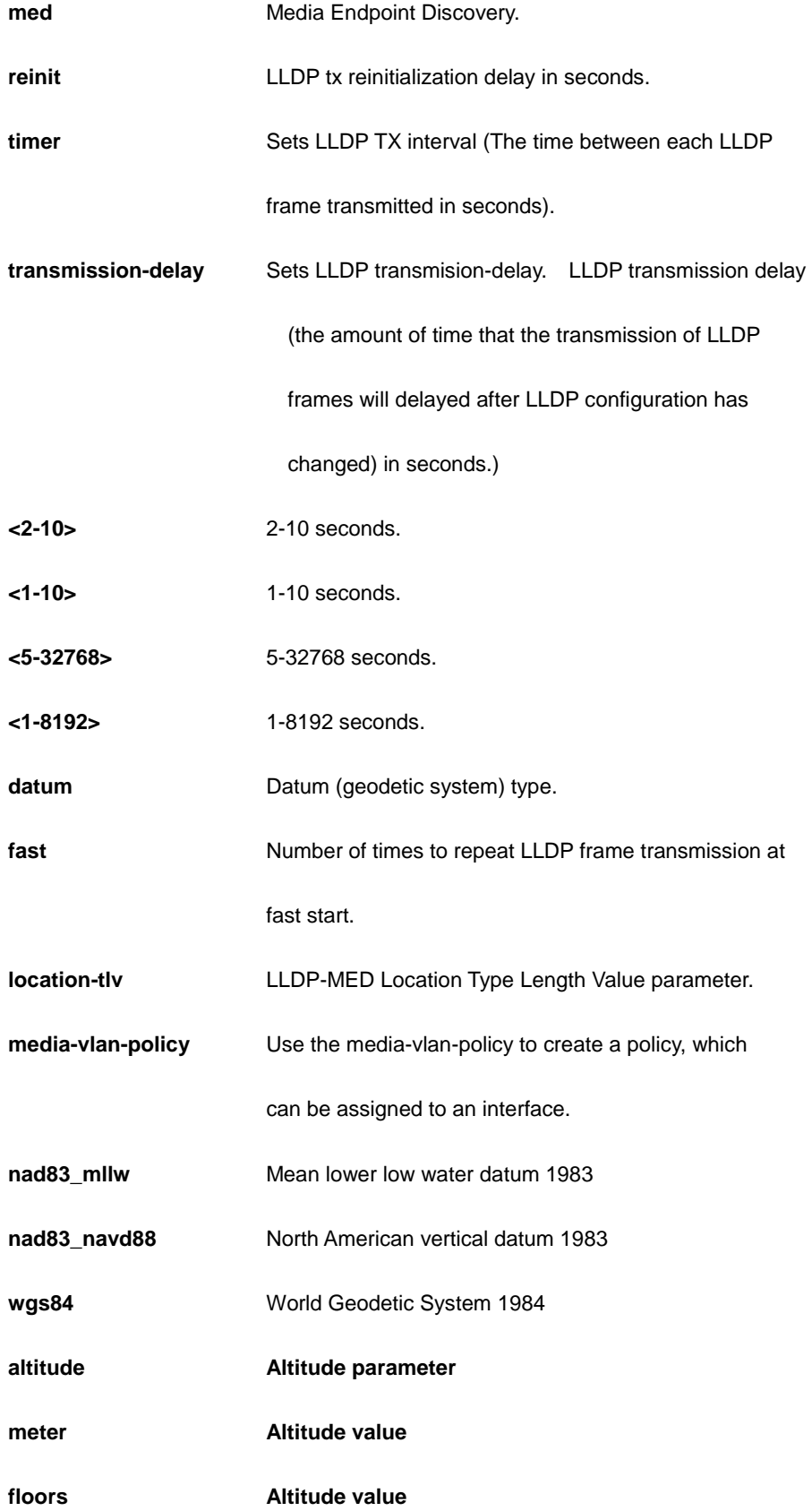

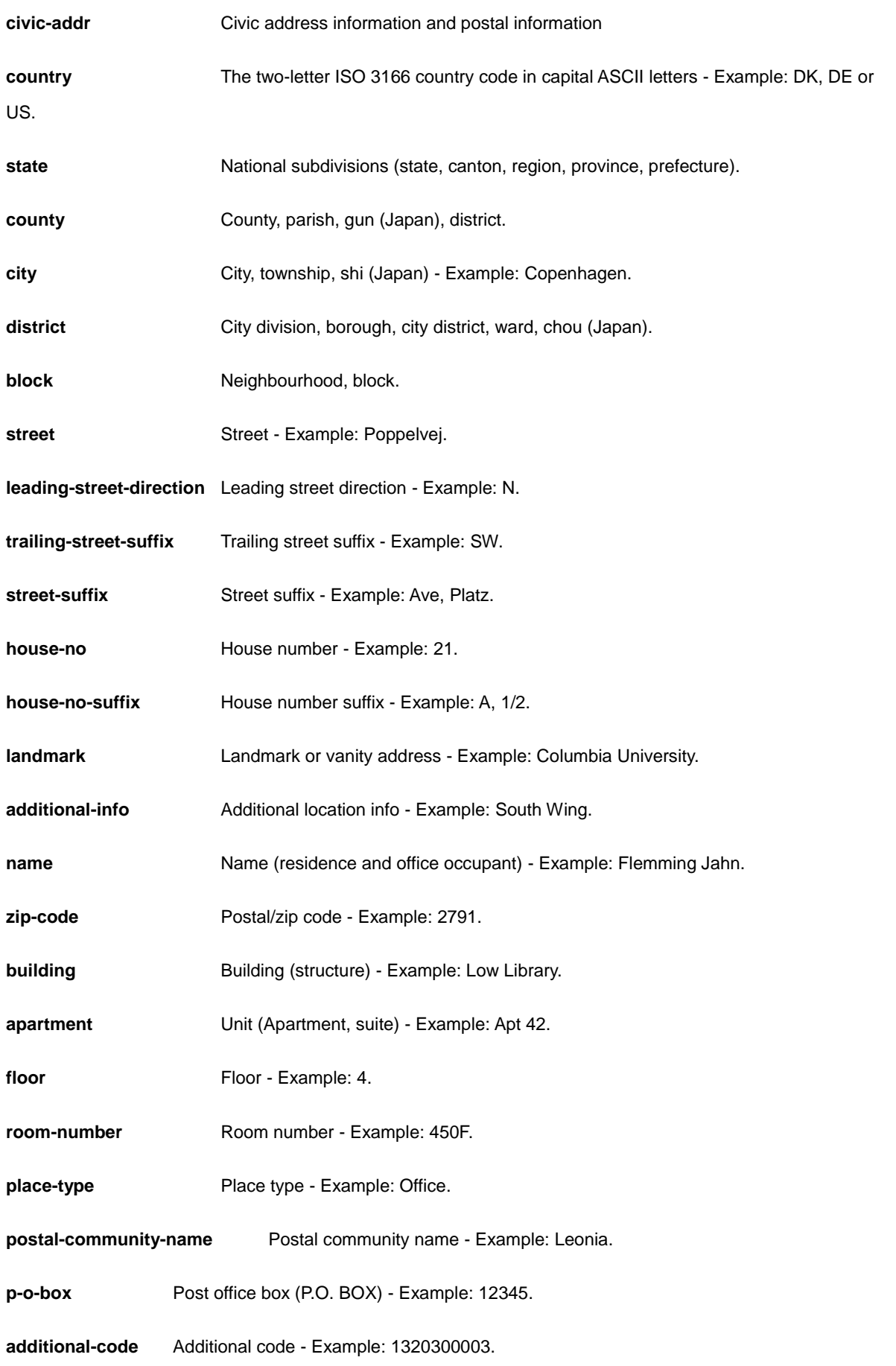

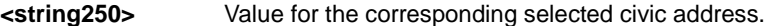

**elin-addr** Emergency Location Identification Number, (e.g. E911 and others), such as defined by TIA

or NENA.

- **<dword25>** ELIN value
- **north Setting latitude direction to north.**
- **south** Setting latitude direction to south.
- **<word8>** Latitude degrees (0.0000-90.0000).
- **policy-list** Assignment of policies.
- **<range\_list>** Policies to assign to the interface.
- **<0-31>** Policy id for the policy which is created.
- **voice Create a voice policy.**
- **voice-signaling** Create a voice signaling policy.
- **guest-voice-signaling** Create a guest voice signaling policy.
- **guest-voice** Create a guest voice policy.
- **softphone-voice** Create a softphone voice policy.
- **video-conferencing** Create a video conferencing policy.
- **streaming-video** Create a streaming video policy.
- **video-signaling** Create a video signaling policy.
- **tagged** The policy uses tagged frames.
- **<vlan\_id>** The VLAN the policy uses tagged frames.
- **untagged** The policy uses un-tagged frames.
- **l2-priority** Layer 2 priority.
- **<0-7>** Priority 0-7
- **dscp** Differentiated Services Code Point.
- **<0-63>** DSCP value 0-63.

```
AW-IHT-1271(config)# lldp holdtime 5
AW-IHT-1271(config)# lldp med fast 5
AW-IHT-1271(config)# lldp reinit 3
AW-IHT-1271(config)# lldp timer 555
AW-IHT-1271(config)# lldp transmission-delay 333
Note: According to IEEE 802.1AB-clause 10.5.4.2 the transmission-delay must not 
be larger than LLDP timer * 0.25. LLDP timer changed to 13332
```
# *logging*

Syslog.

## **SYNTAX**

**logging** host { <ipv4\_ucast> | <hostname> }

**logging** level { info | warning | error }

**logging** on

## **Parameter**

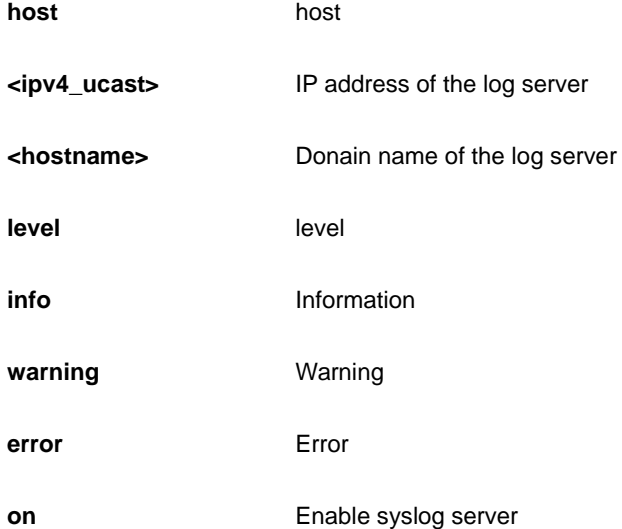

#### **EXAMPLE**

AW-IHT-1271(config)# logging level error AW-IHT-1271(config)# logging on  $AW-IHT-1271(config)$ #

## *loop-protect*

Loop protection configuration.

## **SYNTAX**

### **loop-protect**

**loop-protect** shutdown-time <0-604800>

**loop-protect** transmit-time <1-10>

## **Parameter**

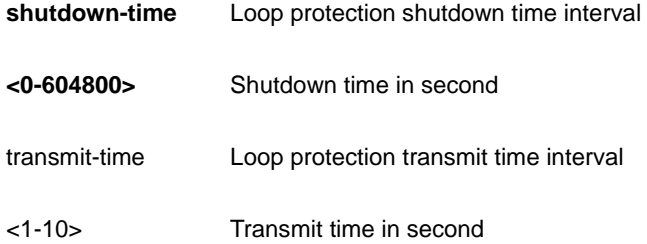

### **EXAMPLE**

```
AW-IHT-1271(config)# loop-protect
AW-IHT-1271(config)# loop-protect shutdown-time 333
AW-IHT-1271(config)# loop-protect transmit-time 3
AW-IHT-1271(config)#
```
### *mac*

MAC table entries/configuration.

### **SYNTAX**

**mac** address-table aging-time <0,10-1000000>

**mac** address-table static <mac\_addr> vlan <vlan\_id> interface <port\_type> <port\_type\_list>

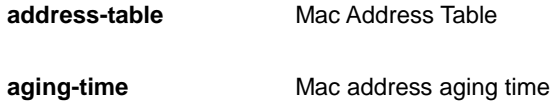

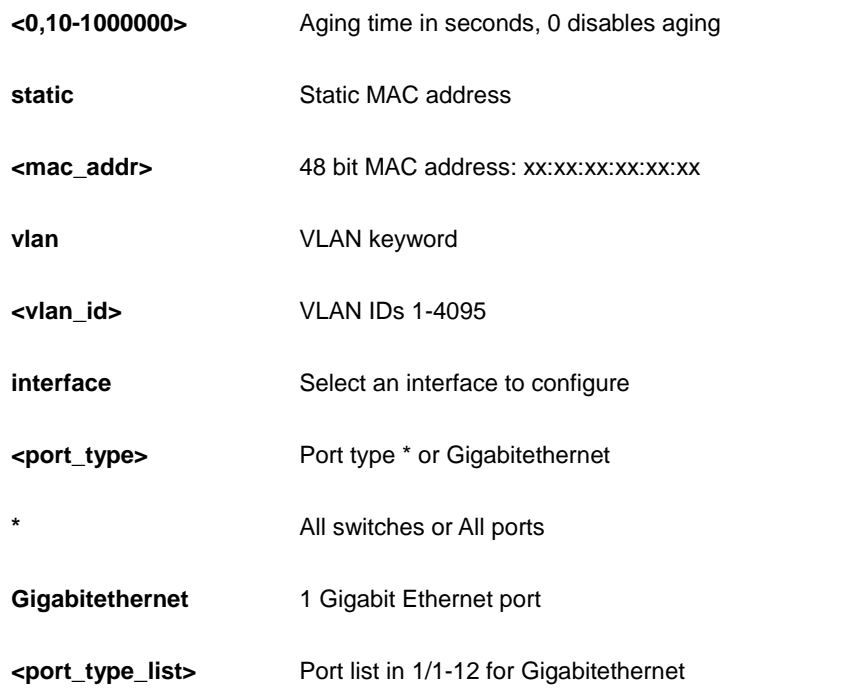

```
AW-IHT-1271(config)# mac address-table aging-time 3333
AW-IHT-1271(config)#
```
#### *mep*

Maintenance Entity Point

## **SYNTAX**

**mep** <1-100> ais [ fr1m | fr1s | protect ]

**mep** <1-100> aps <0-7> [ laps ]

**mep** <1-100> aps <0-7> ( multi | uni ) { [ laps ] | [ raps ] octet <unit> }

**mep** <1-100> cc <0-7> ( fr100s | fr10s | fr1m | fr1s | fr300s | fr6h | fr6m )

**mep** <1-100> ccm-tlv

**mep** <1-100> client domain ( evc | lsp | vlan ) flow <uint> { { ais-prio [ ais-highest | lck-prio | level ] } | { lck-prio [ ais-prio | lck- highest | level ] } | { level <0-7> [ ais-prio | lck-prio ] }

**mep** <1-100> dm <0-7> { dual [ flow | interval | multi | rdtrp | uni ] } | { flow [ dual | interval | multi | single | uni ] } | { interval <unit> last-n } | { multi [ dual | flow | interval | rdtrp | single ] } | { rdtrp [ dual | interval | multi | single | uni ] } | { single [ flow | interval | multi | rdtrp | uni ] } | { uni mep-id <unit> [ dual | flow | interval | rdtrp| single ] }

**mep** <1-100> down domain [ evc | lsp | port | pw | tp-link | tunnel-tp | vlan ] [ ( flow <uint> ) | ( level <0-7> ) | ( vid <vlan\_id> ) ]

**mep** <1-100> lb <0-7> ( count <uint> | dei | mpls | multi | uni )

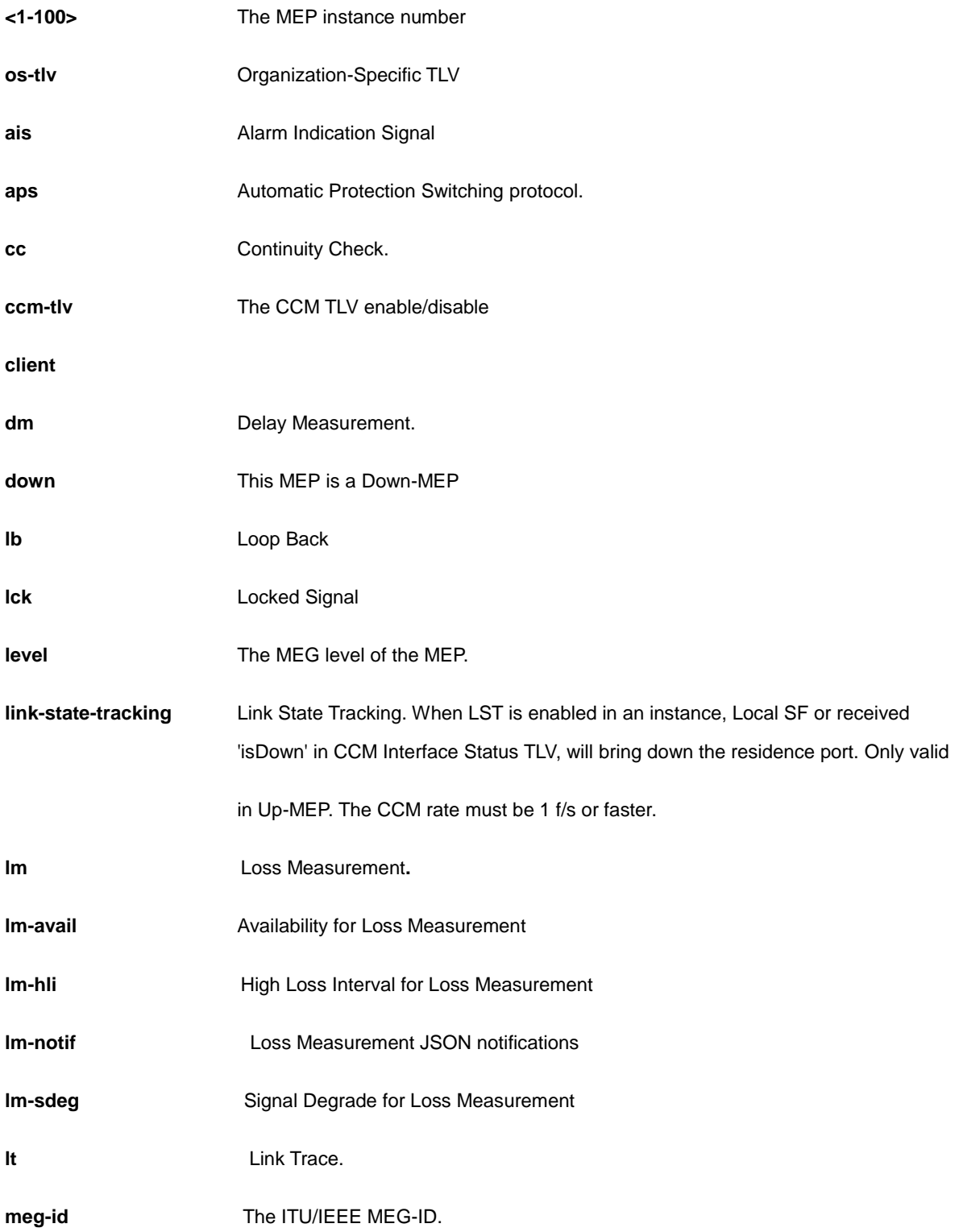

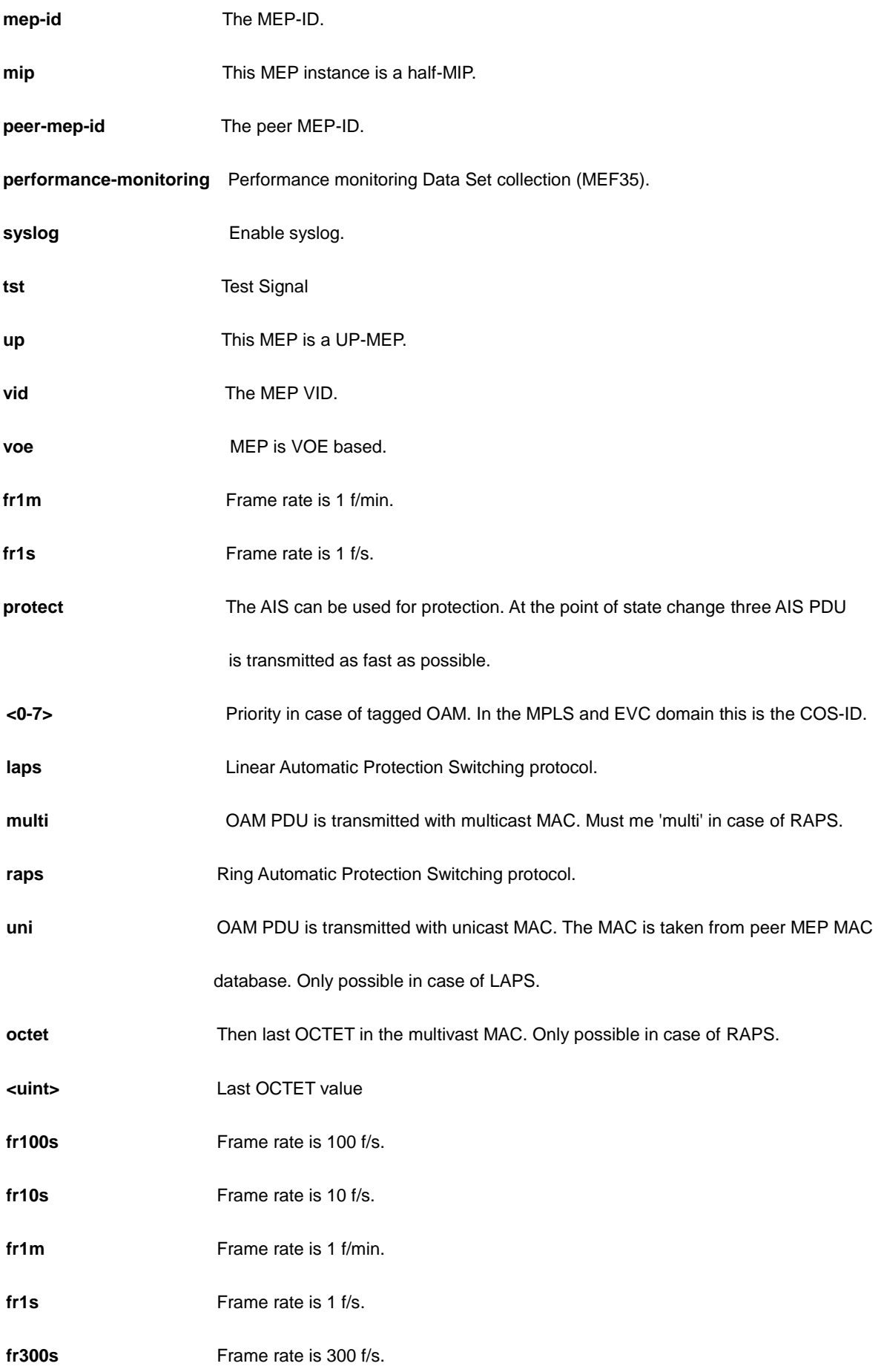

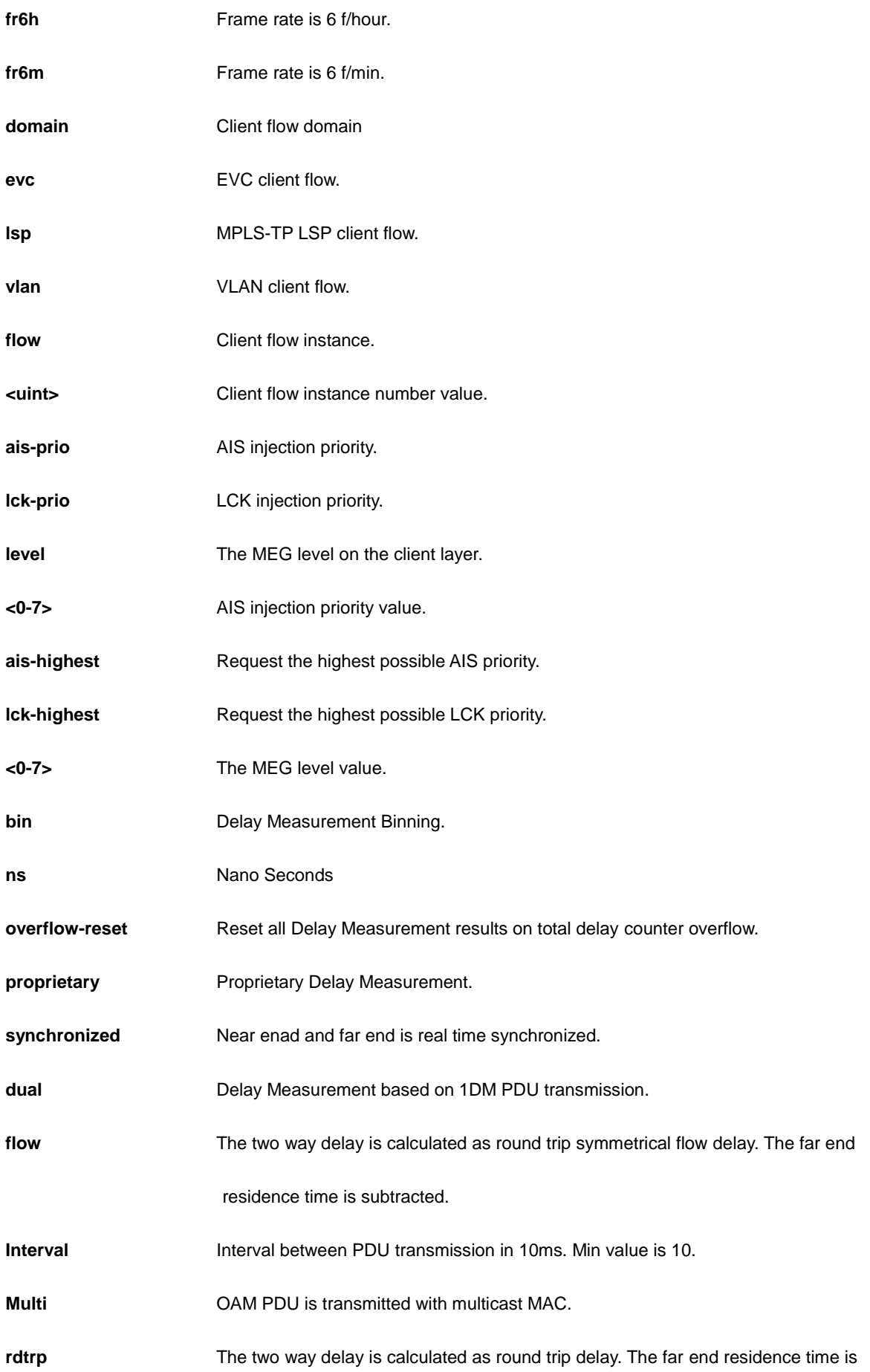

not subtracted.

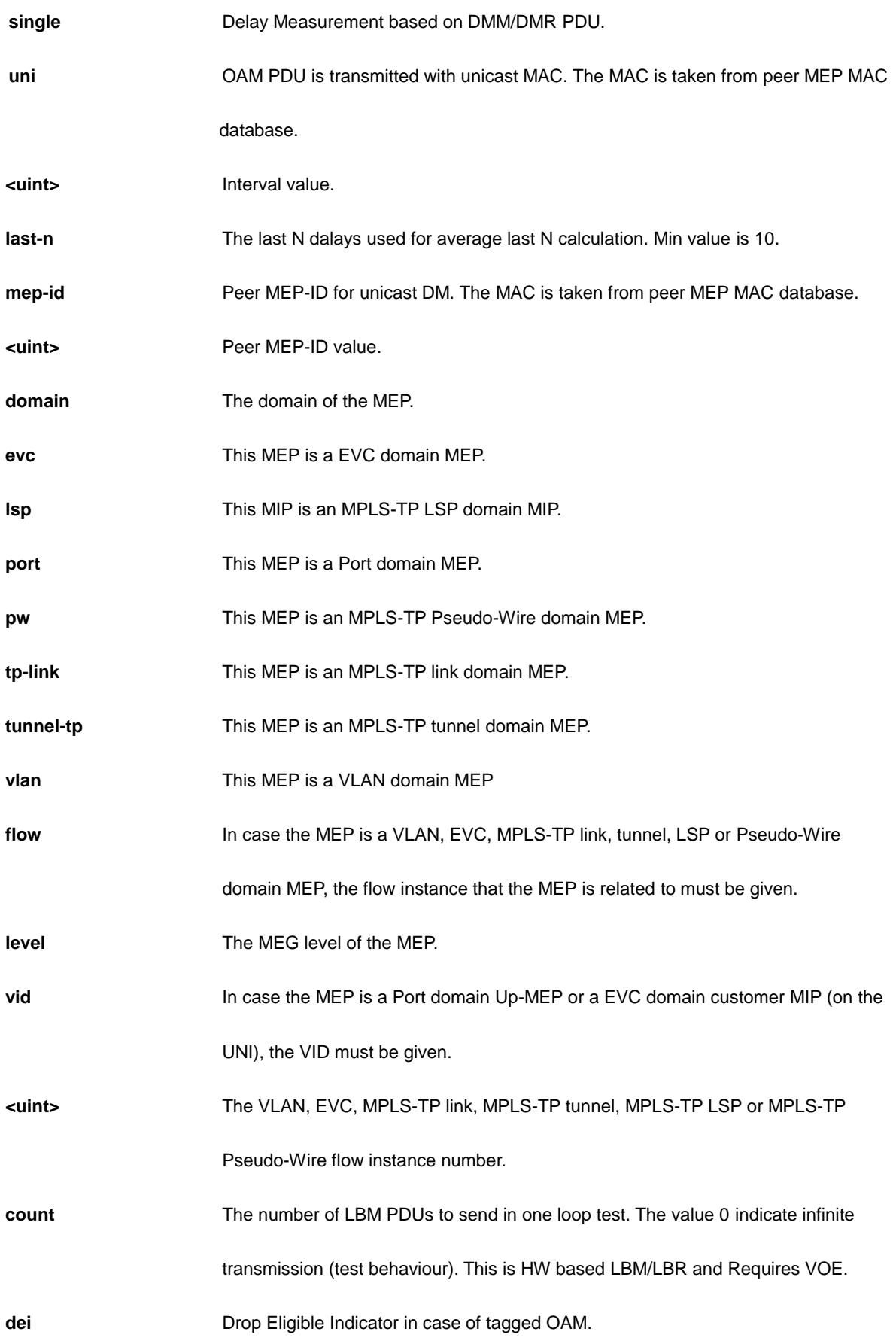

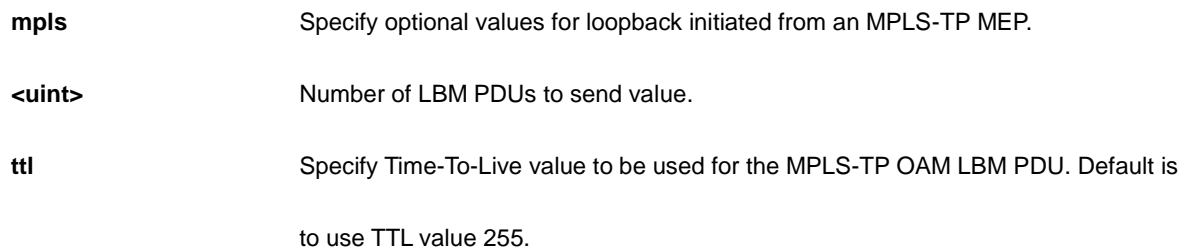

```
AW-IHT-1271(config)# mep 1 cc 3 fr1m
AW-IHT-1271(config)#
AW-IHT-1271(config)# mep 1 ccm-tlv
AW-IHT-1271(config)#
```
## *monitor*

Set monitor configuration.

## **SYNTAX**

monitor destination interface <port\_type> <port\_type\_id>

**monitor** source { interface <port\_type> <port\_type\_list> | cpu } { both | rx | tx }

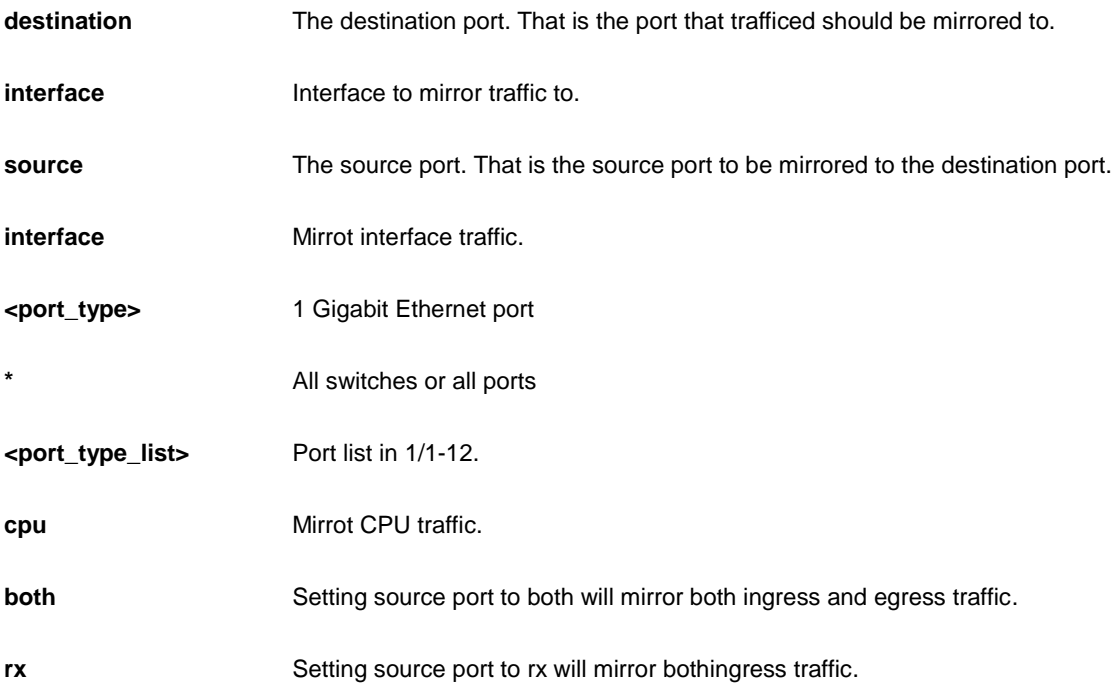

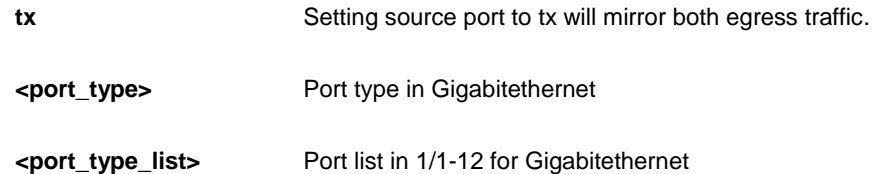

```
AW-IHT-1271(config)# monitor destination interface GigabitEthernet 1/8
AW-IHT-1271(config)# monitor source cpu both
AW-IHT-1271(config)#
```
## *mvr*

Multicast VLAN Registration configuration.

#### **SYNTAX**

#### **mvr**

mvr name <mvr\_name> channel <profile\_name>

**mvr** name <mvr\_name> frame priority <cos\_priority>

**mvr** name <mvr\_name> frame tagged

**mvr** name <mvr\_name> igmp-address <v\_ipv4\_ucast>

**mvr** name <mvr\_name> last-member-query-interval <ipmc\_lmqi>

**mvr** name <mvr\_name> mode { dynamic | compatible }

**mvr** vlan <v\_vlan\_list> [ name <mvr\_name> ]

**mvr** vlan <v\_vlan\_list> channel <profile\_name>

**mvr** vlan <v\_vlan\_list> frame priority <cos\_priority>

**mvr** vlan <v\_vlan\_list> frame tagged

**mvr** vlan <v\_vlan\_list> igmp-address <v\_ipv4\_ucast>

**mvr** vlan <v\_vlan\_list> last-member-query-interval <ipmc\_lmqi>

**mvr** vlan <v\_vlan\_list> mode { dynamic | compatible }

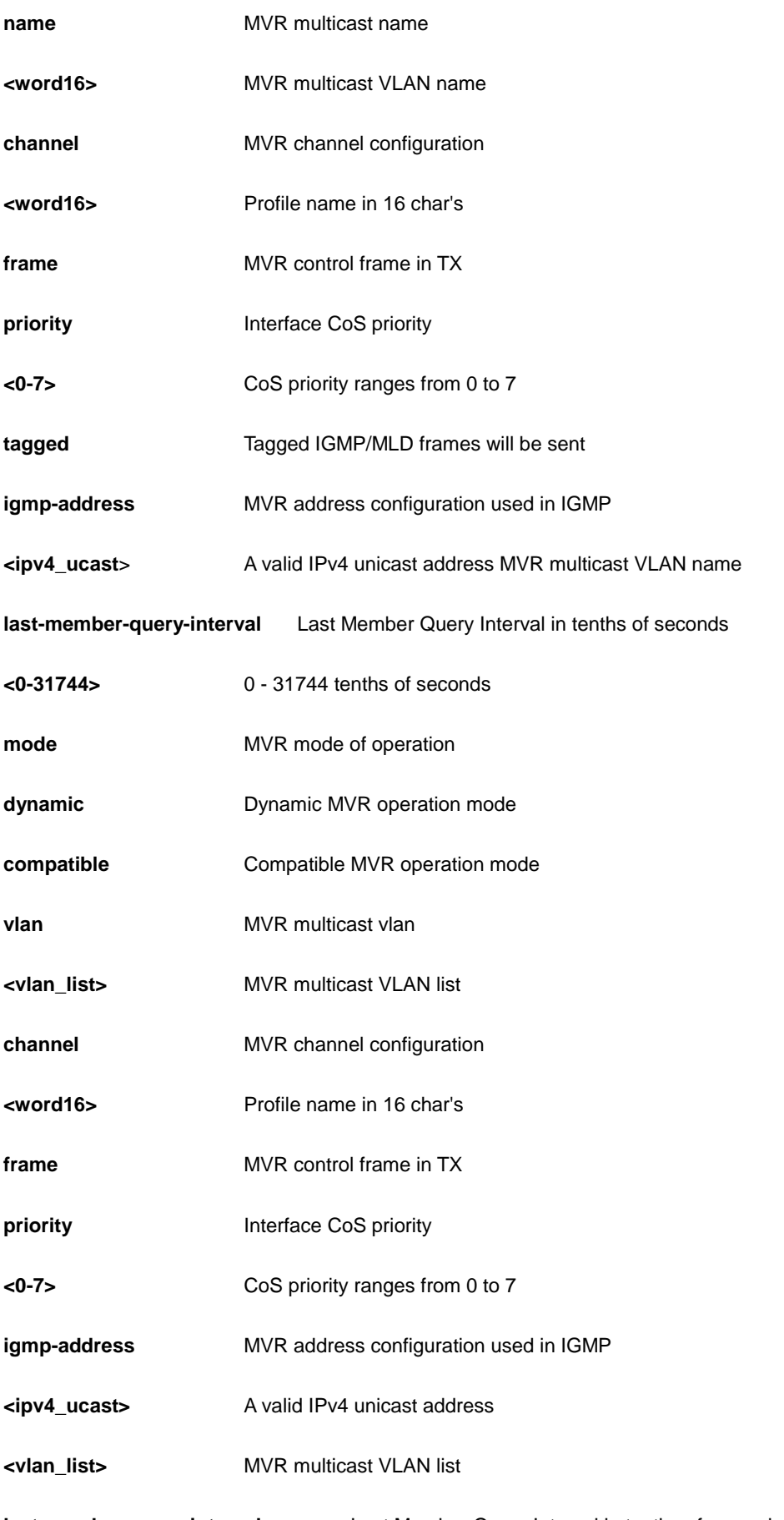

**last-member-query-interval** Last Member Query Interval in tenths of seconds

**<0-31744>** 0 - 31744 tenths of seconds

**compatible Compatible MVR** operation mode

## **EXAMPLE**

```
AW-IHT-1271(config)# mvr vlan 10 mode dynamic
AW-IHT-1271(config)#
```
### *no*

Negate a command or set its defaults

## **Table : configure – no Commands**

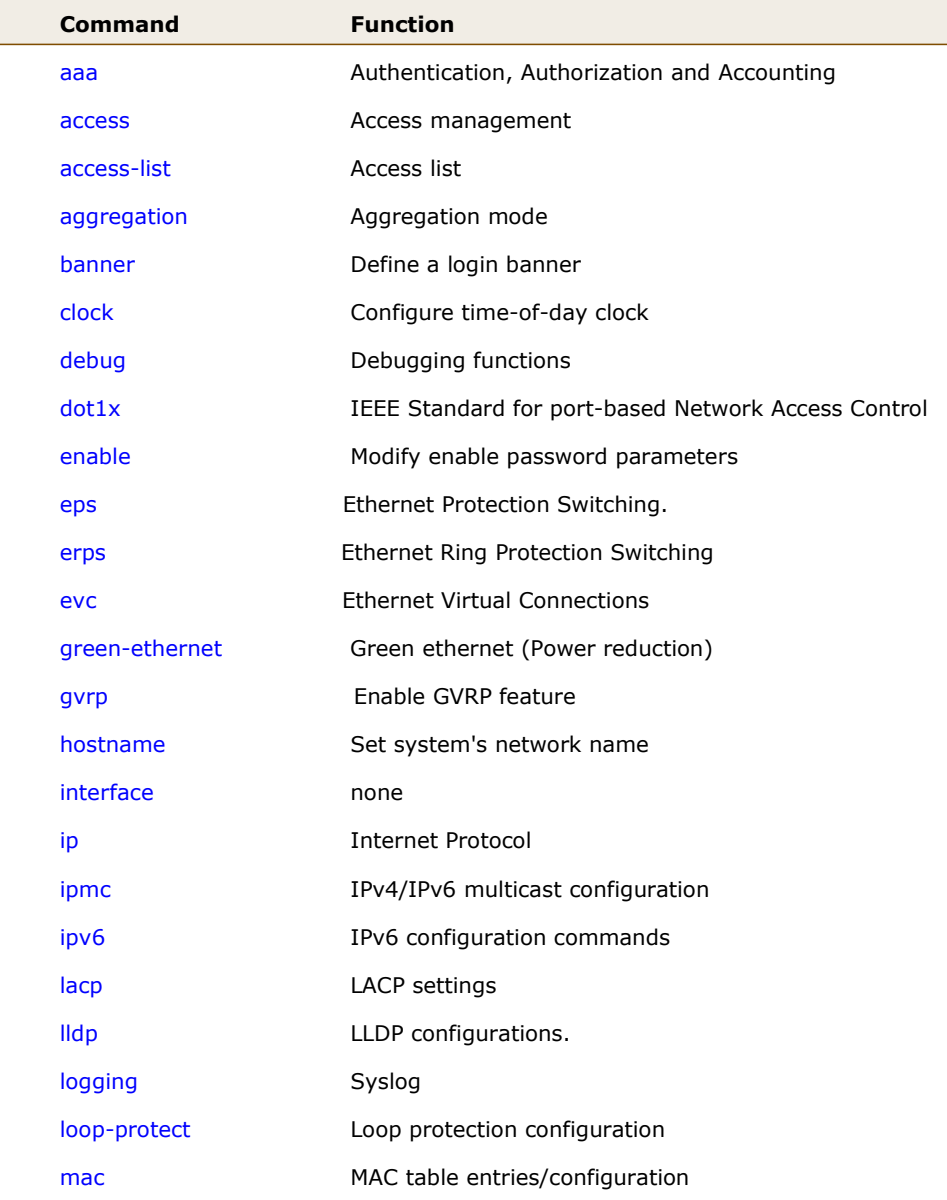

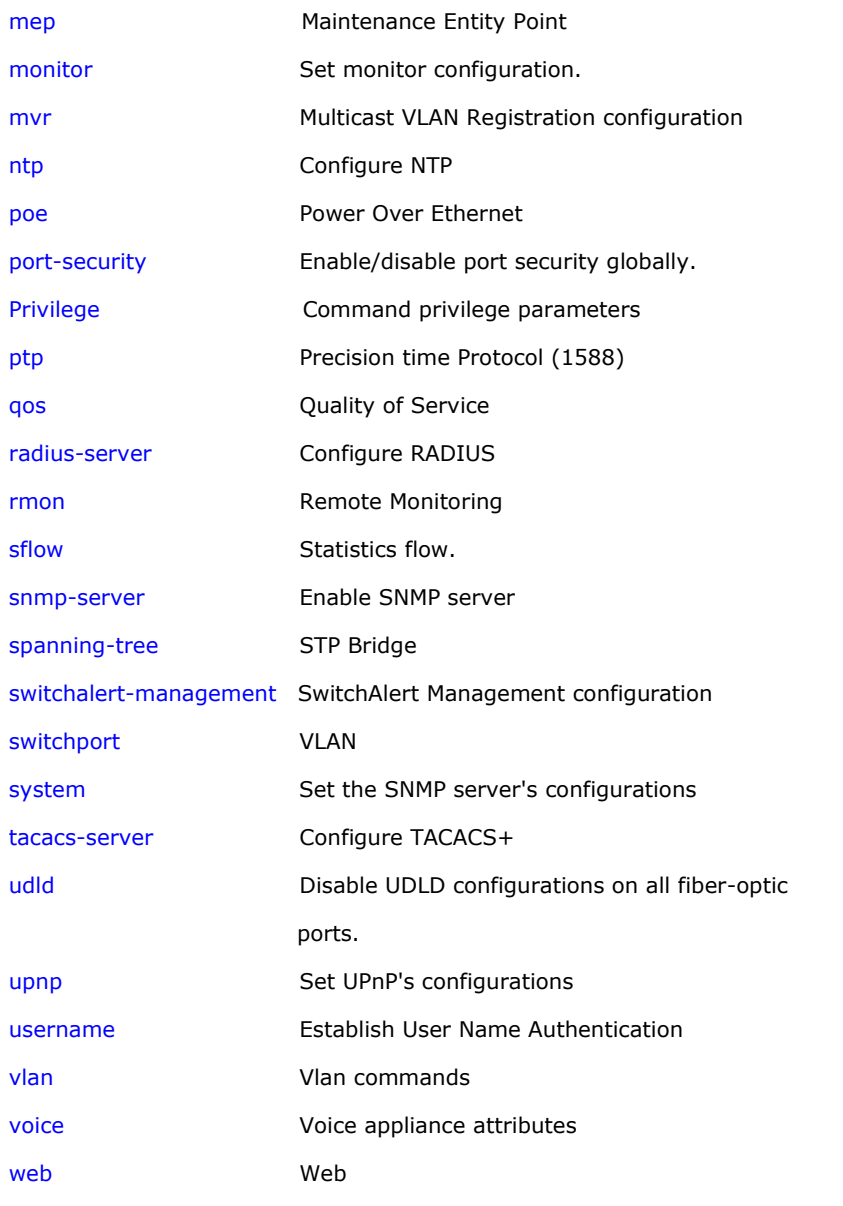

### *aaa*

Authentication, Authorization and Accounting

## **SYNTAX**

**no** aaa authentication login { console | telnet | ssh | http }

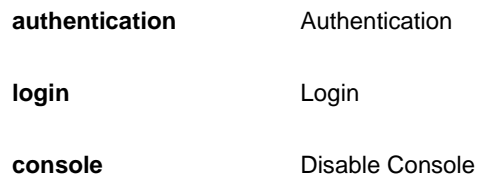

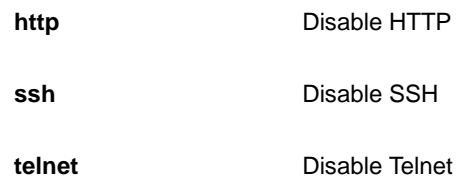

AW-IHT-1271(config)# no aaa authentication login ssh  $AW-IHT-1271(config)$ #

### *access*

Access management

## **SYNTAX**

**no** access management [<1~16>]

**no access management**

### **Parameter**

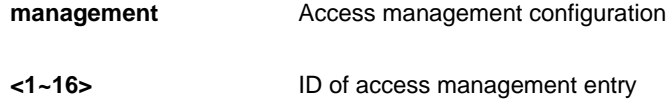

## **EXAMPLE**

```
AW-IHT-1271(config)# no access management
AW-IHT-1271(config)#
```
# *access-list*

Access list

## **SYNTAX**

**no** access-list ace <1~256>

### **Parameter**

**ace Access list entry** 

```
<AceId : 1-256> ACE ID
```

```
AW-IHT-1271(config)# access-list ace 1
AW-IHT-1271(config)#
```
# *aggregation*

Aggregation mode

## **SYNTAX**

**no** aggregation mode

## **Parameter**

**mode Traffic distribution mode** 

## **EXAMPLE**

AW-IHT-1271(config)# no aggregation mode AW-IHT-1271(config)#

## *banner*

Define a login banner

## **SYNTAX**

**no** banner [ motd ]

**no** banner exec

**no** banner login

## **Parameter**

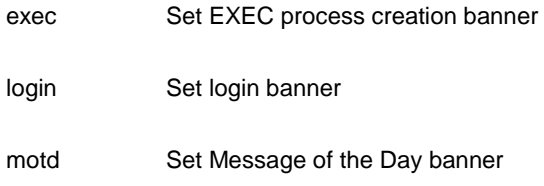
```
AW-IHT-1271(config)# no banner login
AW-IHT-1271(config)#
```
# *clock*

Configure time-of-day clock

#### **SYNTAX**

**no** clock summer-time

**no** clock timezone

#### **Parameter**

summer-time Configure summer (daylight savings) time

timezone Configure time zone

#### **EXAMPLE**

```
AW-IHT-1271(config)# no clock summer-time
AW-IHT-1271(config)# no clock timezone
AW-IHT-1271(config)#
```
# *debug*

#### Debugging functions

### **SYNTAX**

**no** debug mep <uint> dm tx ( dual | single ) <0-7> interval

**no** debug mep <uint> dm tx ( dual | single ) <0-7> interval <uint>

**no** debug mep <uint> dm tx ( dual | single ) <0-7> interval <uint> synchronized

**no** debug mep <uint> dm tx ( dual | single ) <0-7> synchronized

**no** debug mep <uint> dm tx ( dual | single ) <0-7> synchronized interval <uint>

**no** debug mep <uint> tx dm ( dual | single ) <0-7> interval

**no** debug mep <uint> tx dm ( dual | single ) <0-7> interval <uint>

**no** debug mep <uint> tx dm ( dual | single ) <0-7> interval <uint> synchronized

**no** debug mep <uint> tx dm ( dual | single ) <0-7> synchronized

**no** debug mep <uint> tx dm ( dual | single ) <0-7> synchronized interval <uint>

**no** debug mep <uint> volatile

#### **Parameter**

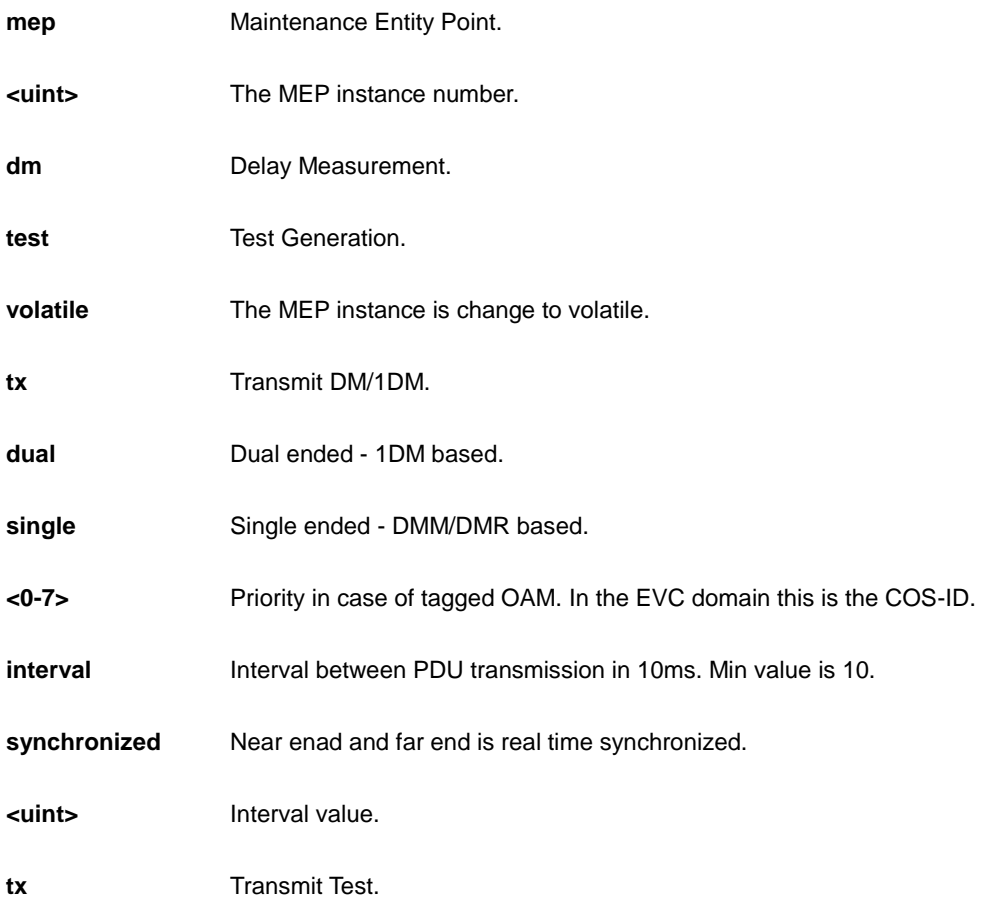

## **EXAMPLE**

```
AW-IHT-1271(config)# no debug mep 1 dm tx dual 0 
AW-IHT-1271(config)#
AW-IHT-1271(config)# no debug mep 1 volatile
AW-IHT-1271 (config) #
```
# *dot1x*

IEEE Standard for port-based Network Access Control

### **SYNTAX**

**no** dot1x authentication timer inactivity

**no** dot1x authentication timer re-authenticate

**no** dot1x feature { [ guest-vlan ] [ radius-qos ] [ radius-vlan ] }

**no** dot1x guest-vlan [supplicant]

**no** dot1x max-reauth-req

**no** dot1x re-authentication

**no** dot1x system-auth-control

**no** dot1x timeout quiet-period

**no** dot1x timeout tx-period

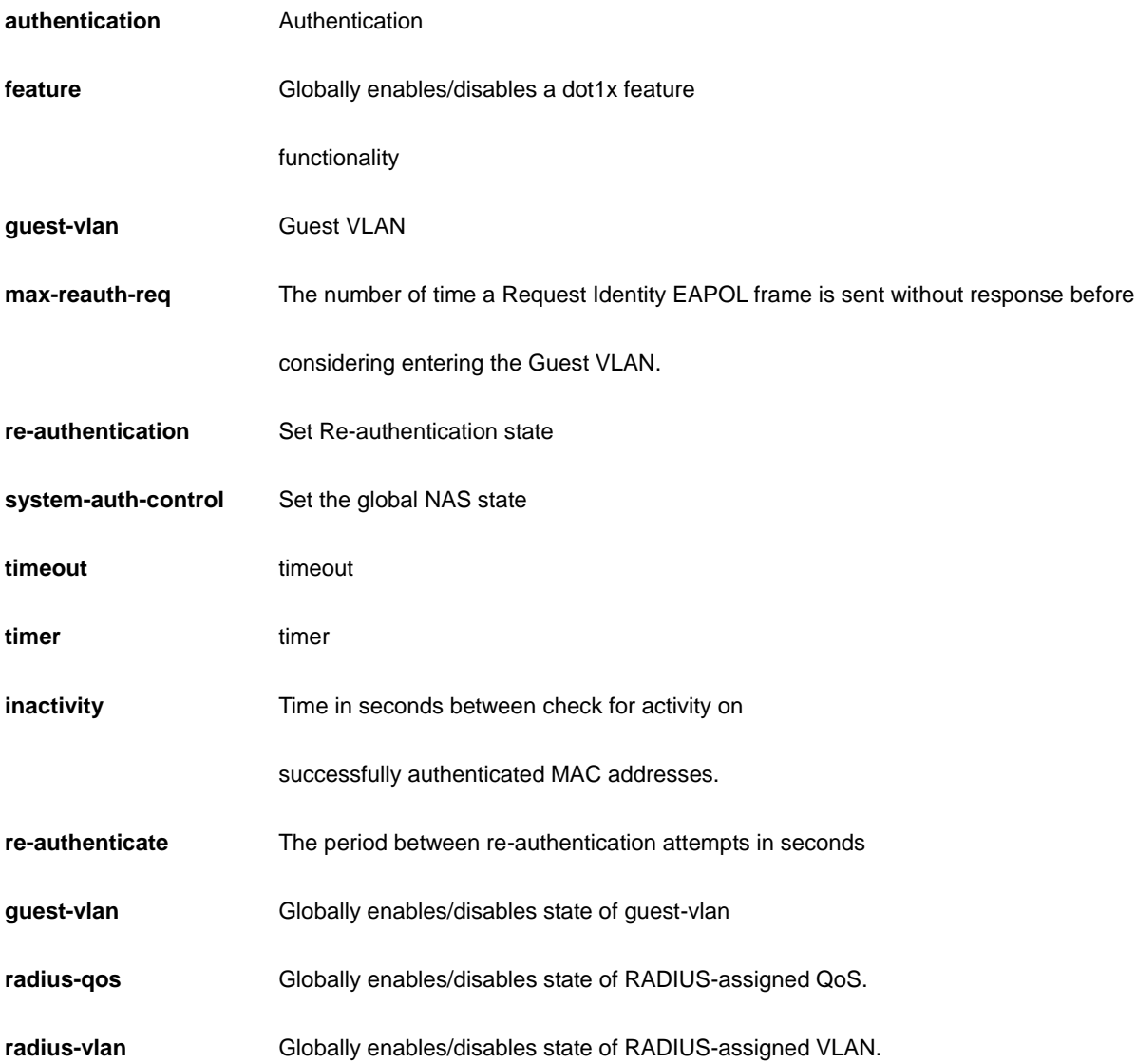

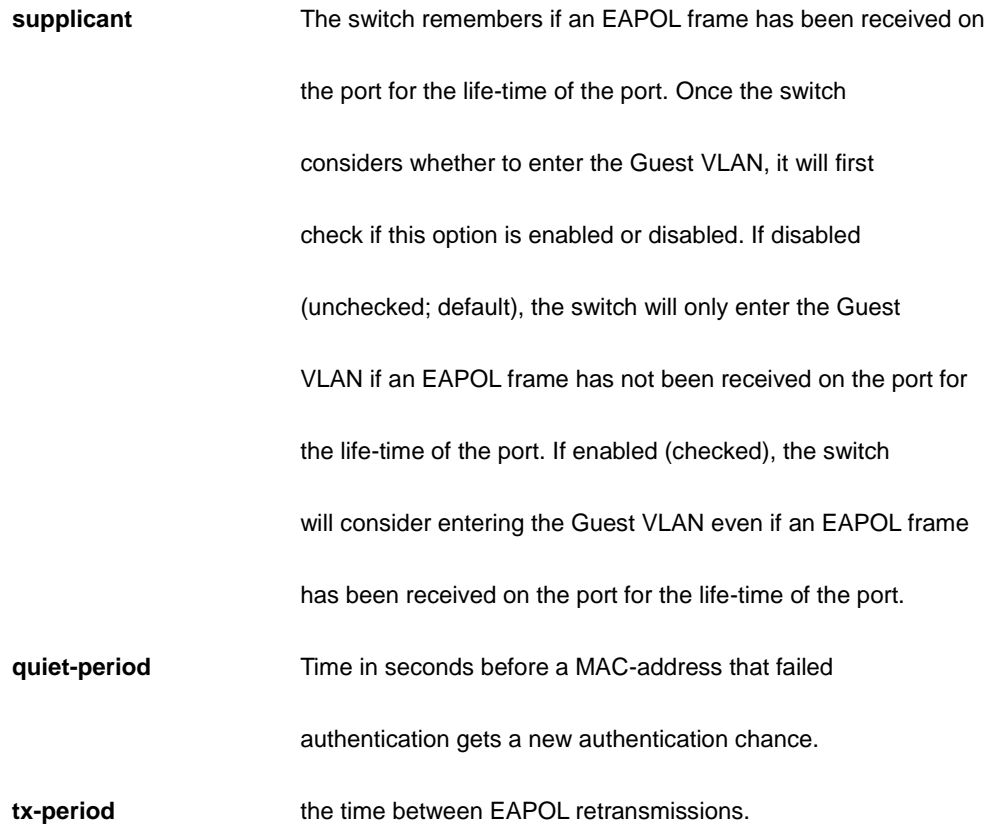

```
AW-IHT-1271(config)# no dot1x authentication timer inactivity
AW-IHT-1271(config)# no dot1x feature guest-vlan radius-qos radius-vlan
AW-IHT-1271(config)# no dot1x guest-vlan supplicant
AW-IHT-1271(config)# no dot1x max-reauth-req
AW-IHT-1271(config)# no dot1x re-authentication
AW-IHT-1271(config)# no dot1x system-auth-control
AW-IHT-1271(config)# no dot1x timeout tx-period
AW-IHT-1271(config)#
```
### *enable*

Modify enable password parameters

### **SYNTAX**

**no** enable password [ level <1-15> ]

**no** enable secret [0|5 { level <1-15> }]

#### **Parameter**

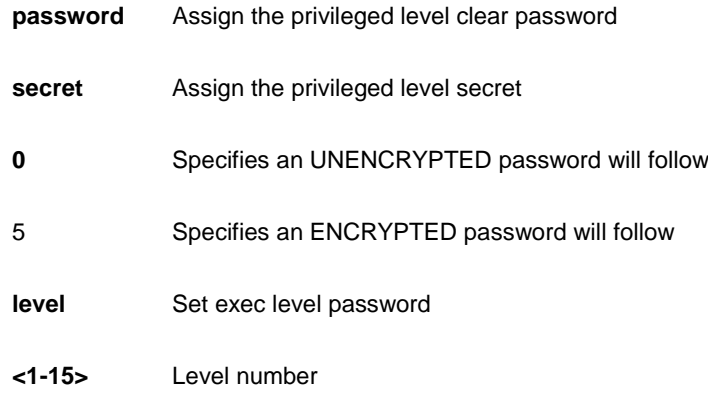

### **EXAMPLE**

AW-IHT-1271(config)# no enable secret level 15 AW-IHT-1271(config)# no enable password level 15 AW-IHT-1271(config)#

# *eps*

Ethernet Protection Switching.

#### **SYNTAX**

**no** eps <uint>

**no** eps <uint> [ command | hold off | revertive ]

### **Parameter**

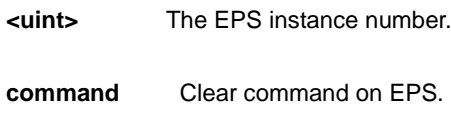

**holdoff**

**revertive** Revertive EPS.

### **EXAMPLE**

AW-IHT-1271(config)# no eps 1  $AW-IHT-1271$  (config) #

# *erps*

Ethernet Ring Protection Switching

### **SYNTAX**

**no** erps 1-64 [ guard | holdoff | mep | revertive | rpl | ( topology Change propagate

) | version | vlan ]

#### **Parameter**

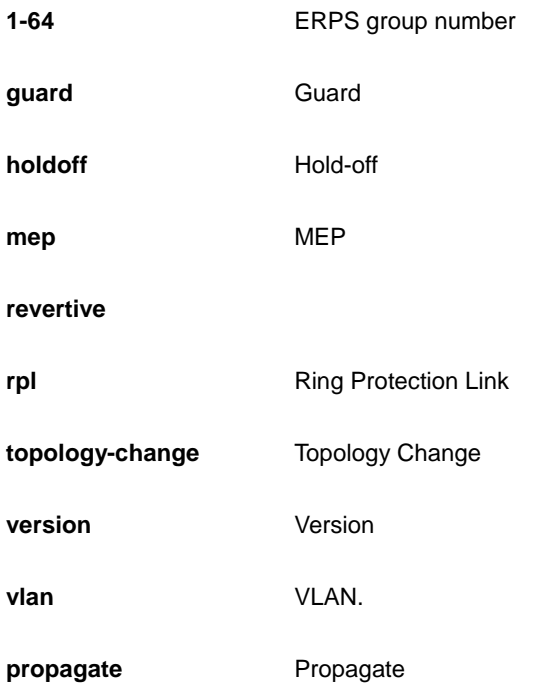

# **EXAMPLE**

```
AW-IHT-1271(config)# no erps 1 vlan
AW-IHT-1271 (config) #
```
# *evc*

Ethernet Virtual Connections

**SYNTAX**

```
no evc [ <1-256> ] | [ ece <1-256> ]
```
#### **Parameter**

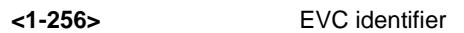

**ece** EVC Control Entry

#### **EXAMPLE**

```
AW-IHT-1271(config)# no evc ece 1
AW-IHT-1271 (config) #
```
# *Green-ethernet*

Green ethernet (Power reduction)

### **SYNTAX**

**no** green-ethernet eee optimize-for-power

### **Parameter**

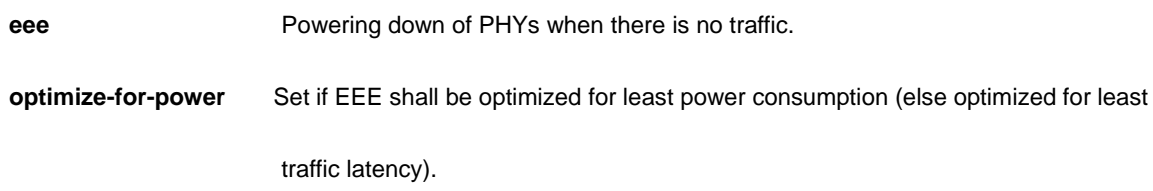

# **EXAMPLE**

AW-IHT-1271(config)# no green-ethernet eee optimize-for-power  $AW-IHT-1271(config)$ #

# *gvrp*

Enable GVRP feature.

# **SYNTAX**

#### **gvrp**

gvrp max-vlans <maxvlans>

gvrp time { [ join-time <jointime> ] [ leave-time <leavetime> ] [ leave-all-time <leavealltime> ] }\*1

#### **Parameter**

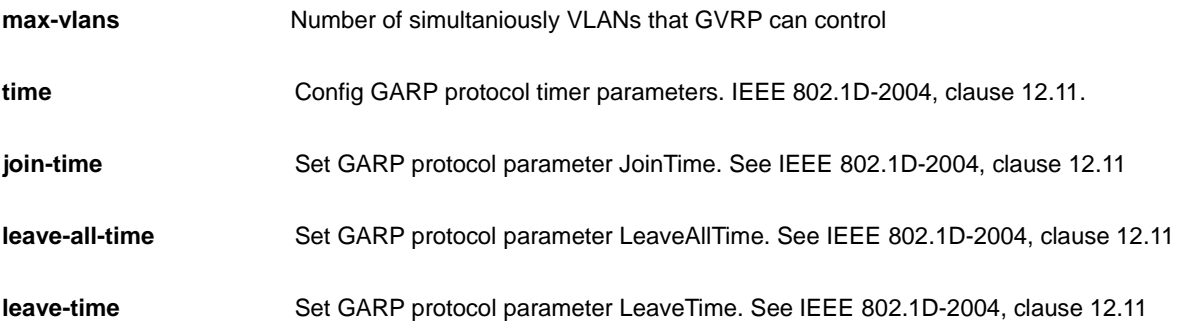

#### **EXAMPLE**

```
AW-IHT-1271(config)#no gvrp max-vlans 1
AW-IHT-1271(config)#no gvrp time join-time 10
AW-IHT-1271(config)#no gvrp time leave-all-time 2000
AW-IHT-1271(config)#no gvrp time leave-time 70
AW-IHT-1271 (config) #
```
### *hostname*

Set system's network name.

# **SYNTAX**

**no** hostname

### **EXAMPLE**

```
AW-IHT-1271(config)# no hostname
AW-IHT-1271(config)#
```
# *interface*

## **SYNTAX**

**no** interface vlan < vlan\_list >

#### **Parameter**

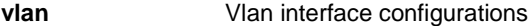

**<vlan\_list>** Vlan list

# **EXAMPLE**

```
AW-IHT-1271(config)# no interface vlan 10
AW-IHT-1271(config)#
```
# *Ip*

Set system's network name.

#### **SYNTAX**

**no** ip arp inspection

no ip arp inspection entry interface Gigabitethernet <port\_type\_id> <vlan\_id> <mac\_ucast> <ipv4\_ucast>

**no** ip arp inspection vlan <vlan\_list> [logging]

**no** dhcp execluded-address [<ip\_address> [<ip\_address>]]

**no** dhcp pool <WORD>

**no** ip dhcp relay [information {option| policy }]

**no** ip dhcp server

**no** ip dhcp snooping

**no** ip dns proxy

**no** ip helper-address

**no** ip http secure-redirect

**no** ip http secure-server

**no** ip igmp host-proxy [ leave-proxy ]

**no** ip igmp snooping

**no** ip igmp snooping vlan [ <vlan\_list> ]

**no** ip igmp ssm-range

**no** ip igmp unknown-flooding

**no** ip name-server

**no** ip route <ipv4\_addr> <ipv4\_netmask> <ipv4\_addr>

**no** ip routing

**no** ip source binding interface Gigabitethernet <port\_type\_id> <vlan\_id> <ipv4\_ucast>{ <ipv4\_netmask>|<mac\_ucast>}

**no** ip ssh

**no** ip verify source

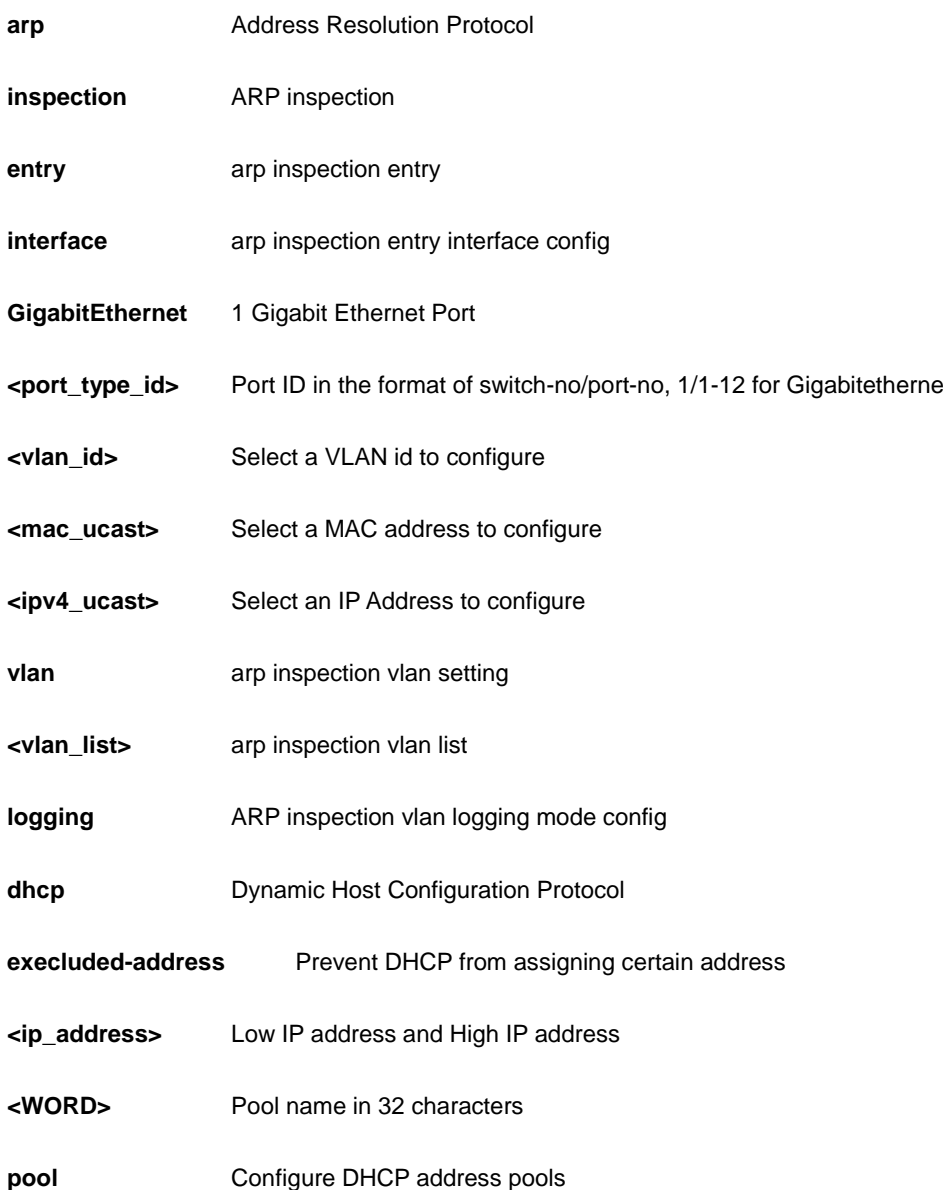

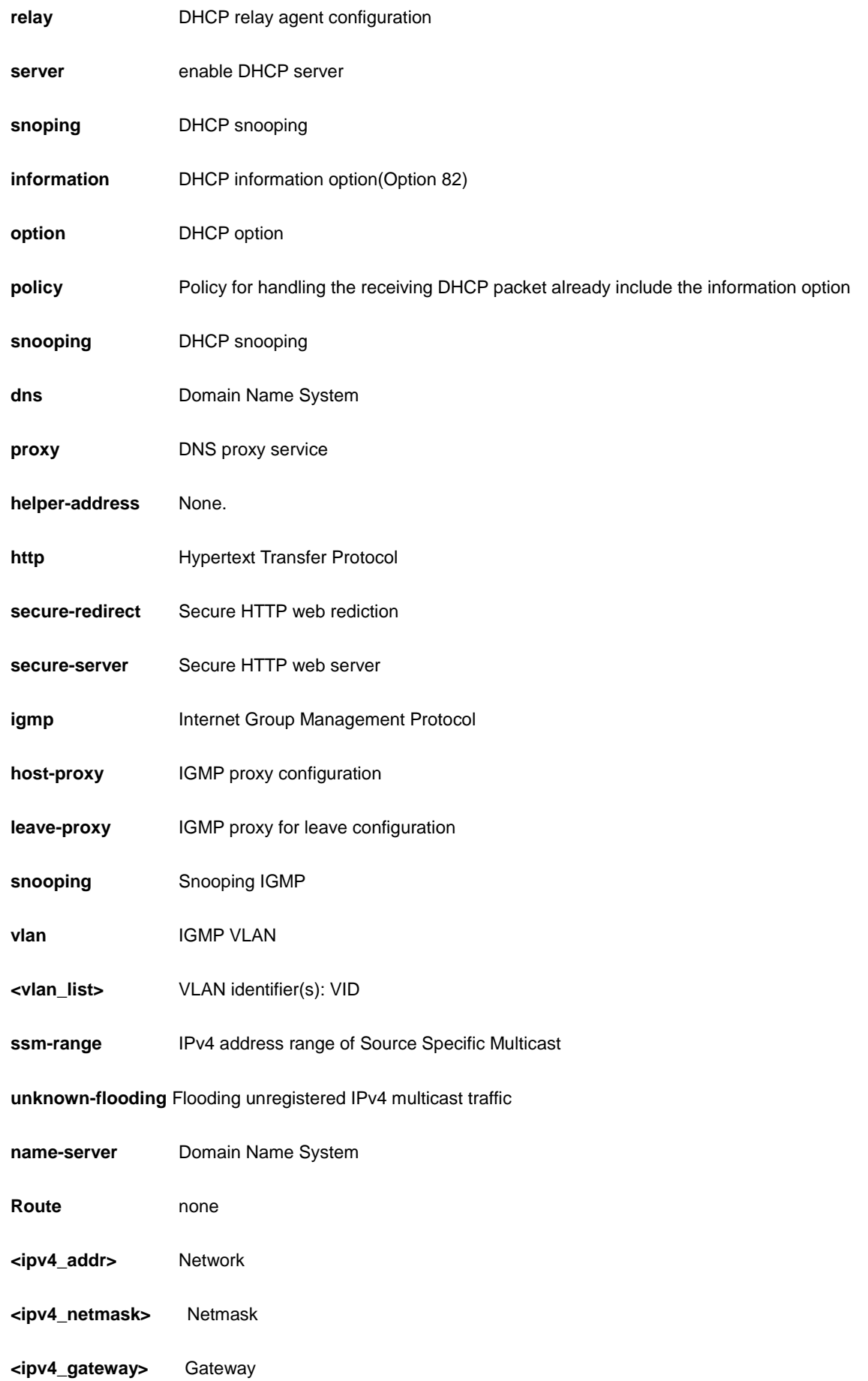

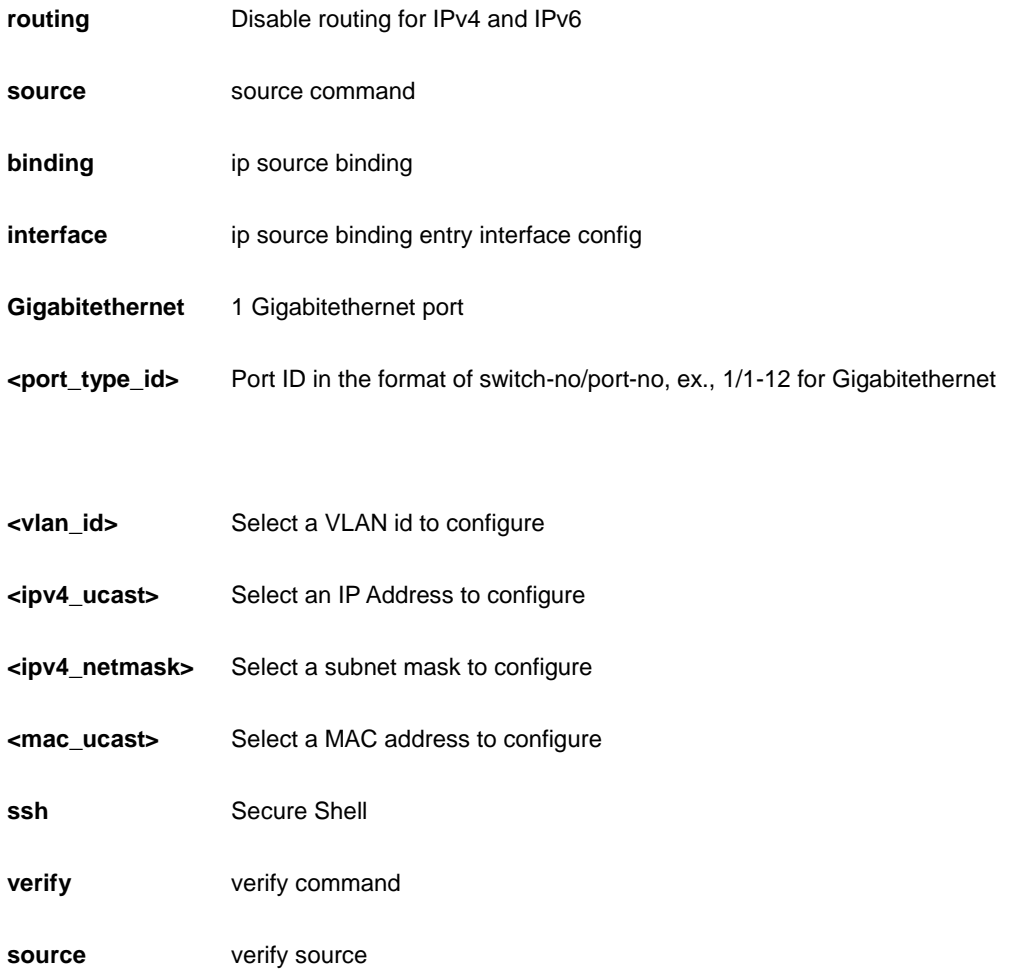

```
AW-IHT-1271(config)# no ip arp inspection vlan 3 logging
AW-IHT-1271(config)# no ip dhcp relay information option
AW-IHT-1271(config)# no ip dns proxy
AW-IHT-1271(config)# no ip helper-address
AW-IHT-1271(config)# no ip http secure-redirect
AW-IHT-1271(config)# no ip igmp snooping
AW-IHT-1271(config)# no ip name-server
AW-IHT-1271(config)# no ip routing
AW-IHT-1271(config)# no ip ssh
AW-IHT-1271(config)# no ip verify source
AW-IHT-1271(config)#
```
### *ipmc*

IPv4/IPv6 multicast configuration

## **SYNTAX**

**no** ipmc profile <Profilename : word16>

**no** ipmc range <Entryname : word16>

#### **Parameter**

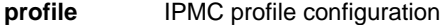

**<Profilename : word16>** Profile name in 16 char's

**range** A range of IPv4/IPv6 multicast addresses for the profile

**<Entryname : word16>** Range entry name in 16 char's

### **EXAMPLE**

AW-IHT-1271(config)# no ipmc profile

# *ipv6*

IPv6 configuration commands

### **SYNTAX**

**no** ipv6 mld host-proxy [ leave-proxy ]

**no** ipv6 mld snooping

**no** ipv6 mld snooping [vlan <vlan\_list> ]

**no** ipv6 mld ssm-range

**no** ipv6 mld unknown-flooding

no ipv6 route <ipv6\_subnet> { <ipv6\_ucast> | interface vlan <vlan\_id> <ipv6\_linklocal> }

#### **Parameter**

**mld** Multicasat Listener Discovery

**host-proxy** MLD proxy configuration

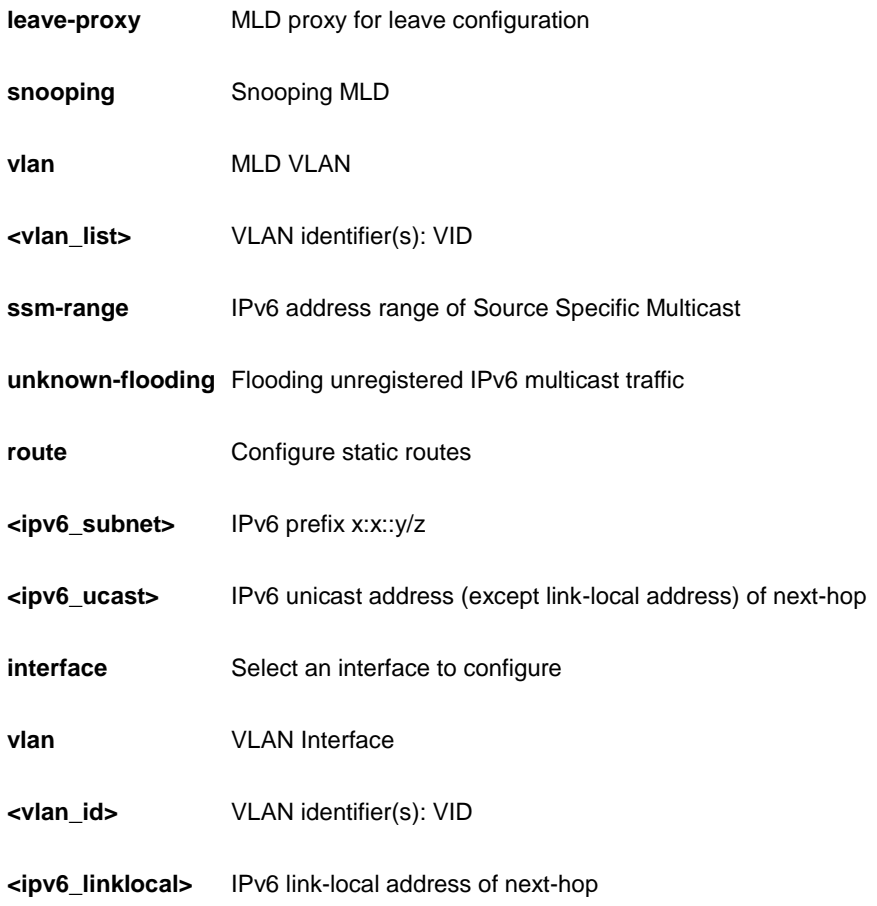

AW-IHT-1271(config)# no ipv6 mld snooping AW-IHT-1271(config)#

# *lacp*

LACP settings

# **SYNTAX**

**no** lacp system-priority <1-65535>

### **Parameter**

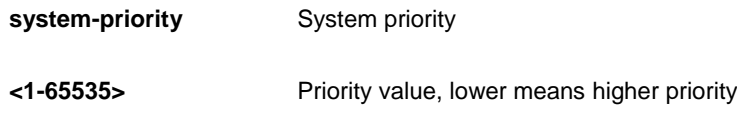

# **EXAMPLE**

```
AW-IHT-1271(config)# no lacp system-priority 10000
AW-IHT-1271(config)#
```
# *lldp*

LLDP configurations..

### **SYNTAX**

**no** lldp holdtime

**no** lldp med datum

**no** lldp med fast

**no** lldp med location-tlv altitude

**no** lldp med location-tlv civic-addr { country | state | county | city | district | block | street | leading-street-direction | trailing-street-suffix | street-suffix | house-no | house-no-suffix | landmark | additional-info | name | zip-code | building | apartment | floor | room-number | place-type | postal-community-name | p-o-box | additional-code }

**no** lldp med location-tlv elin-addr

**no** lldp med location-tlv latitude

**no** lldp med location-tlv longitude

**no** lldp med media-vlan-policy <0~31>

**no** lldp reinit

**no** lldp timer

**no** lldp transmission-delay

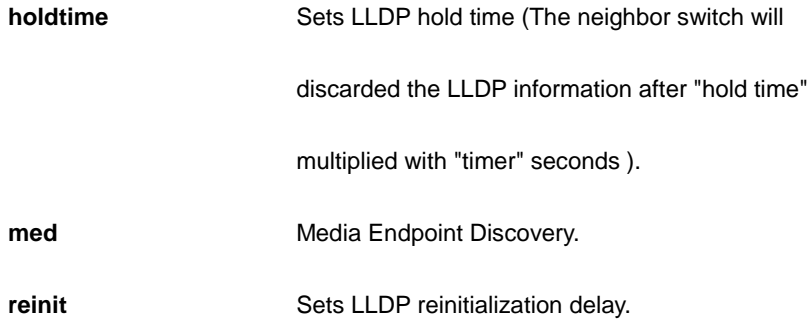

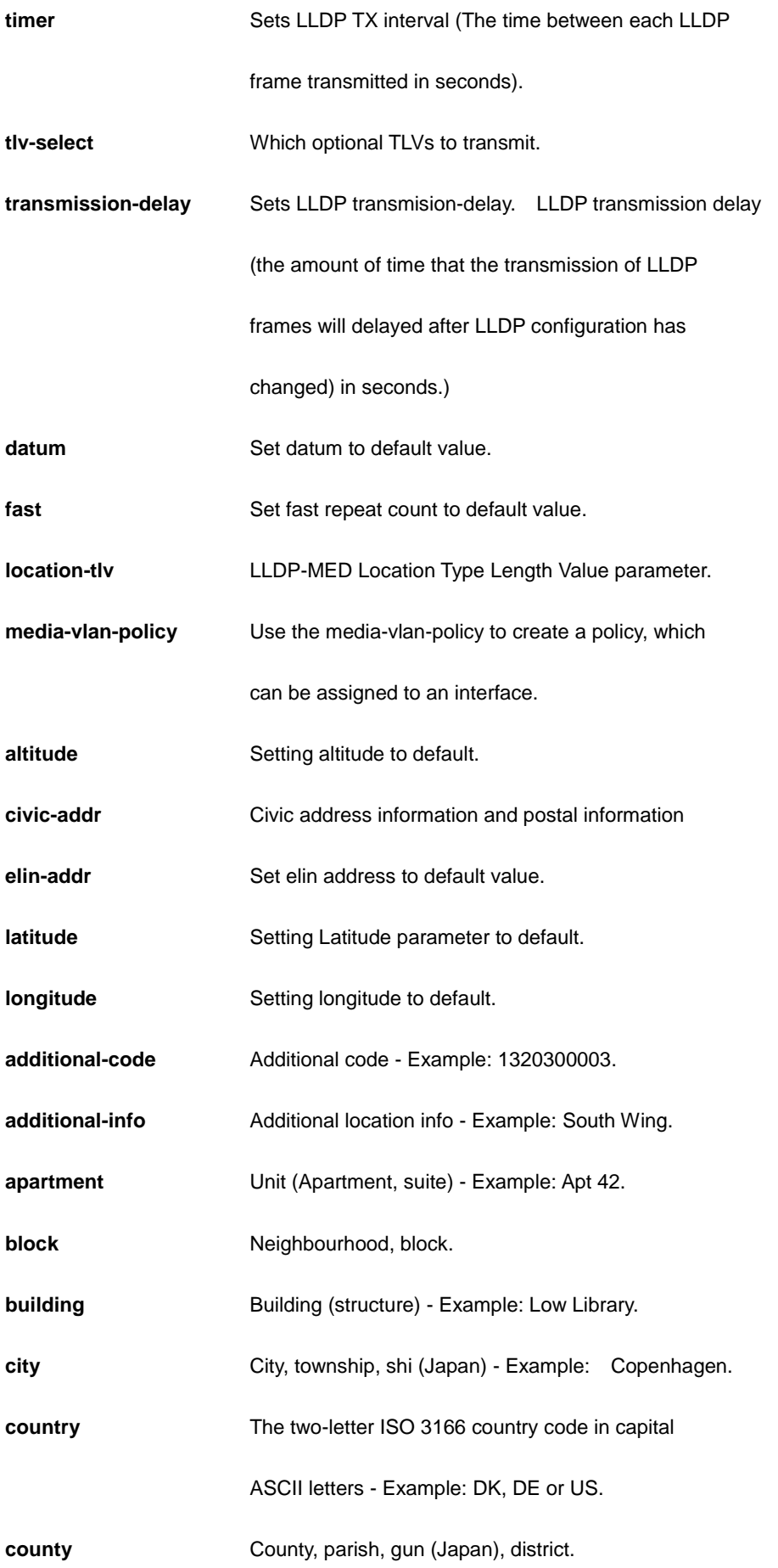

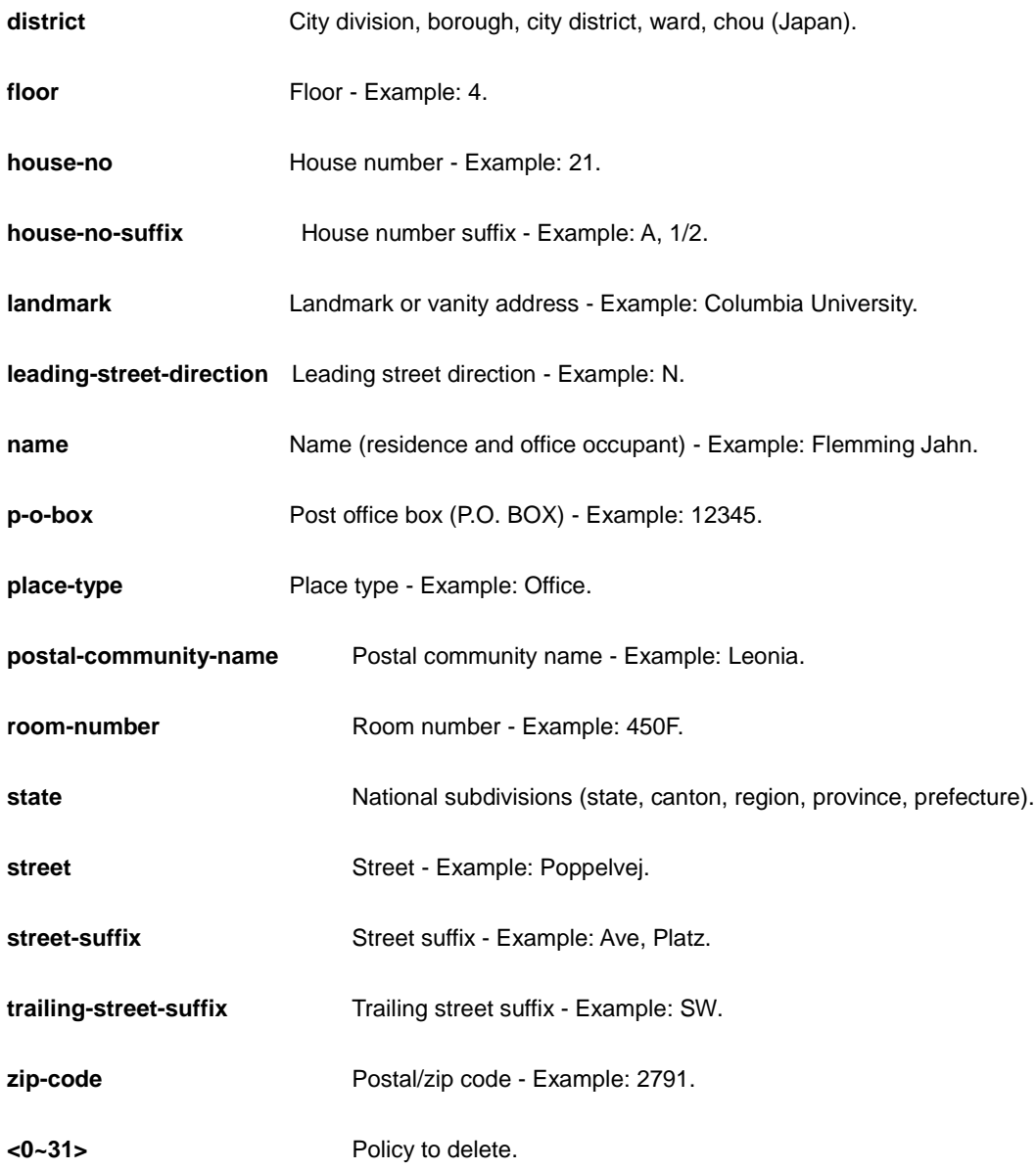

```
AW-IHT-1271(config)# no lldp holdtime
AW-IHT-1271(config)# no lldp med location-tlv civic-addr floor
AW-IHT-1271(config)# no lldp reinit
AW-IHT-1271(config)# no lldp timer
AW-IHT-1271(config)# no lldp transmission-delay
AW-IHT-1271(config)#
```
# *logging*

Syslog.

# **SYNTAX**

**no** logging host

**no** logging on

#### **Parameter**

**host** host

**on** Enable syslog server

# **EXAMPLE**

AW-IHT-1271(config)# no logging host AW-IHT-1271(config)# no logging on  $AW-IHT-1271(config)$ #

# *loop-protect*

Loop protection configuration

### **SYNTAX**

**no** loop-protect

**no** loop-protect shutdown-time

**no** loop-protect transmit-time

#### **Parameter**

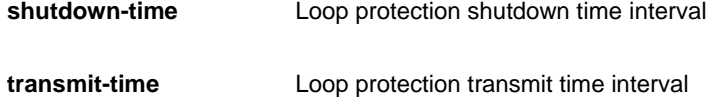

#### **EXAMPLE**

```
AW-IHT-1271(config)# no loop-protect shutdown-time
AW-IHT-1271(config)# no loop-protect transmit-time
AW-IHT-1271(config)#
```
### *mac*

MAC table entries/configuration

#### **SYNTAX**

**no** mac address-table aging-time [<0,10-1000000> ]

no mac address-table static <mac\_addr> vlan <vlan\_id> interface {\*|Gigabitethernet [<port\_type\_list>]}

#### **Parameter**

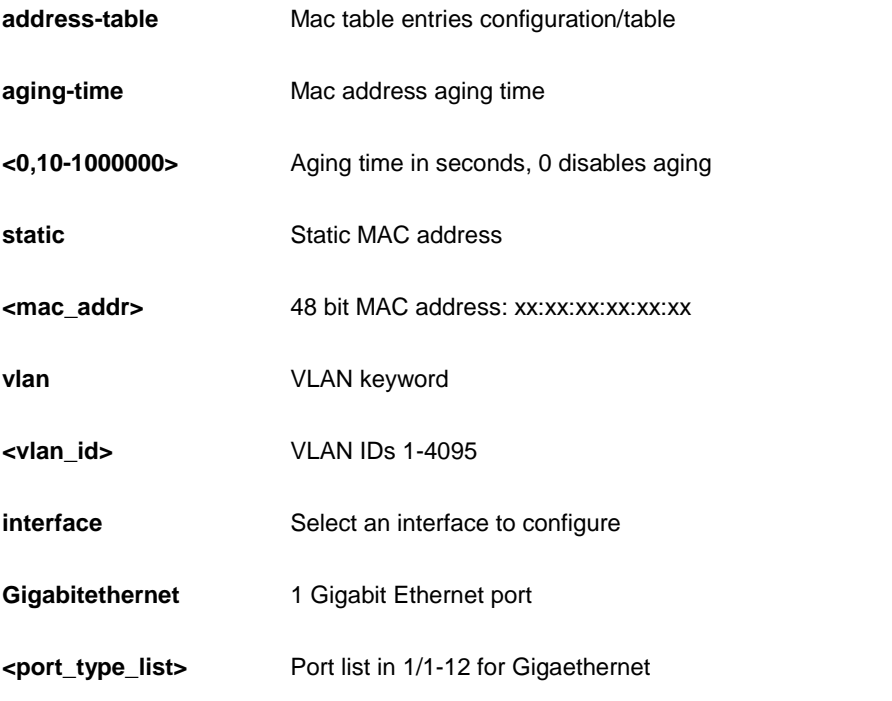

### **EXAMPLE**

```
AW-IHT-1271(config)# no mac address-table aging-time 10000
AW-IHT-1271(config)#
```
# *mep*

Maintenance Entity Point

#### **SYNTAX**

**no** mep <uint> [ ais | aps | cc | ccm-tlv | lb | lck | link-state-tracking | lm-hli | lm-notif | lm-sdeg | lt | performance-monitoring | syslog | vid | voe ]

```
no mep <uint> client domain [ evc | lsp | vlan ] flow [ <uint> | all ]
no mep <uint> dm bin ( fd | ifdv ) <2-10>
no mep <uint> dm bin threshold <1-50000>
no mep <uint> dm [ ns | overflow-reset | proprietary | synchronized ]
no mep <uint> lm [ flow-counting ]
no mep <uint> lm [ oam-counting ] [ all | y1731 ]
no mep <uint> lm-avail maintenance
no mep <uint> peer-mep-id [ <uint> | all ]
```

```
no mep <uint> tst [ rx | tx ]
```
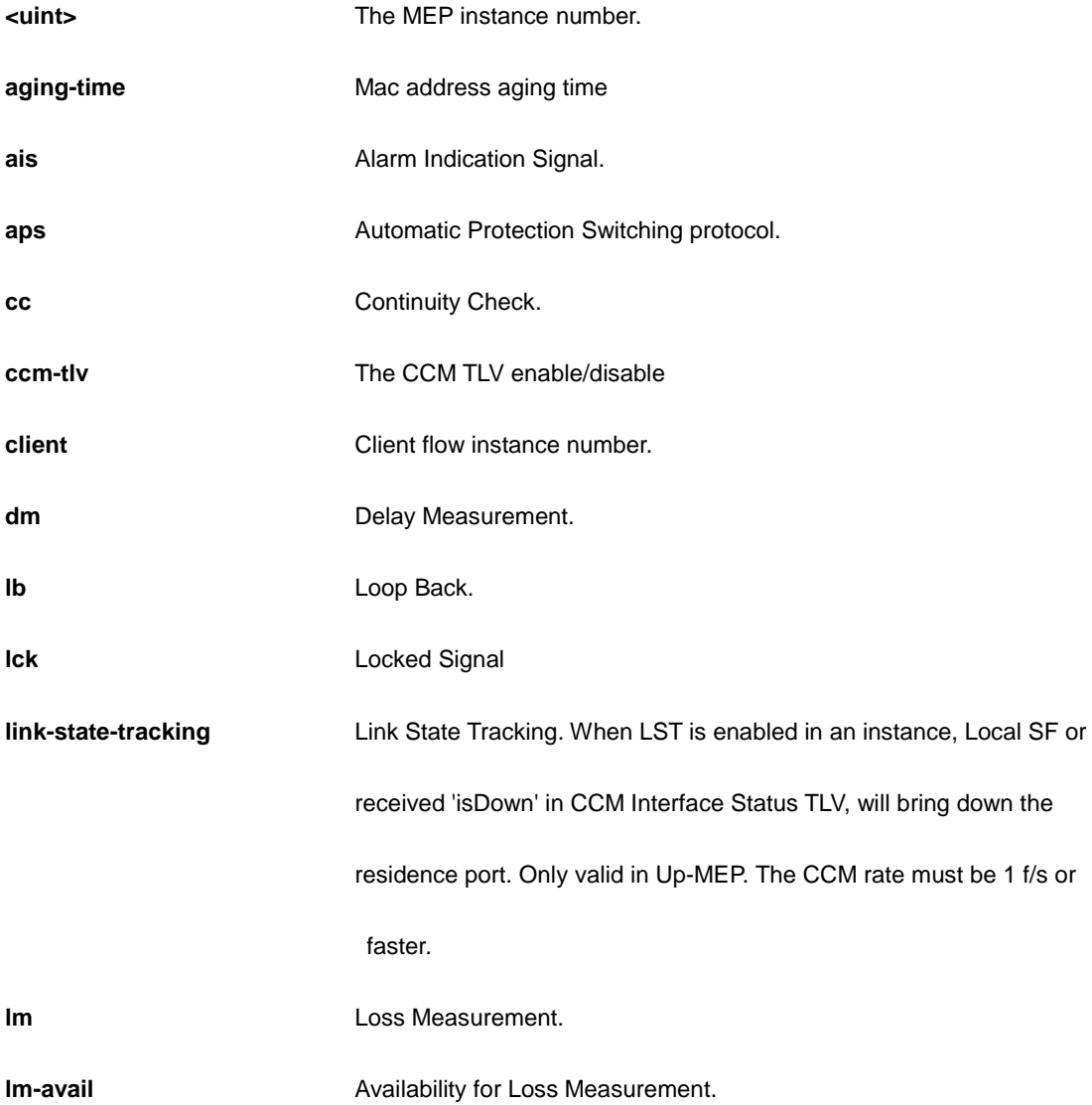

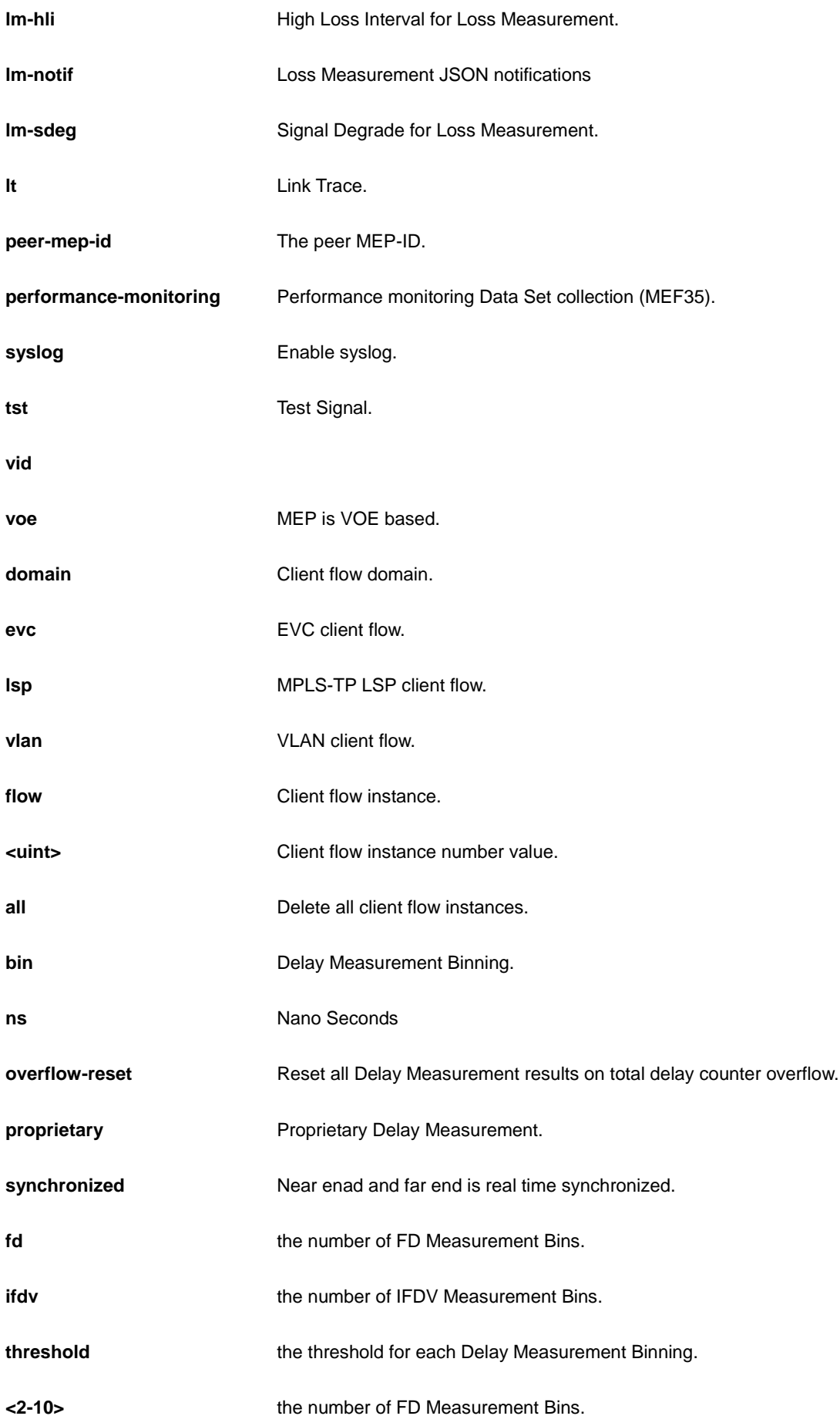

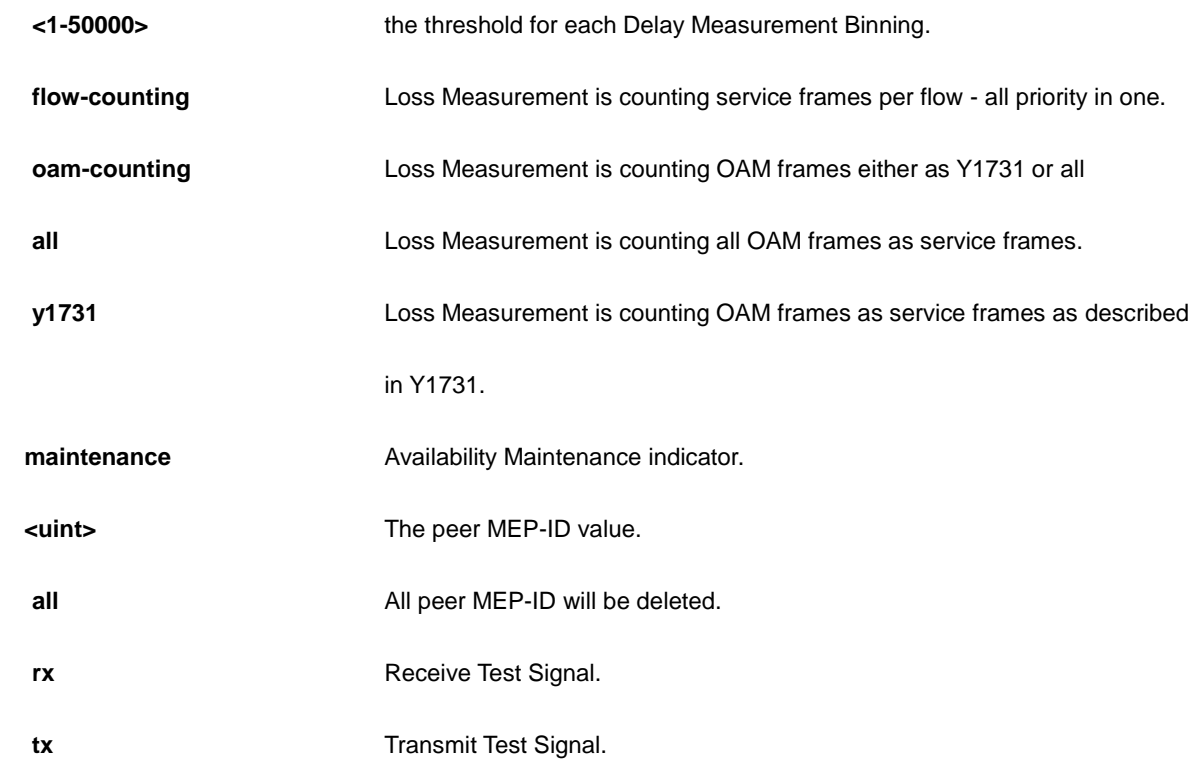

```
AW-IHT-1271(config)# no mep 1 client domain evc flow all
AW-IHT-1271(config)#
AW-IHT-1271(config)# no mep 1 dm bin fd 2
AW-IHT-1271(config)#
```
# *monitor*

Set monitor configuration.

# **SYNTAX**

**no** monitor destination

**no** monitor source { interface Gigabitethernet <port\_type\_list> | cpu}

### **Parameter**

#### **Destination**

**source** The source port(s). That is the ports to be mirrored to the destination port.

**cpu** Mirror CPU traffic.

**interface** Mirror Interface traffic.

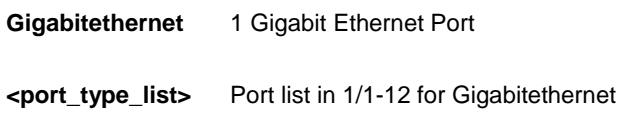

### **EXAMPLE**

AW-IHT-1271(config)# no monitor destination AW-IHT-1271(config)# no monitor source cpu AW-IHT-1271(config)#

### *mvr*

Multicast VLAN Registration configuration.

#### **SYNTAX**

**no** mvr

**no** mvr name <word16> channel

**no** mvr name <word16> frame priority

**no** mvr name <word16> frame tagged

**no** mvr name <word16> igmp-address

**no** mvr name <word16> last-member-query-interval

**no** mvr name <word16> mode

**no** mvr vlan <vlan\_list>

**no** mvr vlan <vlan\_list> channel

**no** mvr vlan <vlan\_list> frame priority

**no** mvr vlan <vlan\_list> frame tagged

**no** mvr vlan <vlan\_list> igmp-address

**no** mvr vlan <vlan\_list> last-member-query-interval

**no** mvr vlan <vlan\_list> mode [{channel | frame | igmp-address | last-member-query-interval}

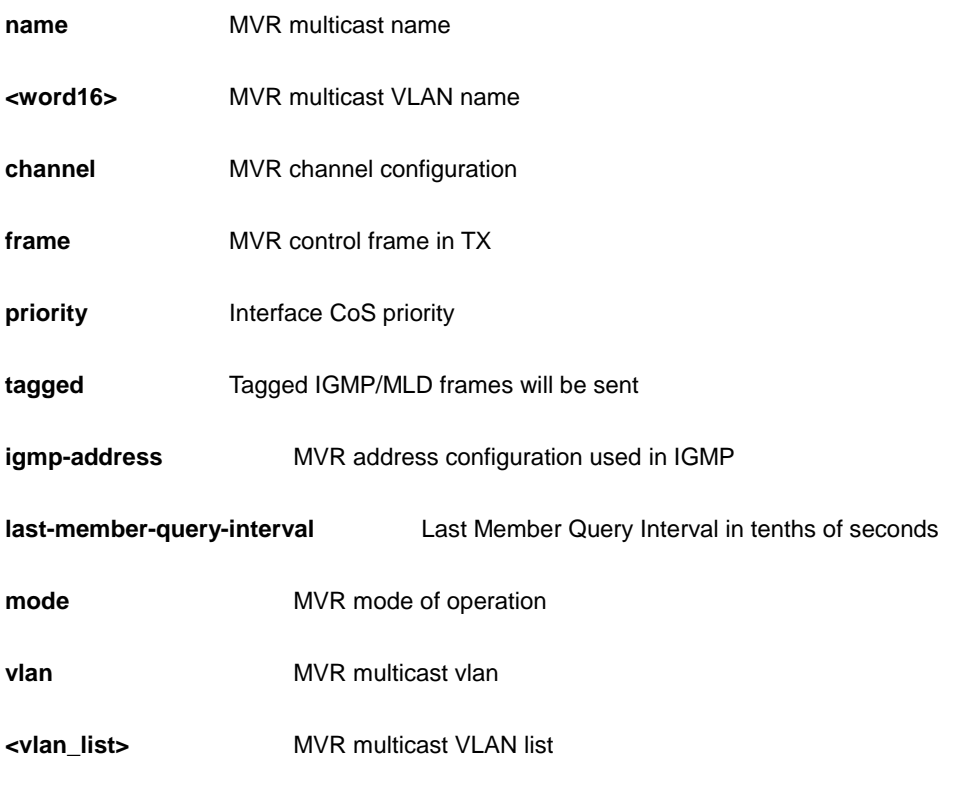

```
AW-IHT-1271(config)# no mvr vlan 12 mode
AW-IHT-1271(config)#
```
# *ntp*

Configure NTP.

## **SYNTAX**

**no** ntp

**no** ntp server <1-5>

### **Parameter**

**server** Configure NTP server

**<1-5>** index number

### **EXAMPLE**

AW-IHT-1271(config)# no ntp server 2

AW-IHT-1271(config)#

### *poe*

Power Over Ethernet.

# **SYNTAX**

**no** poe [ ( management mode ) | ping-check | { [ profile ] ( id <1-16> ) } | reboot-chip ]

### **Parameter**

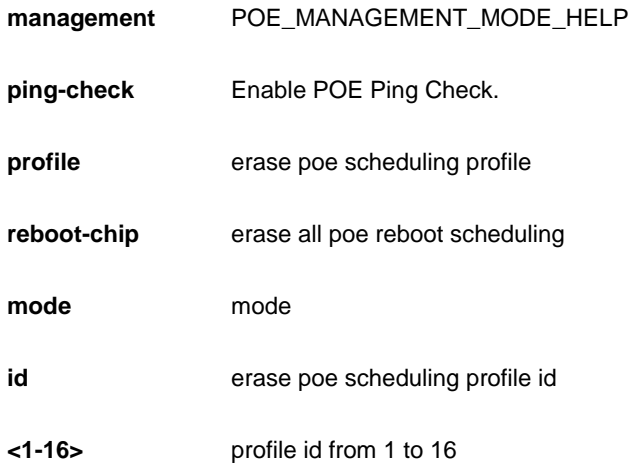

#### **EXAMPLE**

```
AW-IHT-1271(config)# no poe profile id 1
AW-IHT-1271(config)#
```
# *port-security*

Enable/disable port security globally.

## **SYNTAX**

**no** port-security

**no** port-security aging

**no** port-security aging time

#### **Parameter**

**aging** Enable/disable port security aging.

**time** Time in seconds between check for activity on learned MAC addresses.

#### **EXAMPLE**

```
AW-IHT-1271(config)# no port-security aging time 
AW-IHT-1271(config)#
```
# *privilege*

Command privilege parameters

#### **SYNTAX**

**no** privilege <cword> level <0-15> <line128>

### **Parameter**

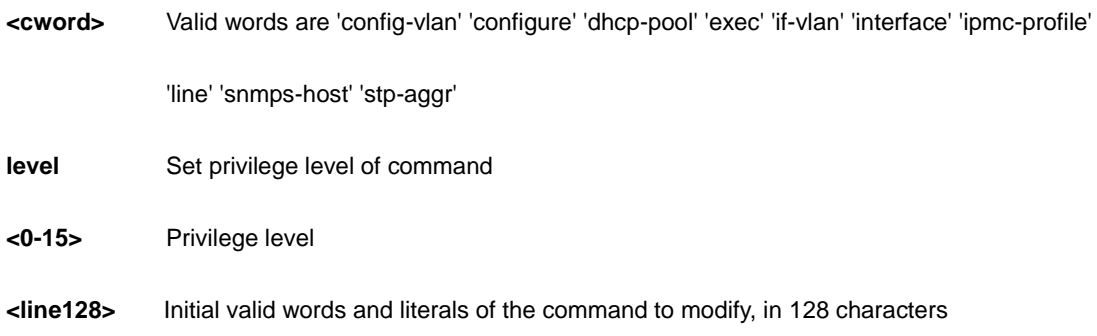

### **EXAMPLE**

```
AW-IHT-1271(config)# no privilege config-vlan
AW-IHT-1271(config)#
```
## *ptp*

Precision time Protocol (1588)

# **SYNTAX**

**no** ptp <0-3> [ clk | domain | filter | ho | log | priority1 | priority2 | p2ptransparent |

**no** ptp <0-3> mode [ bcfrontend | boundary | e2etransparent | master | slave ] **no** ptp <0-3> servo [ ad | ai | ap | displaystates | phase-mode ] **no** ptp <0-3> uni <0-4>

**no** ptp [ ext | system-time ]

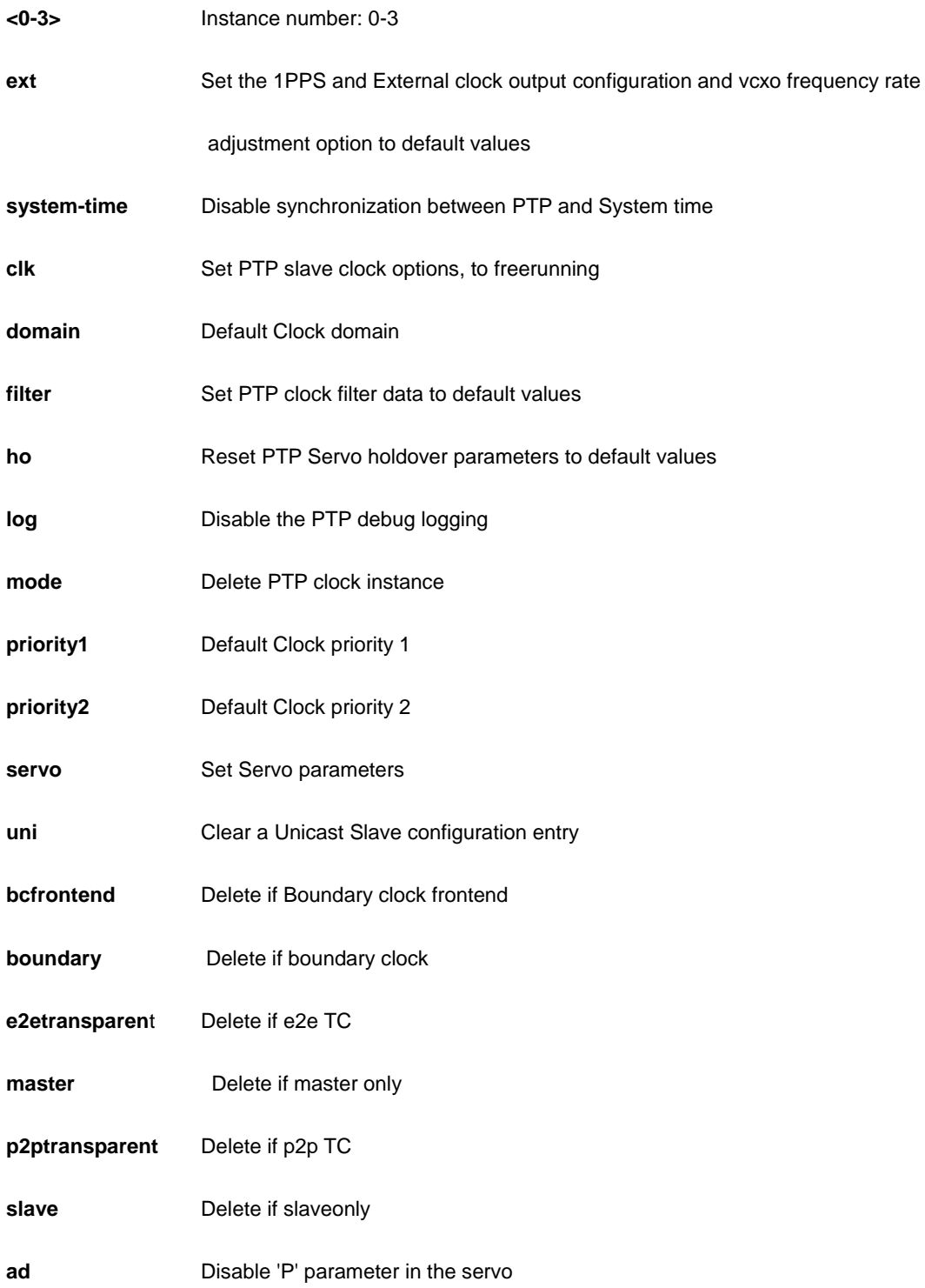

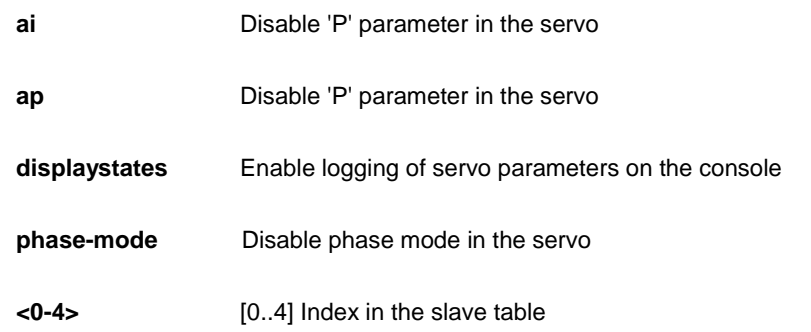

```
AW-IHT-1271(config)# no ptp 0 uni 1
AW-IHT-1271(config)#
```
# *qos*

Quality of Service

# **SYNTAX**

```
no qos map cos-dscp <0-7> dpl 0-1
```

```
no qos map [ dscp-classify | dscp-cos | dscp-egress-translation | dscp-ingress-translation ] [ <0-63> | af11 | af12 | 
af13 | af21 | af22 | af23 | af31 | af32 | af33 | af41 | af42 | af43 | be | cs1 | cs2 | cs3 | cs4 | cs5 | cs6 | cs7 | ef | va ]
```
**no** qos qce 1-256

```
no qos storm [ broadcast | multicast | unicast ]
```
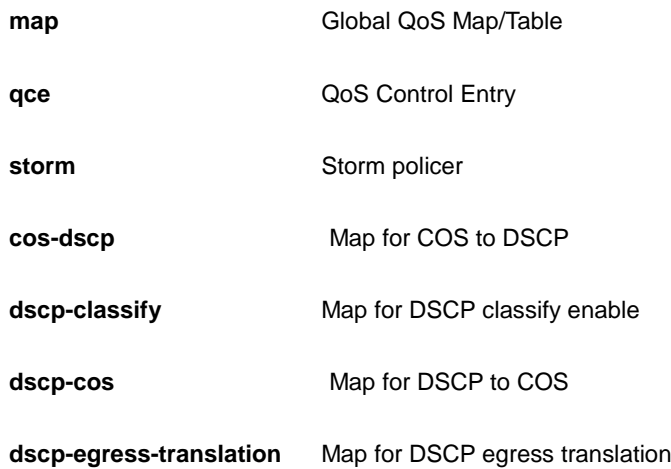

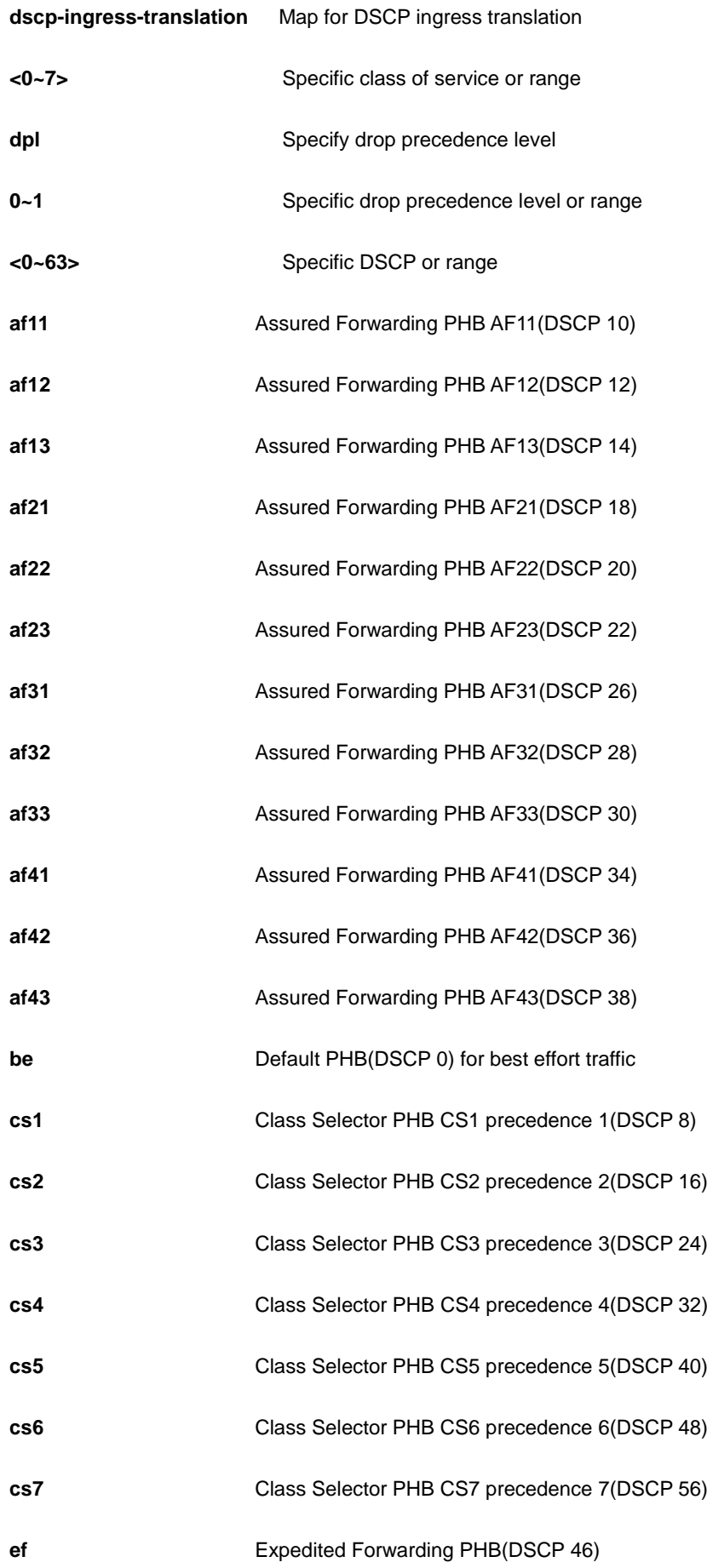

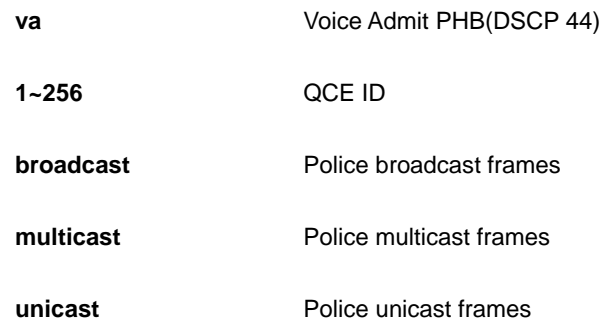

```
AW-IHT-1271(config)# no qos storm unicast
AW-IHT-1271(config)#
```
# *radius-server*

Configure RADIUS.

#### **SYNTAX**

```
no radius-server attribute {32 | 4 | 95}
```
**no** radius-server deadtime

**no** radius-server host { <word1-255> | <ipv4\_ucast> | <ipv6\_ucast> } [ auth-port <0-65535> ] [ acct-port <0-65535> ]

**no** radius-server key

**no** radius-server retransmit

**no** radius-server timeout

#### **Parameter**

### **Attribute**

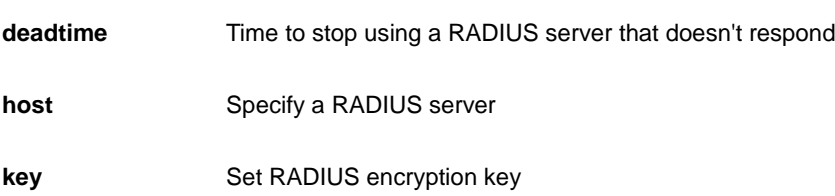

**retransmit** Specify the number of retries to active server

**timeout** Time to wait for a RADIUS server to reply

#### **EXAMPLE**

```
AW-IHT-1271(config)# no radius-server attribute 4
AW-IHT-1271(config)# no radius-server deadtime
AW-IHT-1271(config)# no radius-server key
AW-IHT-1271(config)# no radius-server retransmit
AW-IHT-1271(config)# no radius-server timeout
AW-IHT-1271(config)#
```
#### *rmon*

Remote Monitoring.

## **SYNTAX**

**no** rmon alarm <alarm : 1-65535>

**no** rmon event<event : 1-65535>

#### **Parameter**

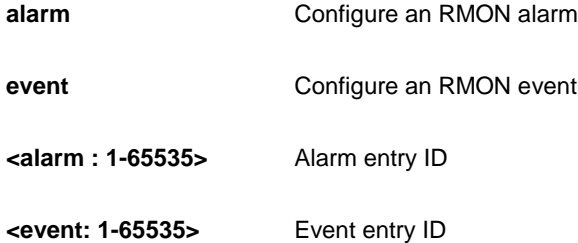

# **EXAMPLE**

```
AW-IHT-1271(config)# no rmon alarm 1000
AW-IHT-1271(config)#
```
# *sflow*

Statistics flow.

#### **SYNTAX**

**no** sflow agent-ip

**no** sflow collector-address

**no** sflow collector-port

**no** sflow max-datagram-size

**no** sflow timeout

#### **Parameter**

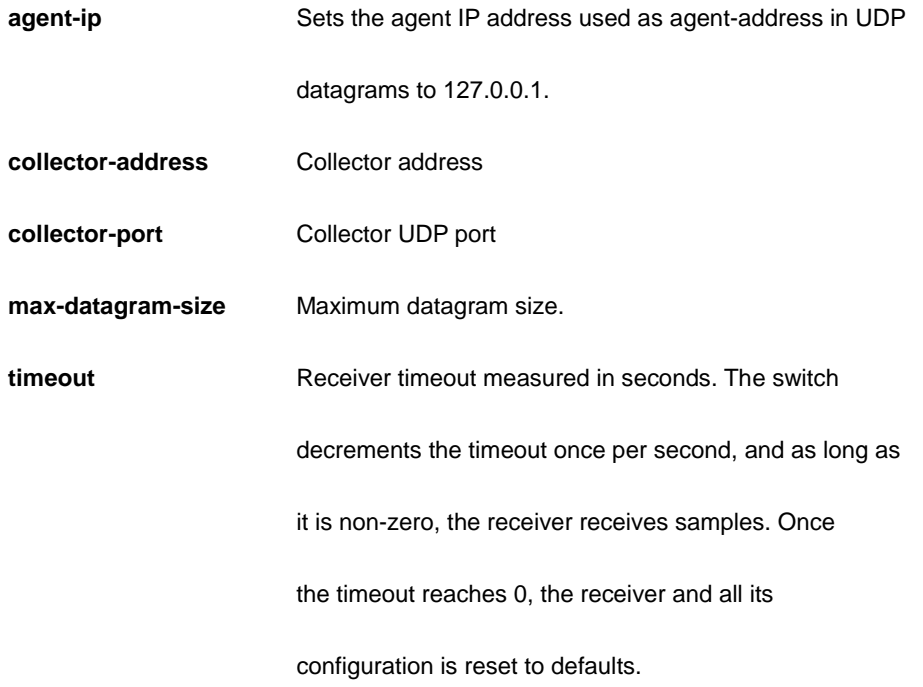

### **EXAMPLE**

```
AW-IHT-1271(config)# no sflow agent-ip
AW-IHT-1271(config)# no sflow collector-address
AW-IHT-1271(config)# no sflow collector-port
AW-IHT-1271(config)# no sflow max-datagram-size
AW-IHT-1271(config)# no sflow timeout
AW-IHT-1271(config)#
```
### *snmp-server*

Enable SNMP server.

#### **SYNTAX**

#### **no** snmp-server

- **no** snmp-server access <Groupname : word32> model { v1 | v2c | v3 | any } level { auth | noauth | priv }
- **no** snmp-server community v2c
- **no** snmp-server community v3 <Community : word127>
- **no** snmp-server contact
- **no** snmp-server engined-id local
- **no** snmp-server host <Conf : word32>
- **no** snmp-server location
- **no** snmp-server security-to-group model { v1 | v2c | v3 } name <Securityname : word32>
- **no** snmp-server trap
- **no** snmp-server user <Username : word32> engine-id <Engineid : word10-32>
- **no** snmp-server version
- **no** snmp-server view <Viewname : word32> <Oidsubtree : word255>

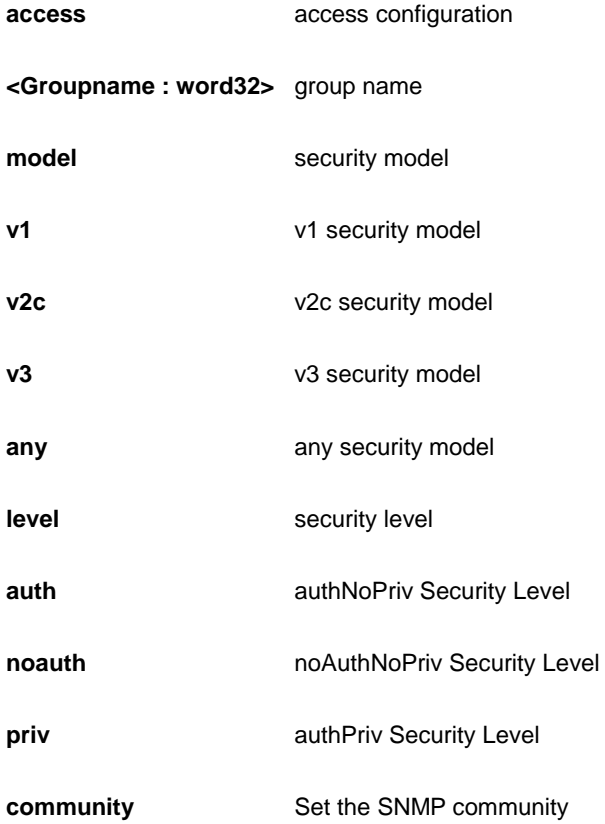

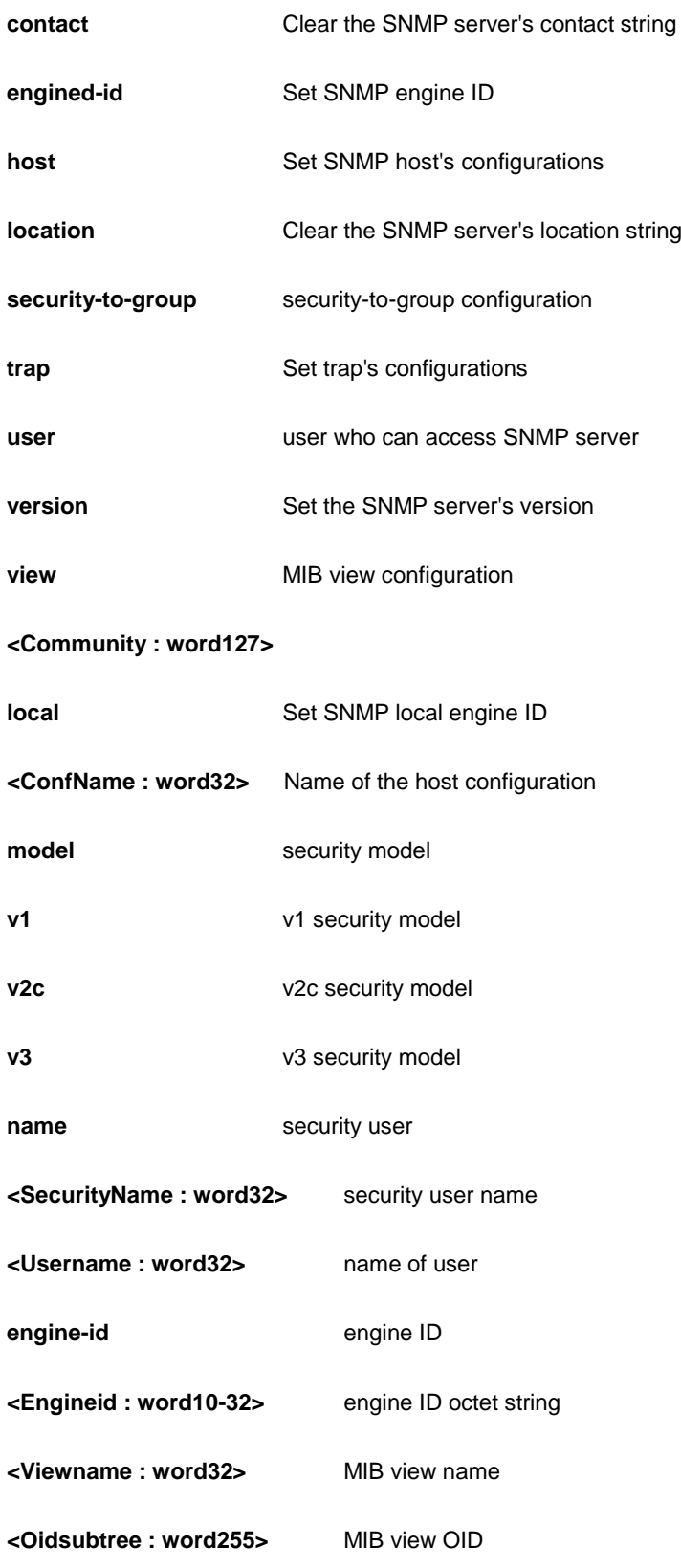

```
AW-IHT-1271(config)# no snmp-server access 333 model any level auth
AW-IHT-1271(config)# no snmp-server community v2c
AW-IHT-1271(config)# no snmp-server engined-id local
AW-IHT-1271(config)# no snmp-server host 333
AW-IHT-1271(config)# no snmp-server location
AW-IHT-1271(config)# no snmp-server security-to-group model v2c name 132
AW-IHT-1271(config)# no snmp-server trap
AW-IHT-1271(config)# no snmp-server version
AW-IHT-1271(config)#
```
## *spanning-tree*

STP Bridge.

#### **SYNTAX**

**no spanning-tree** edge bpdu-filter **no spanning-tree** edge bpdu-guard **no spanning-tree** mode **no spanning-tree** mst <instance> priority **no spanning-tree** mst <instance> vlan **no spanning-tree** mst forward-time **no spanning-tree** mst max-age **no spanning-tree** mst max-hops **no spanning-tree** mst name **no spanning-tree** recovery interval **no spanning-tree** transmit hold-count

### **Parameter**

**edge** Edge ports

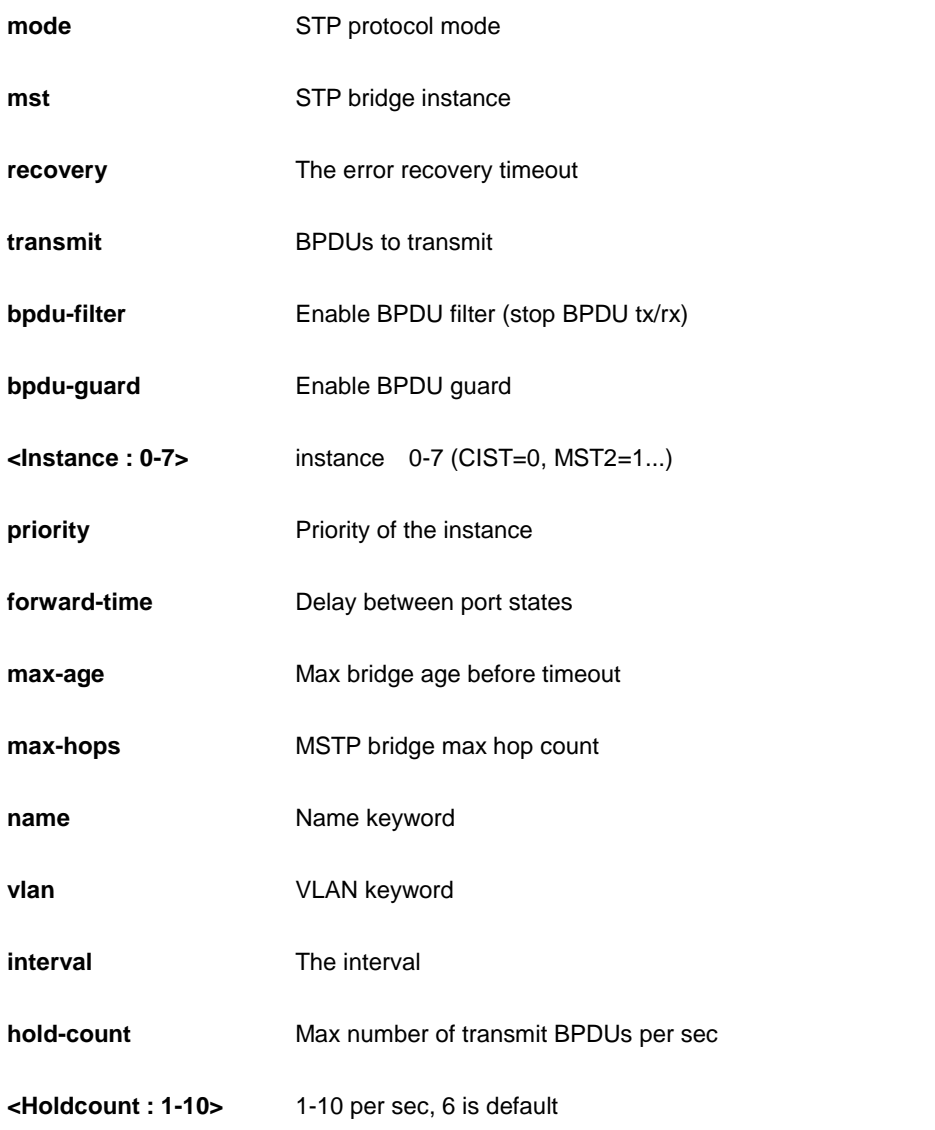

```
AW-IHT-1271(config)# no spanning-tree edge bpdu-filter
AW-IHT-1271(config)# no spanning-tree mode
AW-IHT-1271(config)# no spanning-tree mst max-age
AW-IHT-1271(config)# no spanning-tree recovery interval
AW-IHT-1271(config)# no spanning-tree transmit hold-count
AW-IHT-1271(config)#
```
# *switchalert-management*

SwitchAlert Management configuration
## **SYNTAX**

**no** switchalert-management port-name interface [\* | GigabitEthernet ] <port\_type\_list>

### **Parameter**

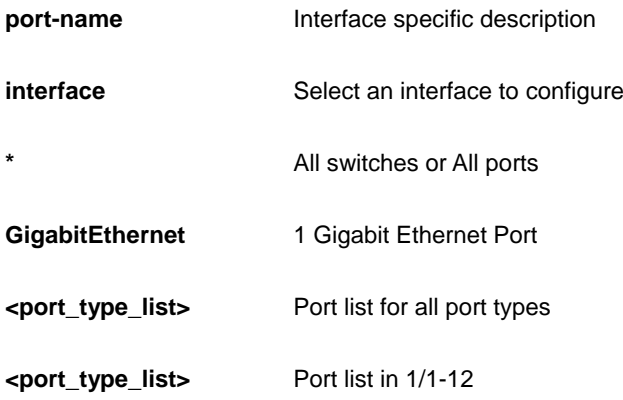

## **EXAMPLE**

```
AW-IHT-1271(config)# no switchalert-management port-name interface *
AW-IHT-1271(config)#
```
# *switchport*

VLAN

## **SYNTAX**

**no** switchport vlan mapping <1-12> <vlan\_list>

## **Parameter**

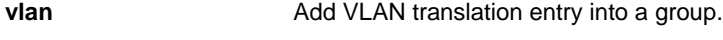

**mapping** Group id

**<1-12>**

**<vlan\_list>**

```
AW-IHT-1271(config)# no switchport vlan mapping 1 12
AW-IHT-1271(config)#
```
# *system*

Set the system description

## **SYNTAX**

**no** system [ contact | description | location | name | reboot ]

### **Parameter**

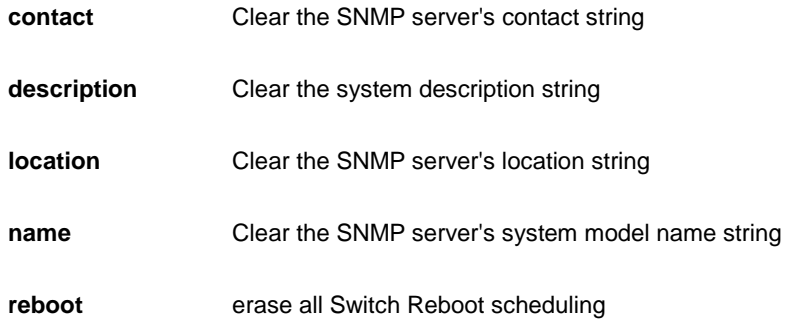

## **EXAMPLE**

```
AW-IHT-1271(config)# no switchport vlan mapping 1 12
AW-IHT-1271(config)#
```
### *tacacs-server*

Configure TACACS+.

## **SYNTAX**

**no tacacs-server** deadtime

**no tacacs-server** host <host\_name> [ port <port> ]

**no tacacs-server** key

**no tacacs-server** timeout

#### **Parameter**

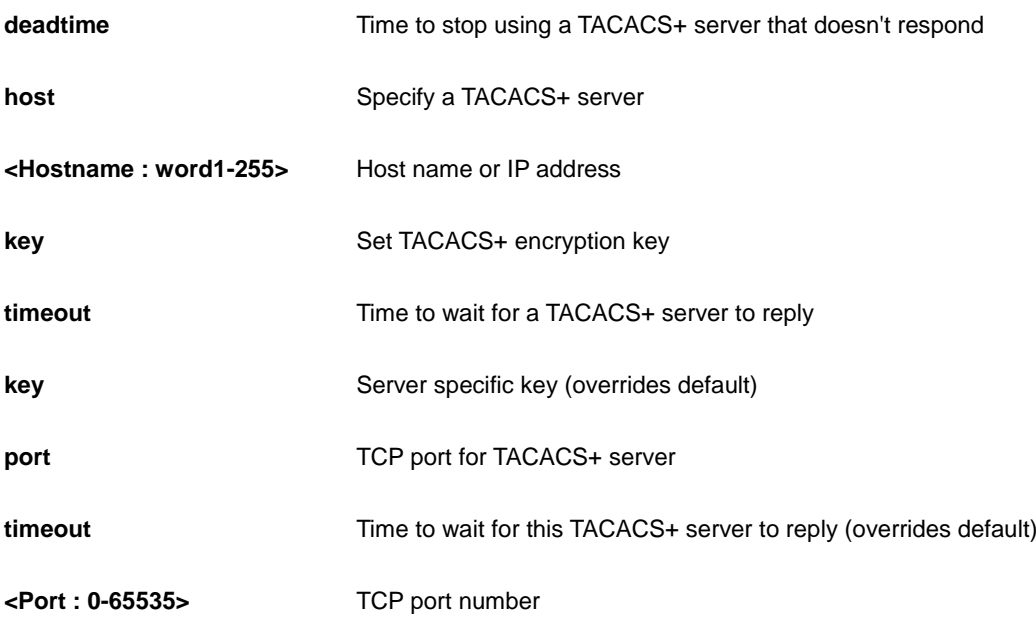

### **EXAMPLE**

```
AW-IHT-1271(config)# no tacacs-server deadtime
AW-IHT-1271(config)# no tacacs-server host 192.168.1.1 port 10000
AW-IHT-1271(config)# no tacacs-server key
AW-IHT-1271(config)# no tacacs-server timeout
AW-IHT-1271(config)#
```
## *udld*

Disable UDLD configurations on all fiber-optic ports.

## **SYNTAX**

**no** udld [ aggressive | enable ]

### **Parameter**

**aggressive** Disable UDLD aggressive mode on all fiber-optic interfaces.

**enable** Disable UDLD on all fiber-optic interfaces.

#### **EXAMPLE**

```
AW-IHT-1271(config)# no udld enable
AW-IHT-1271(config)#
```
## *upnp*

Set UPnP's configurations.

#### **SYNTAX**

**no** upnp

**no** upnp advertising-duration

**no** upnp ttl

## **Parameter**

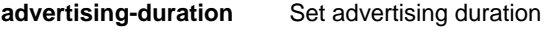

**ttl Set TTL** value

### **EXAMPLE**

```
AW-IHT-1271(config)# no upnp advertising-duration
AW-IHT-1271(config)# no upnp ttl
AW-IHT-1271(config)#
```
#### *username*

Establish User Name Authentication.

## **SYNTAX**

**no** username <Username : word31>

### **Parameter**

**<Username : word31>** User name allows letters, numbers and underscores

```
AW-IHT-1271(config)# no username admin
AW-IHT-1271(config)#
```
## *vlan*

Vlan commands.

## **SYNTAX**

**no** vlan protocol { { eth2 { <0x600-0xffff> | arp | ip | ipx | at } } | { snap { <0x0-0xffffff> | rfc\_1042 | snap\_8021h } <0x0-0xffff> } | { llc <0x0-0xff> <0x0-0xff> } } group <word16>

**no** vlan { [ ethertype s-custom-port ] | <vlan\_list> }

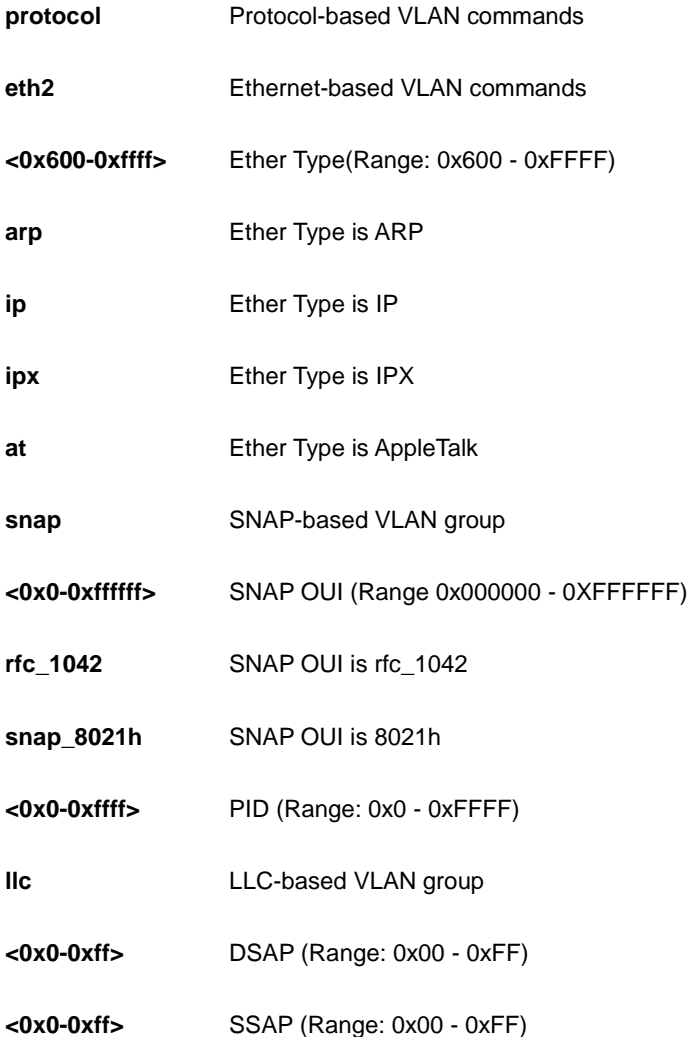

**group** Protocol-based VLAN group commands

**<word16>** Group Name (Range: 1 - 16 characters)

**<vlan\_list>** Vlan list

**ethertype** 

**s-custom-port** 

## **EXAMPLE**

```
AW-IHT-1271(config)# no vlan 3
AW-IHT-1271(config)# no vlan ethertype s-custom-port
AW-IHT-1271(config)#
```
## *voice*

Voice appliance attributes.

### **SYNTAX**

**no** voice vlan

**no** voice vlan aging-time

**no** voice vlan class

**no** voice vlan oui <oui>

**no** voice vlan vid

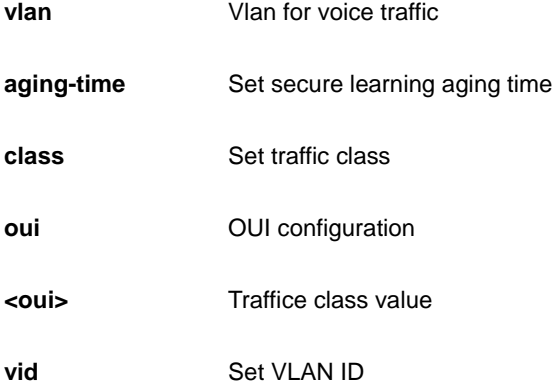

```
AW-IHT-1271(config)# no voice vlan vid
AW-IHT-1271(config)# no voice vlan class
AW-IHT-1271(config)# no voice vlan aging-time
AW-IHT-1271(config)#
```
## *web*

Web.

## **SYNTAX**

**no web** privilege group [ <group\_name> ] level

### **Parameter**

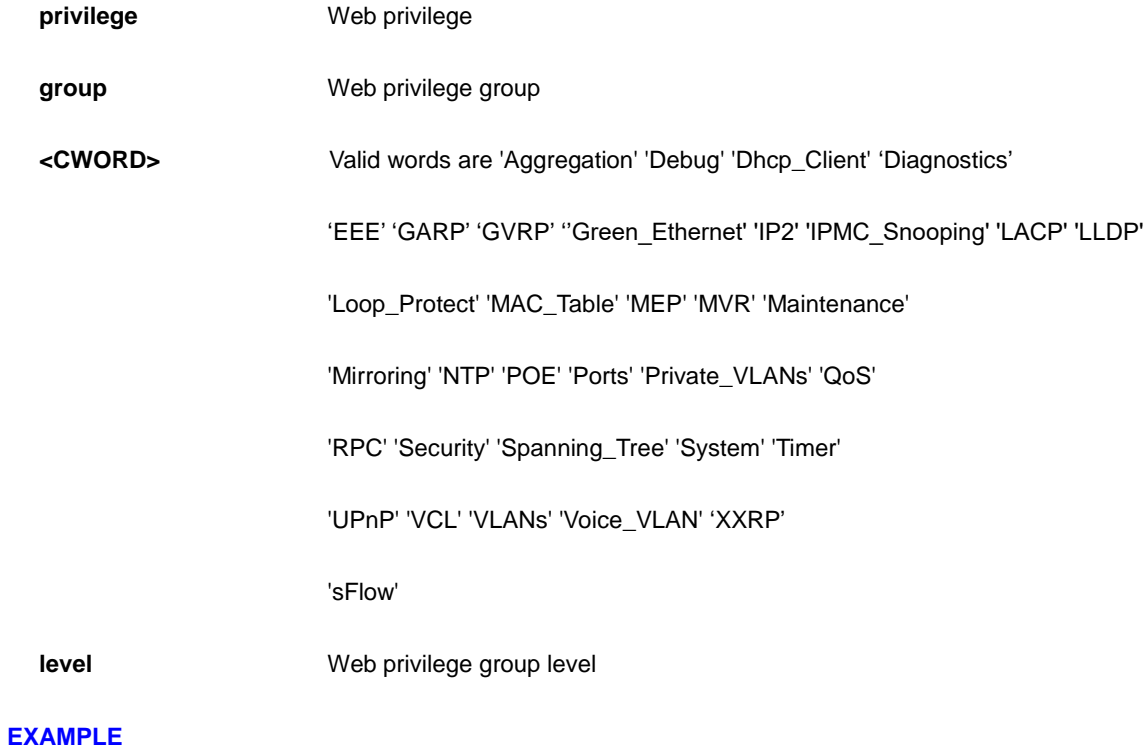

AW-IHT-1271(config)# no web privilege group LACP level AW-IHT-1271(config)#

## *ntp*

Configure NTP.

#### **SYNTAX**

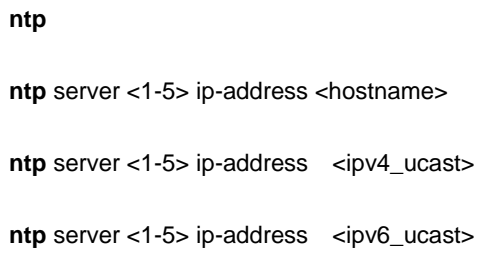

#### **Parameter**

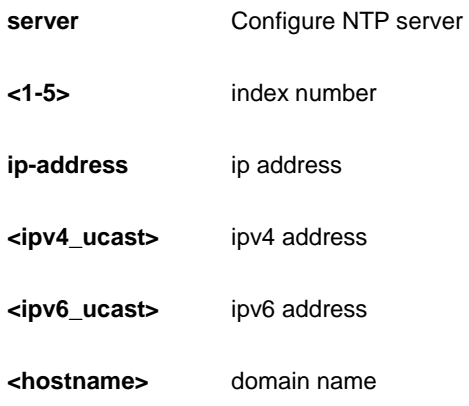

## **EXAMPLE**

```
AW-IHT-1271(config)# ntp server 3 ip-address 192.168.1.1
AW-IHT-1271(config)#
```
## *poe*

## Configure poe.

## **SYNTAX**

**poe** management mode { class-consumption | class-reserved-power | allocation-consumption | allocation-reserved-power | lldp-consumption | lldp-reserved-power }

**poe** ping-check { enable | disable }

**poe** select-all <port\_list>

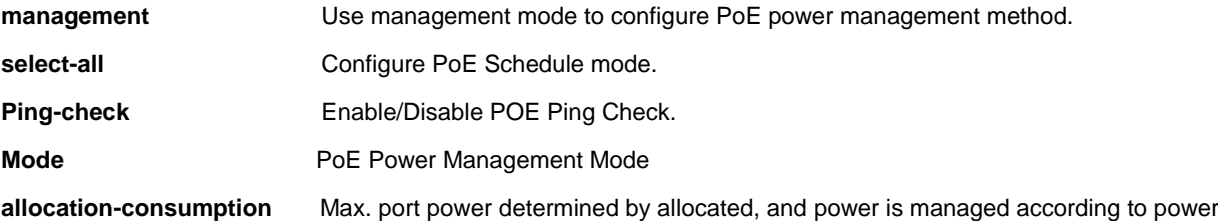

consumption.

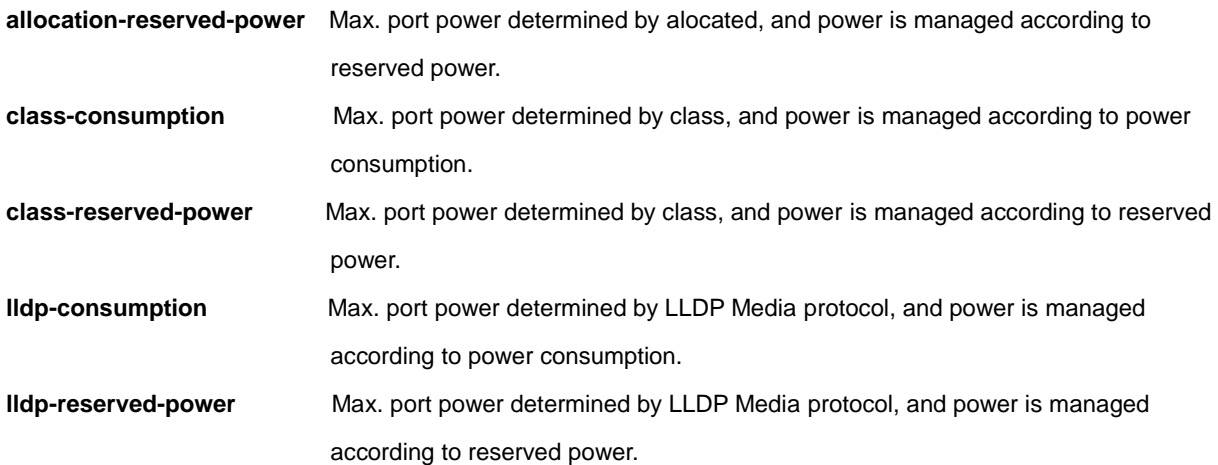

## **EXAMPLE**

```
AW-IHT-1271(config)# poe management mode allocation-consumption 
AW-IHT-1271(config)# poe management mode allocation-reserved-power
AW-IHT-1271(config)# poe management mode class-consumption
AW-IHT-1271(config)# poe management mode class-reserved-power
AW-IHT-1271(config)# poe management mode lldp-consumption
AW-IHT-1271(config)# poe management mode lldp-reserved-power
AW-IHT-1271(config)# Poe ping-check enable
AW-IHT-1271(config)# Poe select-all 3
AW-IHT-1271(config)#
```
## *port-security*

Enable/disable port security globally.

## **SYNTAX**

**port-security**

**port-security** aging

**port-security** aging time <v\_10\_to\_10000000>

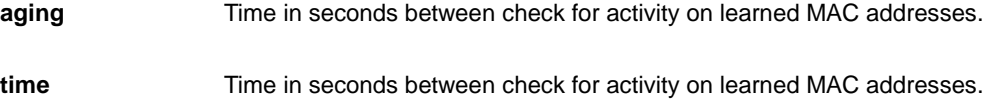

**<10-10000000>** seconds

### **EXAMPLE**

```
AW-IHT-1271(config)# port-security agin time 1000
AW-IHT-1271(config)#
```
# *privilege*

Command privilege parameters.

## **SYNTAX**

**privilege** { exec | configure | config-vlan | line | interface | if-vlan | ipmc-profile | snmps-host | stp-aggr | dhcp-pool | rfc2544-profile } level <privilege> <cmd>

#### **Parameter**

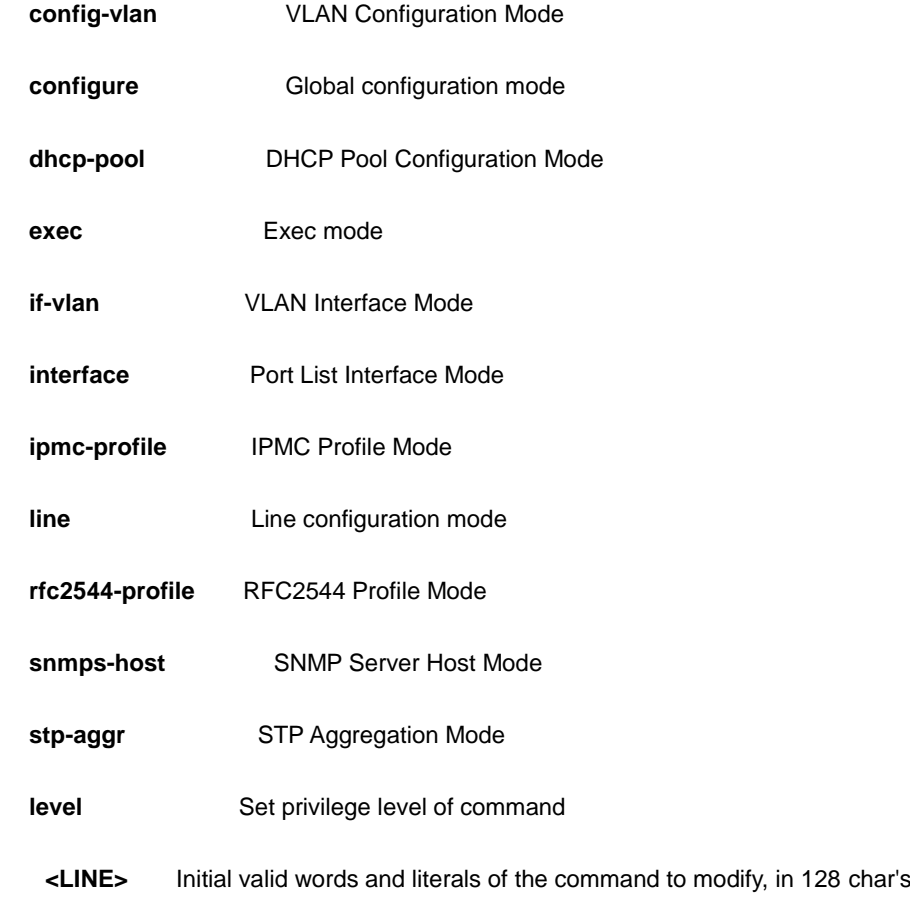

```
AW-IHT-1271(config)# privilege config-vlan level 10 LINE
AW-IHT-1271(config)# privilege configure level 10 LINE
AW-IHT-1271(config)# privilege dhcp-pool level 10 LINE
AW-IHT-1271(config)#
```
## *ptp*

Precision time Protocol (1588)

#### **SYNTAX**

**ptp** <0-3> clk sync <1-1000> ap <1-40>

**ptp** <0-3> domain <0-127>

**ptp** <0-3> filter { [ delay <0-6> ] | [ dist <1-10> ] | [ filter-type ( basic | ms-pdv ) ] | [ period <1-10000> ] }

**ptp** <0-3> ho [ adj-threshold <1-1000> ] | [ filter <10-86400> ]

**ptp** <0-3> log <1-4>

**ptp** <0-3> mode { bcfrontend| boundary | e2etransparent | master | p2ptransparent | slave } { [ clock-domain 0 ] | [dscp <0-63> ] | [ ethernet ] | [ ethernet-mixed ] | [ id <clock\_id> ] | [ ip4mixed ] | [ ip4multi ] | [ ip4unicast ] | [ mep <1-100> ] | [ oam ] | [ onepps ] | [ onestep ] | [ oneway ] | [ profile ( g8265.1 | g9275.1 | ieee1588 ) ] | [ twostep ] | [ twoway ] | [ vid <vlan\_id> ] }

```
ptp <0-3> ( priority1 | priority2 ) <0-255> |
```
**ptp** <0-3> servo ( ad <1-10000> ) | ( ai <1-10000> ) | ( ap <1-1000> ) | displaystates | phase-mode

**ptp** <0-3> slave-cfg [ offset-fail | offset-ok | stable-offset ]

**ptp** <0-3> time-property [ freq-traceable | leap-59 | leap-61 | ptptimescale | time-source | time-traceable | utc-offset | valid ]

**ptp** <0-3> uni <0-4> [ <ipv4\_ucast> | ( duration <10-1000> < ipv4\_ucast> ) ]

**ptp** ext { [ ext <1-25000000> ] | [ input ( ext | ltc-freq | ltc-phase | osc | sysnce-dpll | vcxo ) ] | [ ltc-freq ( ext | input | out-in | output ) ] | [ ltc-phase ( ext | input | out-in | output ) ] | [ osc ( ext | input | out-in | output )] | [ out-in ( ext | ltc-freq | ltc-phase | osc | sysnce-dpll | vcxo ) ] | output ( ext | ltc-freq | ltc-phase | osc | sysnce-dpll | vcxo ) ] | [ synce-dpll ( ext | input | out-in | output )] | [ vcxo ( ext | input | out-in | output ) ] }

```
ptp system-time ( get | set )
```
**ptp** tc-internal [ mode <0-3> ]

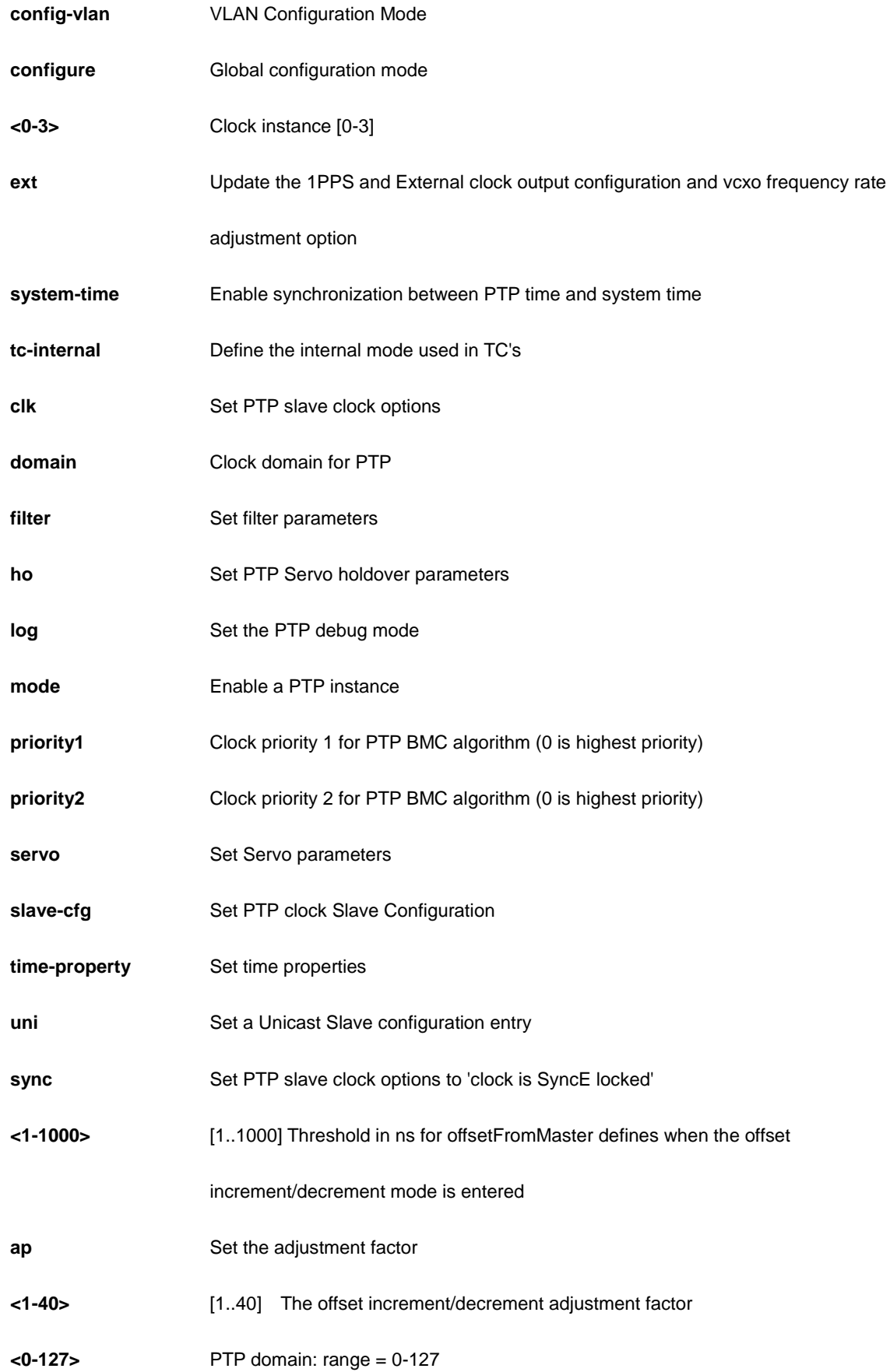

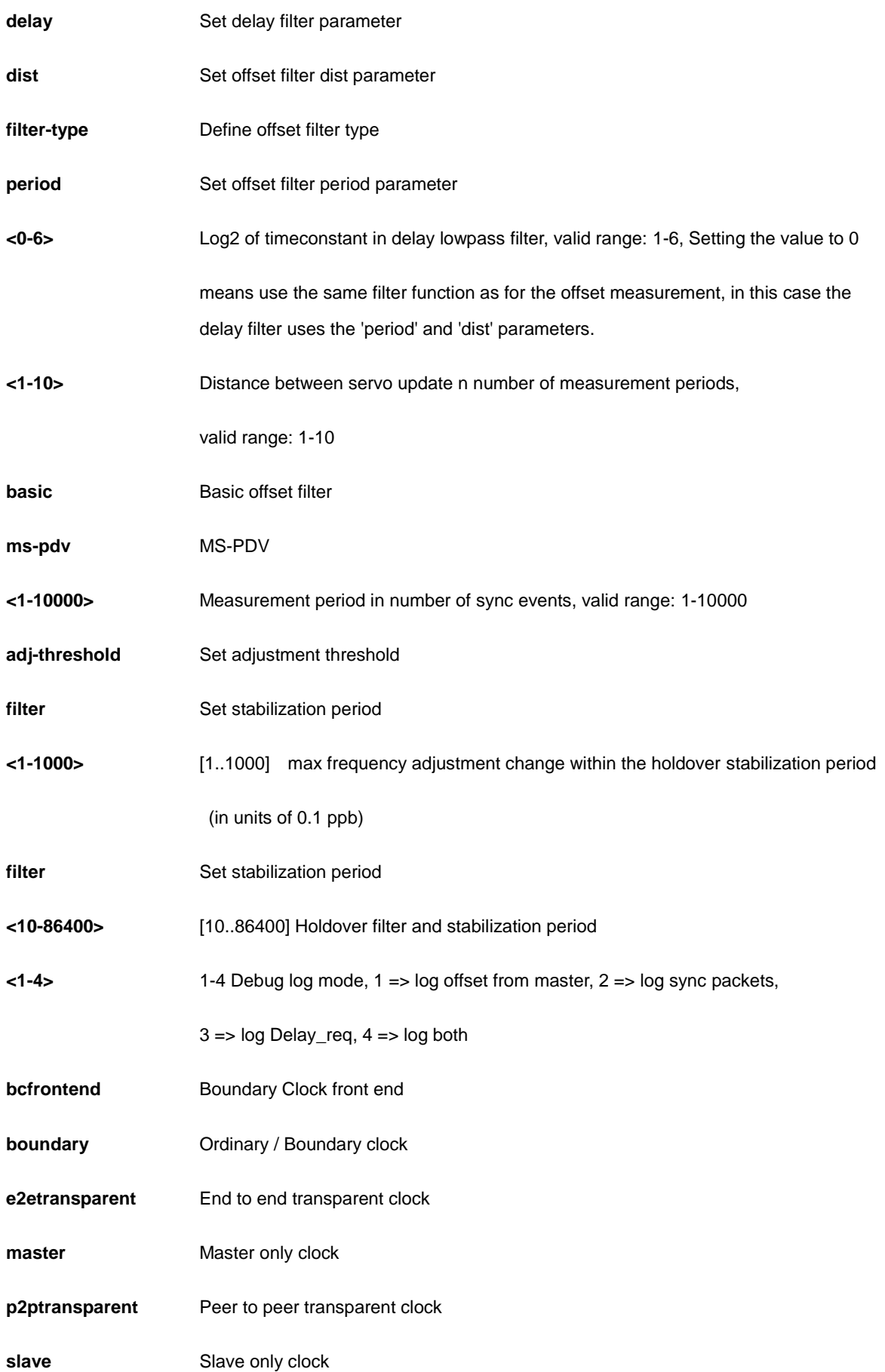

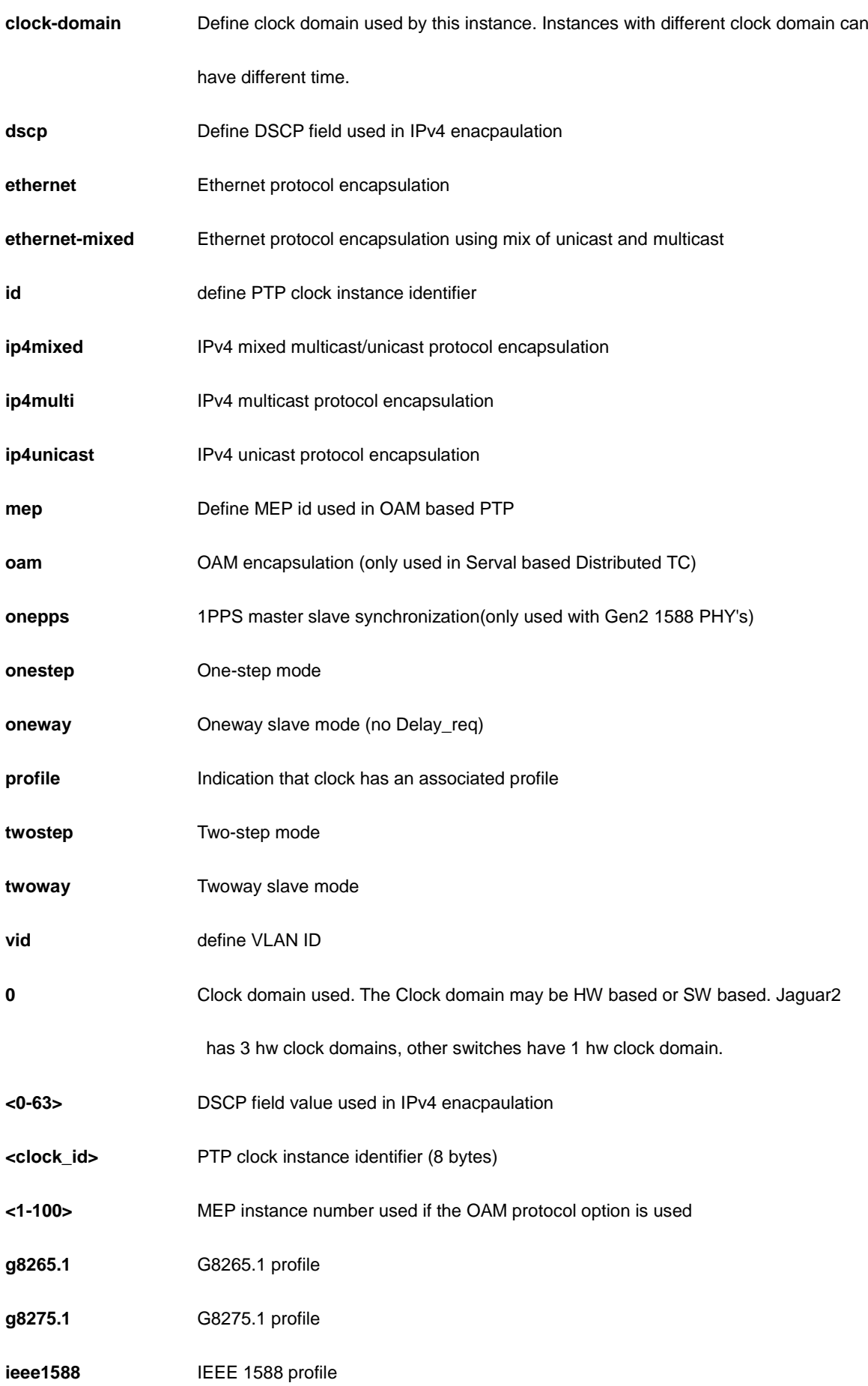

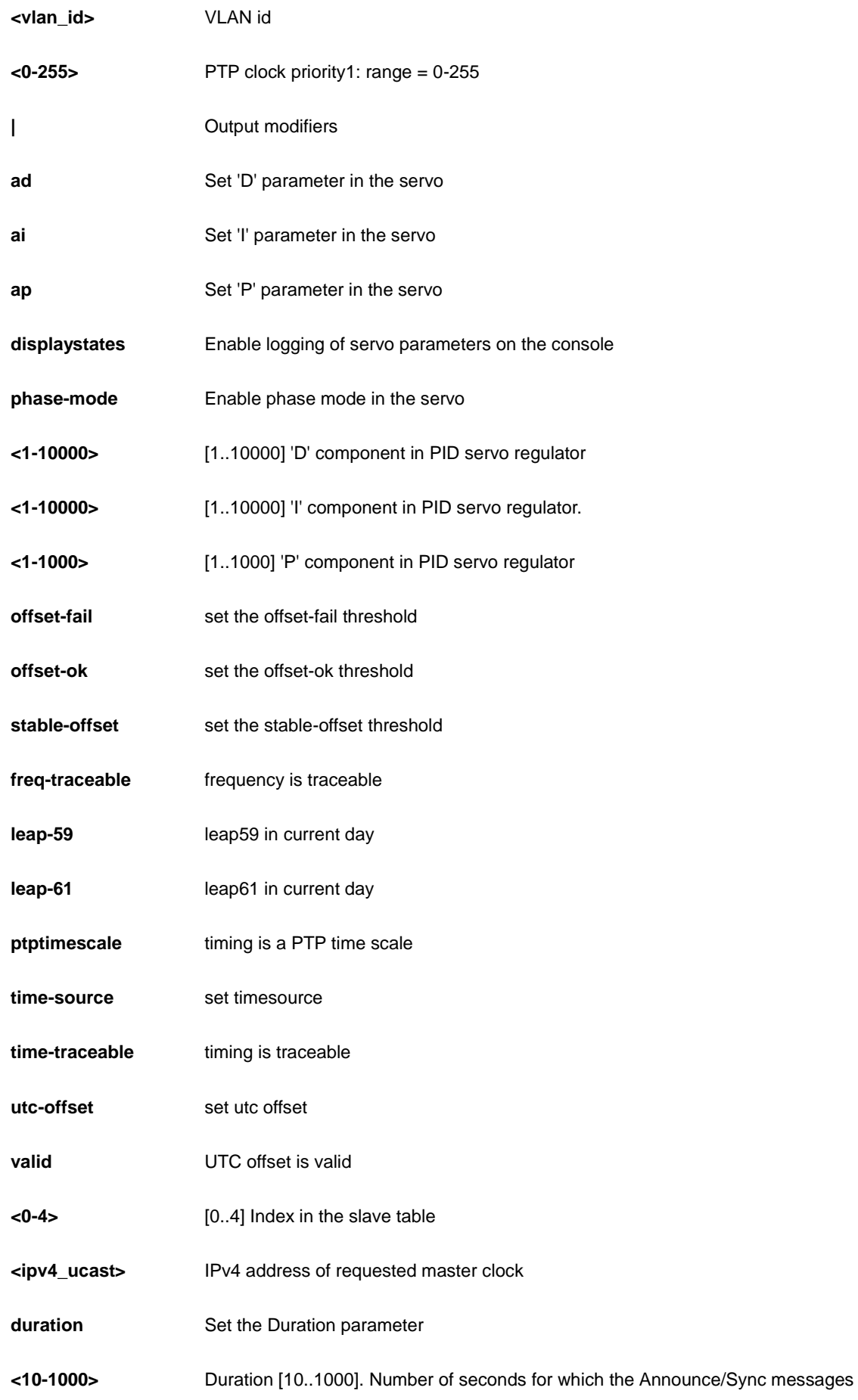

#### are requested

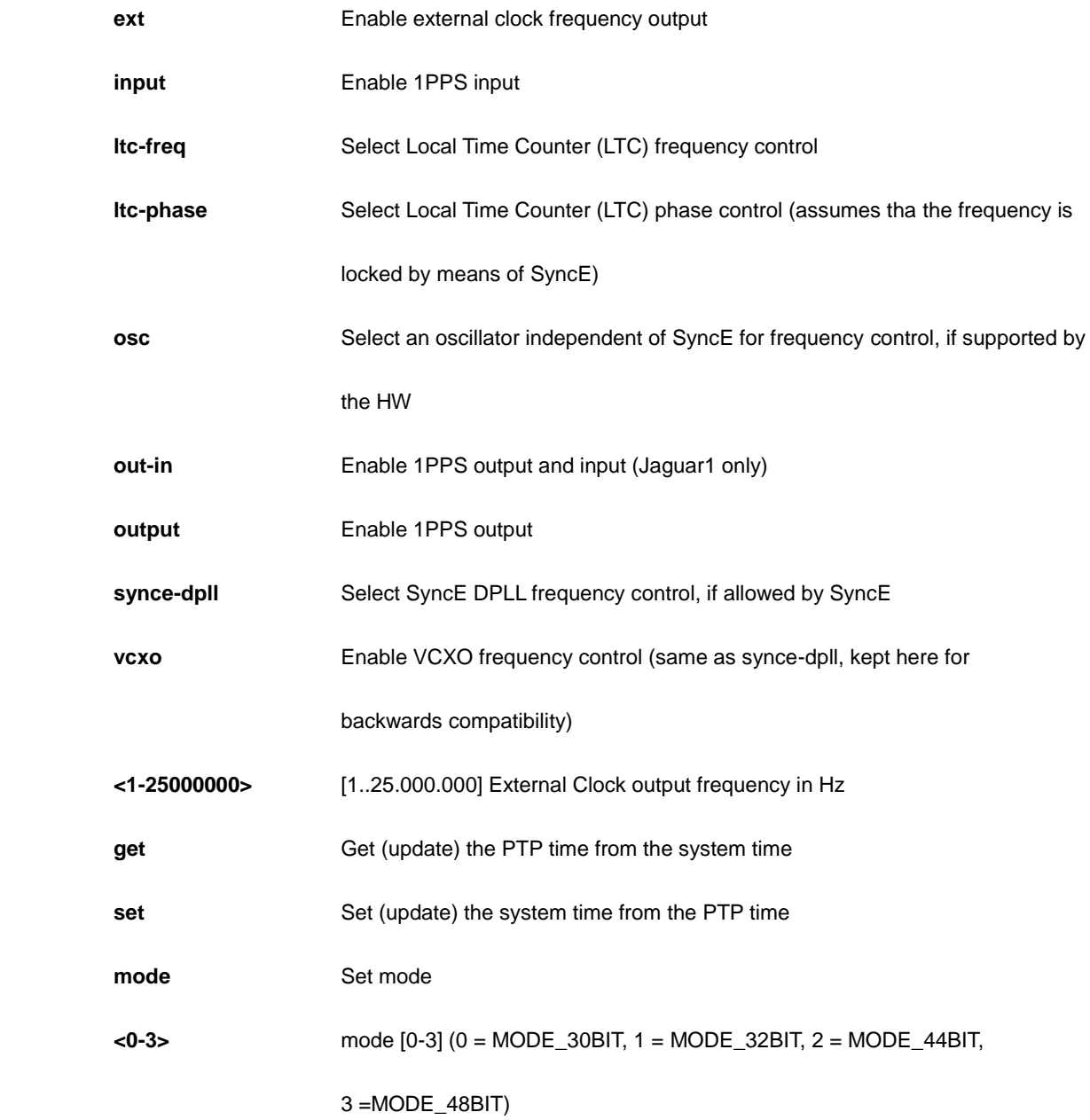

```
AW-IHT-1271(config)# ptp 1 clk sync 1 ap 1
AW-IHT-1271(config)#
AW-IHT-1271(config)# ptp 1 ho adj-threshold 1 filter 19
AW-IHT-1271(config)#
AW-IHT-1271(config)# ptp 1 log 2
AW-IHT-1271(config)#
```
#### **Table : configure – qos Commands**

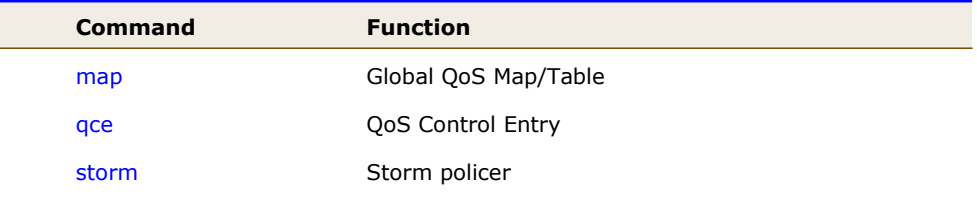

#### *map*

Global QoS Map/Table.

#### **SYNTAX**

**qos** map cos-dscp <0~7> dpl <dpl : 0~1> dscp { <DscpNum : 0-63> | { be | af11 | af12 | af13 | af21 | af22 | af23 | af31 | af32 | af33 | af41 | af42 | af43 | cs1 | cs2 | cs3 | cs4 | cs5 | cs6 | cs7 | ef | va } }

**qos** map dscp-classify { <dscpNum : 0~63> | { be | af11 | af12 | af13 | af21 | af22 | af23 | af31 | af32 | af33 | af41 | af42 | af43 | cs1 | cs2 | cs3 | cs4 | cs5 | cs6 | cs7 | ef | va } }

**qos** map dscp-cos { < dscpNum : 0~63> | { be | af11 | af12 | af13 | af21 | af22 | af23 | af31 | af32 | af33 | af41 | af42 | af43 | cs1 | cs2 | cs3 | cs4 | cs5 | cs6 | cs7 | ef | va } } cos <Cos : 0-7> dpl <dpl>

**qos** map dscp-egress-translation { < DscpNum : 0~63> | { be | af11 | af12 | af13 | af21 | af22 | af23 | af31 | af32 | af33 | af41 | af42 | af43 | cs1 | cs2 | cs3 | cs4 | cs5 | cs6 | cs7 | ef | va } } <Dpl : 0~1> to { <Dscpnum : 0-63> | { be | af11 | af12 | af13 | af21 | af22 | af23 | af31 | af32 | af33 | af41 | af42 | af43 | cs1 | cs2 | cs3 | cs4 | cs5 | cs6 | cs7 | ef | va } }

**qos** map dscp-ingress-translation { < DscpNum : 0~63> | { be | af11 | af12 | af13 | af21 | af22 | af23 | af31 | af32 | af33 | af41 | af42 | af43 | cs1 | cs2 | cs3 | cs4 | cs5 | cs6 | cs7 | ef | va } } to { < DscpNum : 0-63> | { be | af11 | af12 | af13 | af21 | af22 | af23 | af31 | af32 | af33 | af41 | af42 | af43 | cs1 | cs2 | cs3 | cs4 | cs5 | cs6 | cs7 | ef | va } }

#### **Parameter**

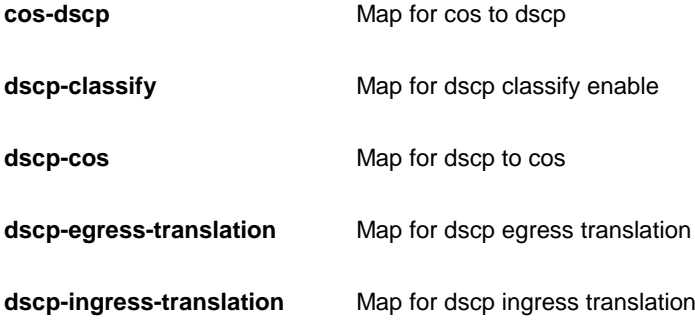

#### *qos*

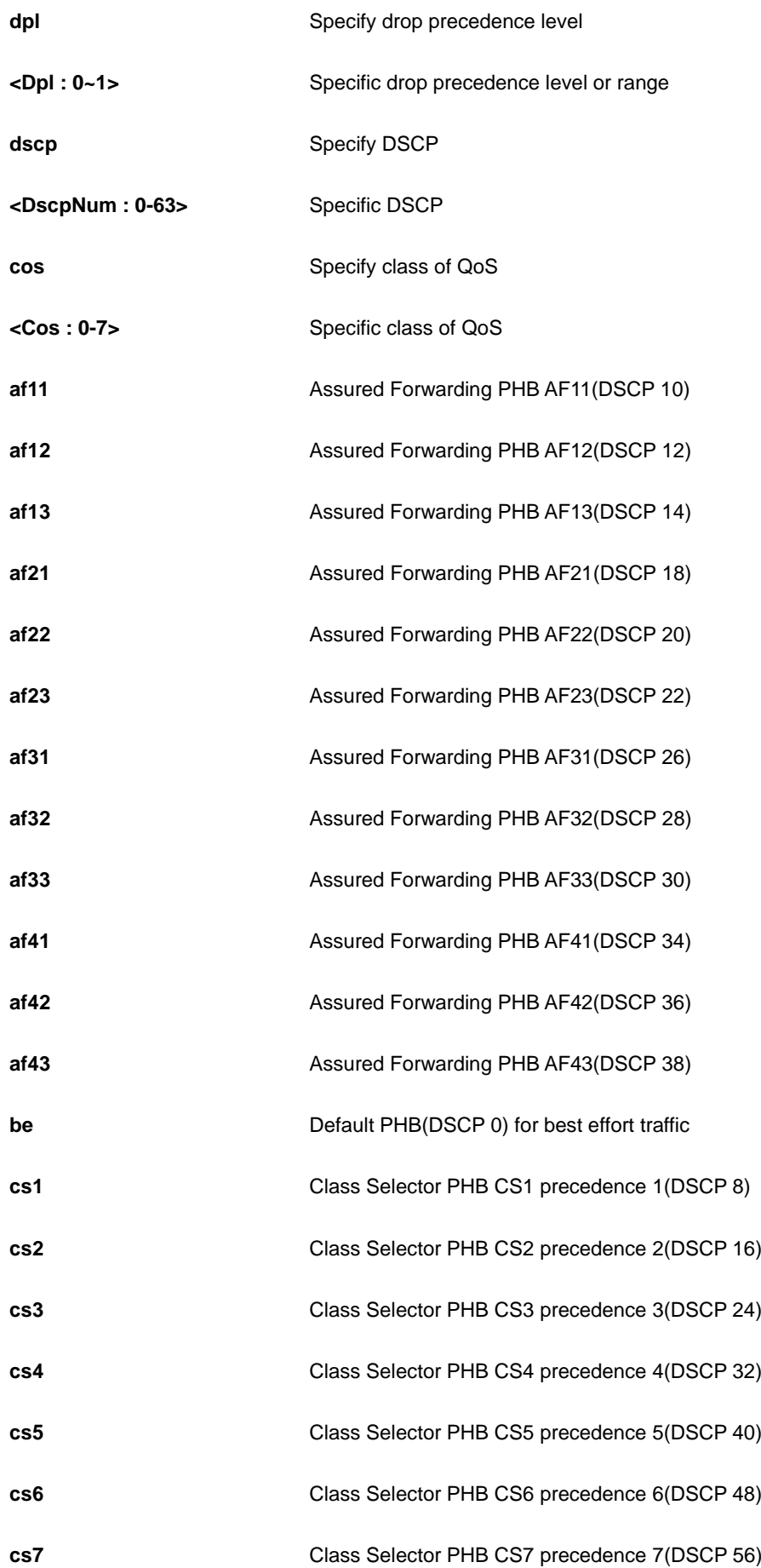

**ef** Expedited Forwarding PHB(DSCP 46)

**va** Voice Admit PHB(DSCP 44)

#### **EXAMPLE**

AW-IHT-1271(config)# qos map cos-dscp 5 dpl 1 dscp 20  $AW-IHT-1271$  (config)  $#$ 

### *qce*

QoS Control Entry.

#### **SYNTAX**

**qos** qce refresh

**qos** qce { [ update ] } <Id : 1-256> [ { next <Id : 1-256> } | last ] [ ingress interface \*|Gigabitethernet <PORT\_LIST> ] [ tag { tagged | untagged | any } ] [ vid { <vlan\_list> | any } ] [ pcp { <pcp> | any } ] [ dei { <Dpl : 0-1> | any } ] [ smac { <mac\_addr> | <oui> | any } ] [ dmac-type { unicast | multicast | broadcast | any } ] [ frametype { any | { etype [ { <0x600-0x7ff,0x801-0x86dc,0x86de-0xffff> | any } ] } | { llc [ dsap { <0-0xff> | any } ] [ ssap { <0-0xff> | any } ] [ control { <0-0xff> | any } ] } | { snap [ { <0-0xffff> | any } ] } | { ipv4 [ proto { <0-255> | tcp | udp | any } ] [ sip { <ipv4\_subnet> | any } ] [ dscp { <0~63> | { be | af11 | af12 | af13 | af21 | af22 | af23 | af31 | af32 | af33 | af41 | af42 | af43 | cs1 | cs2 | cs3 | cs4 | cs5 | cs6 | cs7 | ef | va } | any } ] [ frag { yes | no | any } ] [ sport { <0~65535> | any } ] [ dport { <0~65535> | any } ] } | { ipv6 [ proto { <0-255> | tcp | udp | any } ] [ sip  $\{\text{kipu} \mid \text{if} \alpha = 1 \text{ if } \alpha = 1 \text{ if } \alpha = 2 \text{ if } \alpha = 3 \text{ if } \alpha = 4 \text{ if } \alpha = 5 \text{ if } \alpha = 6 \text{ if } \alpha = 6 \text{ if } \alpha = 1 \text{ if } \alpha = 1 \text{ if } \alpha = 1 \text{ if } \alpha = 1 \text{ if } \alpha = 1 \text{ if } \alpha = 1 \text{ if } \alpha = 1 \text{ if } \alpha = 1 \text{ if } \alpha = 1 \text{ if } \alpha = 1 \text{ if } \alpha = 1 \text{ if } \alpha = 1 \text{ if } \alpha = 1 \$ af42 | af43 | cs1 | cs2 | cs3 | cs4 | cs5 | cs6 | cs7 | ef | va } | any } ] [ sport { <0~65535> | any } ] [ dport  $\{-0-65535 > |$  any  $\}\]$   $\}$   $[$  action  $\{$   $[$  cos  $\{-8.7 > |$  default  $\}]$   $[$  dpl  $\{-0.1 > |$  default  $\}]$   $[$  dscp  $\{-8.3 > |$   $\}$  be  $|$  af11  $|$ af12 | af13 | af21 | af22 | af23 | af31 | af32 | af33 | af41 | af42 | af43 | cs1 | cs2 | cs3 | cs4 | cs5 | cs6 | cs7 | ef | va } | default } ] } ]

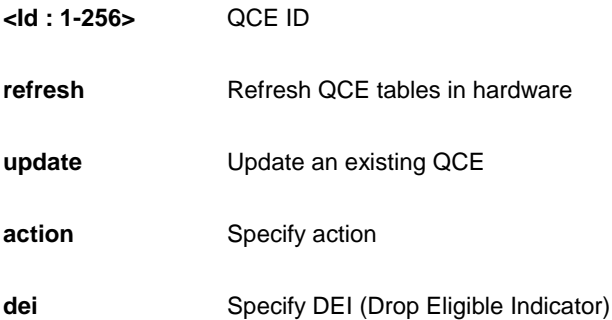

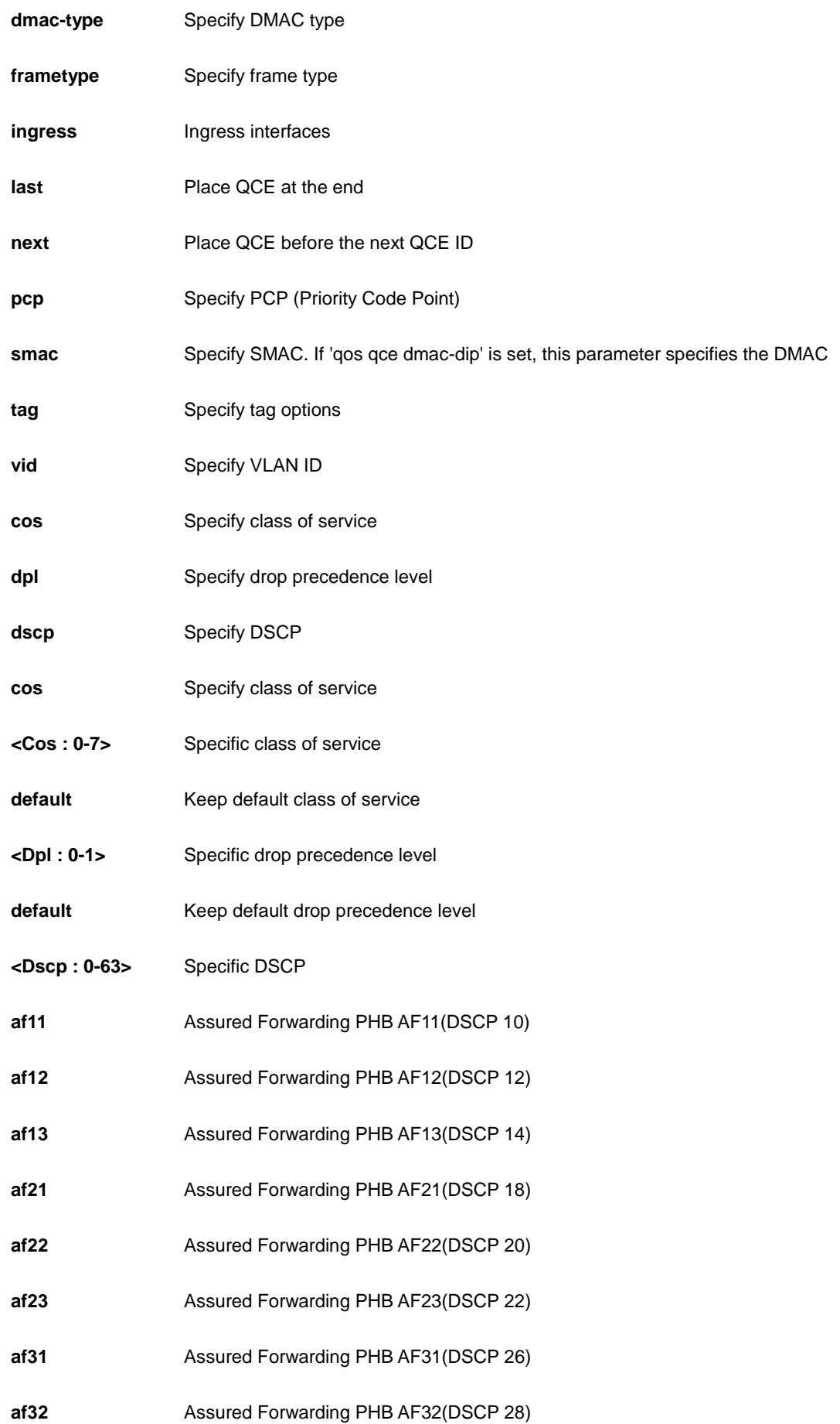

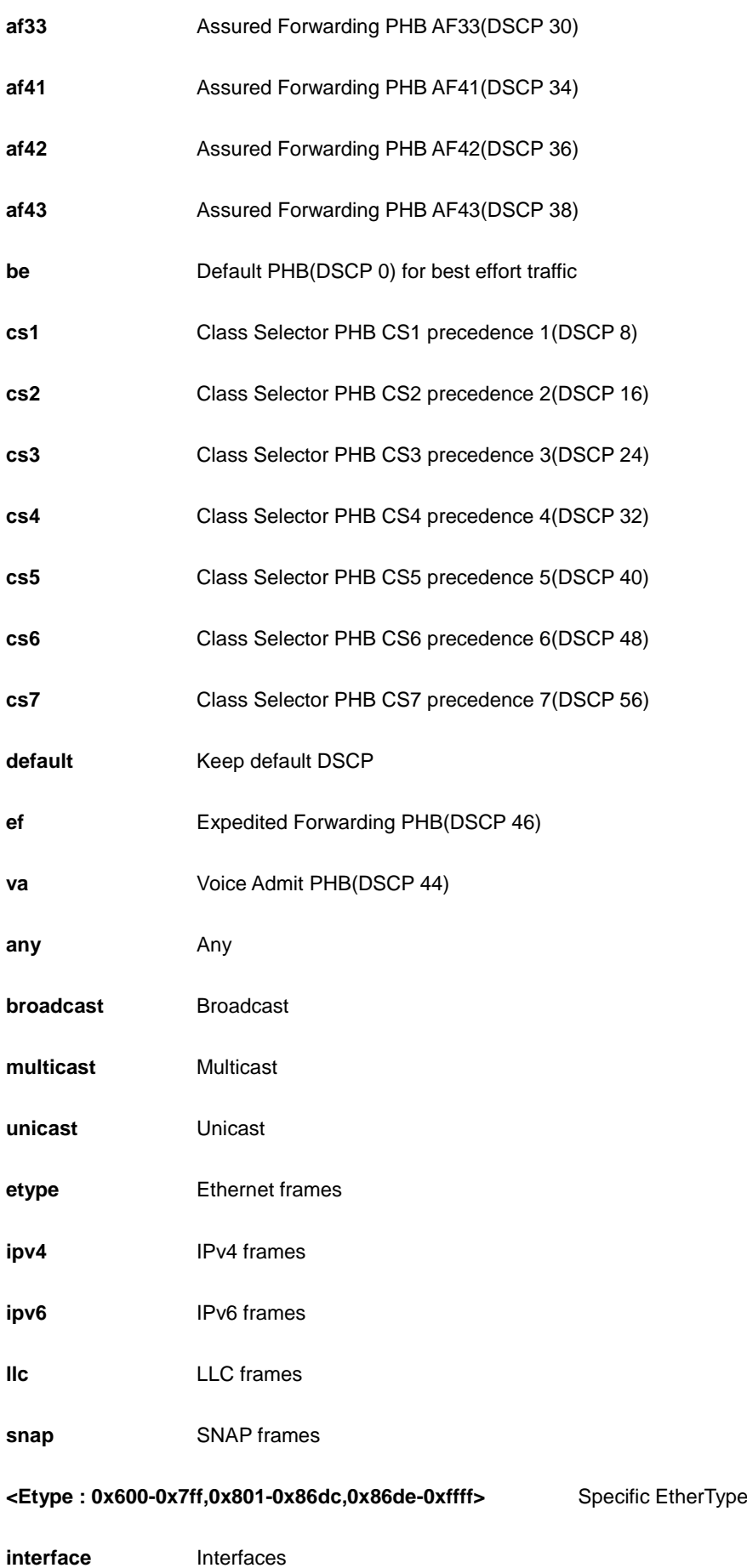

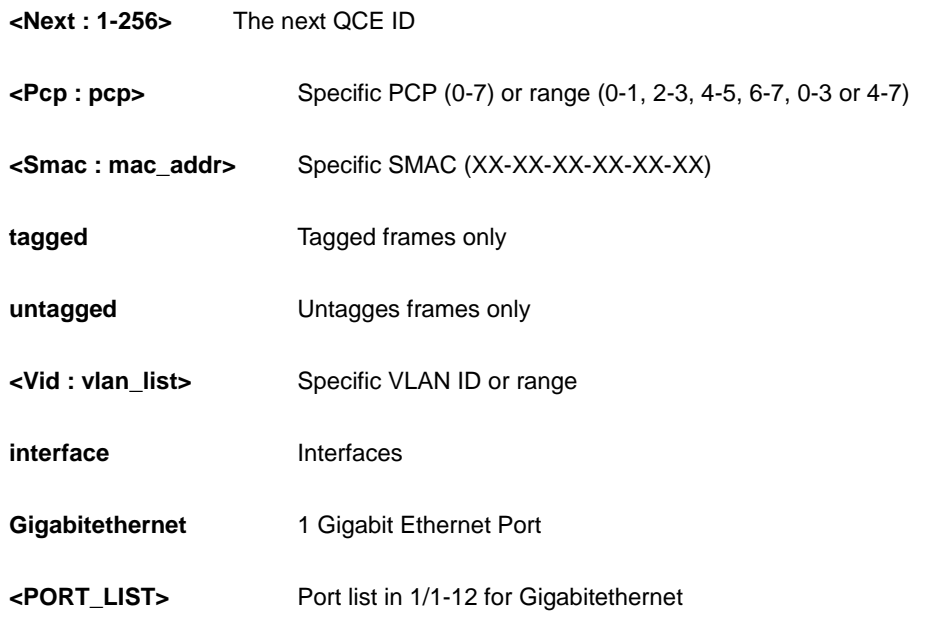

AW-IHT-1271(config)# qos qce 100 vid any  $AW-IHT-1271(config)$ #

## *storm*

Storm policer.

## **SYNTAX**

**qos** storm { unicast | multicast | broadcast } <Rate : 1,2,4,8,16,32,64,128,256,512,1024> [ kfps ]

## **Parameter**

- **broadcast** Police broadcast frames
- **multicast** Police multicast frames
- **unicast** Police unicast frames

**<Rate : 1,2,4,8,16,32,64,128,256,512,1024>** Policer rate (default fps)

**kfps** Rate is kfps

#### **EXAMPLE**

AW-IHT-1271(config)# qos storm broadcast 256 kfps AW-IHT-1271(config)#

# *radius-server*

Configure RADIUS.

### **SYNTAX**

**radius-server** attribute 32 <line1-255>

radius-server attribute 4 <ipv4\_ucast>

**radius-server** attribute 95 <ipv6\_ucast>

**radius-server** deadtime <1-1440>

**radius-server** host { <word1-255> | <ipv4\_ucast> | <ipv6\_ucast> } [ auth-port <0-65535> ] [ acct-port <0-65535> ] [ timeout <1-1000> ] [ retransmit <1-1000> ] [ key <line1-63> ]

**radius-server** key <line1-63>

**radius-server** retransmit <1-1000>

**radius-server** timeout <1-1000>

### **Parameter**

#### **Attribute**

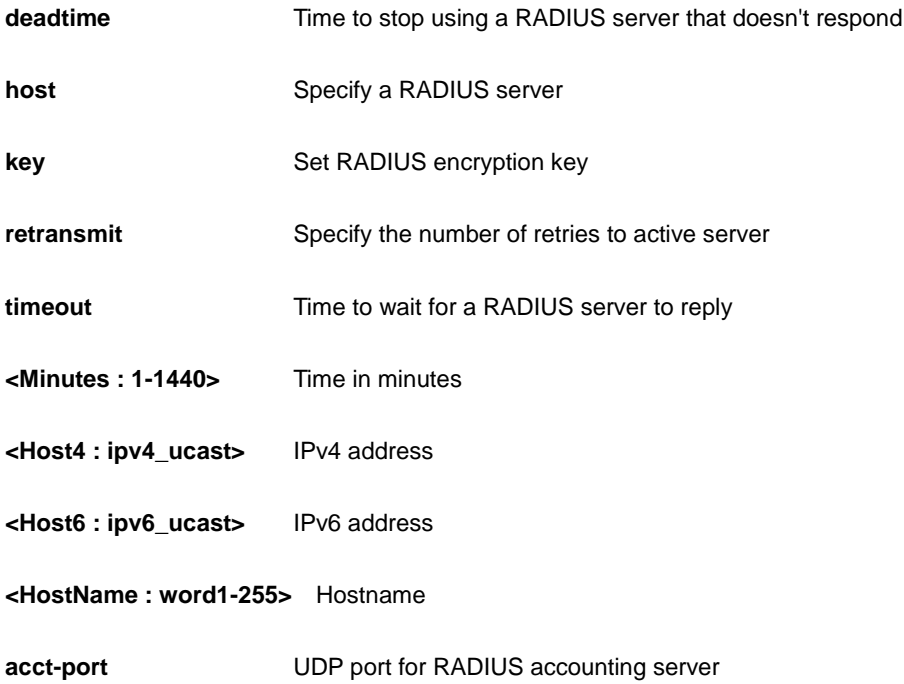

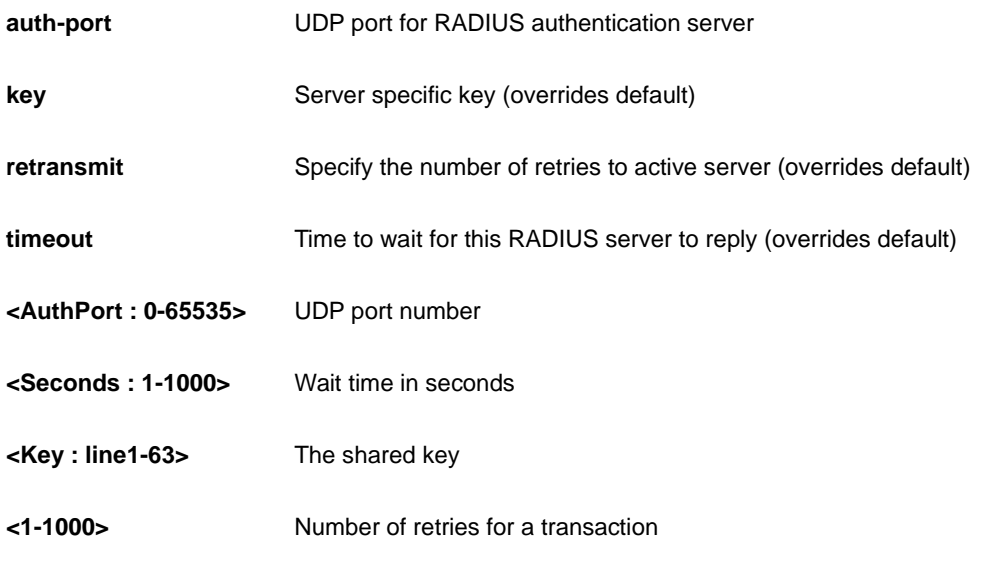

AW-IHT-1271(config)# radius-server host device key 12 AW-IHT-1271(config)#

# *rapid-ring*

Set Rapid Ring's configurations

## **SYNTAX**

rapid-ring entry <uint8> role ( disabled | master | member | rapid-chain ) port1 GigabitEthernet <port\_type\_id> port2 GigabitEthernet <port\_type\_id>

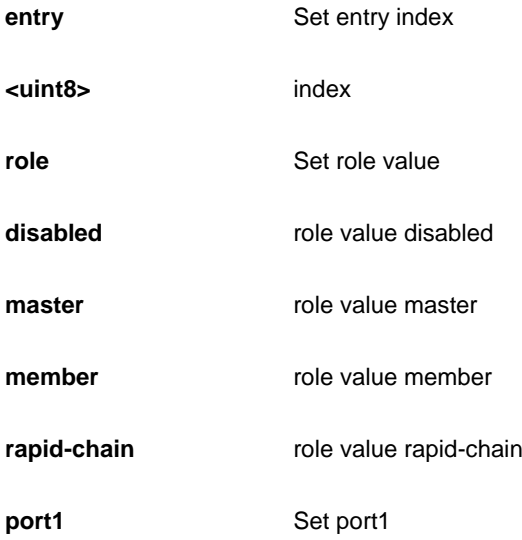

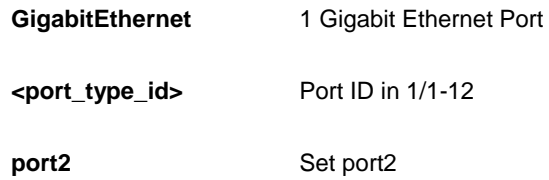

```
AW-IHT-1271(config)# rapid-ring entry 0 role disabled port1 GigabitEthernet 1/1 
port2 GigabitEthernet 1/1
AW-IHT-1271(config)#
```
# *ring-to-ring*

Set Ring to Ring's configurations

## **SYNTAX**

ring-to-ring role ( active | backup | disabled ) port GigabitEthernet <port\_type\_id>

### **Parameter**

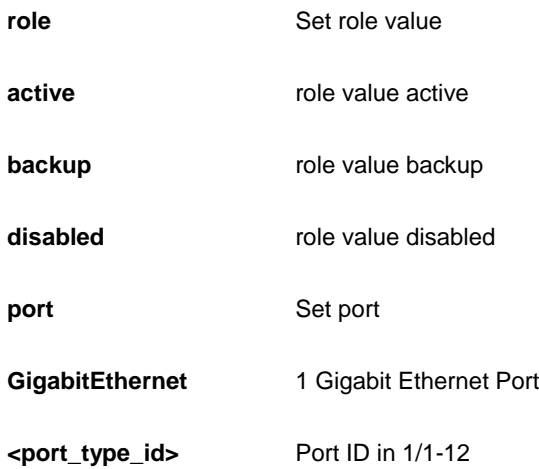

## **EXAMPLE**

```
AW-IHT-1271(config)# ring-to-ring role active port GigabitEthernet 1/3
AW-IHT-1271(config)#
```
### *rmon*

### **SYNTAX**

```
rmon alarm <1-65535> <WORD> <1-2147483647> { absolute | delta } rising-threshold 
<-2147483648-2147483647> [ <0-65535> ] falling-threshold <-2147483648-2147483647> [ <0-65535> ] { [ rising 
| falling | both ] }
```
**rmon** alarm <1-65535> { ifInOctets | ifInUcastPkts | ifInNUcastPkts | ifInDiscards | ifInErrors | ifInUnknownProtos | ifOutOctets | ifOutUcastPkts | ifOutNUcastPkts | ifOutDiscards | ifOutErrors } <uint> <1-2147483647> { absolute | delta } rising-threshold <-2147483648-2147483647> [ <0-65535> ] falling-threshold <-2147483648-2147483647> [ <0-65535> ] { [ rising | falling | both ] }

**rmon** event <1-65535> [ log ] [ trap <word127> ] { [ description <line127> ] }

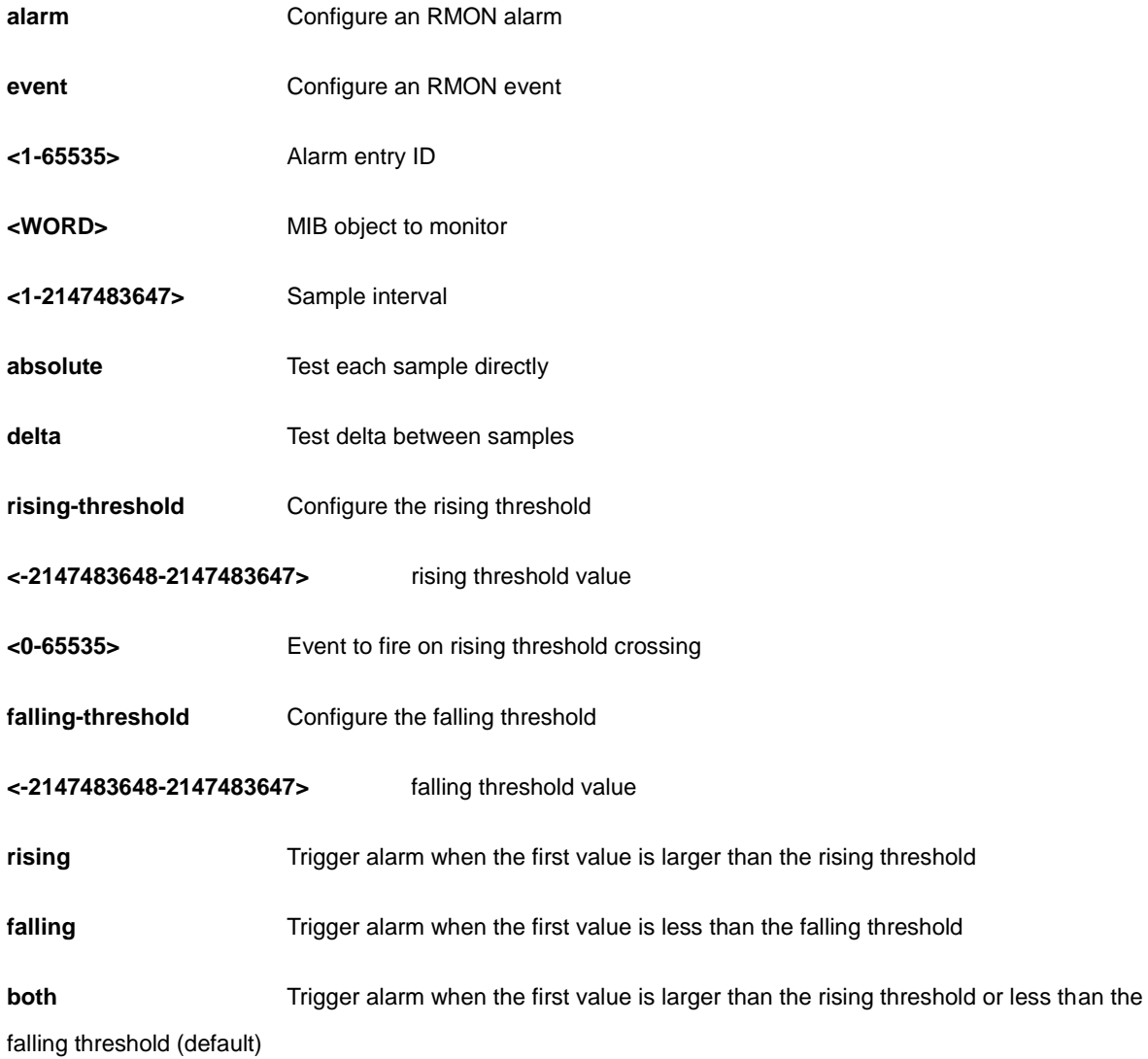

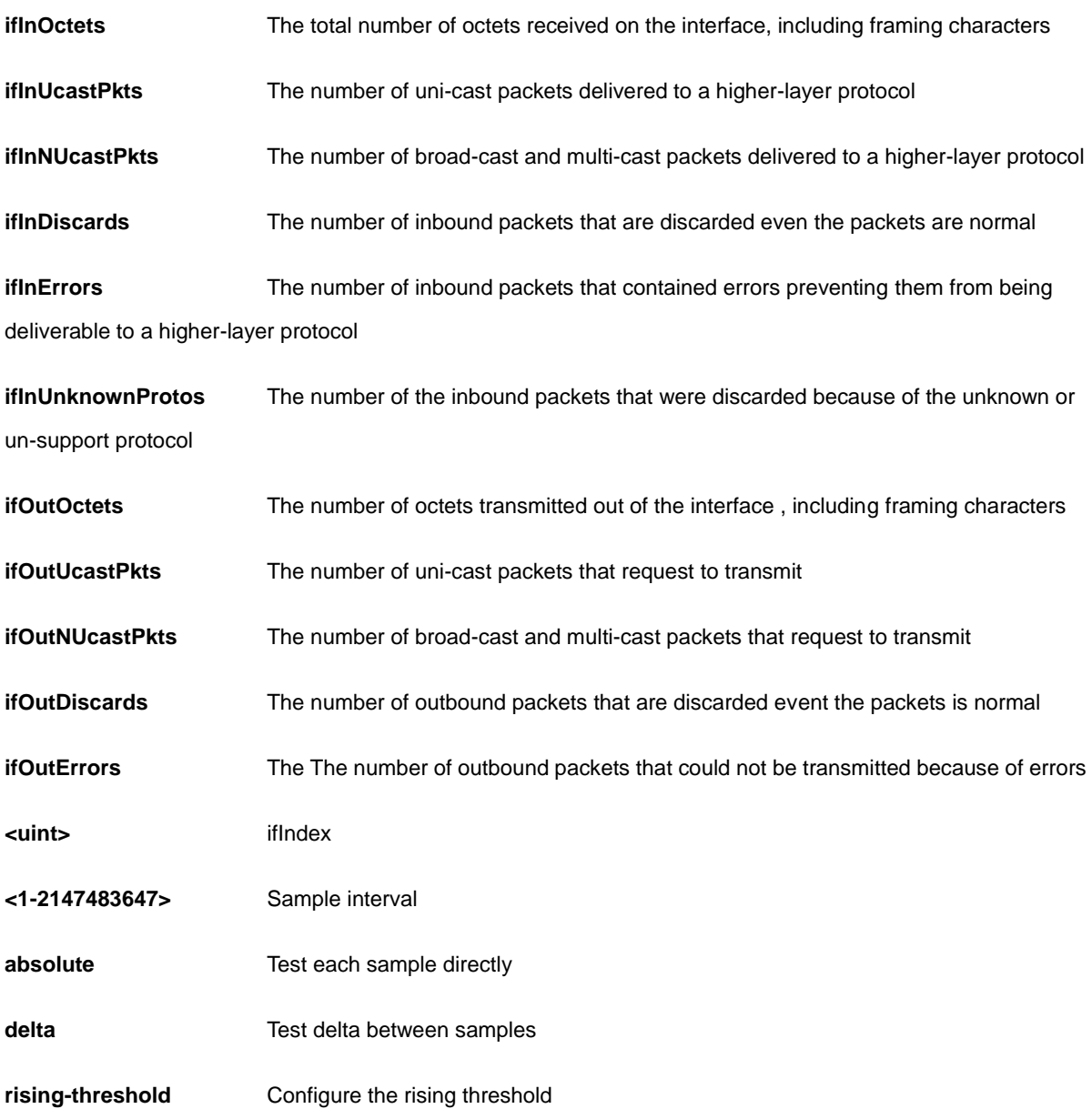

```
AW-IHT-1271(config)# rmon alarm 10000 ifInErrors 10 9999 absolute rising-threshold 
0 falling-threshold 0 both
AW-IHT-1271(config)#
```
## *sflow*

Statistics flow

## **SYNTAX**

**sflow** agent-ip { ipv4 <ipv4\_addr> | ipv6 <ipv6\_addr> }

sflow collector-address{ <ipv4\_addr> | <ipv6\_addr> }

**sflow** collector-port <1-65535>

**sflow** max-datagram-size [ receiver <range\_list> ] <200-1468>

**sflow** timeout [ receiver <range\_list> ] <0-2147483647>

#### **Parameter**

**agent-ip** The agent IP address used as agent-address in UDP datagrams. Defaults to IPv4 loopback address.

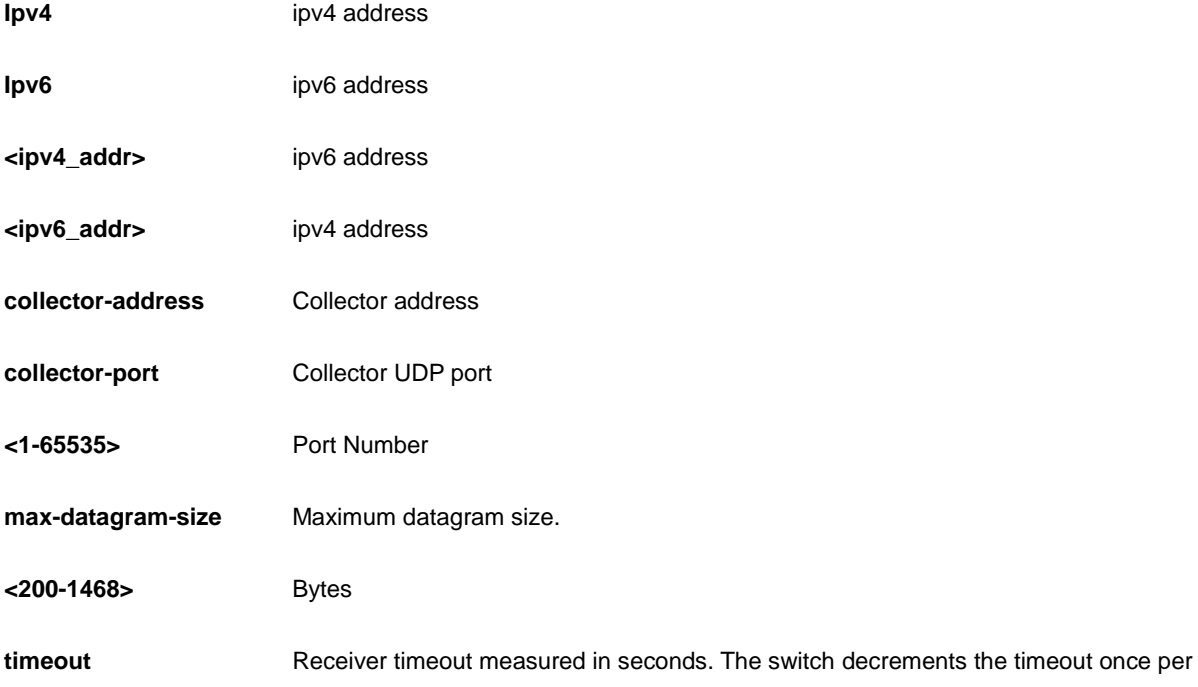

second, and as long as it is non-zero, the receiver receives samples. Once the timeout reaches 0, the receiver and all its configuration is reset to defaults.

<0-2147483647> Number in seconds

```
AW-IHT-1271(config)# sflow agent-ip ipv4 192.168.1.2
AW-IHT-1271(config)# sflow collector-port 3
AW-IHT-1271(config)# sflow max-datagram-size 333
AW-IHT-1271(config)# sflow timeout 3333
AW-IHT-1271 (config) #
```
## *smtp*

Set email information

### **SYNTAX**

**smtp** delete mailaddress <1-6>

smtp delete [ returnpath | sender | server | username ]

**smtp** mailaddress <1-6> <word47>

smtp ( returnpath | sender | server ) <word47>

**smtp** username <word31> <word31>

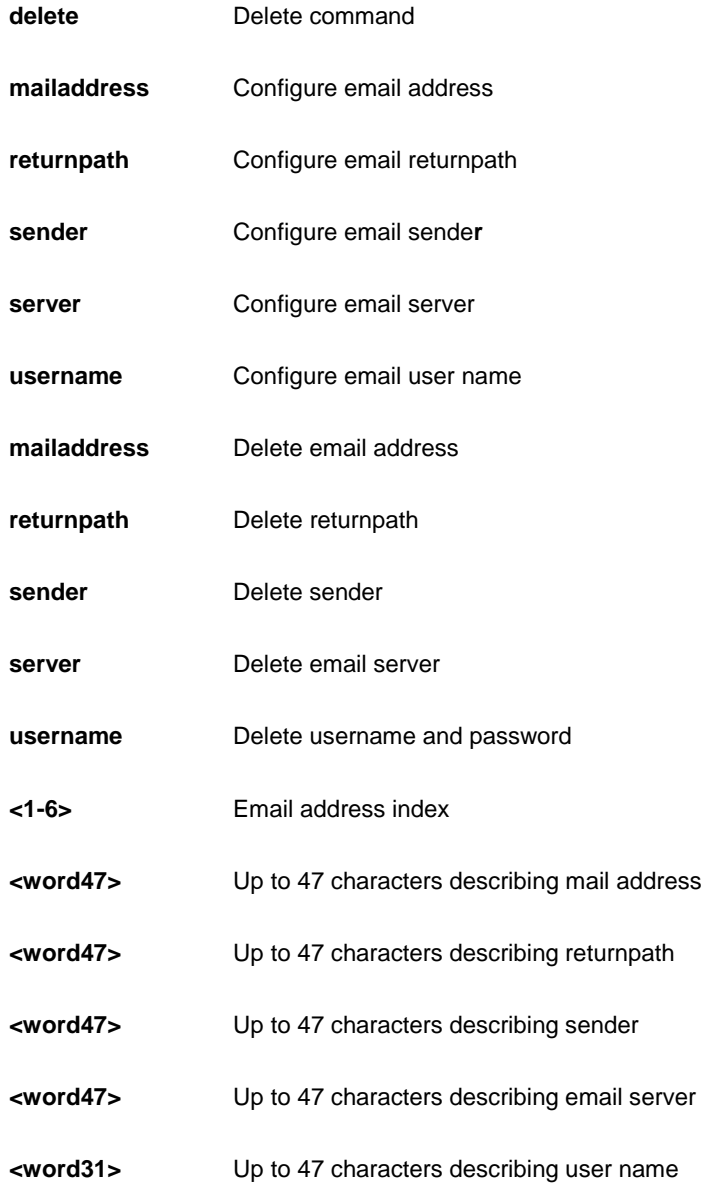

**<word31>** Configure email password

```
AW-IHT-1271(config)# smtp delete mailaddress 1
AW-IHT-1271(config)# smtp delete returnpath
AW-IHT-1271(config)#
```
## *snmp-server*

Set SNMP server's configurations

### **SYNTAX**

#### **snmp-server**

## **Table : configure –snmp-server Commands**

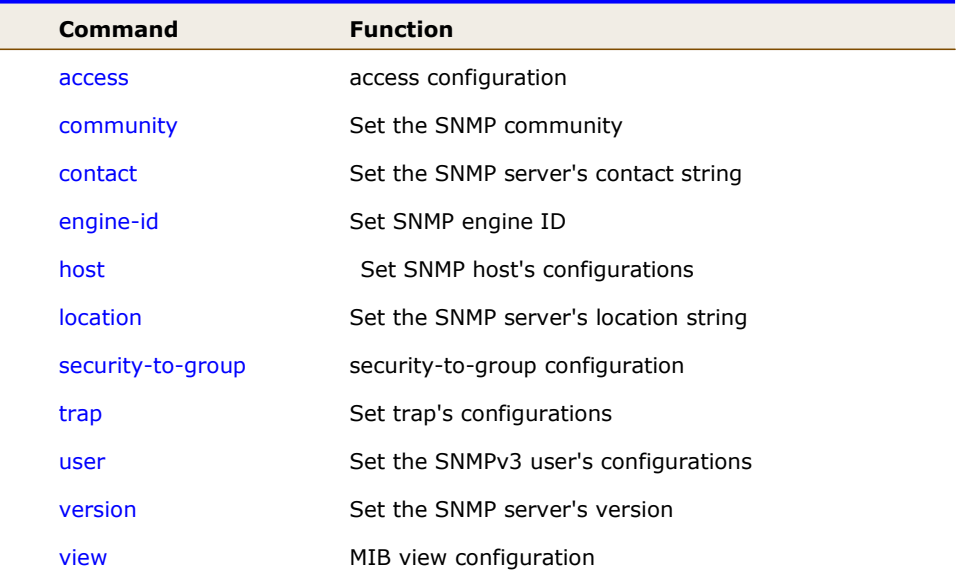

## *access*

access configuration.

### **SYNTAX**

**snmp-server** access <GroupName : word32> model { v1 | v2c | v3 | any } level { auth | noauth | priv } [ read <ViewName : word255> ] [ write <WriteName : word255> ]

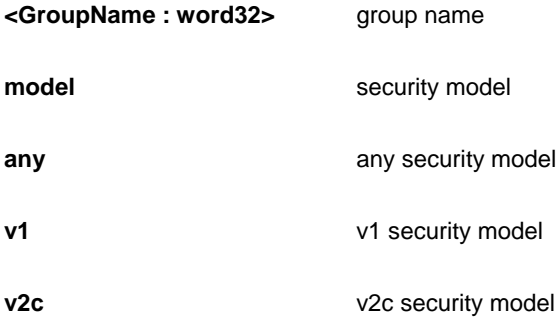

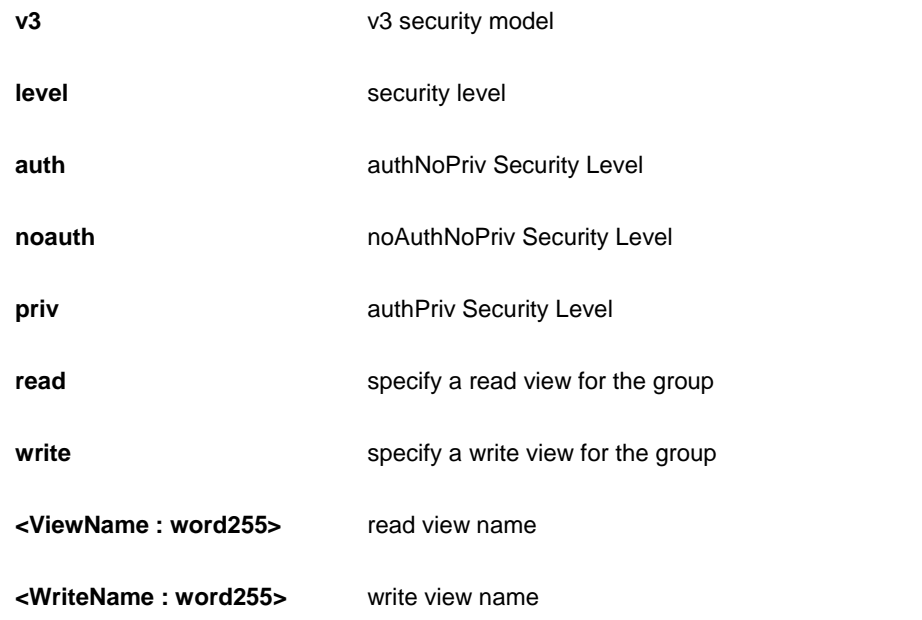

```
AW-IHT-1271(config)# snmp-server access text model v2c level noauth 
write text
AW-IHT-1271(config)#
```
# *community*

Set the SNMP community.

## **SYNTAX**

```
snmp-server community v2c <Community : word127> [ ro | rw ]
```
snmp-server community v3 <word127> [ <ipv4\_addr> <ipv4\_netmask> ]

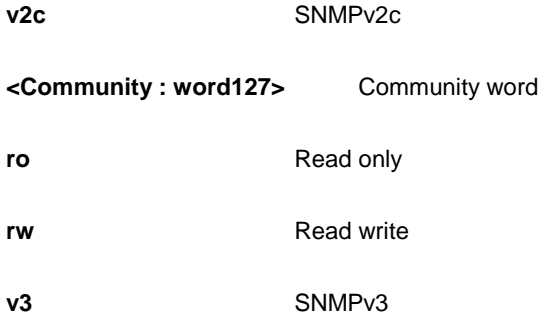

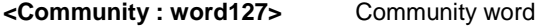

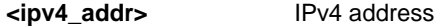

**<ipv4\_netmask>** IPv4 netmask

## **EXAMPLE**

AW-IHT-1271(config)# snmp-server community v2c text  $AW-IHT-1271(config)$ #

### *contact*

Set the SNMP server's contact string.

## **SYNTAX**

**snmp-server** contact <line255>

### **Parameter**

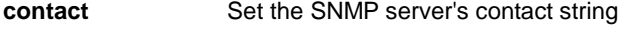

**<line255>** contact string

## **EXAMPLE**

```
AW-IHT-1271(config)# snmp-server contact text
AW-IHT-1271(config)#
```
# *engine-id*

Set SNMP engine ID.

## **SYNTAX**

**snmp-server** engine-id local <Engineid : word10-32>

## **Parameter**

**local Set SNMP** local engine ID

**<Engineid : word10-32>** local engine ID

```
AW-IHT-1271(config)# snmp-server engine-id local 1234567891
AW-IHT-1271(config)#
```
# *host*

Set SNMP host's configurations.

## **SYNTAX**

**snmp-server** host <word32>

## **Parameter**

**<word32>** Name of the host configuration

## **EXAMPLE**

```
AW-IHT-1271(config)# snmp-server host text
AW-IHT-1271(config-snmps-host)#
```
## *location*

Set the SNMP server's location string.

## **SYNTAX**

snmp-server location <line255>

## **Parameter**

**<line255>** location string

## **EXAMPLE**

```
AW-IHT-1271(config)# snmp-server location text
AW-IHT-1271(config)#
```
# *security-to-group*

security-to-group configuration.

## **SYNTAX**

snmp-server security-to-group model { v1 | v2c | v3 } name <SecurityName : word32> group <GroupName : word32>

#### **Parameter**

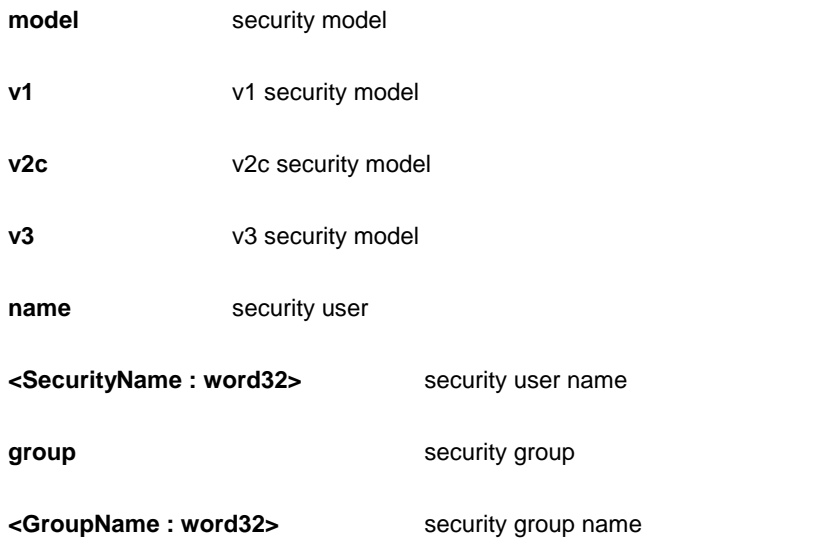

#### **EXAMPLE**

AW-IHT-1271(config)# snmp-server security-to-group model v2c name text group text AW-IHT-1271(config)#

## *trap*

Set trap's configurations.

### **SYNTAX**

**snmp-server** trap

## **EXAMPLE**

```
AW-IHT-1271(config)# snmp-server trap
AW-IHT-1271(config)#
```
## *user*

Set the SNMPv3 user's configurations.

## **SYNTAX**

**snmp-server** user <Username : word32> engine-id <Engineid : word10-32> [ { md5 <Md5Passwd : word8-32> | sha <ShaPasswd : word8-40> } [ priv { des | aes } <word8-32> ] ]

### **Parameter**

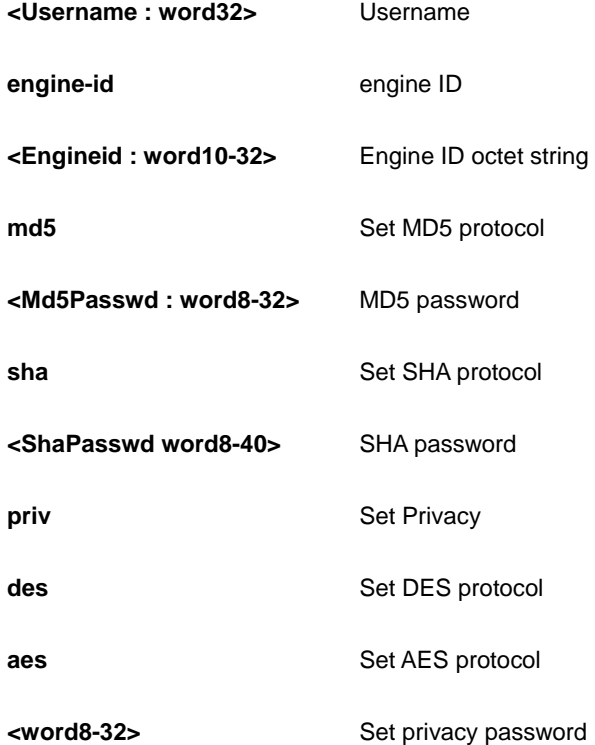

### **EXAMPLE**

```
AW-IHT-1271(config)# snmp-server user text engine-id 1234567891 md5 
12345678 priv aes 12345678
AW-IHT-1271(config)#
```
# *version*

Set the SNMP server's version.

## **SYNTAX**

**snmp-server** version { v1 | v2c | v3 }

### **Parameter**

**v1** SNMPv1
### **v2c** SNMPv2c

**v3** SNMPv3

### **EXAMPLE**

```
AW-IHT-1271(config)# snmp-server version v2c
AW-IHT-1271 (config) #
```
### *view*

MIB view configuration.

### **SYNTAX**

**snmp-server** view <ViewName : word32> <OidSubtree : word255> { include | exclude }

#### **Parameter**

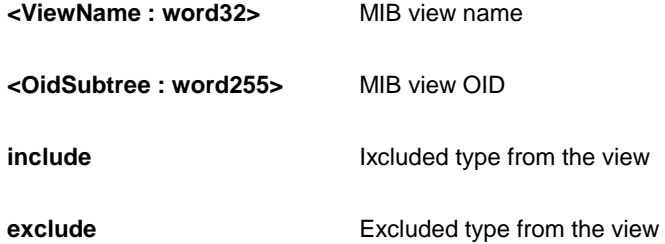

### **EXAMPLE**

```
AW-IHT-1271(config)# snmp-server view text .1 include
AW-IHT-1271(config)#
```
### *spanning-tree*

Spanning Tree protocol

### **Command Function** aggregation Aggregation mode edge edge **Edge** ports mode STP protocol mode mst STP bridge instance

### **Table : configure –spanning-tree Commands**

recovery The error recovery timeout

transmit BPDUs to transmit

### *aggregation*

Aggregation mode.

### **SYNTAX**

**spanning-tree** aggregation

### **EXAMPLE**

```
AW-IHT-1271(config)# spanning-tree aggregation
AW-IHT-1271(config-stp-aggr)#
```
### *edge*

Edge ports.

### **SYNTAX**

**spanning-tree** edge bpdu-filter

**spanning-tree** edge bpdu-guard

### **Parameter**

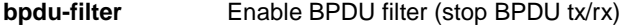

**bpdu-guard** Enable BPDU guard

### **EXAMPLE**

```
AW-IHT-1271(config)# spanning-tree edge bpdu-filter
AW-IHT-1271(config)#
```
### *mode*

STP protocol mode.

### **SYNTAX**

**spanning-tree** mode { stp | rstp | mstp }

### **Parameter**

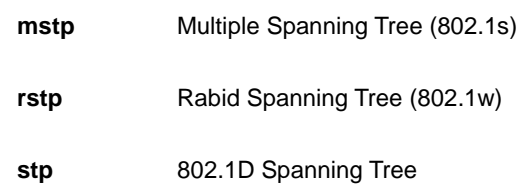

### **EXAMPLE**

```
AW-IHT-1271(config)# spanning-tree mode stp
AW-IHT-1271(config)#
```
### *mst*

STP bridge instance.

### **SYNTAX**

spanning-tree mst <Instance : 0-7> priority <Prio : 0-61440>

spanning-tree mst < Instance : 0-7> vlan <vlan\_list>

**spanning-tree** mst forward-time <Fwdtime : 4-30>

**spanning-tree** mst max-age <Maxage : 6-40> [ forward-time <Fwdtime : 4-30> ]

**spanning-tree** mst max-hops <Maxhops : 6-40>

**spanning-tree** mst name <Name : word32> revision <0-65535>

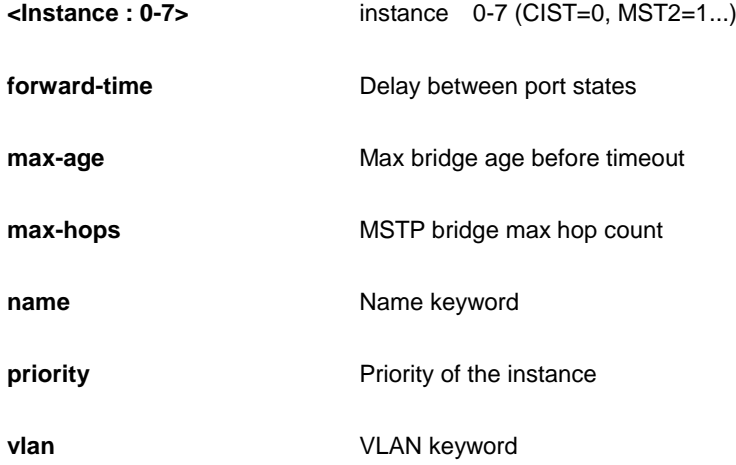

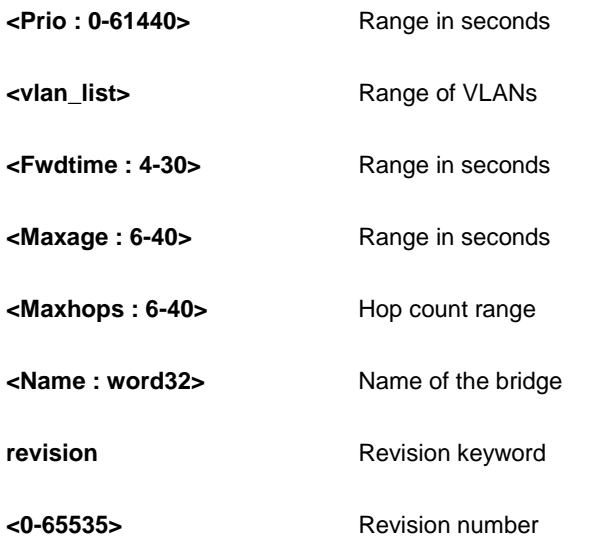

### **EXAMPLE**

AW-IHT-1271(config)# spanning-tree mst 7 vlan 10  $AW-IHT-1271(config)$ #

### *recovery*

The error recovery timeouts.

### **SYNTAX**

spanning-tree recovery interval <Interval : 30-86400>

### **Parameter**

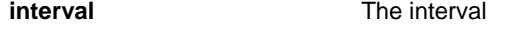

**<Interval : 30-86400>** Range in seconds

### **EXAMPLE**

```
AW-IHT-1271(config)# spanning-tree recovery interval 50
AW-IHT-1271(config)#
```
### *transmit*

BPDUs to transmit.

### **SYNTAX**

spanning-tree transmit hold-count <Holdcount : 1-10>

### **Parameter**

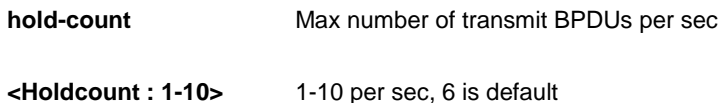

### **EXAMPLE**

```
AW-IHT-1271(config)# spanning-tree transmit hold-count 5
AW-IHT-1271(config)#
```
### *switchalert-management*

switchAlert Management configuration

### **SYNTAX**

**switchalert-management** delete <1-6>

**switchalert-management** get activity-code

**switchalert-management** link-option [automatic | ( manual <1-65535> ) ]

switchalert-management ( port-name | port-role ) interface [ GigabitEthernet <port\_type\_list> ( <line47> | \* | GigabitEthernet ) ] | [ \* ( <line47> | <port\_type\_list> ) ]

```
switchalert-management server <word47>
```
**switchalert-management** switchalert-management-mode [ disable | enable ]

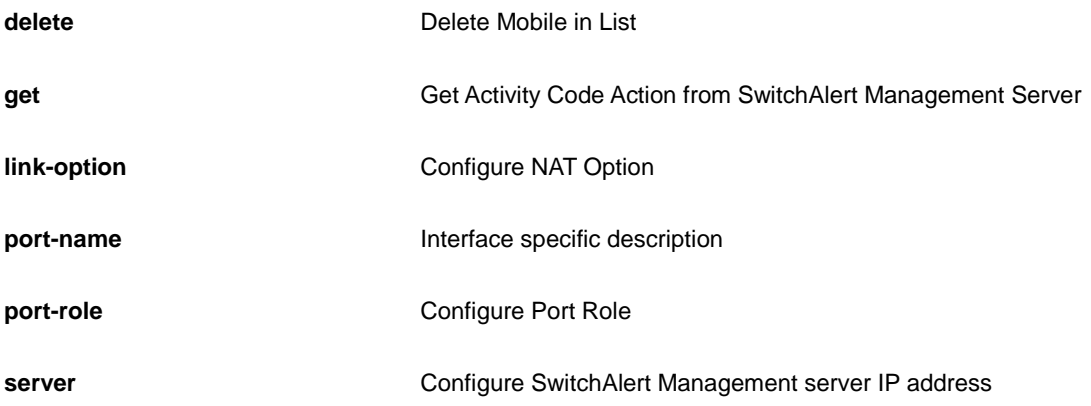

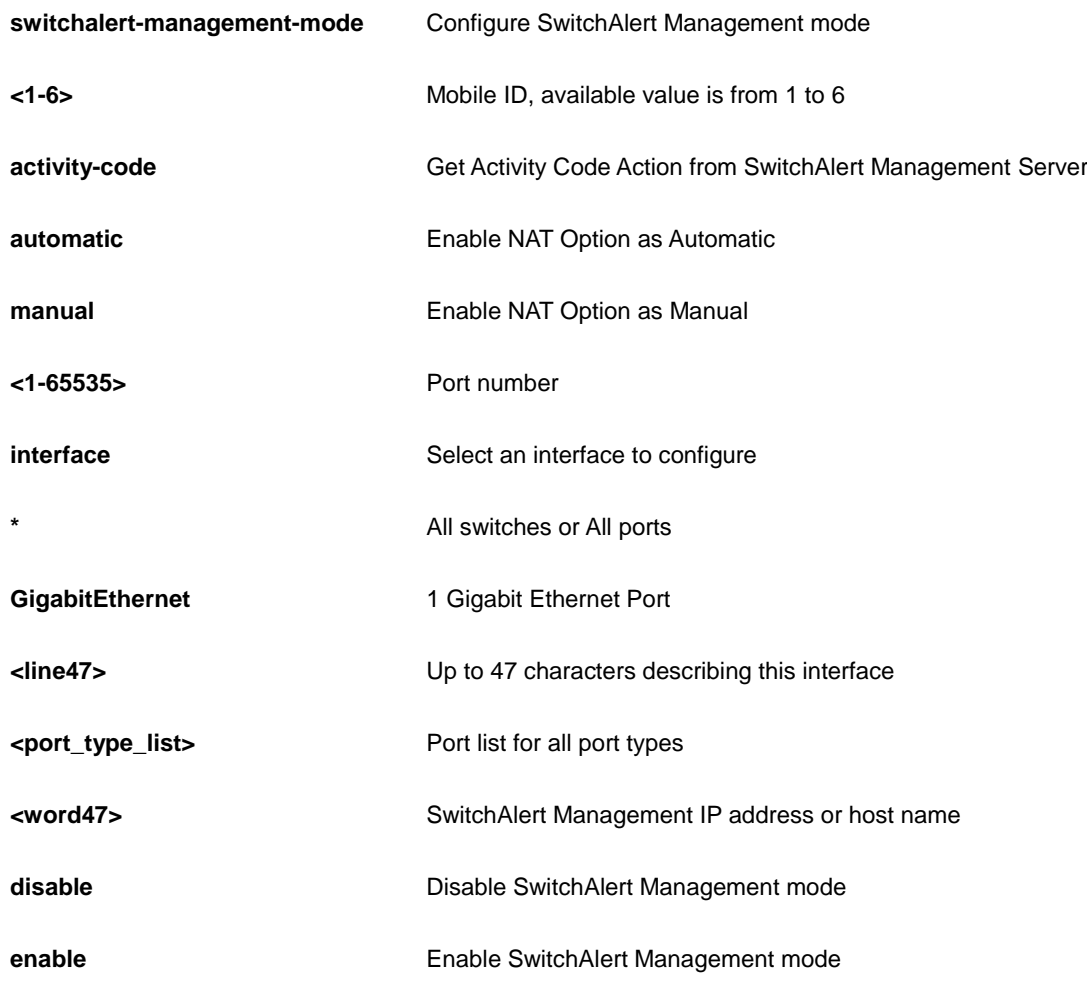

### **EXAMPLE**

```
AW-IHT-1271(config)# switchalert-management delete 1
AW-IHT-1271(config)# switchalert-management get activity-code
AW-IHT-1271(config-stp-aggr)#
```
### *switchport*

Set switching mode characteristics

### **SYNTAX**

switchport vlan mapping <1-12> <vlan\_list> <vlan\_id>

### **Parameter**

**vlan** vlan

**mapping Add VLAN translation entry into a group.** 

**<1-12>** Group id

**<vlan\_list>**

**<vlan\_id>**

### **EXAMPLE**

```
AW-IHT-1271(config)# switchport vlan mapping 1 1 1
AW-IHT-1271(config)#
```
### *system*

Set the SNMP server's configurations

### **SYNTAX**

system contact <v\_line255>

system location <v\_line255>

system name <v\_line255>

### **Parameter**

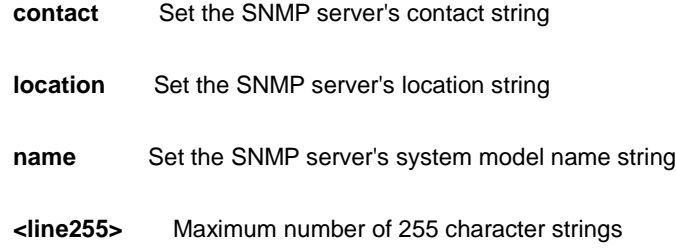

### **EXAMPLE**

```
AW-IHT-1271(config)# system contact 222 
AW-IHT-1271(config)# system location 333
AW-IHT-1271(config)# system name GE
AW-IHT-1271(config)#
```
### *tacacs-server*

Configure TACACS+.

### **SYNTAX**

**tacacs-server** deadtime <minutes>

**tacacs-server** host <host\_name> [ port <port> ] [ timeout <seconds> ] [ key <key> ]

**tacacs-server** key <key>

**tacacs-server** timeout <seconds>

### **Parameter**

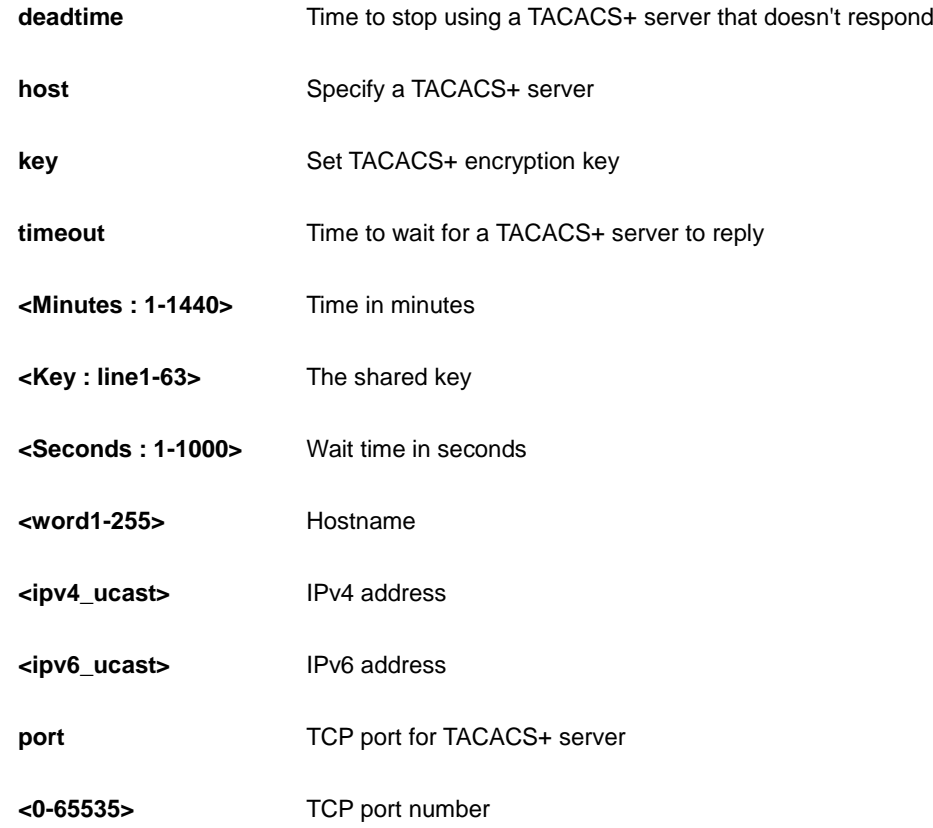

### **EXAMPLE**

```
AW-IHT-1271(config)# tacacs-server deadtime 300
AW-IHT-1271(config)# tacacs-server host 192.168.1.2
AW-IHT-1271(config)# tacacs-server key 33
AW-IHT-1271(config)# tacacs-server timeout 300
AW-IHT-1271(config)#
```
### *tzidx*

Configure timezone city/area

### **SYNTAX**

**tzidx** <int>

### **Parameter**

**<int>** index of city/area

### **EXAMPLE**

AW-IHT-1271(config)# tzidx 5 AW-IHT-1271(config)#

### *udld*

Enable UDLD in the aggressive or normal mode and to set the configurable message timer on all fiber-optic ports.

### **SYNTAX**

udld [ aggressive | enable | ( message time-interval <7-90> ) ]

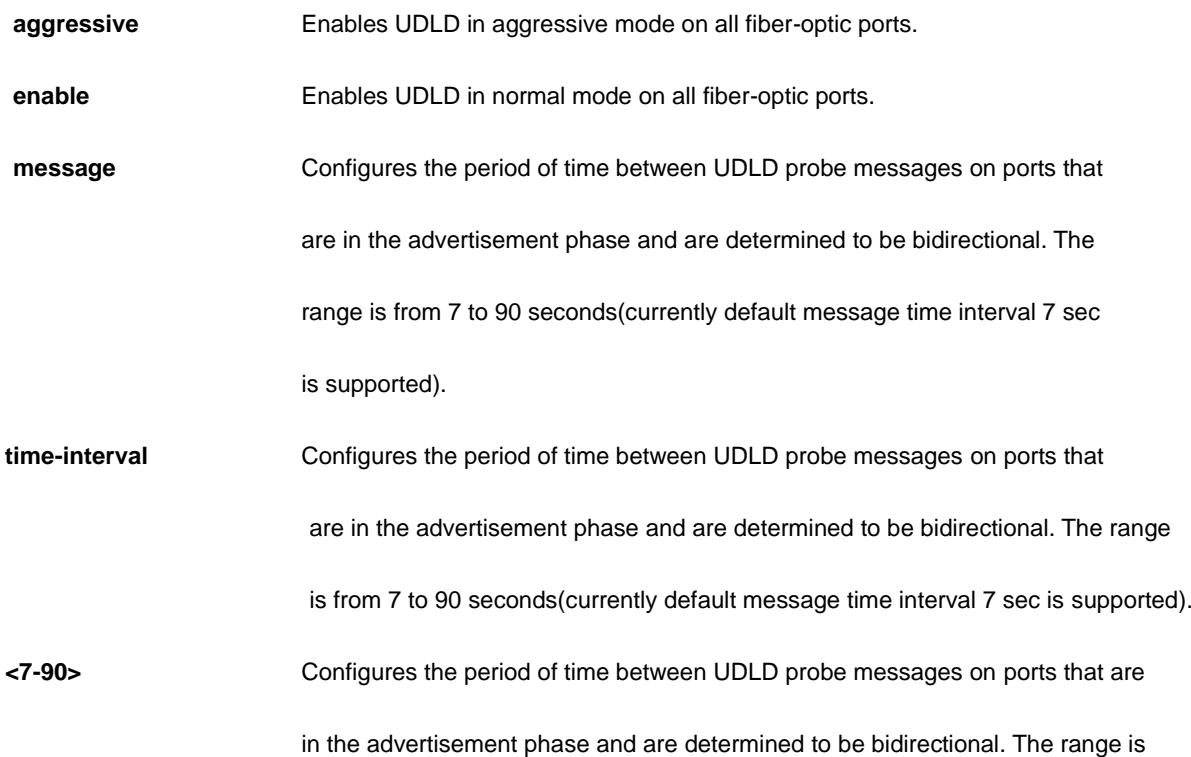

from 7 to 90 seconds(currently default message time interval 7 sec is supported).

### **EXAMPLE**

```
AW-IHT-1271(config)# udld message time-interval 7
AW-IHT-1271(config)#
```
### *upnp*

Set UPnP's configurations.

### **SYNTAX**

### **upnp**

**upnp** advertising-duration <100-86400>

**upnp** ttl <1-255>

### **Parameter**

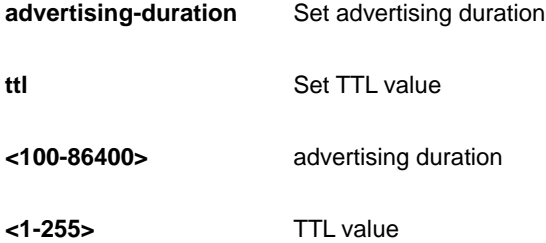

### **EXAMPLE**

```
AW-IHT-1271(config)# upnp advertising-duration 8
AW-IHT-1271(config)# upnp ttl 25
AW-IHT-1271(config)#
```
### *username*

Establish User Name Authentication.

### **SYNTAX**

username <username> privilege <priv> password encrypted <encry\_password>

username <username> privilege <priv> password none

username <username> privilege <priv> password unencrypted <password>

#### **Parameter**

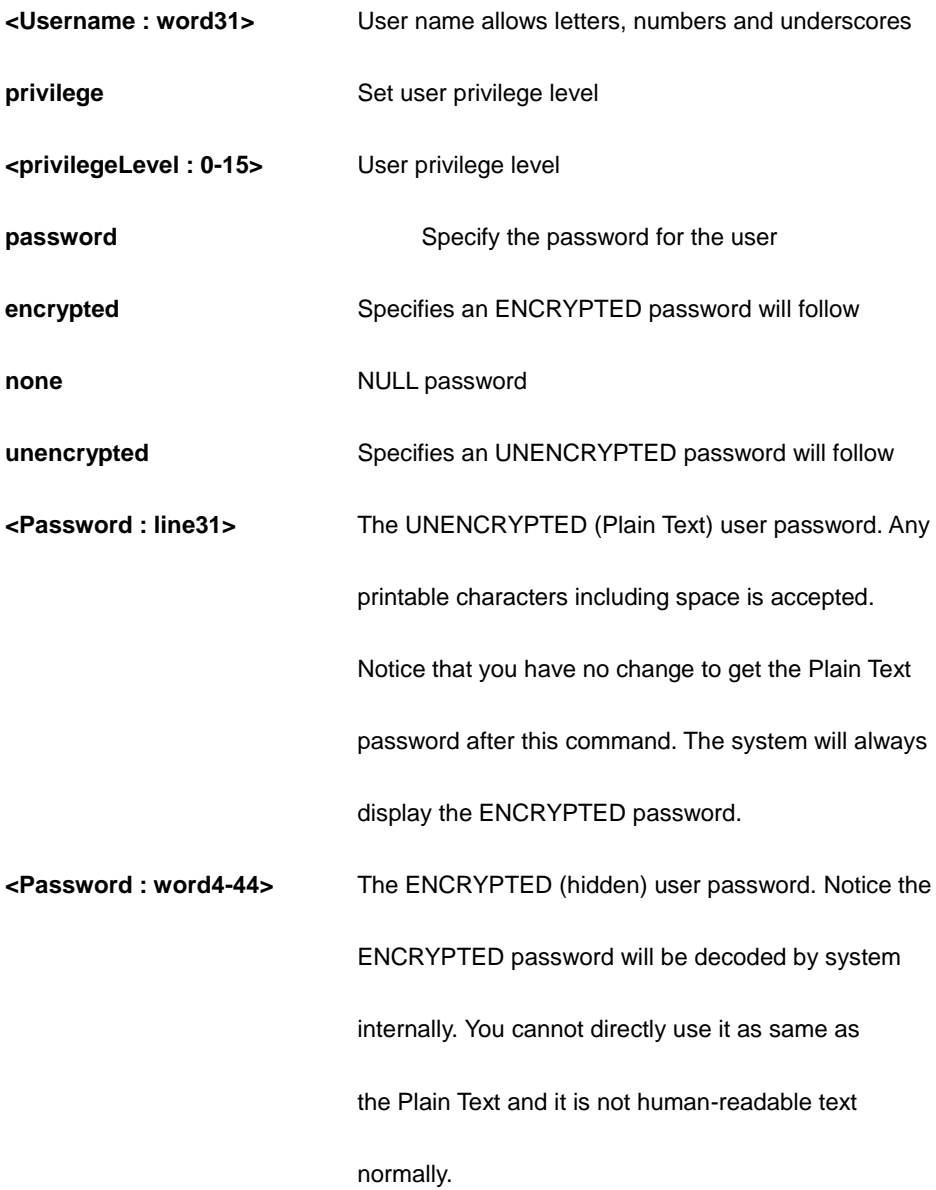

### **EXAMPLE**

AW-IHT-1271(config)# username jefferson privilege 15 password none

### *vlan*

VLAN commands.

### **SYNTAX**

### **vlan** <vlan\_list>

**vlan** ethertype s-custom-port <0x0600-0xffff>

**vlan** protocol { { eth2 { <0x600-0xffff> | arp | ip | ipx | at } } | { snap { <0x0-0xffffff> | rfc\_1042 | snap\_8021h } <0x0-0xffff> } | { llc <0x0-0xff> <0x0-0xff> } } group <word16>

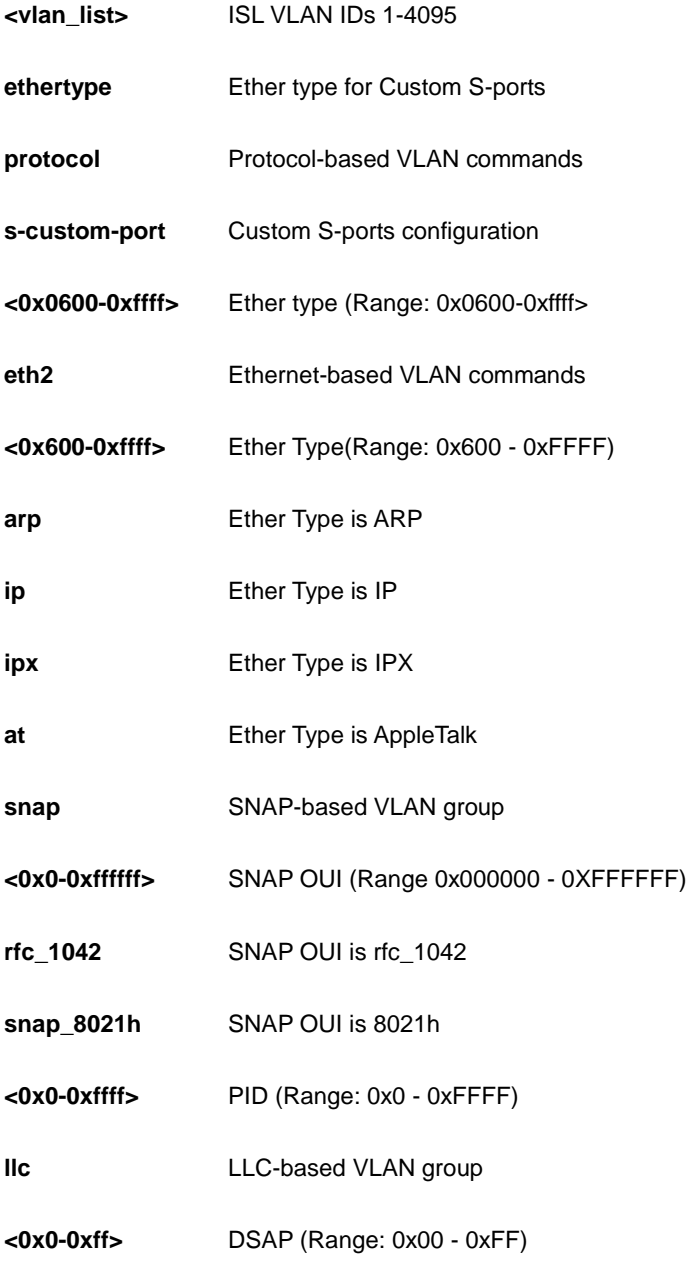

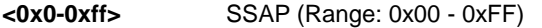

**group** Protocol-based VLAN group commands

**<word16>** Group Name (Range: 1 - 16 characters)

### **EXAMPLE**

```
AW-IHT-1271(config)# vlan ethertype s-custom-port 
0x1111
AW-IHT-1271(config)# vlan protocol eth2 arp group 123
AW-IHT-1271(config)#
```
### *voice*

Voice appliance attributes.

### **SYNTAX**

**voice** vlan

voice vlan aging-time <aging\_time>

**voice** vlan class { <traffic\_class> | low | normal | medium | high }

**voice** vlan oui <oui> [ description <description> ]

**voice** vlan vid <vid>

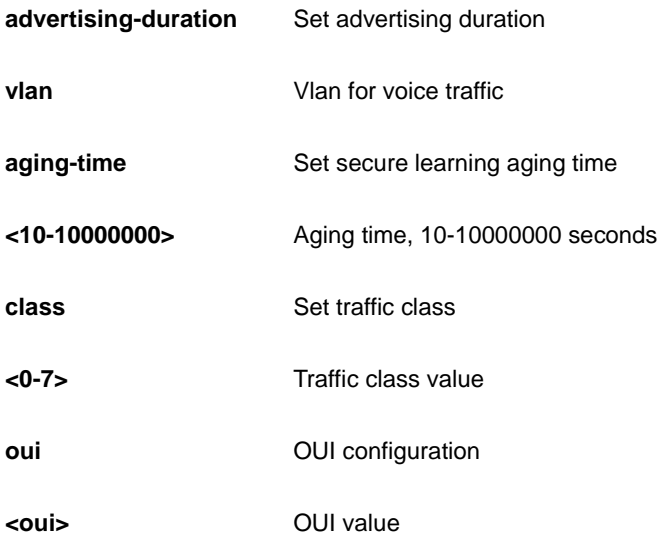

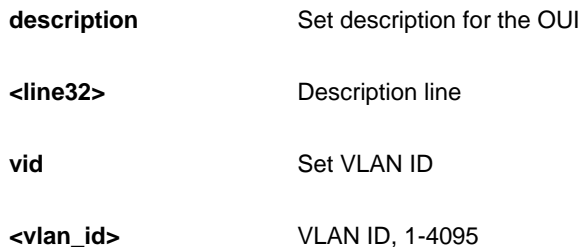

### **EXAMPLE**

```
AW-IHT-1271(config)# voice vlan aging-time 3333
AW-IHT-1271(config)# voice vlan class 7
AW-IHT-1271(config)# voice vlan vid 3333
AW-IHT-1271(config)#
```
### *web*

Web.

### **SYNTAX**

web privilege group <CWORD> level { [ cro <0-15> ] [ crw <0-15> ] [ sro <0-15> ] [ srw <0-15> ] }

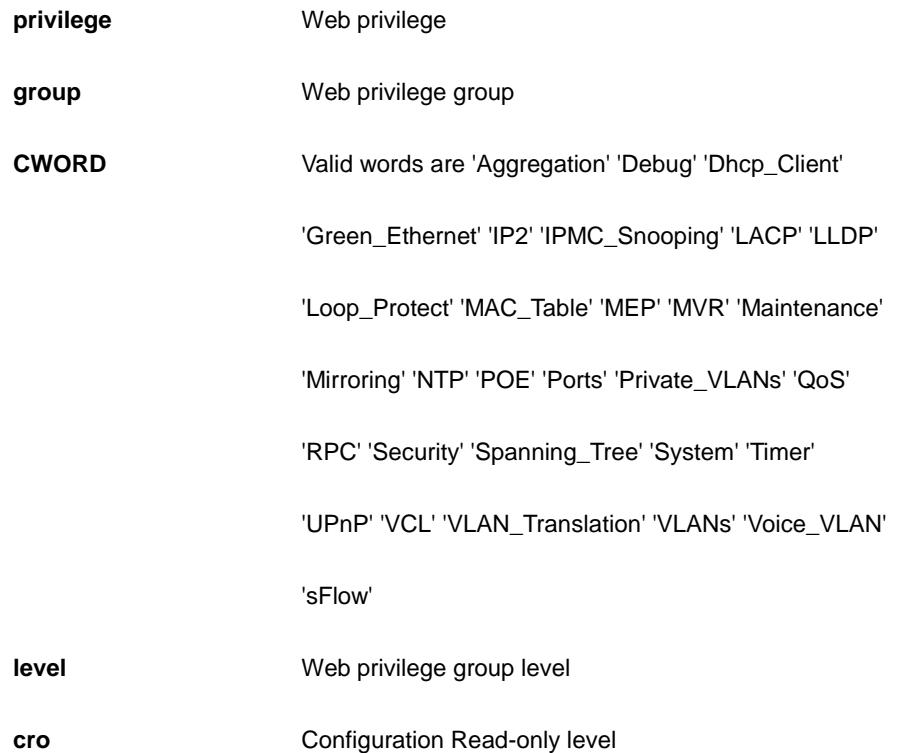

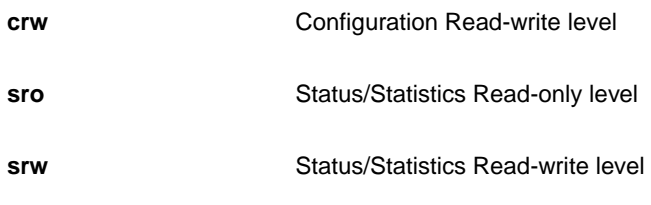

### **EXAMPLE**

```
AW-IHT-1271(config)# web privilege group ptp level sro 
10
```
### **4 COPY Commands of CLI**

Copy from source to destination

### **SYNTAX**

**copy** { startup-config | running-config | < flash:filename | tftp://server/path-and-filename > } { startup-config | running-config | < flash:filename | tftp://server/path-and-filename > } [ syntax-check ][ | { begin | exclude |  $include \$   $\{$  <LINE > $\}$ ]

### **Parameter**

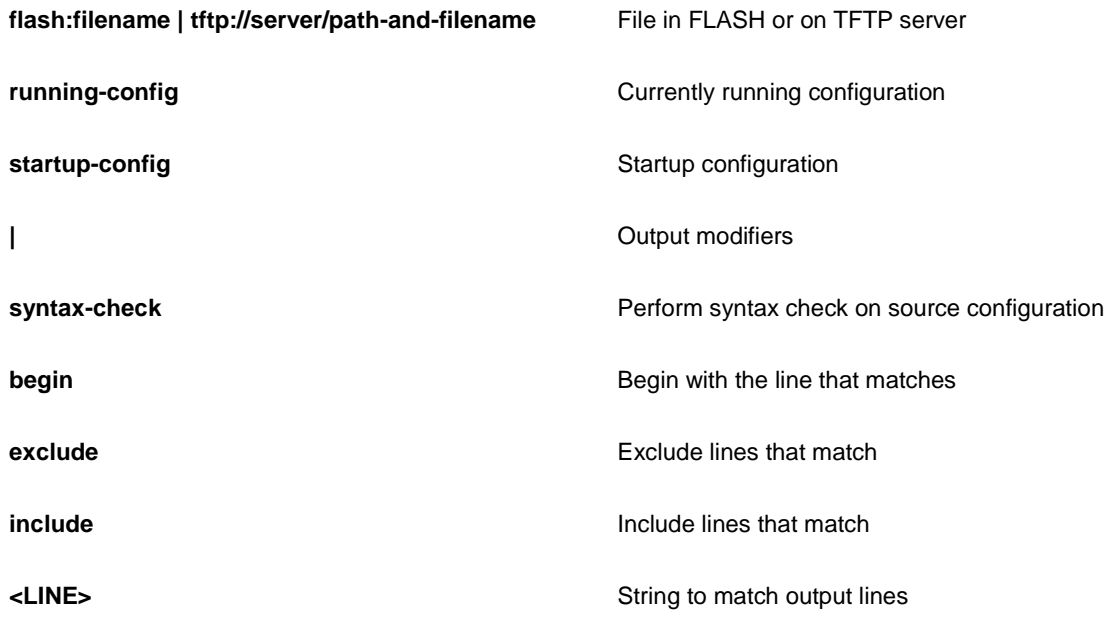

### **EXAMPLE**

#

AW-IHT-1271# copy startup-config running-config syntax-check | include

### **5 DELETE Commands of CLI**

Delete one file in flash: file system

### **SYNTAX**

**Delete <Path : word>**

### **Parameter**

**<Path : word>** Name of file to delete

### **EXAMPLE**

AW-IHT-1271# delete text AW-IHT-1271#

### **6 DIR Commands of CLI**

Directory of all files in flash: file system

### **SYNTAX**

**Dir** [ | begin | exclude | include <LINE>]

### **Parameter**

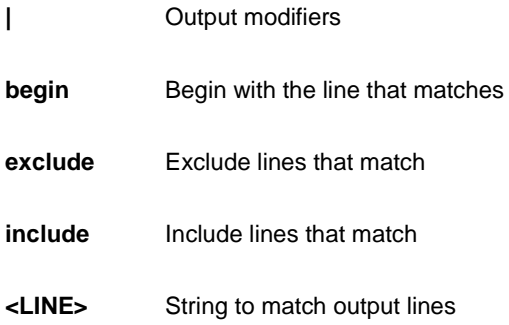

### **EXAMPLE**

```
AW-IHT-1271# dir
Directory of flash:
   r- 2011-01-01 00:00:00 720 default-config
    rw 2011-01-01 00:00:11 1777 startup-config
2 files, 2497 bytes total.
```
### **7 DISABLE Commands of CLI**

Turn off privileged commands

### **SYNTAX**

**disable** <0-15>

### **Parameter**

**<0-15>** Privilege level

### **EXAMPLE**

AW-IHT-1271# disable 10 AW-IHT-1271#

### **8 DO Commands of CLI**

To run exec commands in config mode

### **SYNTAX**

**Do** <LINE>{[LINE]}

### **Parameter**

**LINE** Exec Command

### **EXAMPLE**

```
AW-IHT-1271# do show clock
System Time : 2011-01-01T00:03:44+00:00
```
## **9 DOT1X of CLI**

IEEE Standard for port-based Network Access Control

### **SYNTAX**

```
dot1x initialize [ interface ( <port_type> [ <plist> ] ) ]
```
### **Parameter**

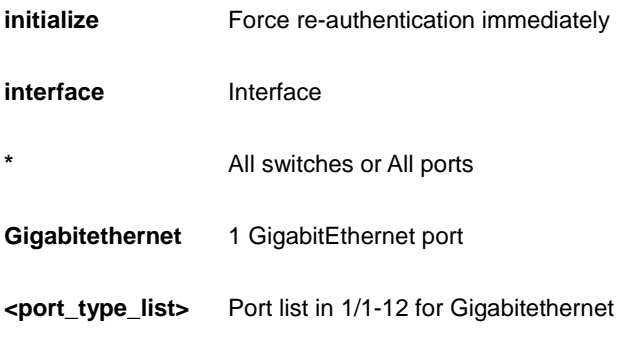

### **EXAMPLE**

```
AW-IHT-1271# dot1x initialize interface GigabitEthernet 
1/1-12
```
## **10 ENABLE of CLI**

Turn on privileged commands

### **Syntax**

**Enable** <1-15>

### **Parameter**

**<0-15>** Choose privileged level

### **EXAMPLE**

AW-IHT-1271# enable 10 AW-IHT-1271#

# **11 ERPS of CLI**

Ethernet Ring Protection Switching

### **Syntax**

**erps** 1-64 command [ clear | force | manual ] [ port0 | port1 ]

### **Parameter**

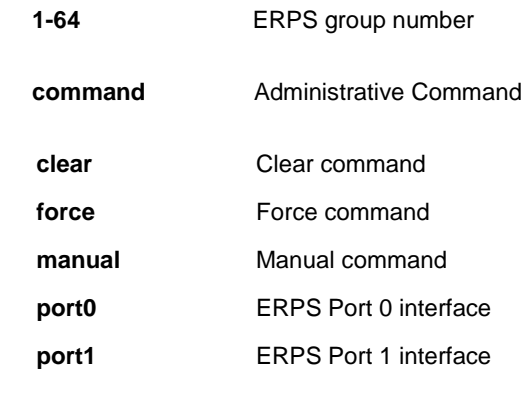

**EXAMPLE**

AW-IHT-1271# erps 7 command manual port1 AW-IHT-1271#

### **12 FIRMWARE of CLI**

Firmware upgrade/swap

### **Syntax**

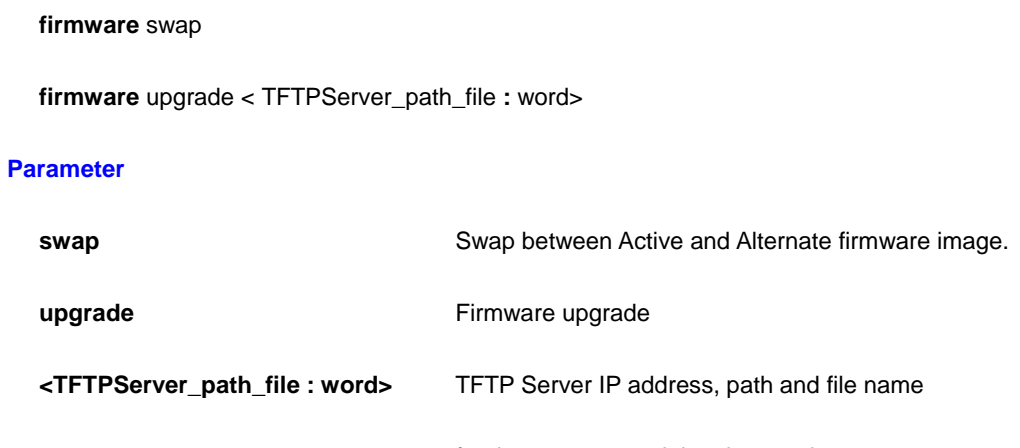

for the server containing the new image.

### **EXAMPLE**

AW-IHT-1271# firmware upgrade tftp://192.168.1.1/path/GEL2706 Programming image... AW-IHT-1271#

IPv4 commands

### **Syntax**

ip dhcp retry interface vlan <vlan\_id>

### **Parameter**

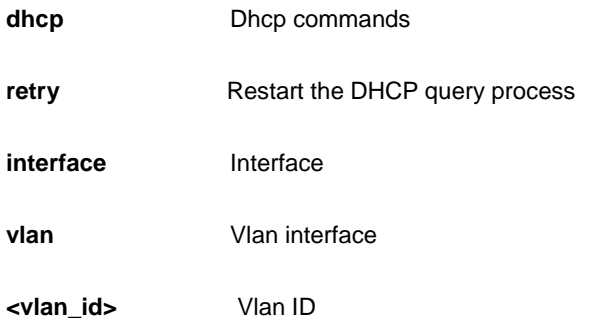

### **EXAMPLE**

AW-IHT-1271# ip dhcp retry interface vlan 1 % Failed to restart DHCP client on VLAN = 1.

## **14 IPV6 of CLI**

IPv6 configuration commands

### **Syntax**

**Ipv6** dhcp-client restart

Ipv6 dhcp-client restart interface vlan <vlan\_list>

### **Parameter**

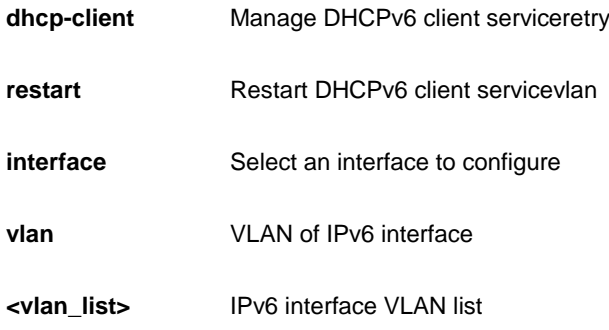

### **EXAMPLE**

```
AW-IHT-1271# ipv6 dhcp-client restart
AW-IHT-1271#
```
Link OAM configuration

### **Syntax**

link-oam remote-loopback [ start | stop ] interface [ \* | GigabitEthernet ] <port\_type\_list>

### **Parameter**

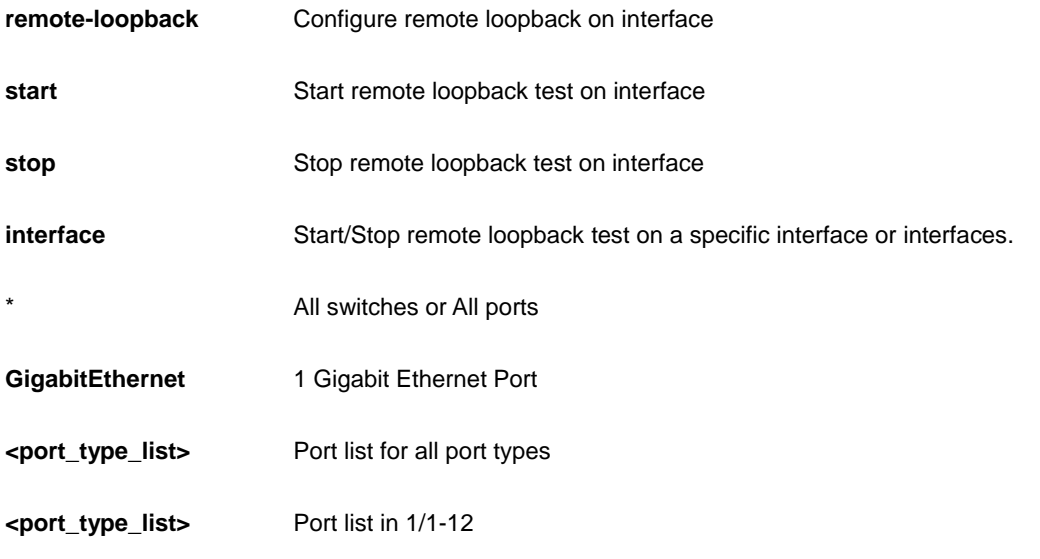

### **EXAMPLE**

```
AW-IHT-1271# link-oam remote-loopback start interface *
AW-IHT-1271#
```
**16 NO of CLI**

Negate a command or set its defaults

### **Syntax**

**no** debug prompt

### **Parameter**

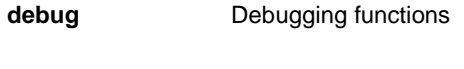

**prompt Clear prompt for testing** 

### **EXAMPLE**

AW-IHT-1271# no debug prompt AW-IHT-1271#

Send ICMP echo messages

### **Syntax**

**ping** ip <word1-255> [ repeat <Count : 1-60> ] [ size <Size : 2-1452> ] [ interval <Seconds : 0-30> ]

**ping** ipv6 <ipv6\_addr> [ repeat <Count : 1-60> ] [ size <Size : 2-1452> ] [ interval <Seconds : 0-30> ] [ interface vlan <vlan\_id>]

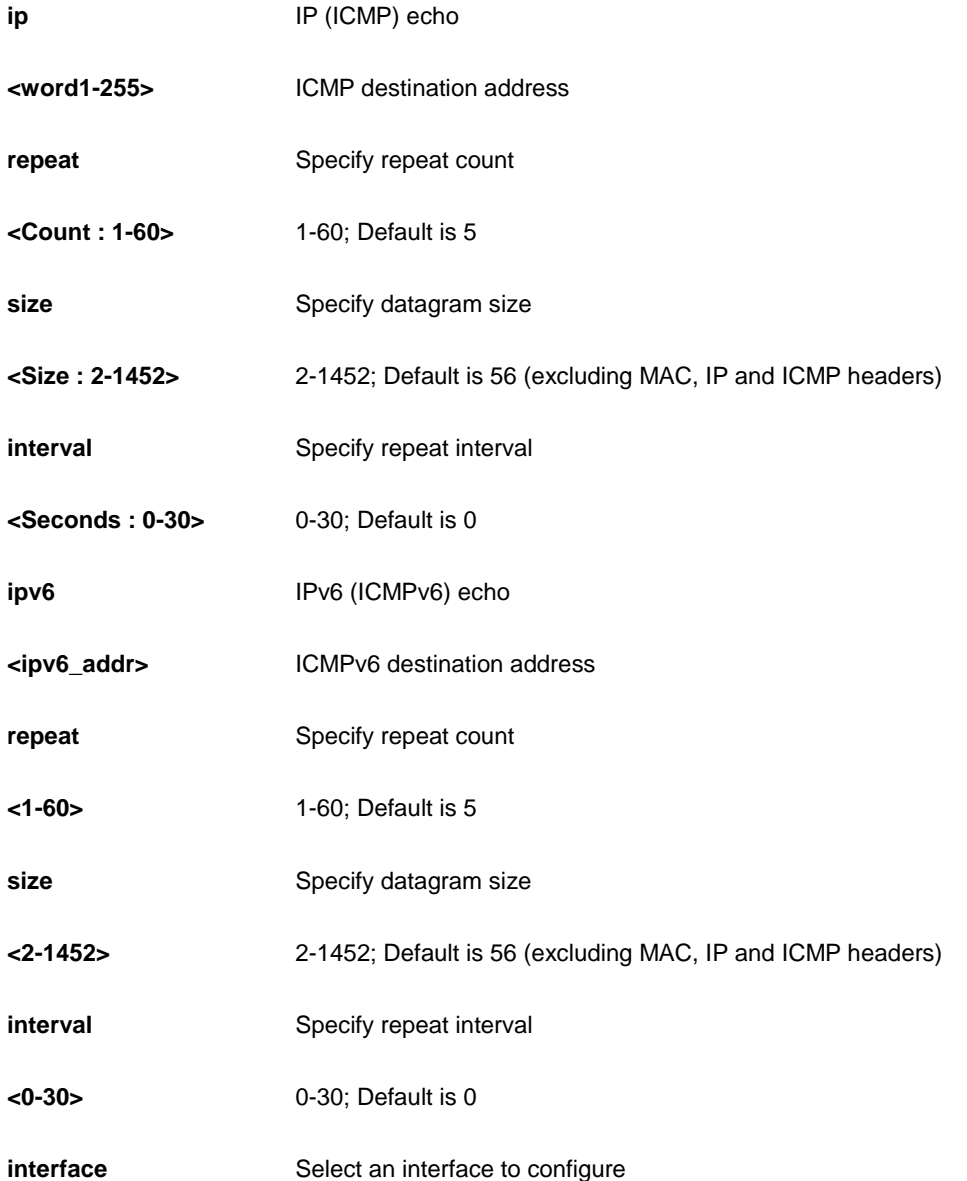

**vlan** VLAN Interface

**<vlan\_id>** VLAN identifier(s): VID

### **EXAMPLE**

AW-IHT-1271# ping ip 33 interval 22 repeat 33 size 444 PING server 0.0.0.33, 444 bytes of dataitialize interfac

## **18 PLATFORM of CLI**

Platform configuration

### **Syntax**

**platform** debug [ allow | deny ]

### **Parameter**

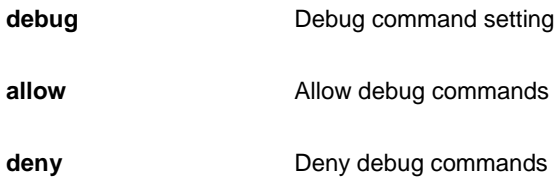

### **EXAMPLE**

```
AW-IHT-1271# platform debug allow
AW-IHT-1271#
AW-IHT-1271# platform debug deny
AW-IHT-1271#
```
Misc non persistent 1588 settings

### **Syntax**

- **ptp** <0-3> local-clock ratio <-10000000-10000000>
- **ptp** <0-3> local-clock update
- **ptp** <0-3> wireless delay <0-1000000000> <0-1000000> interface
- **ptp** <0-3> wireless delay <0-1000000000> interface \*
- ptp <0-3> wireless delay <0-1000000000> interface ( $*$  | GigabitEthernet ) <port\_type\_list>
- **ptp** <0-3> wireless ( mode | pre-notification) interface \*
- ptp <0-3> wireless (mode | pre-notification) interface (\* | GigabitEthernet ) <port\_type\_list>

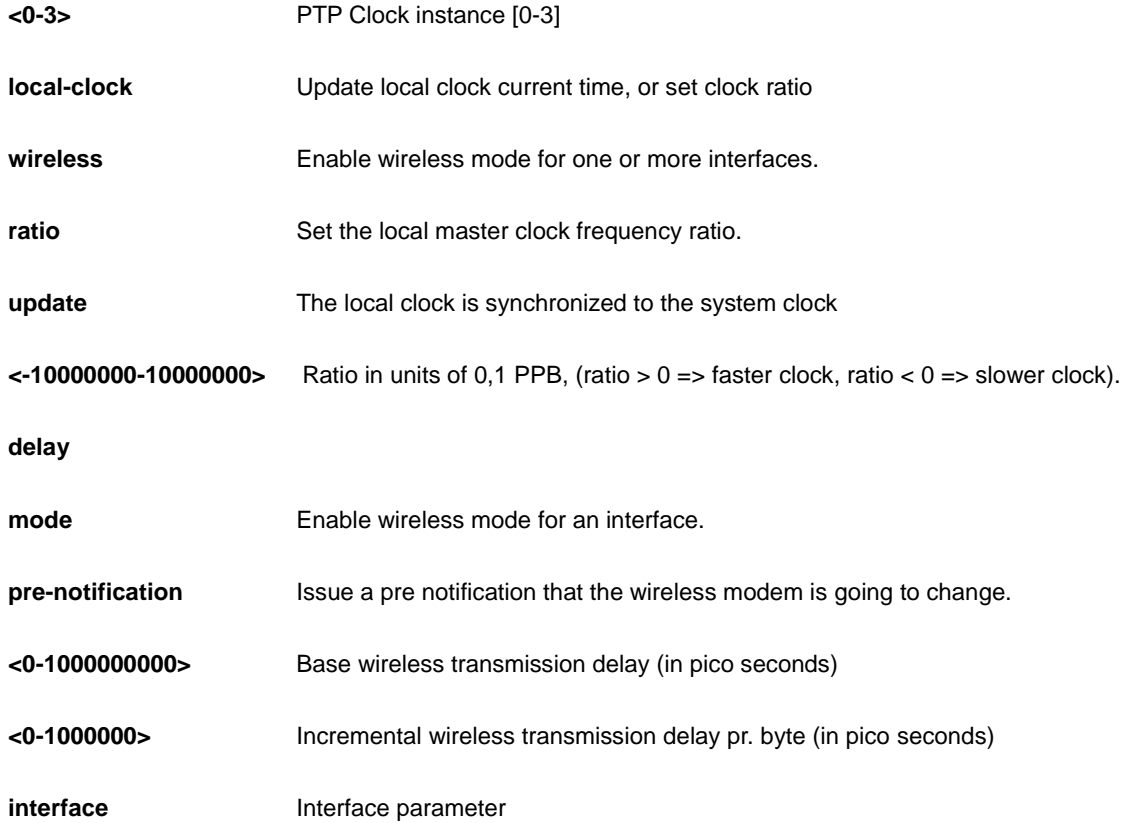

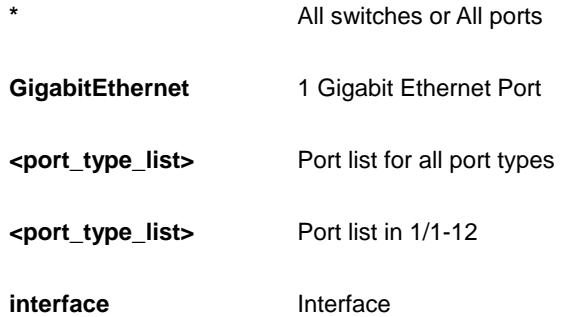

### **EXAMPLE**

AW-IHT-1271# ptp 0 wireless pre-notification interface \* Wireless mode not available for ptp instance 0, port 1 Wireless mode not available for ptp instance 0, port 2 Wireless mode not available for ptp instance 0, port 3 Wireless mode not available for ptp instance 0, port 4 Wireless mode not available for ptp instance 0, port 5 Wireless mode not available for ptp instance 0, port 6 Wireless mode not available for ptp instance 0, port 7 Wireless mode not available for ptp instance 0, port 8 Wireless mode not available for ptp instance 0, port 9 Wireless mode not available for ptp instance 0, port 10 Wireless mode not available for ptp instance 0, port 11 Wireless mode not available for ptp instance 0, port 12  $AW-IHT-1271#$ 

**20 RELOAD of CLI**

Reload system.

#### **Syntax**

```
reload { { { cold | warm } [ sid <usid> ] } | { defaults [ keep-ip ] } }
```
Platform: VCore-III (MIPS32 24KEC) (MIPS32 24KEC) LUTON<br>24

#### **Parameter**

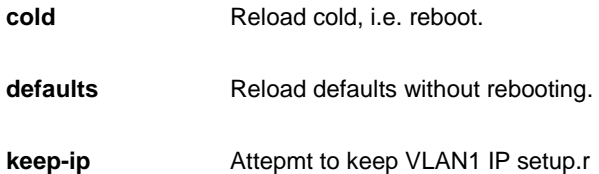

### **EXAMPLE**

```
AW-IHT-1271# reload defaults
% Reloading defaults. Please stand by.
AW-IHT-1271# reload cold
% Cold reload in progress, please stand by.
AW-IHT-1271# +M25PXX : Init device with JEDEC ID 0x20BA19.
Luton26 board detected (VSC7427 Rev. D).
RedBoot(tm) bootstrap and debug environment [ROMRAM]
Non-certified release, version 1_15a-Vitesse - built 18:36:46, Sep 30 2016
Copyright (C) 2000, 2001, 2002, 2003, 2004, 2005, 2006, 2007, 2008, 2009
Free Software Foundation, Inc.
RedBoot is free software, covered by the eCos license, derived from the
```
GNU General Public License. You are welcome to change it and/or distribute copies of it under certain conditions. Under the license terms, RedBoot's source code and full license terms must have been made available to you. Redboot comes with ABSOLUTELY NO WARRANTY.

Send a message to other tty lines

### **Syntax**

**send** { \* | <session\_list> | console 0 | vty <vty\_list> } <message>

### **Parameter**

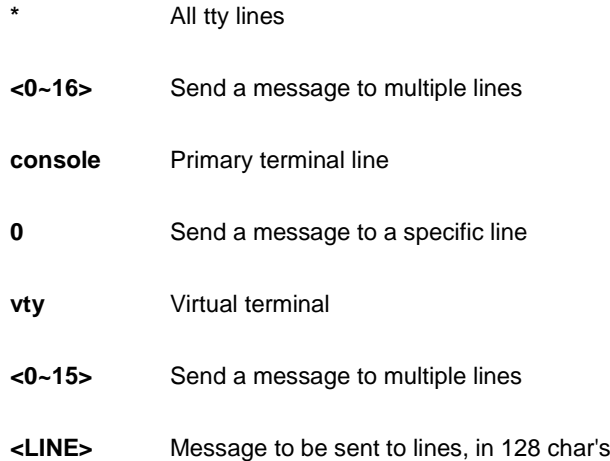

### **EXAMPLE**

```
AW-IHT-1271# send * yes,i do
Enter TEXT message. End with the character 'y'.
y
-----------------------------------------
*** Message from line 0:
yes,i do
-----------------------------------------
AW-IHT-1271#
```
## **22 SHOW of CLI**

### Show running system information

### **Table : SHOW Commands**

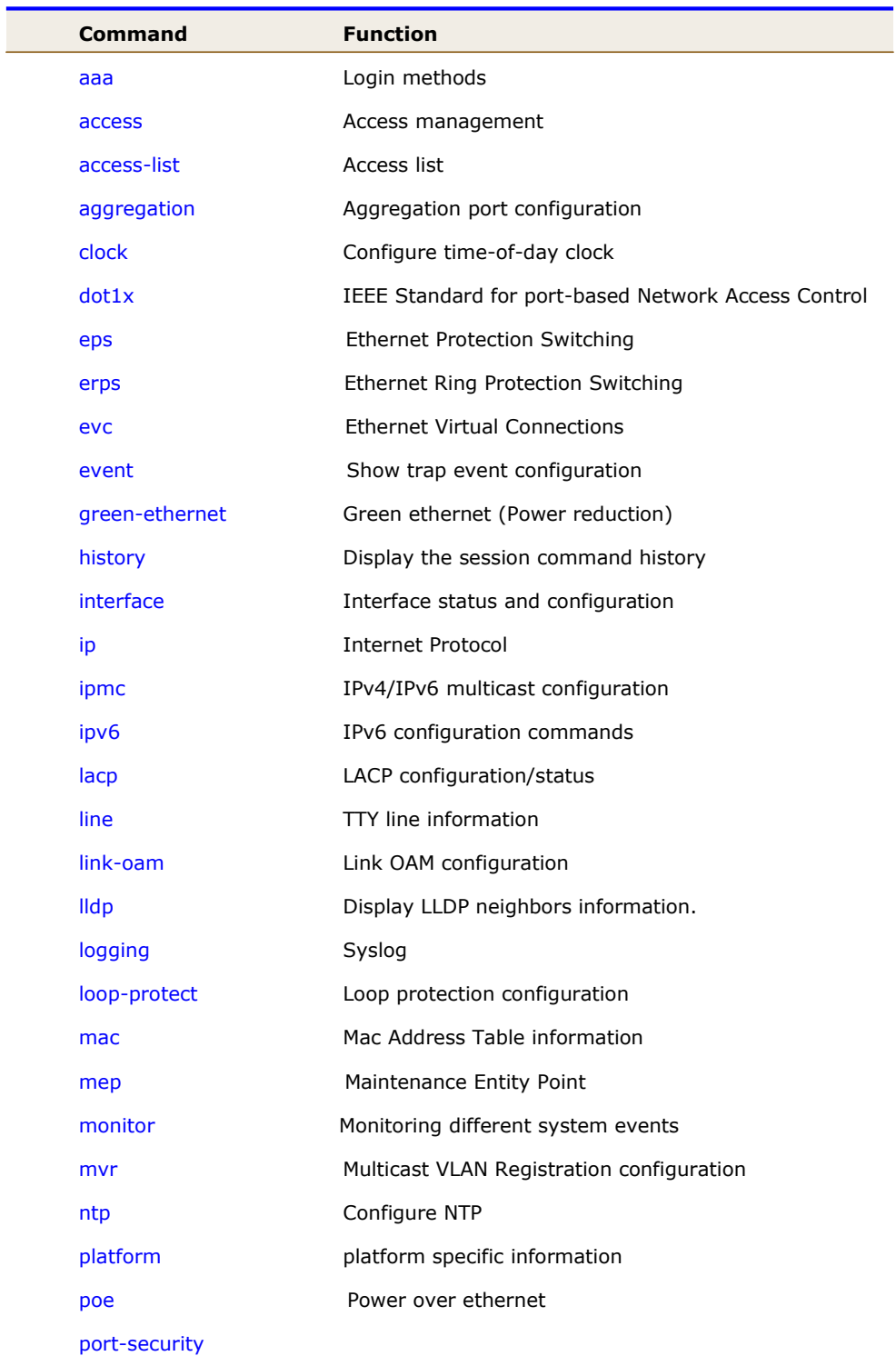
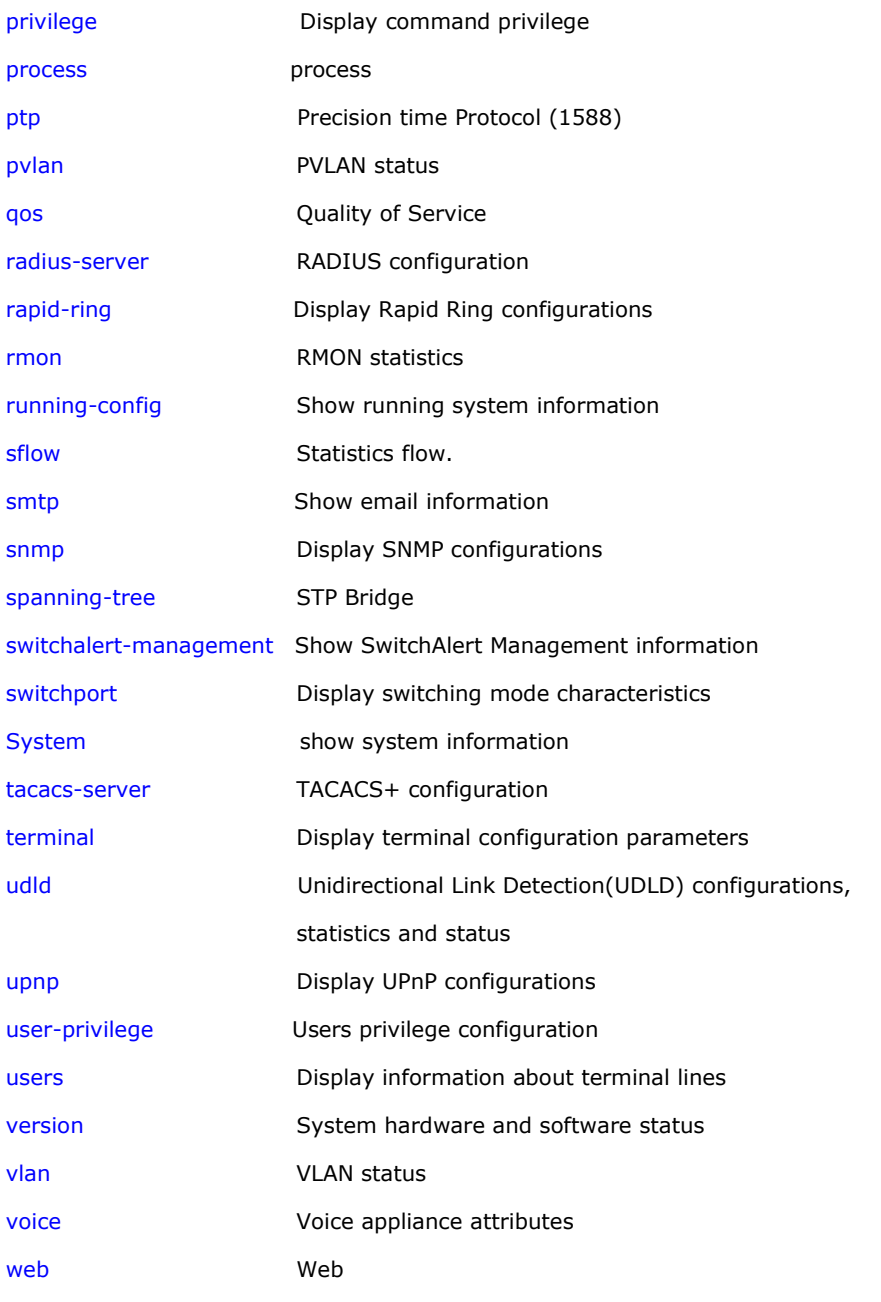

## *aaa*

Login methods.

# **SYNTAX**

**show** aaa [ | {begin | exclude | include } <LINE>]

# **Parameter**

**|** Output modifiers

**begin Begin with the line that matches exclude** Exclude lines that match **include Include** lines that match **<LINE>** String to match output lines

### **EXAMPLE**

```
AW-IHT-1271# show aaa
console : local
telnet : local
ssh : local
http : local
AW-IHT-1271#
```
### *access*

Access management.

## **SYNTAX**

show access management [ statistics | <access\_id\_list> ]

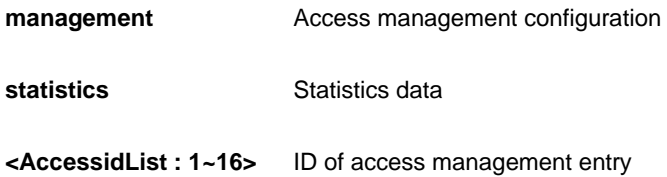

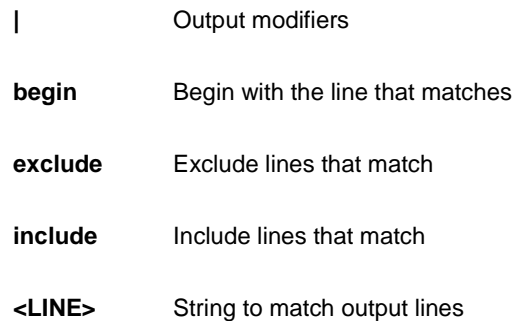

```
AW-IHT-1271# show access management
Switch access management mode is disabled
W: WEB/HTTPS
S: SNMP
T: TELNET/SSH
Idx VID Start IP Address End IP Address W S T
--- --- ------------------------------- ------------------------------
- - -
AW-IHT-1271# show access management statistics
Access Management Statistics:
-----------------------------
HTTP Receive: 0 Allow: 0 Discard: 0
HTTPS Receive: 0 Allow: 0 Discard: 0
SNMP Receive: 0 Allow: 0 Discard: 0
TELNET Receive: 0 Allow: 0 Discard: 0
SSH Receive: 0 Allow: 0 Discard: 0
AW-IHT-1271#
```
## *access-list*

Access list

**SYNTAX**

show access-list [interface [\* | Gigabitetherne <PORT\_LIST>]] [rate-limiter [<RateLimiterList : 1~16>]] [ace statistics [ <AceId : 1~256> ] ]

show access-list ace-status [ static ] [ loop-protect ] [ dhcp ] [ upnp ] [ arp-inspection ] [ mep ] [ ipmc ] [ip-source-guard ] [ip-mgmt ] [ conflicts ]

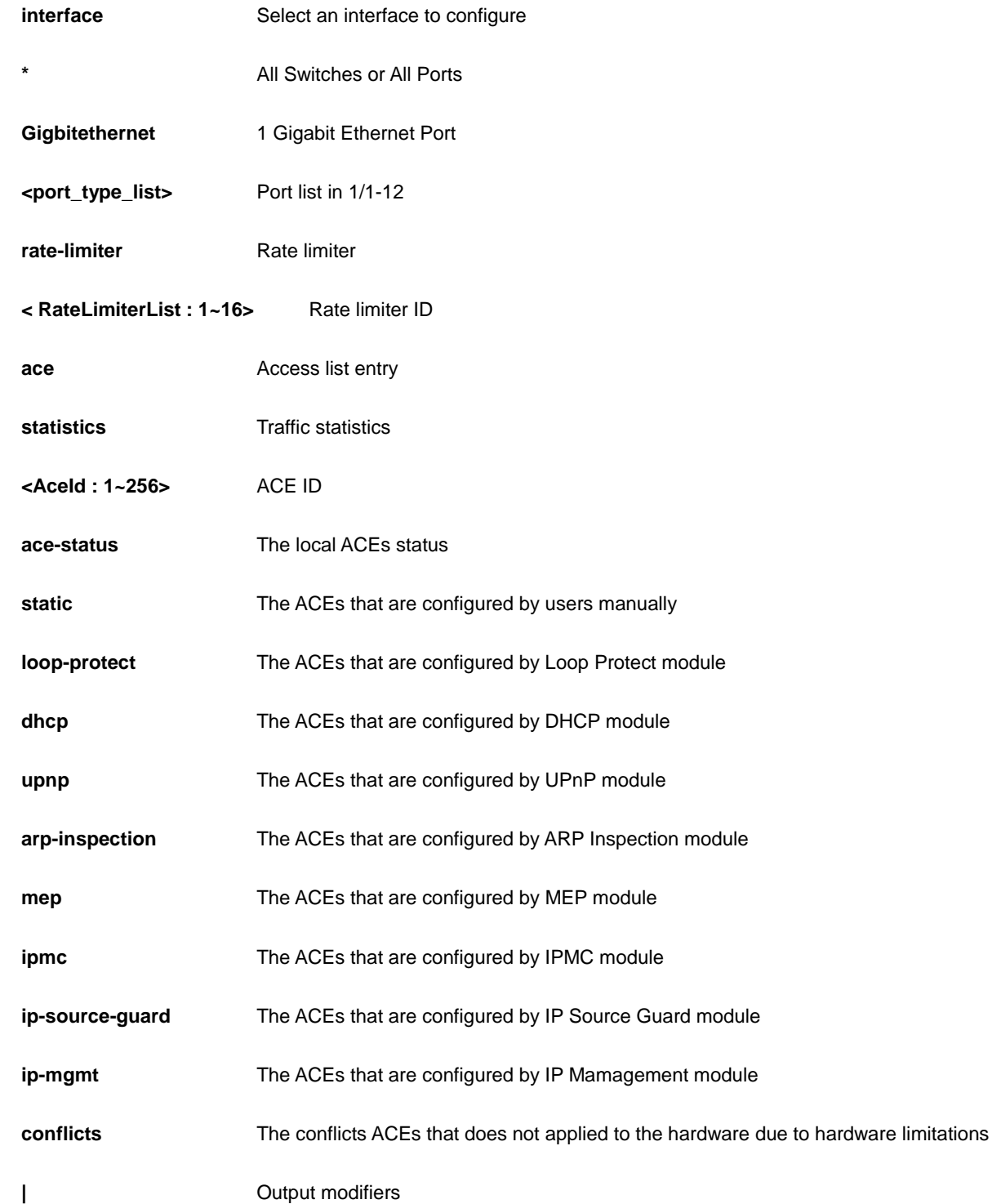

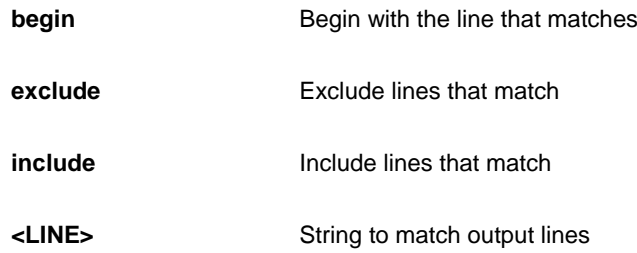

```
AW-IHT-1271# show access-list ace statistics rate-limiter
Switch access-list ace number: 0
Switch access-list rate limiter ID 1 is 1 pps
Switch access-list rate limiter ID 2 is 1 pps
Switch access-list rate limiter ID 3 is 1 pps
Switch access-list rate limiter ID 4 is 1 pps
Switch access-list rate limiter ID 5 is 1 pps
Switch access-list rate limiter ID 6 is 1 pps
Switch access-list rate limiter ID 7 is 1 pps
Switch access-list rate limiter ID 8 is 1 pps
Switch access-list rate limiter ID 9 is 1 pps
Switch access-list rate limiter ID 10 is 1 pps
Switch access-list rate limiter ID 11 is 1 pps
Switch access-list rate limiter ID 12 is 1 pps
Switch access-list rate limiter ID 13 is 1 pps
Switch access-list rate limiter ID 14 is 1 pps
Switch access-list rate limiter ID 15 is 1 pps
Switch access-list rate limiter ID 16 is 1 pps
AW-IHT-1271#
```
# *aggregation*

Aggregation port configuration.

#### **SYNTAX**

**show** aggregation [ mode ] [ | {begin | exclude | include } <LINE>]

### **Parameter**

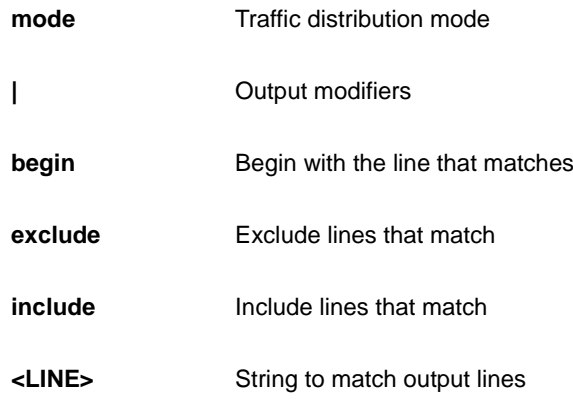

#### **EXAMPLE**

AW-IHT-1271# show aggregation Mode Aggregation Mode: SMAC : Enabled DMAC : Disabled IP : Enabled Port : Enabled AW-IHT-1271#

# *clock*

Configure time-of-day clock.

## **SYNTAX**

**show** clock [detail]

# **Parameter**

**detail** Display detailed information

```
AW-IHT-1271# show clock detail
System Time : 2011-01-01T00:53:57+00:00
Timezone : Timezone Offset : 0 ( 0 minutes)
Timezone Acronym :
Daylight Saving Time Mode : Disabled.
Daylight Saving Time Start Time Settings :
       Week: 0
       Day: 0
       Month: 0
       Date: 0
       Year: 0
       Hour: 0
       Minute: 0
Daylight Saving Time End Time Settings :
       Week: 0
       Day: 0
       Month: 0
       Date: 0
       Year: 0
       Hour: 0
       Minute: 0
Daylight Saving Time Offset : 1 (minutes)
```
# *dot1x*

IEEE Standard for port-based Network Access Control.

## **SYNTAX**

show dot1x statistics { eapol | radius | all } [ interface <port\_type> <port\_type\_list> ] [ | {begin | exclude | include } <LINE>]

show dot1x status [interface ( <port\_type> [ <port\_type\_list> ] ) ] [ brief ] [ | {begin | exclude | include } <LINE>]

#### **Parameter**

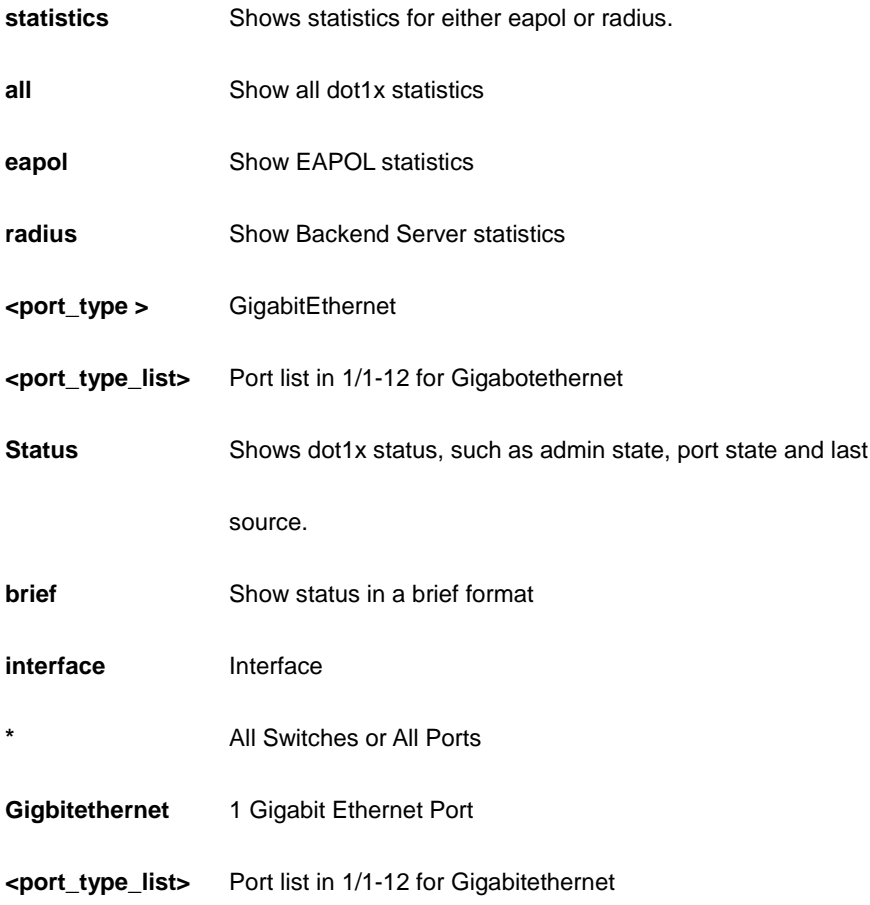

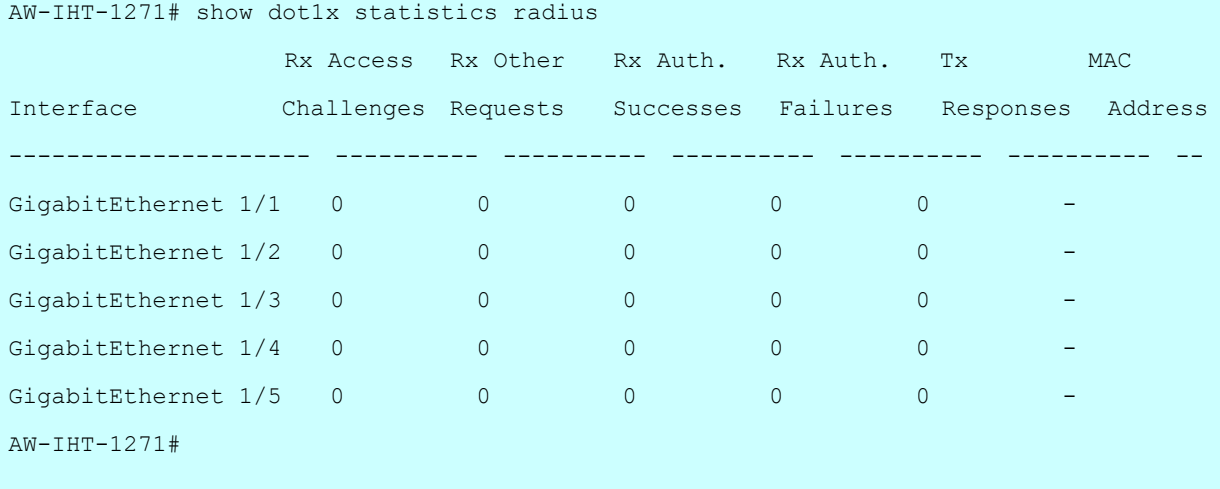

## *eps*

Ethernet Protection Switching

## **SYNTAX**

show eps [ | ( begin | exclude | include ) <line> ] | [ <range\_list> ( | | detail ) ] | [ detail ( | | <range\_list> ) ]

#### **Parameter**

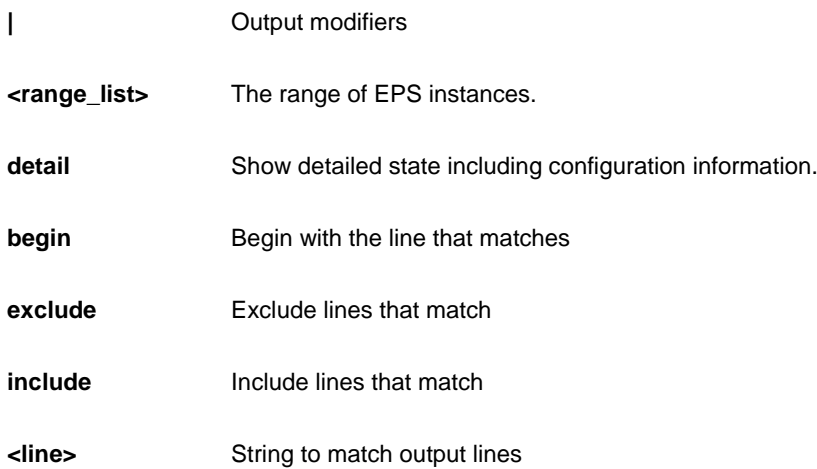

```
AW-IHT-1271# show eps detail ?
   | Output modifiers
   <range_list> The range of EPS instances.
  <cr>AW-IHT-1271# show eps detail
EPS state is:
  Inst State Wstate Pstate TxAps r b RxAps r b FopPm FopCm
FopNr FopNoAps
EPS Configuration is:
   Inst Dom Archi Wflow Pflow Wmep Pmep APSmep Direct 
Revert Wtr Hold Aps
EPS Command is:
   Inst Command
AW-IHT-1271#
```
## *erps*

Ethernet Ring Protection Switching

## **SYNTAX**

show erps 1-64 command ( clear | force | manual ) ( port0 | port1 )

#### **Parameter**

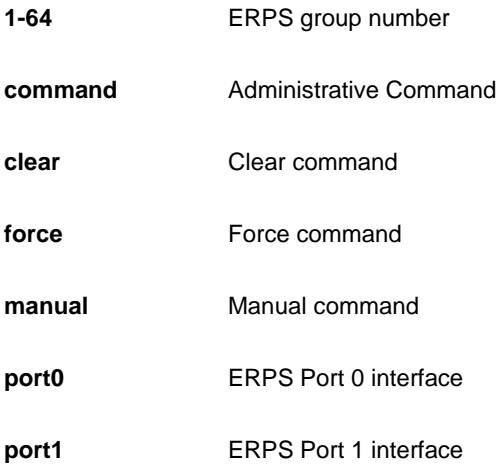

## **EXAMPLE**

```
AW-IHT-1271# erps 1 command clear port1
AW-IHT-1271#
```
#### *evc*

Ethernet Protection Switching

# **SYNTAX**

show evc { [ | ( begin | exclude | include ) <line> ] | [ <1-256> ( | ( begin | exclude | include ) <line> ) | ( ece ( ( | ( begin | exclude | include ) <line> ) | <1-256> ) ) ] | [ all ( | ( begin | exclude | include ) <line>) | ( ece ( | | <1-256> ) ) ] | ece ( | | <1-256> ) | statistics }

### **Parameter**

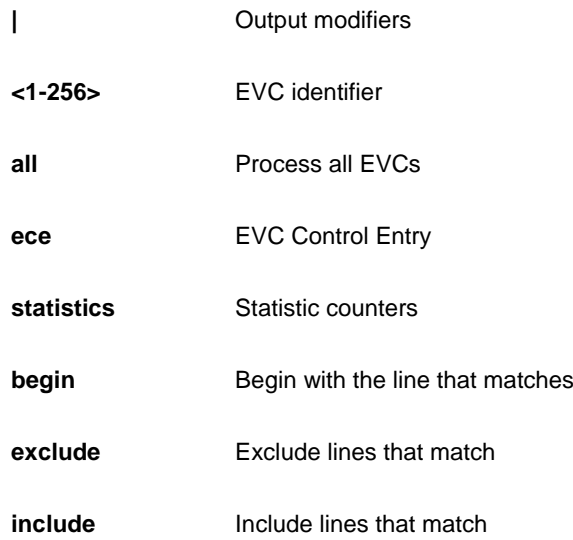

# **EXAMPLE**

AW-IHT-1271# show evc 1 AW-IHT-1271#

# *event*

Show trap event configuration

## **SYNTAX**

**show** event [ port ]

## **Parameter**

**port Show event port configuration** 

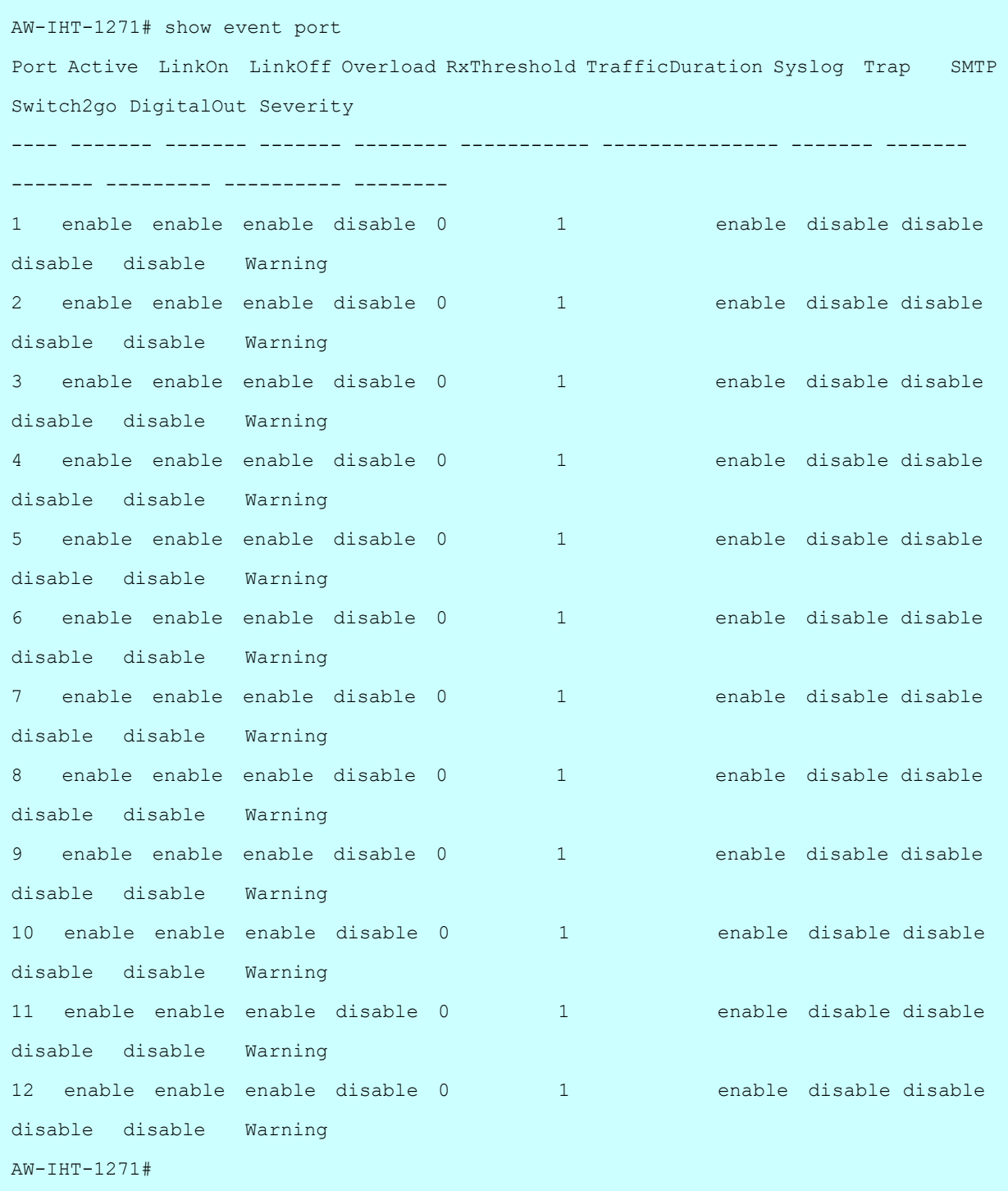

# *green-ethernet*

Green ethernet (Power reduction).

## **SYNTAX**

show green-ethernet [interface <port\_type> <port\_type\_list> ] show green-ethernet eee [interface <port\_type> <port\_type\_list> ] show green-ethernet energy-detect [ interface <port\_type> <port\_type\_list> ] show green-ethernet short-reach [interface <port\_type> <port\_type\_list> ]

## **Parameter**

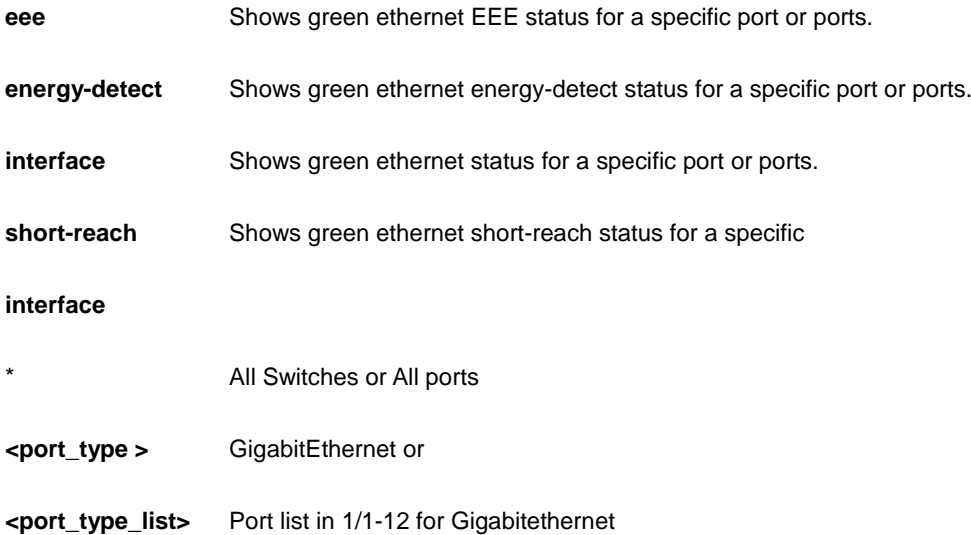

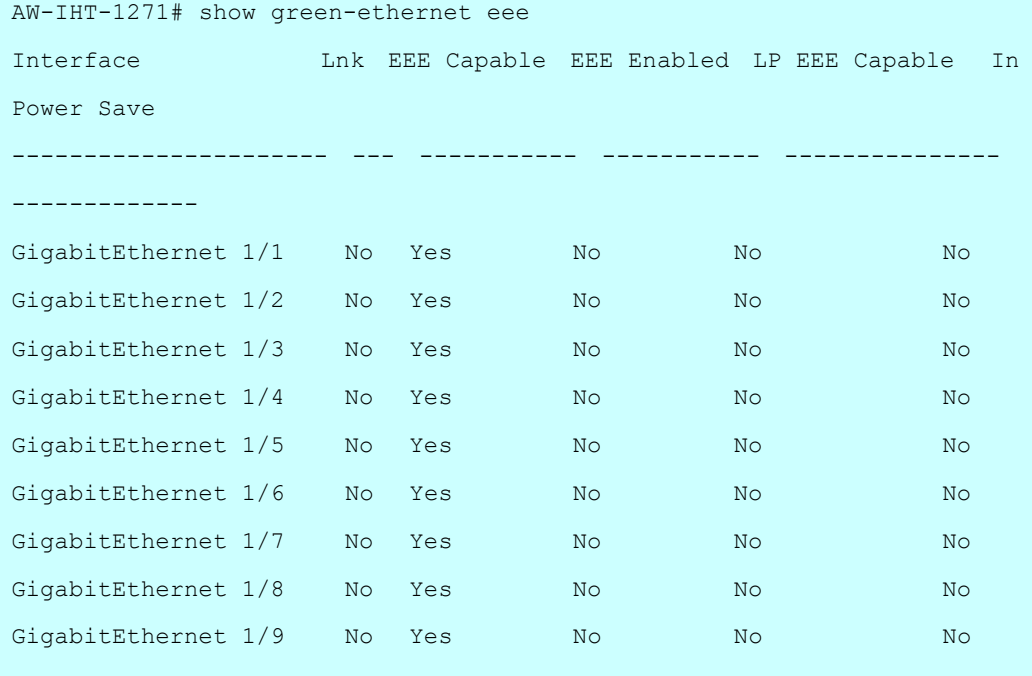

# *history*

Display the session command history.

# **SYNTAX**

**show** history [ | {begin | exclude | include } <LINE>]

#### **Parameter**

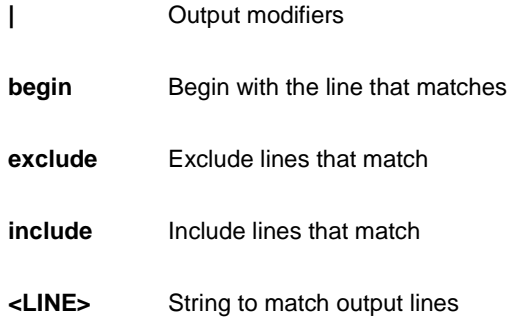

# **EXAMPLE**

```
AW-IHT-1271# show history
  show evc statistics
  show green-ethernet EEE
  show green-ethernet EEE interface GigabitEthernet
  show history
AW-IHT-1271#
```
# *interface*

Interface status and configuration.

# **SYNTAX**

show interface <port\_type> <port\_type\_list> [ switchport [ access | trunk | hybrid ] ]

show interface <port\_type> <port\_type\_list> capabilities

show interface <port\_type> <port\_type\_list> statistics [ { packets | bytes | errors | discards | filtered | { priority  $[ <0-7> ]$  } } ]  $[$  { up | down } ]

show interface <port\_type> <port\_type\_list> status

show interface <port\_type> <port\_type\_list> veriphy

**show** interface vlan [ <vlan\_list> ]

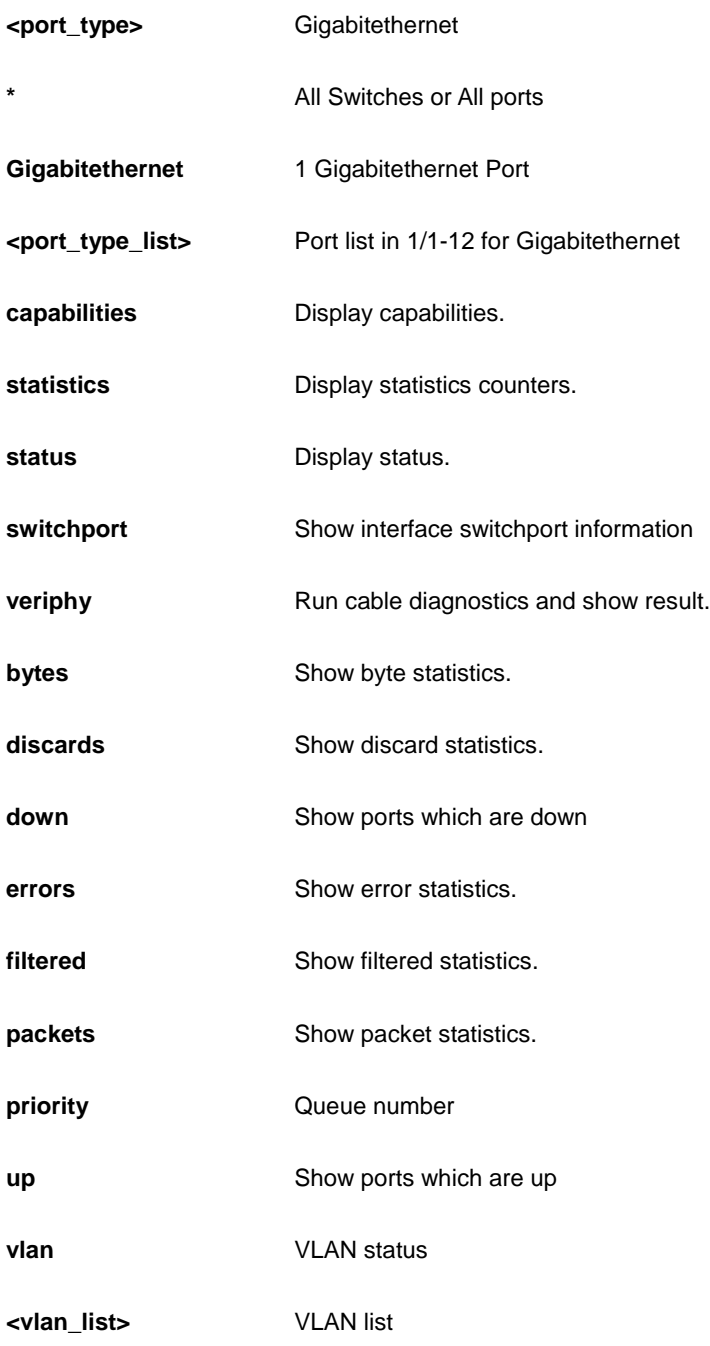

```
AW-IHT-1271# show interface GigabitEthernet 1/1-3 capabilities
GigabitEthernet 1/1 Capabilities:
SFP Type: None
SFP Vendor name:
SFP Vendor PN:
SFP Vendor revision:
GigabitEthernet 1/2 Capabilities:
SFP Type: None
SFP Vendor name:
SFP Vendor PN:
SFP Vendor revision:
GigabitEthernet 1/3 Capabilities:
SFP Type: None
SFP Vendor name:
SFP Vendor PN:
SFP Vendor revision:
AW-IHT-1271#
```
# *ip*

Internet Protocol.

#### **SYNTAX**

**show** ip arp

**show** ip arp inspection [ interface {<port\_type> <port\_type\_list>} | vlan <vlan\_list> ]

**show** ip arp inspection entry [ dhcp-snooping | static ] [ interface <port\_type> <port\_type\_list> ]

show ip dhcp relay [ statistics ]

show ip dhcp snooping [ statistics ] [ interface <port\_type> <port\_type\_list> ]

#### show ip http server secure status

show ip igmp snooping [ vlan <vlan\_list> ] [ group-database [ interface <port\_type> <port\_type\_list> ] [ sfm-information ] ] [ detail ]

show ip igmp snooping mrouter [ detail ]

**show** ip interface brief

**show** ip name-server

**show** ip route

show ip source binding [ dhcp-snooping | static ] [ interface <port\_type> <port\_type\_list> ]

**show** ip ssh

show ip statistics [ system ] [ interface vlan <vlan\_list> ] [ icmp ] [ icmp-msg <0~255> ]

show ip verify source [ interface <port\_type> <port\_type\_list> ]

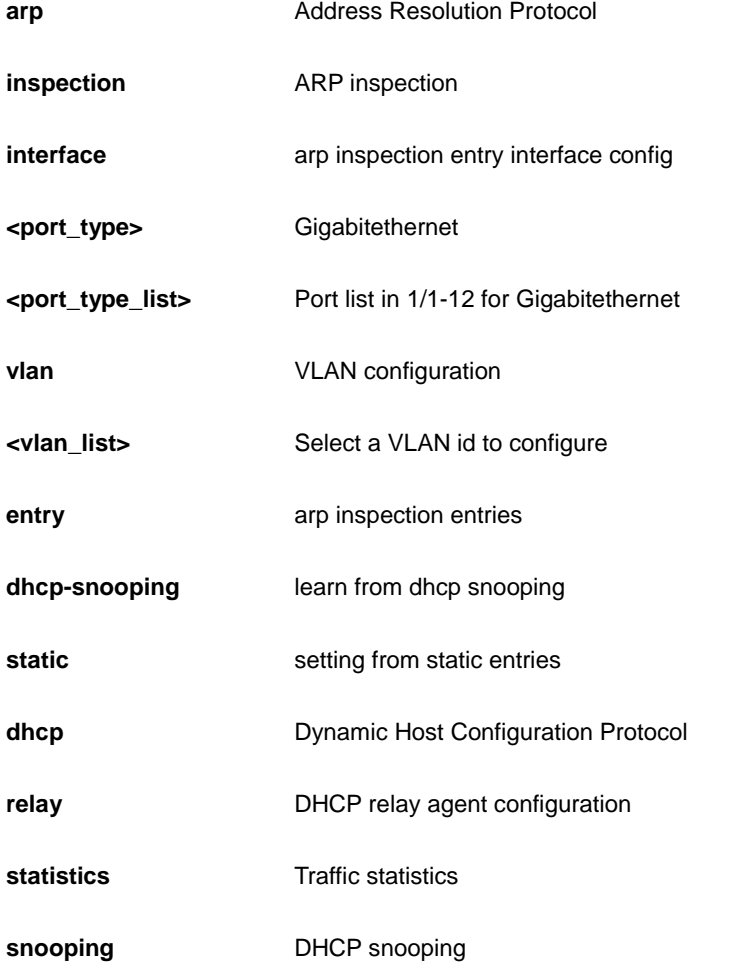

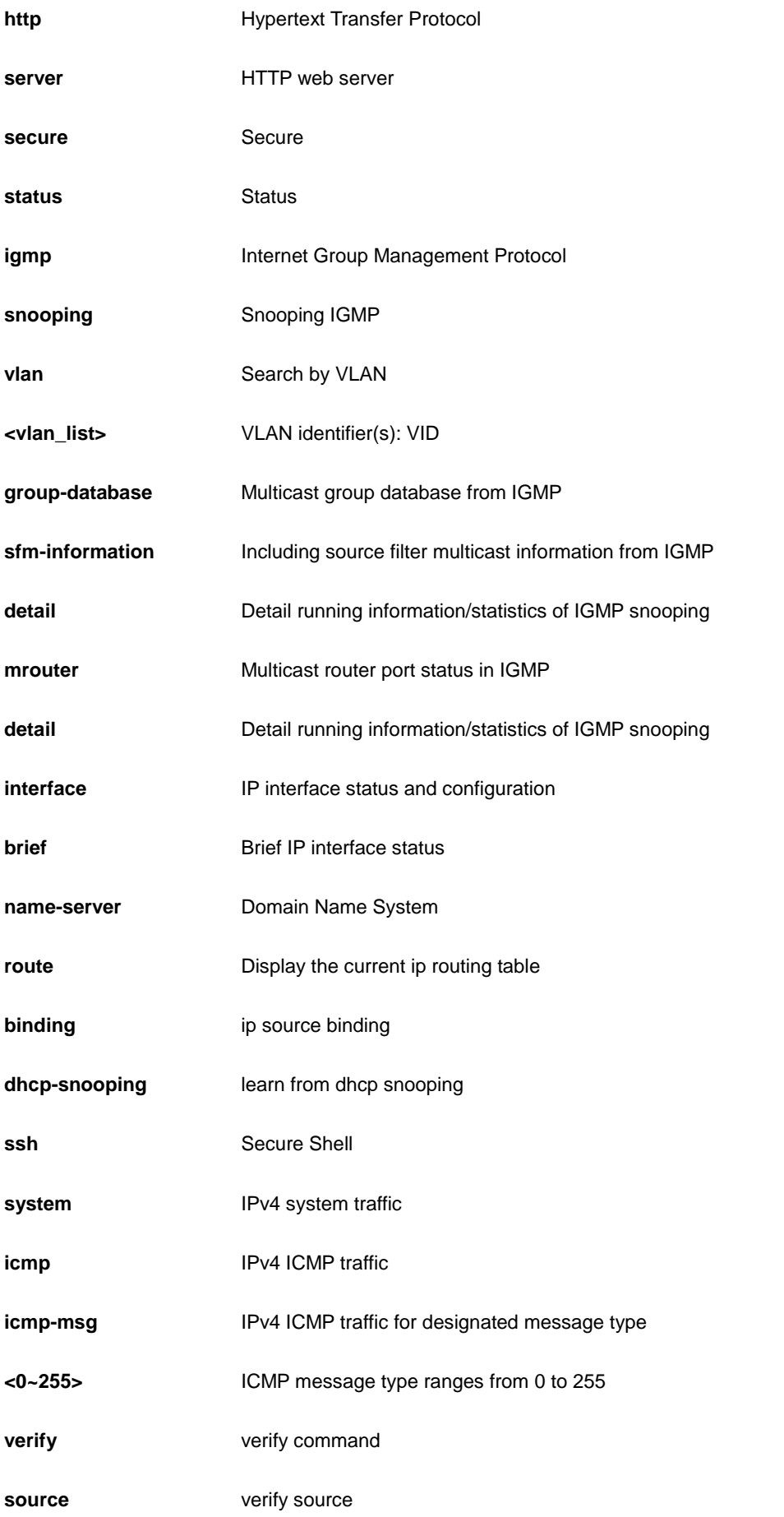

```
AW-IHT-1271# show ip statistics system
IPv4 statistics:
  Rcvd: 411 total in 36226 bytes
        273 local destination, 0 forwarding
        0 header error, 0 address error, 0 unknown protocol
       0 no route, 0 truncated, 138 discarded
  Sent: 0 total in 0 byte
        0 generated, 0 forwarded
        0 no route, 0 discarded
  Frags: 0 reassemble (0 reassembled, 0 couldn't reassemble)
        0 fragment (0 fragmented, 0 couldn't fragment)
        0 fragment created
  Mcast: 411 received in 36226 bytes
        0 sent in 0 byte
  Bcast: 273 received, 0 sent
AW-IHT-1271#
```
# *ipmc*

IPv4/IPv6 multicast configuration.

#### **SYNTAX**

show ipmc profile [ <ProfileName : word16> ] [ detail ] [ | {begin | exclude | include } <LINE>]

**show** ipmc range [ <EntryName : word16> ] [ | {begin | exclude | include } <LINE>]

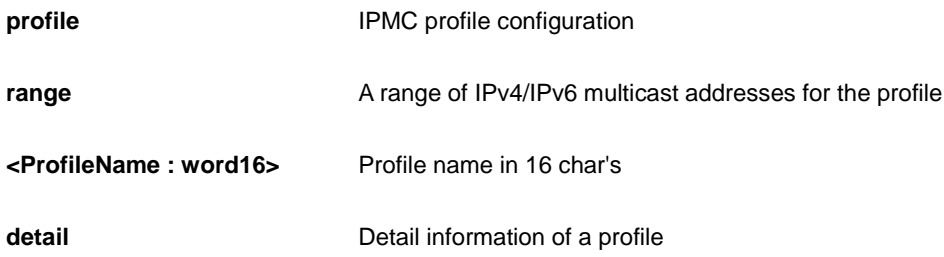

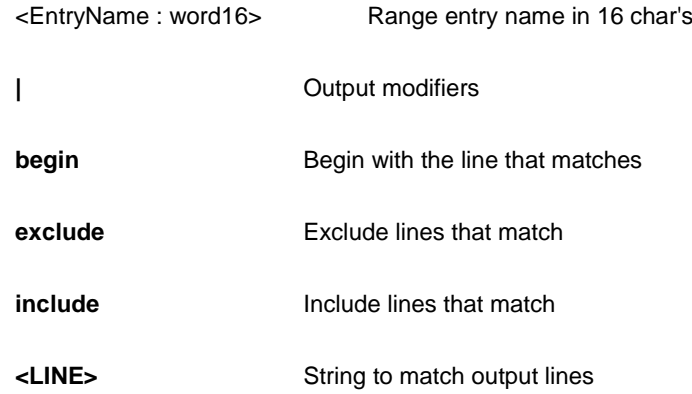

AW-IHT-1271# show ipmc range AW-IHT-1271#

# *ipv6*

IPv6 configuration commands.

# **SYNTAX**

show ipv6 interface [ vlan <vlan\_list> { brief | statistics } ] [ | {begin | exclude | include } <LINE>]

show ipv6 mld snooping [ vlan <vlan\_list> ] [ group-database [ interface <port\_type> <port\_type\_list> ] [ sfm-information ] ] [ detail ]

show ipv6 mld snooping mrouter [ detail ]

show ipv6 neighbor [ interface vlan <vlan\_list> ]

**show** ipv6 route [ interface vlan <vlan\_list> ]

show ipv6 statistics [ system ] [ interface vlan <vlan\_list> ] [ icmp ] [ icmp-msg <Type : 0~255> ]

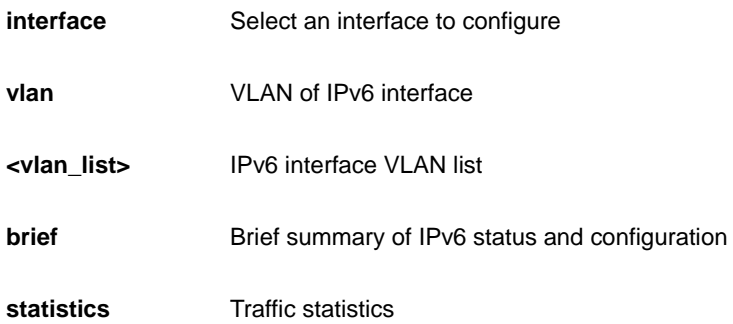

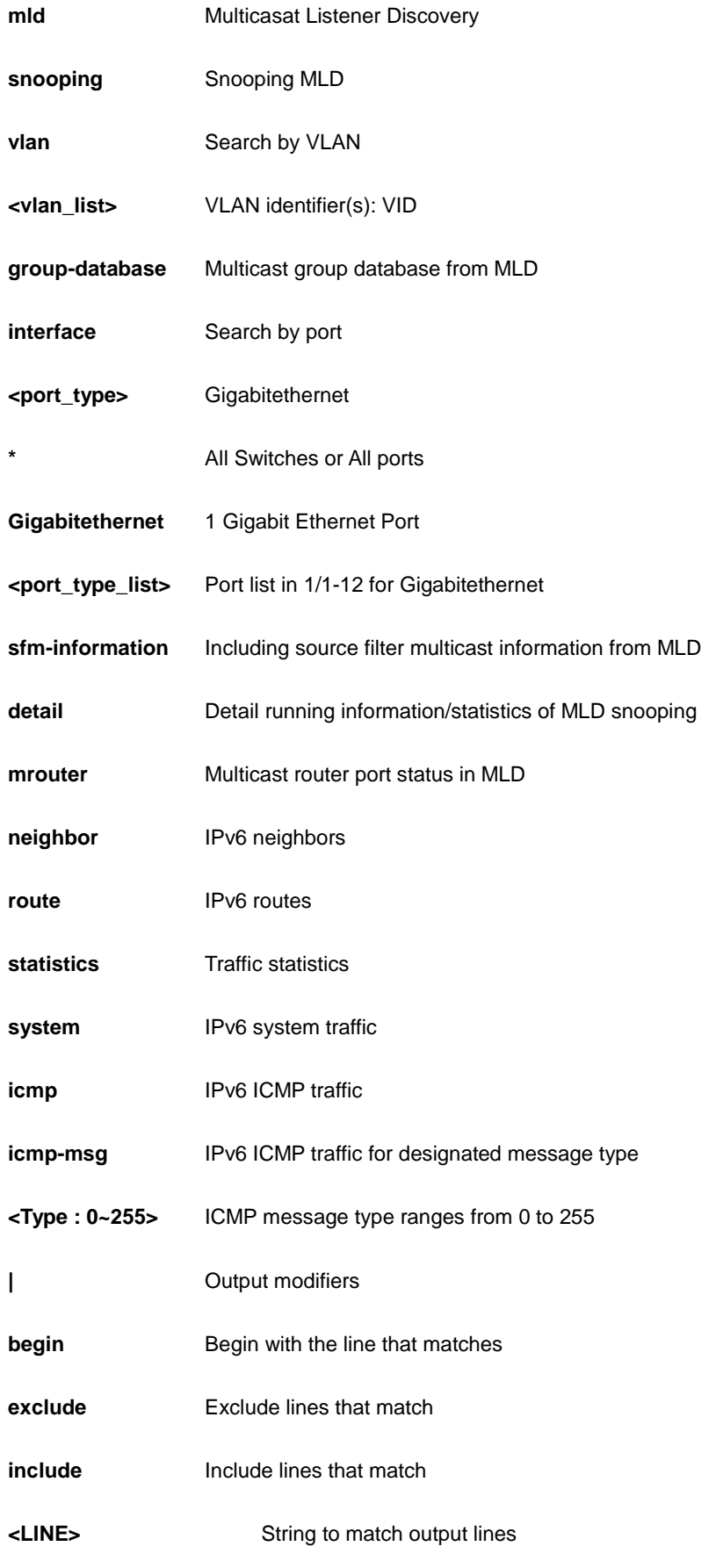

```
AW-IHT-1271# show ipv6 statistics system
IPv6 statistics:
  Rcvd: 2 total in 112 bytes
        0 local destination, 0 forwarding
        0 header error, 0 address error, 0 unknown protocol
       0 no route, 0 truncated, 2 discarded
  Sent: 8 total in 512 bytes
        14 generated, 0 forwarded
        3 no route, 0 discarded
  Frags: 0 reassemble (0 reassembled, 0 couldn't reassemble)
        0 fragment (0 fragmented, 0 couldn't fragment)
        0 fragment created
  Mcast: 2 received in 112 bytes
        8 sent in 512 bytes
  Bcast: 0 received, 0 sent
AW-IHT-1271#
```
# *lacp*

LACP configuration/status.

## **SYNTAX**

show lacp { internal | statistics | system-id | neighbour } [ | {begin | exclude | include } <LINE>]

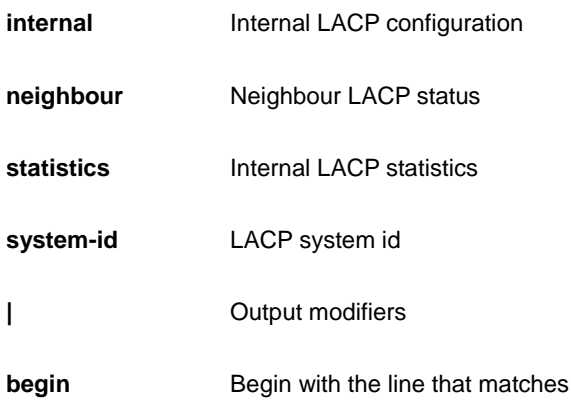

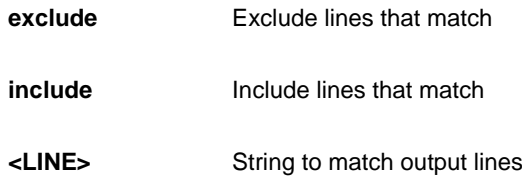

AW-IHT-1271# show lacp internal Port Mode Key Role Timeout Priority ---- -------- ---- ------ ------- -------- 1 Disabled Auto Active Fast 32768 2 Disabled Auto Active Fast 32768 3 Disabled Auto Active Fast 32768 4 Disabled Auto Active Fast 32768 5 Disabled Auto Active Fast 32768 6 Disabled Auto Active Fast 32768 7 Disabled Auto Active Fast 32768 AW-IHT-1271#

# *line*

TTY line information.

## **SYNTAX**

show line [ alive ] [ | {begin | exclude | include } <LINE>]

### **Parameter**

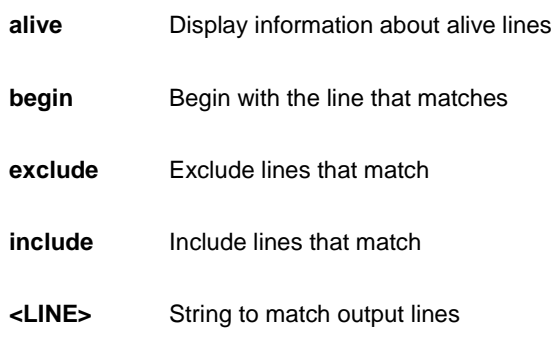

```
AW-IHT-1271# show line alive
Line is con 0.
    * You are at this line now.
    Alive from Console.
    Default privileged level is 2.
    Command line editing is enabled
    Display EXEC banner is enabled.
    Display Day banner is enabled.
    Terminal width is 80.
         length is 24.
           history size is 32.
            exec-timeout is 10 min 0 second.
```
 Current session privilege is 15. Elapsed time is 0 day 0 hour 26 min 52 sec. Idle time is 0 day 0 hour 0 min 0 sec.

AW-IHT-1271#

# *Link-oam*

Link OAM configuration

## **SYNTAX**

show link-oam [ | | ( begin | exclude | include ) ]

show link-oam interface \* [ | | <port\_type\_list> ]

show link-oam interface GigabitEthernet <port\_type\_list>

show link-oam link-monitor [ | | interface | statistics | status ]

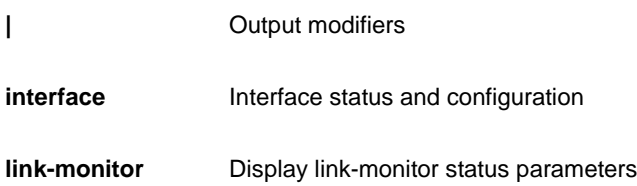

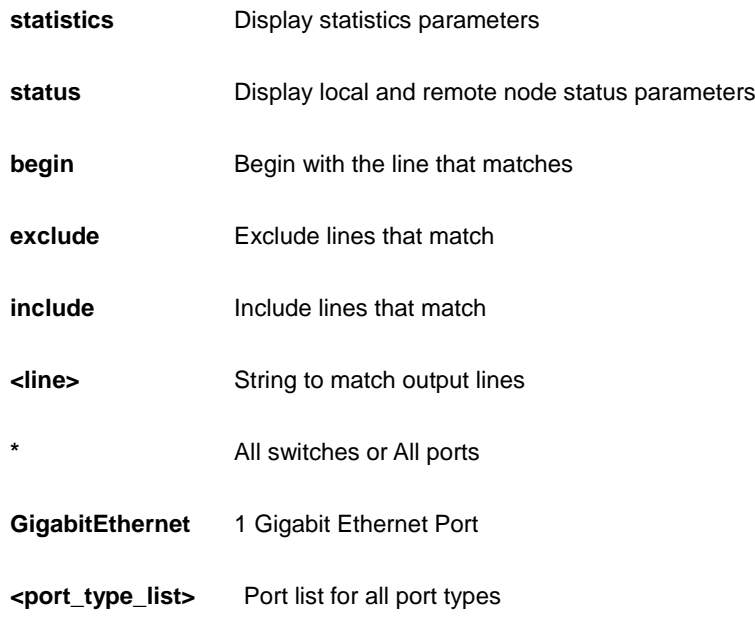

AW-IHT-1271# show link-oam interface \* 1/10 Interface Control Mode Status -------------------- --------- ------- ----------- GigabitEthernet 1/10 disabled passive non operational AW-IHT-1271#

## *lldp*

Display LLDP neighbors information..

## **SYNTAX**

**show** lldp med media-vlan-policy [ <0~31> ] [ | {begin | exclude | include } <LINE>]

show lldp med remote-device [ interface <port\_type> <port\_type\_list> ] [ | {begin | exclude | include } <LINE>]

show lldp neighbors [interface <port\_type> <port\_type\_list> ] [ | {begin | exclude | include } <LINE>]

**show** lldp statistics [ interface <port\_type> <port\_type\_list>  $\left| \right|$  {begin | exclude | include } <LINE>]

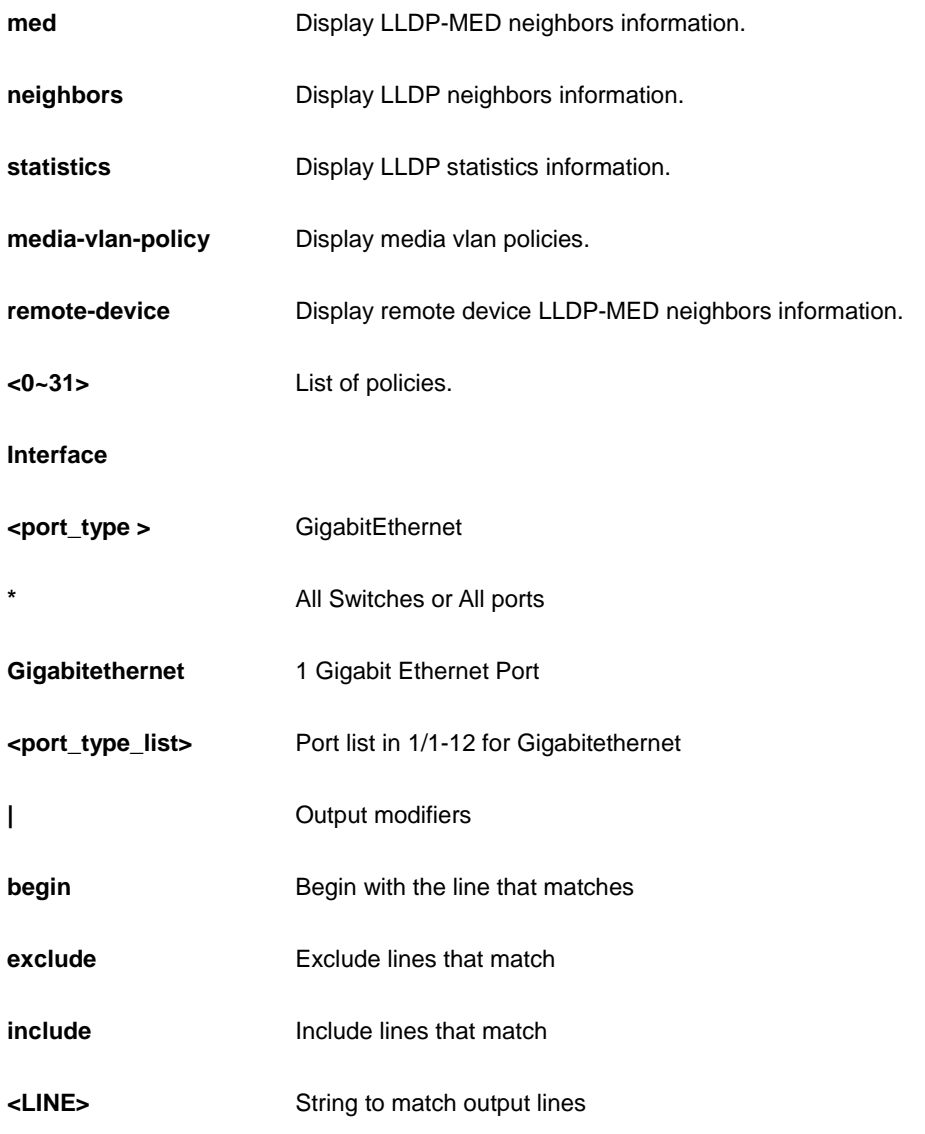

```
AW-IHT-1271# show lldp med media-vlan-policy
No policies defined
AW-IHT-1271#
```
# *logging*

Syslog.

# **SYNTAX**

**show** logging <loggin\_id : 1-4294967295> [ | {begin | exclude | include } <LINE>]

show logging [ info ] [ warning ] [ error ] [ | {begin | exclude | include } <LINE>]

#### **Parameter**

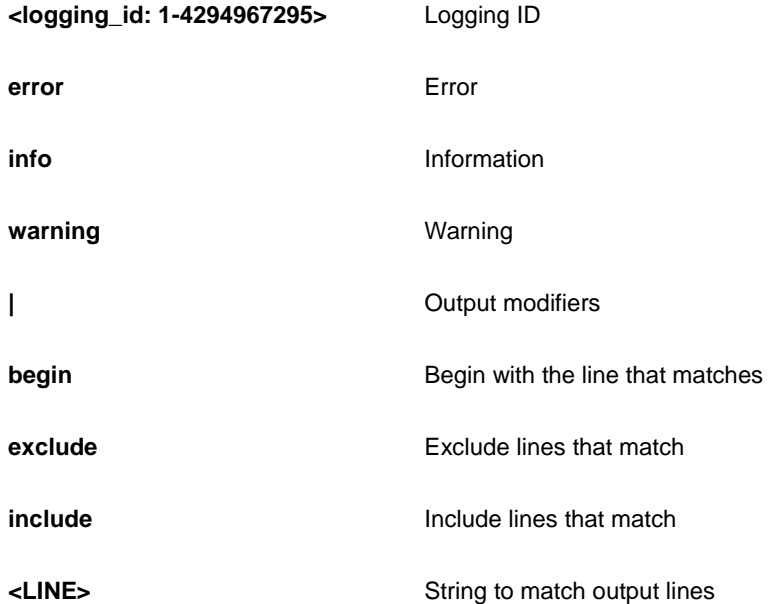

```
AW-IHT-1271# show logging info
Switch logging host mode is disabled
Switch logging host address is null
Switch logging level is information
```

```
Number of entries:
Info : 3
Warning: 158
```

```
Error : 0
All : 161
ID Level Time Message
---- ------ ------------------------- -----------------------------
  1 Info 1970-01-01T00:00:00+00:00 Switch just made a cold boot.
  2 Info 1970-01-01T00:00:03+00:00 Link up on port 1
161 Info 1970-01-01T02:25:55+00:00 Link down on port 1
AW-IHT-1271#
```
# *loop-protect*

Loop protection configuration.

## **SYNTAX**

show loop-protect [ interface <port\_type> <port\_type\_list> ]

## **Parameter**

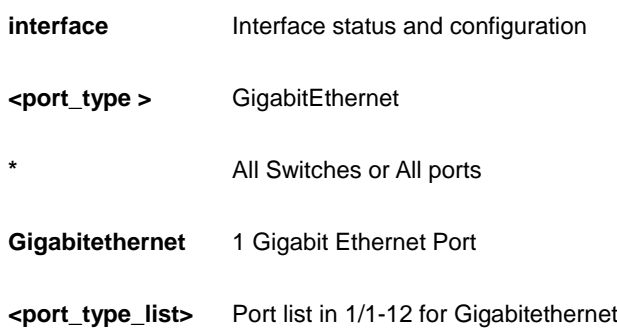

## **EXAMPLE**

AW-IHT-1271# show loop-protect

Loop Protection Configuration ====================================== Loop Protection : Enable Transmission Time : 1 sec Shutdown Time : 180 sec

GigabitEthernet 1/1

------------------------------

 Loop protect mode is enabled. Actions are both of shutdown and log.

```
 Transmit mode is enabled.
    No loop.
    The number of loops is 0.
    Status is down.
GigabitEthernet 1/2
------------------------------
    Loop protect mode is enabled. 
-- more --, next page: Space, continue: g, quit: ^C No loop.
```
# *mac*

Mac Address Table information.

## **SYNTAX**

show mac address-table [ conf | static | aging-time | { { learning | count } [ interface <port\_type> <port\_type\_list> ] } | { address <mac\_addr> [ vlan <vlan\_id> ] } | vlan <vlan\_id> | interface <port\_type> <port\_type\_list> ] [ | {begin | exclude | include } <LINE>]

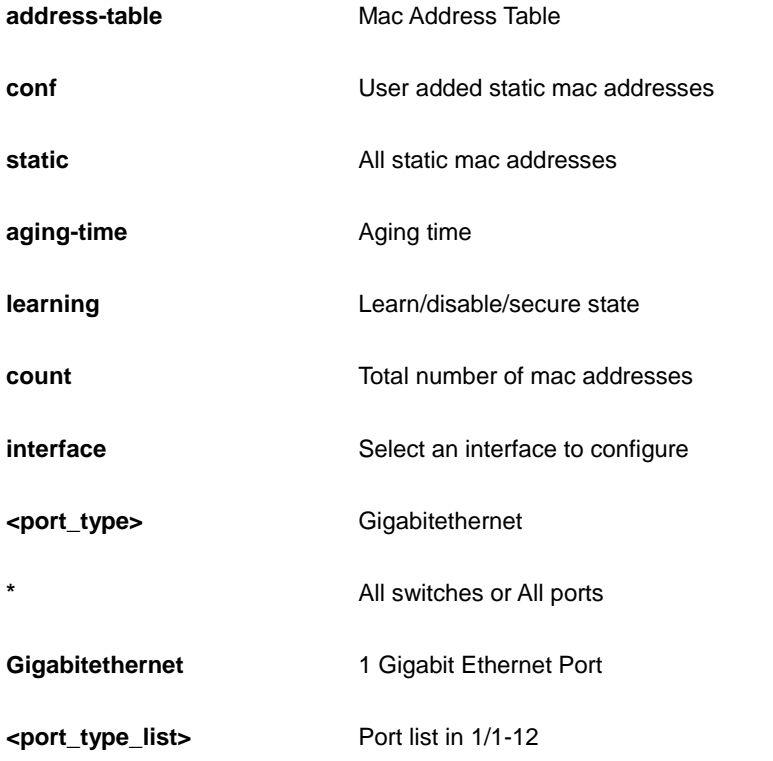

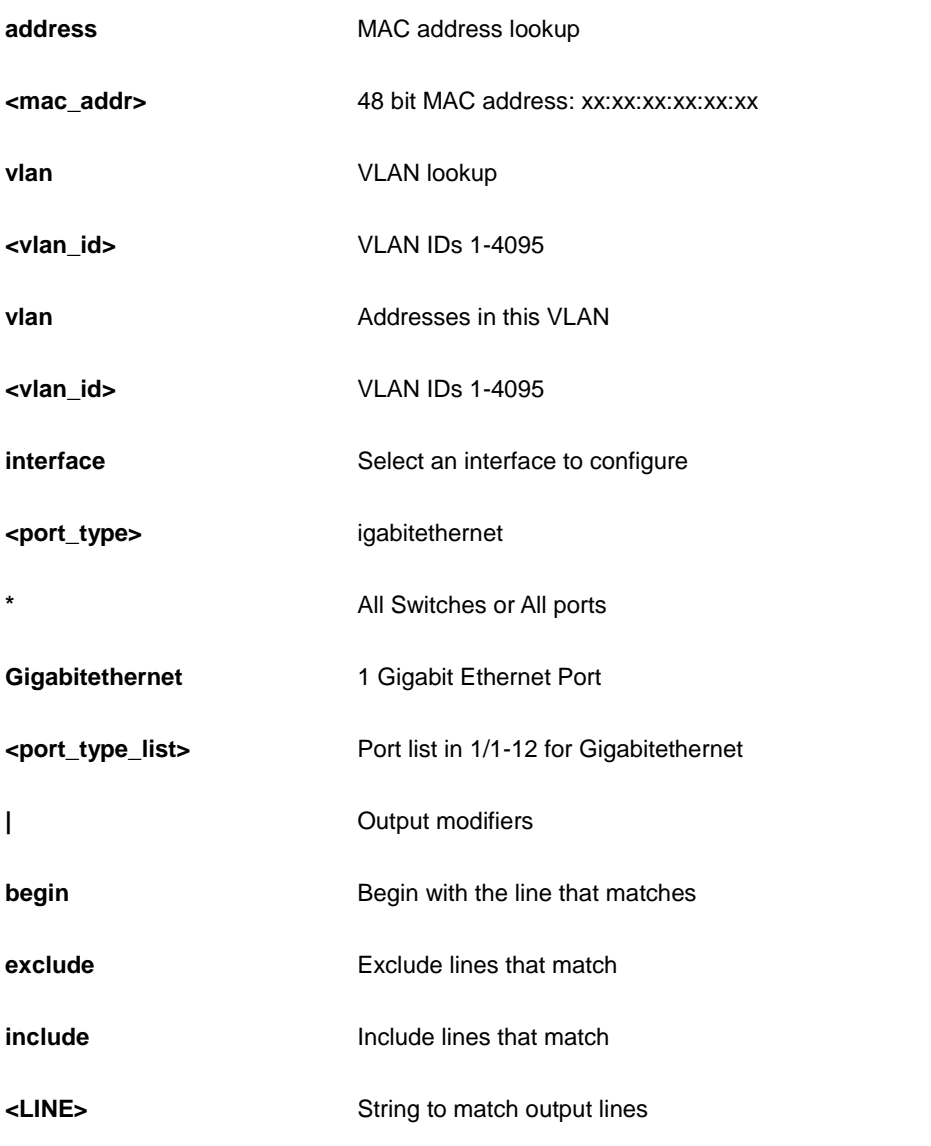

AW-IHT-1271# show mac address-table static AW-IHT-1271#

## *mep*

Maintenance Entity Point

# **SYNTAX**

show mep [ | ( begin | exclude | include ) <line> ]

show mep <range\_list>

show mep ( ais | aps | bfd | cc | client | dm | lb | lck | lm | lm-avail | lst | lt | peer | pm | rt | syslog | tlv | tst ) [ | | <range\_list> | detail | lm-hli ]

show mep ( detail | lm-hli ) [ | | <range\_list> | ais | aps | bfd | cc | client | dm | lb | lck | lm | lm-avail | lm-hli | lst | lt | peer | pm | rt | syslog | tlv | tst ]

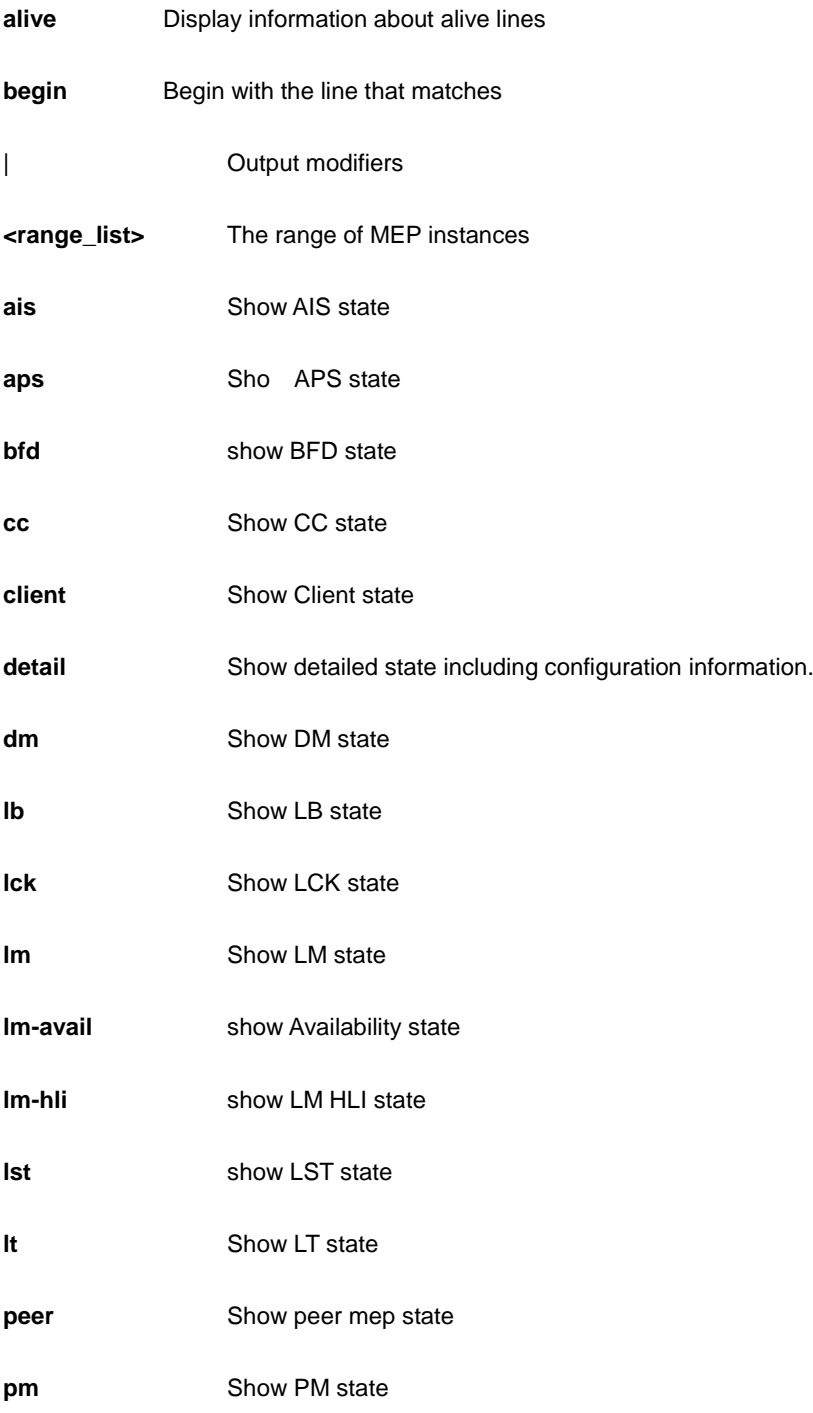

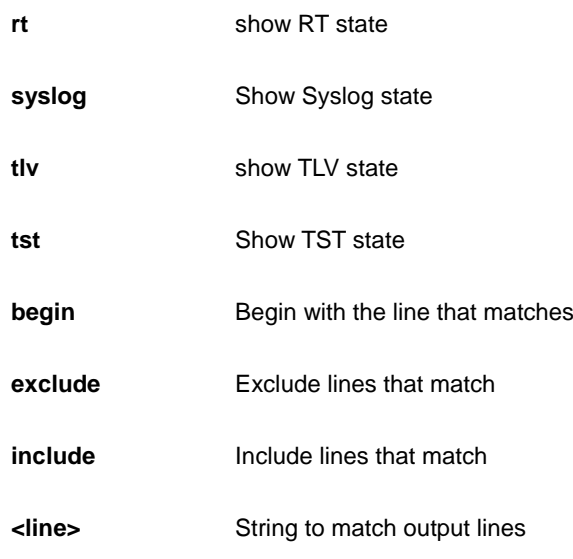

```
AW-IHT-1271# show mep tst
MEP TST state is:
    Inst TX frame count RX frame count RX rate Test time
AW-IHT-1271#
```
# *monitor*

Monitoring different system events

## **SYNTAX**

**show** monitor

**show** monitor session [ <1> | all | remote ]

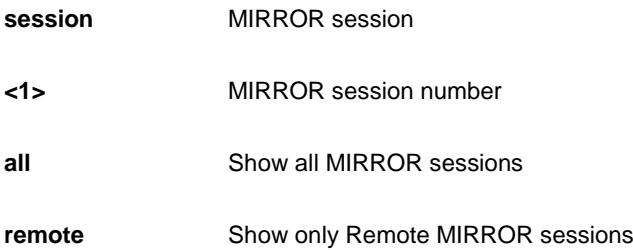

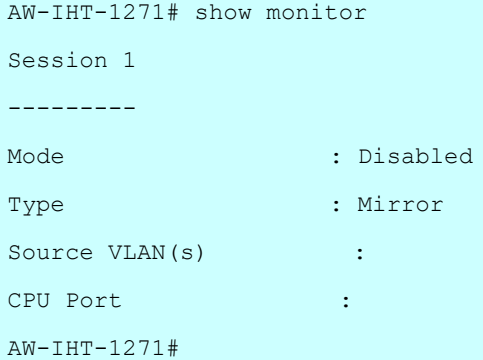

## *mvr*

Multicast VLAN Registration configuration.

# **SYNTAX**

show mvr [ vlan <vlan\_list> | name <word16> ] [ group-database [ interface <port\_type> <port\_type\_list> ] [ sfm-information ] ] [ detail ] [ | {begin | exclude | include } <LINE>]

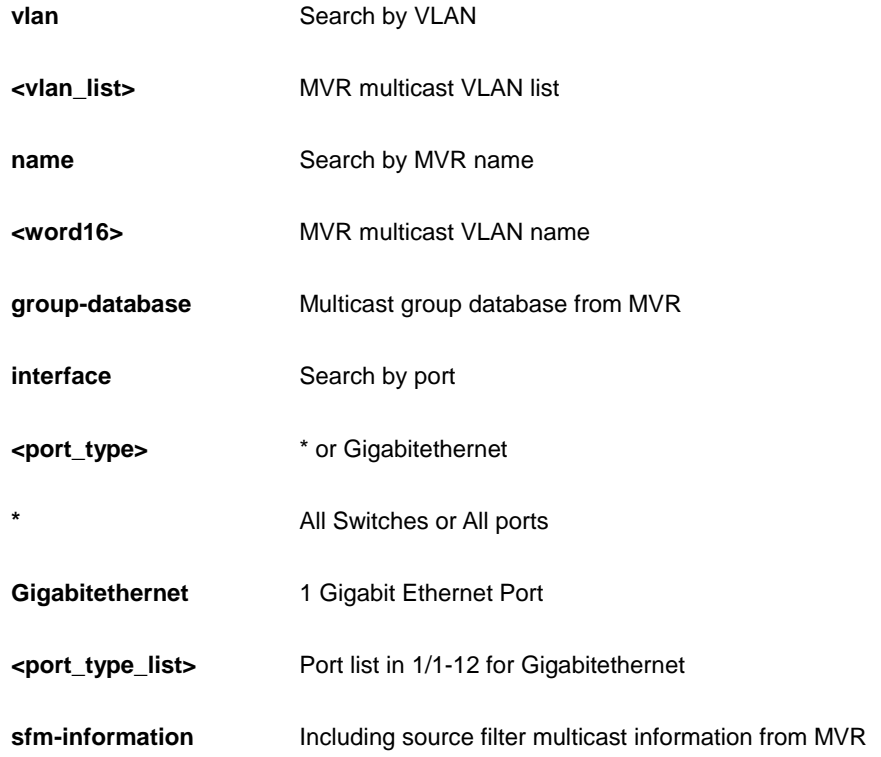

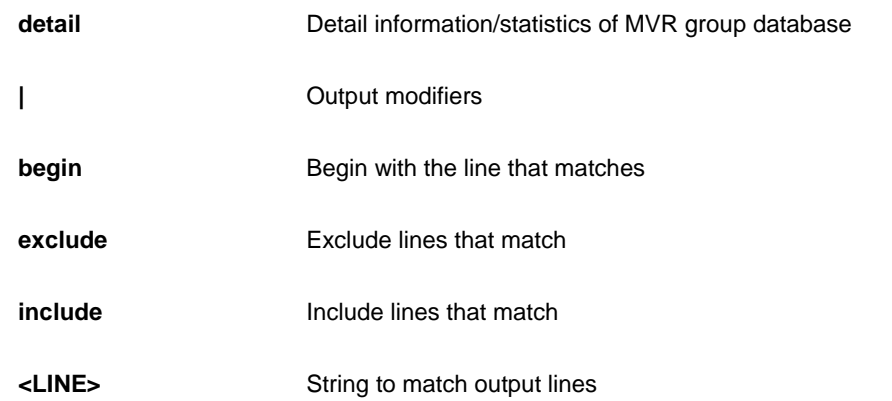

AW-IHT-1271# show mvr vlan 10 detail

MVR is currently disabled, please enable MVR to start group registration. % Invalid MVR IGMP VLAN 10.

% Invalid MVR MLD VLAN 10.

AW-IHT-1271#

## *platform*

Platform specific information

## **SYNTAX**

show platform phy [ interface ( <port\_type> [ <v\_port\_type\_list> ] ) ] [ | {begin | exclude | include } <LINE>]

show platform phy id [ interface ( <port\_type> [ <v\_port\_type\_list> ] ) ] [ | {begin | exclude | include } <LINE>]

**show** platform phy instance [ | {begin | exclude | include } <LINE>]

show platform phy status [interface (<port\_type> [<v\_port\_type\_list> ] ) ] [ | {begin | exclude | include } <LINE>]

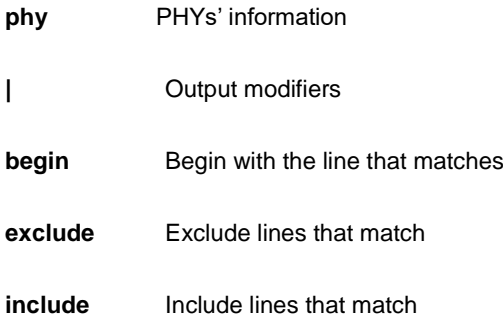

#### **<LINE>** String to match output lines

#### **EXAMPLE**

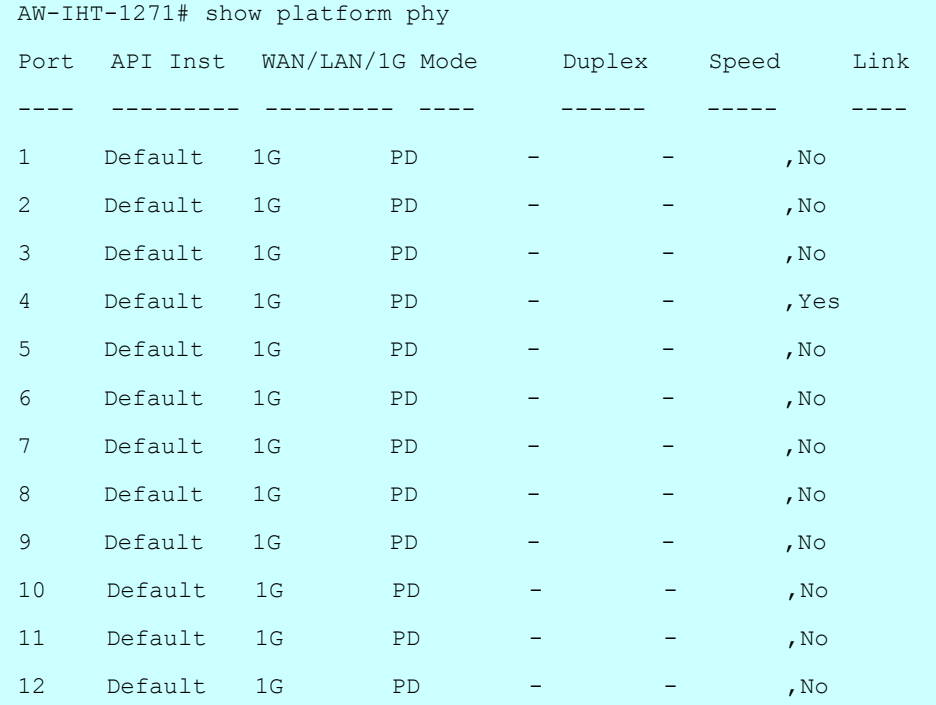

## *poe*

show poe.

#### **SYNTAX**

```
show poe auto-check [interface ( <port_type> [ <v_port_type_list> ] ) ]
```
show poe config [ interface ( <port\_type> [ <v\_port\_type\_list> ] ) ]

show poe power-delay [interface ( <port\_type> [ <v\_port\_type\_list> ] ) ]

show poe schedule [interface ( <port\_type> [ <v\_port\_type\_list> ] ) ]

**show poe** status [interface ( <port\_type> [ <v\_port\_type\_list> ] ) ]

#### **Parameter**

#### **interface**

```
| Output modifiers
```
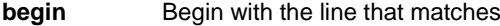

**exclude** Exclude lines that match

**include Include** lines that match

**<LINE>** String to match output lines

#### **EXAMPLE**

```
AW-IHT-1271# show poe status interface GigabitEthernet 1/1-2
Interface PD Class Port Status Pwr
Req Pwr Alloc Power Current Priority
Used and Used and U and U and U and U and U and U and U and U and U and U and U[W] Used[W] Used[W] Used[mA]
----------------------- --------- -----------------------------------------
---- 
--- --------- ------- -------- --------
GigabitEthernet 1/1 - PoE turned OFF - PoE disabled 30
0 0.0 0 Low
GigabitEthernet 1/2 - PoE turned OFF - PoE disabled 30
0 0.0 0 Low
Total Power Request : 60.0 [W]
Total Power Alloctaed : 0.0 [W]
Total Power Used : 0.0 [W]
Total Current Used : 0 [mA]
AW-IHT-1271#
```
## *ntp*

show NTP.

## **SYNTAX**

**show** ntp status

#### **Parameter**

**status** status
```
AW-IHT-1271# show ntp status
NTP Mode : disabled
Idx Server IP host address (a.b.c.d) or a host name string
--- ------------------------------------------------------
1
2
3
4
5
AW-IHT-1271#
```
# *port-security*

### **SYNTAX**

show port-security port [ interface <port\_type> <port\_type\_list> ] [ | {begin | exclude | include } <LINE>

show port-security switch [interface <port\_type> <port\_type\_list> ] [ | {begin | exclude | include } <LINE>

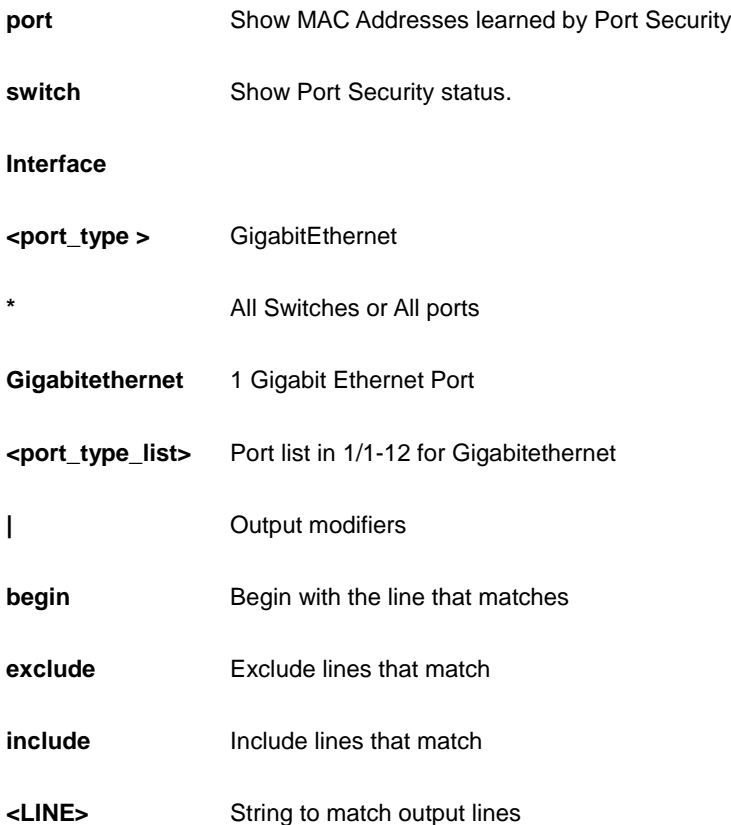

AW-IHT-1271# show port-security port interface GigabitEthernet 1/2 GigabitEthernet 1/2 ------------------- MAC Address VID State Added Age/Hold Time ----------------- ---- ---------- -------------------- ------------- <none> AW-IHT-1271#

# *privilege*

### **SYNTAX**

show privilege [ | {begin | exclude | include } <LINE>

### **Parameter**

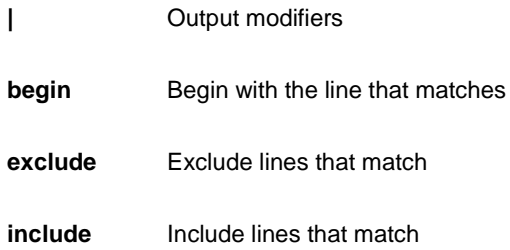

### **EXAMPLE**

```
AW-IHT-1271# show privilege
--------------------------------------------
| The order is as the input sequence and |
| the last one has the highest priority. |
 --------------------------------------------
```
privilege line level 5 LINE

### *process*

process

# **SYNTAX**

**show** process list

show process list [ | | detail ] ( begin | exclude | include ) <line>

**show** process list detail

**show** process load

### **Parameter**

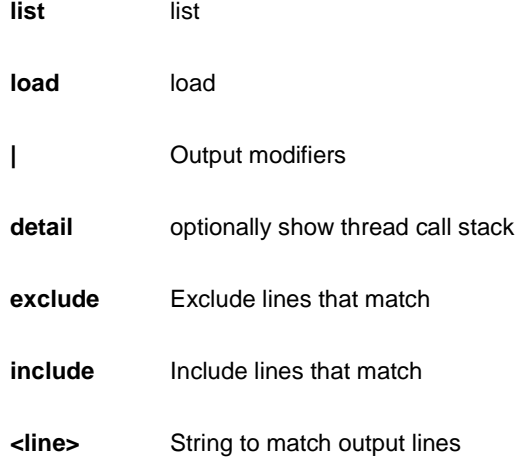

### **EXAMPLE**

```
AW-IHT-1271# show process load
Load average(100ms, 1s, 10s): 9%, 2%, 2%
AW-IHT-1271#
```
# *ptp*

Precision time Protocol (1588)

# **SYNTAX**

**show** ptp <0-3> ( clk | current | default | filter ) | ( begin | exclude | include ) <line>

show ptp <0-3> [ foreign-master-record | port-ds | port-state ] [ | | ( interface (  $*$  | GigabitEthernet ) <port\_type\_list> ) ]

show ptp <0-3> [ ho | local-clock | master-table-unicast | parent | servo | servo-extended | slave | slave-cfg | slave-table-unicast | time-property | uni] | ( begin | exclude | include ) <line>

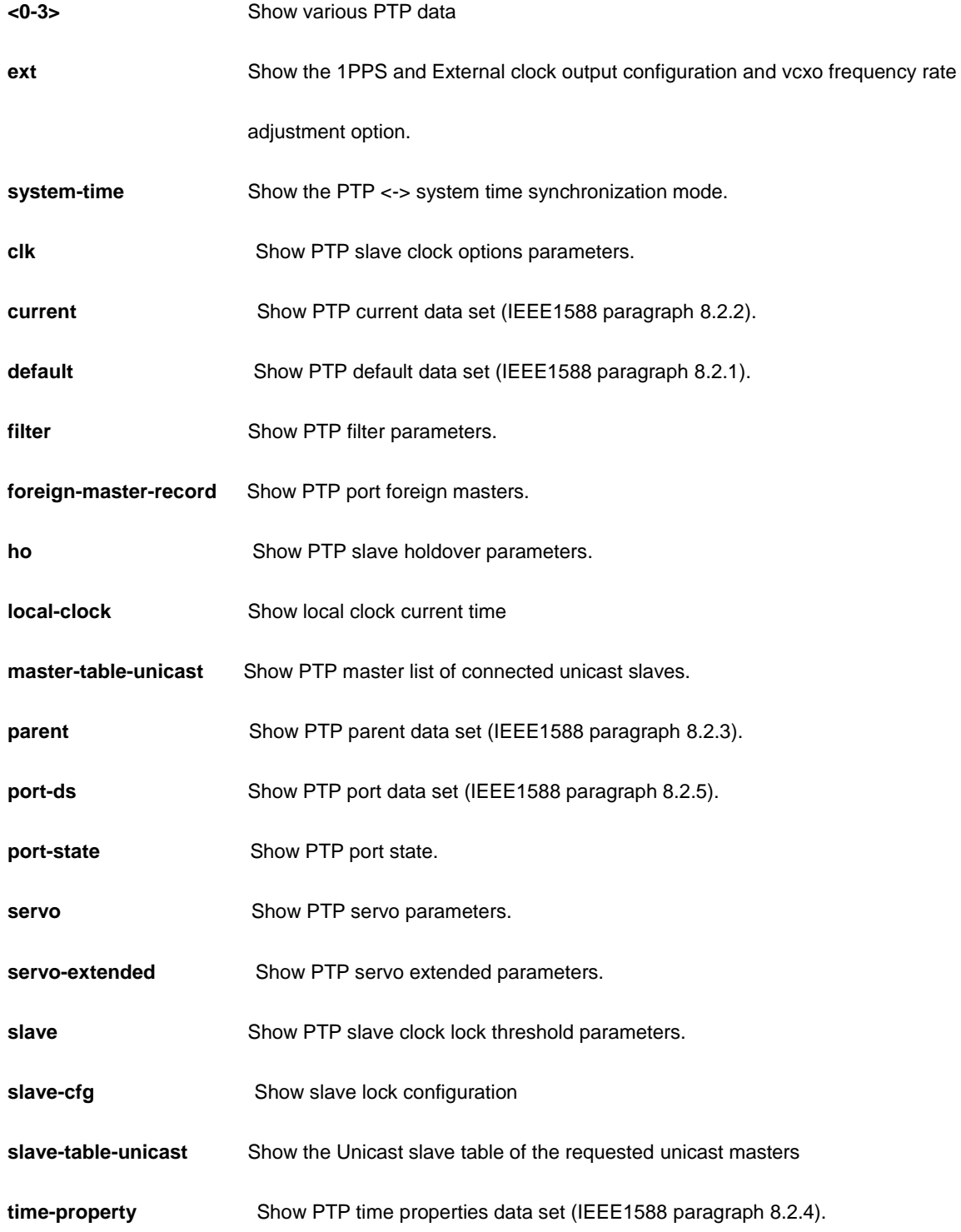

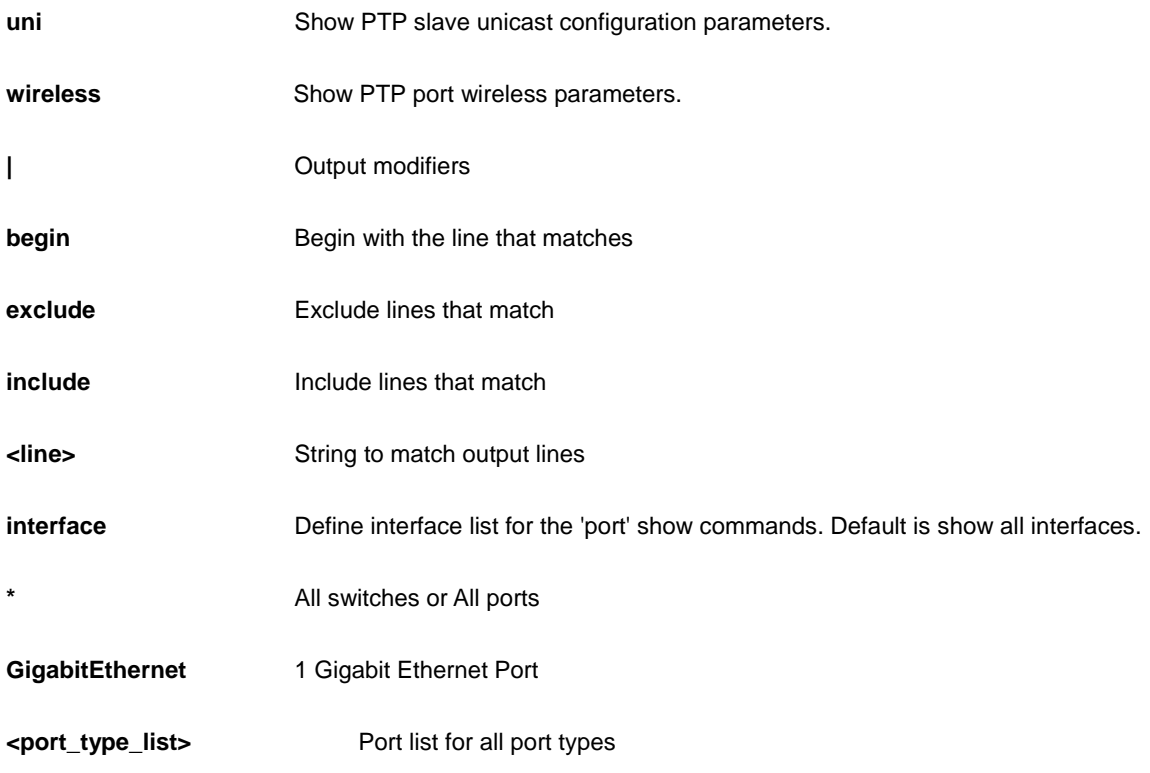

AW-IHT-1271# show ptp 3 master-table-unicast ip\_addr mac\_addr port Ann Sync --------------- ----------------- ---- --- ----- AW-IHT-1271#

# *pvlan*

PVLAN status.

# **SYNTAX**

show pvlan<range\_list>

show pvlan isolation interface <port\_type> <port\_type\_list>

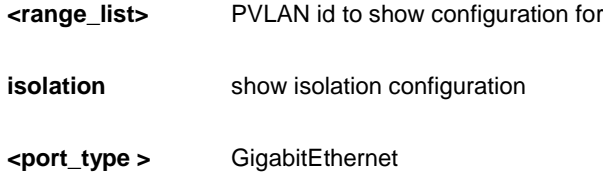

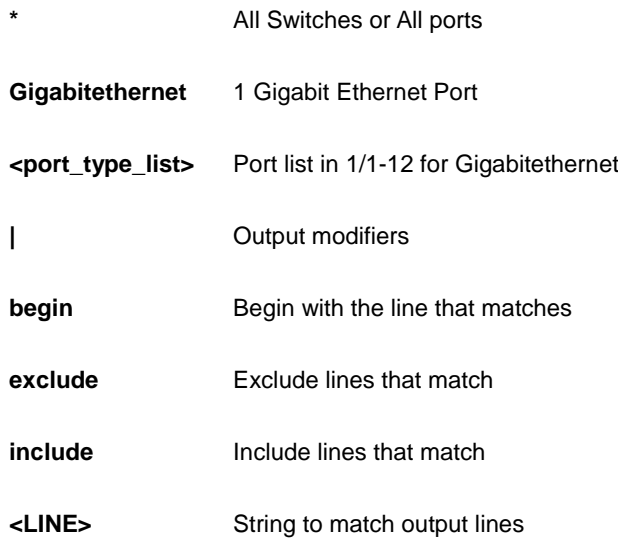

```
AW-IHT-1271# show pvlan isolation interface GigabitEthernet 1/1-2
Port Isolation
-GigabitEthernet 1/1 Disabled
GigabitEthernet 1/2 Disabled
AW-IHT-1271#
```
### *qos*

Quality of Service.

### **SYNTAX**

show qos [ { interface [ <port\_type> <port\_type\_list> ] } | wred | { maps [ dscp-cos ] [ dscp-ingress-translation ] [ dscp-classify ] [ cos-dscp ] [ dscp-egress-translation ] } | storm | { qce [ < Qce : 1-256 > ] } ] [ | {begin | exclude | include } <LINE>

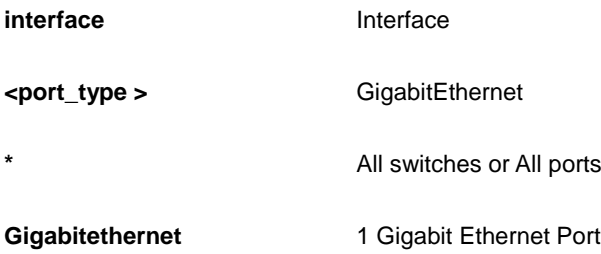

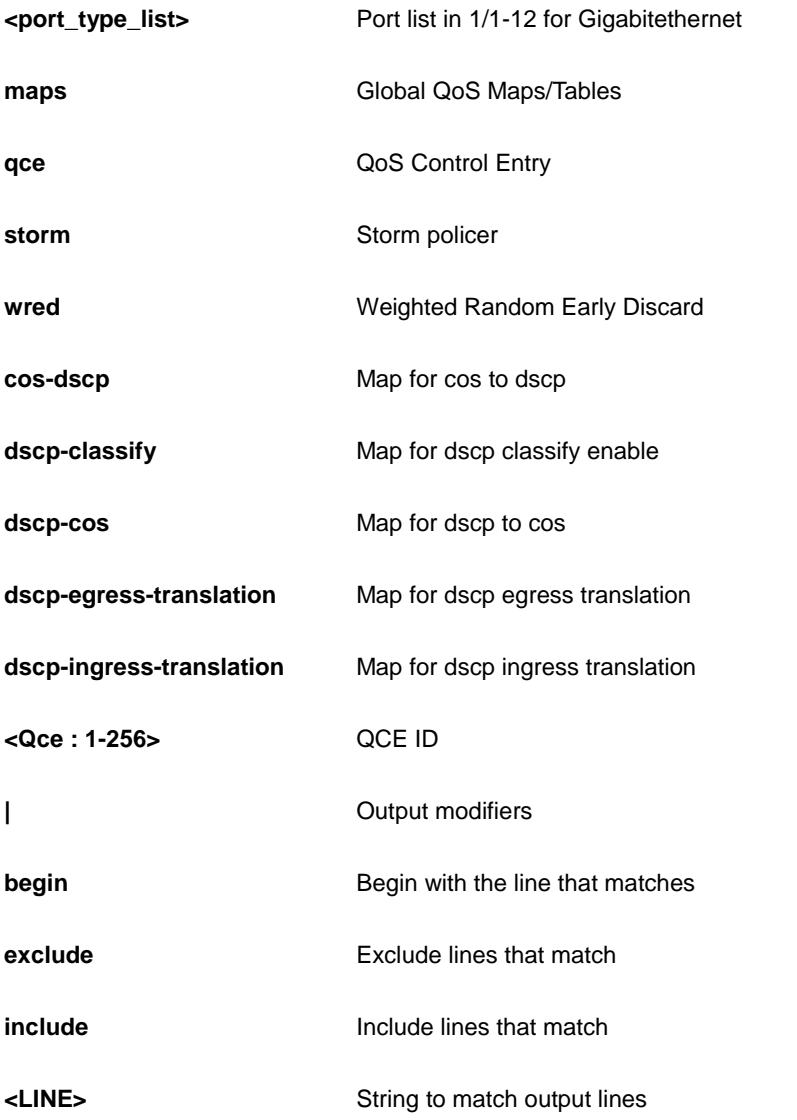

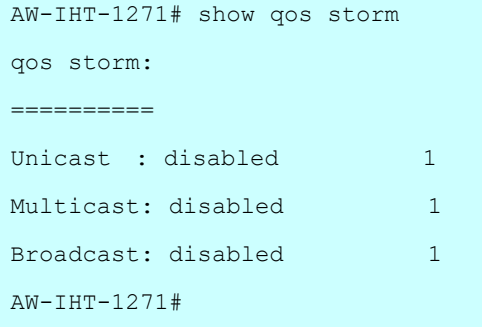

# *radius-server*

RADIUS configuration.

### **SYNTAX**

**show** radius-server [statistics] [ | {begin | exclude | include } <LINE>

### **Parameter**

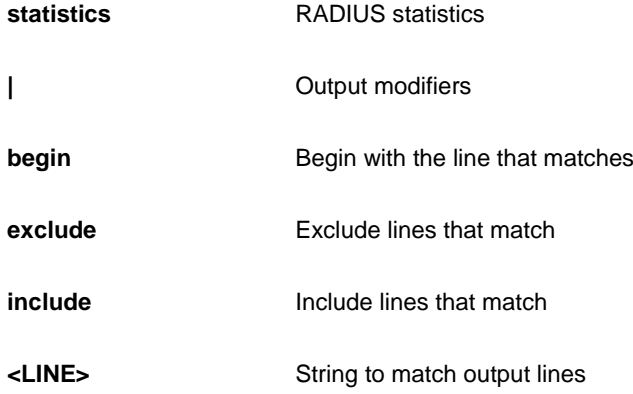

# **EXAMPLE**

```
AW-IHT-1271# show radius-server
Global RADIUS Server Timeout : 5 seconds
Global RADIUS Server Retransmit : 3 times
Global RADIUS Server Deadtime : 0 minutes
Global RADIUS Server Key :
Global RADIUS Server Attribute 4 :
Global RADIUS Server Attribute 95 :
Global RADIUS Server Attribute 32 :
No hosts configured!
AW-IHT-1271#
```
# *rapid-ring*

Display Rapid Ring configurations

### **SYNTAX**

**show** rapid-ring

show rapid-ring ( begin | exclude | include ) <line>

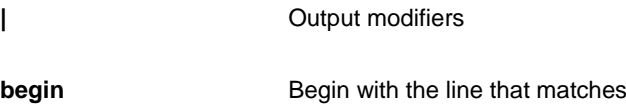

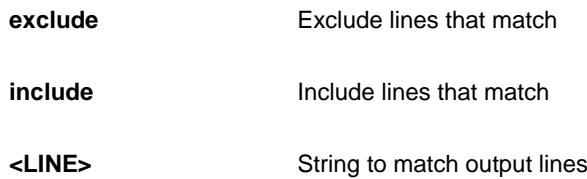

```
AW-IHT-1271# show rapid-ring
Entry Index : 1
Rapid Ring Role : Disabled
Rapid Ring Port 1 : 1
Rapid Ring Port 2 : 1
Rapid Ring Port 1 State : Discarding
Rapid Ring Port 2 State : Discarding
Entry Index : 2
Rapid Ring Role : Disabled
Rapid Ring Port 1 : 1
Rapid Ring Port 2 : 1
Rapid Ring Port 1 State : Forwarding
Rapid Ring Port 2 State : Forwarding
Ring-to-Ring Role : Disabled
Ring-to-Ring Port : 1
Ring-to-Ring Port State : Forwarding
AW-IHT-1271#
```
### *rmon*

RMON statistics.

### **SYNTAX**

**show** rmon alarm [ <1~65535> ] [ | {begin | exclude | include } <LINE> **show** rmon event [ <1~65535> ] [ | {begin | exclude | include } <LINE> **show** rmon history [ <1~65535> ] [ | {begin | exclude | include } <LINE> **show** rmon statistics [ <1~65535> ] [ | {begin | exclude | include } <LINE>

#### **Parameter**

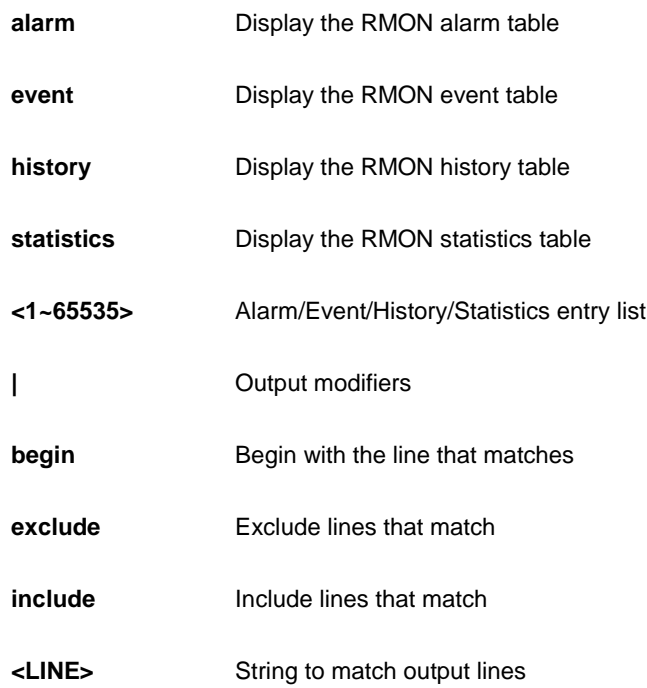

#### **EXAMPLE**

AW-IHT-1271# show rmon alarm AW-IHT-1271#

# *running-config*

Show running system information.

### **SYNTAX**

**show** running-config [ all-defaults ] [ | {begin | exclude | include } <LINE>

show running-config feature <CWORD> [ all-defaults ] [ | {begin | exclude | include } <LINE>

show running-config interface <port\_type> <port\_type\_list> [ all-defaults ] [ | {begin | exclude | include } <LINE>

show running-config interface vlan <vlan\_list> [ all-defaults ] [ | {begin | exclude | include } <LINE>

show running-config line { console | vty } <range\_list> [ all-defaults ] [ | {begin | exclude | include } <LINE>

show running-config vlan <vlan\_list> [ all-defaults ] [  $|$  {begin | exclude | include } <LINE>

### **Parameter**

**all-defaults** Include most/all default values

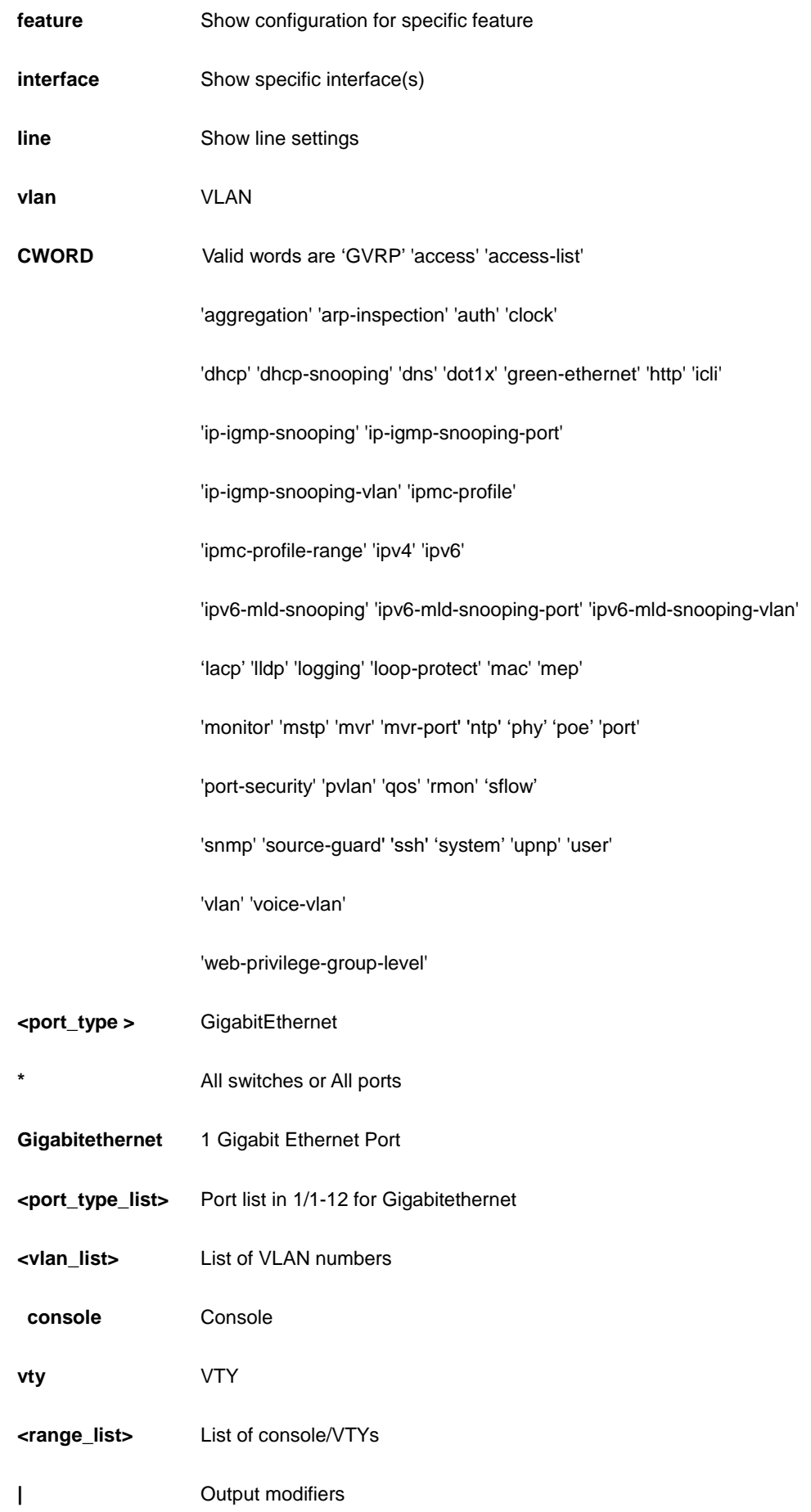

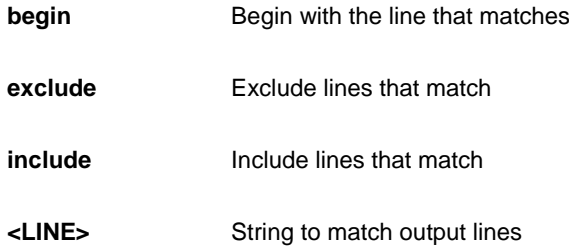

```
AW-IHT-1271# show running-config interface vlan 3
Building configuration...
end
AW-IHT-1271#
```
# *sflow*

Statistics flow..

### **SYNTAX**

show sflow [ statistics { receiver | samplers [[ <range\_list> ] <port\_type> <port\_type\_list> ] } ] [ | {begin | exclude | include } <LINE>

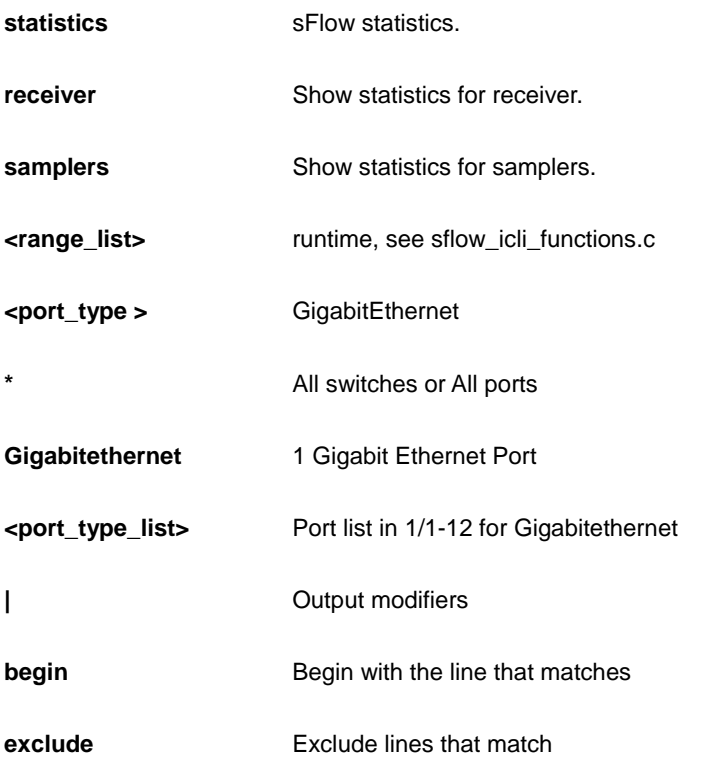

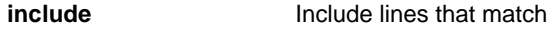

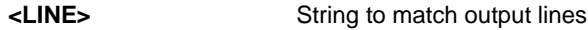

```
AW-IHT-1271# show sflow
Agent Configuration:
====================
Agent Address: 127.0.0.1
Receiver Configuration:
=======================
Owner : < none>
Receiver : 0.0.0.0
UDP Port : 6343
Max. Datagram: 1400 bytes
Time left : 0 seconds
No enabled collectors (receivers). Skipping displaying per-port info.
AW-IHT-1271#
```
# *smtp*

Show email information

# **SYNTAX**

**show** smtp

```
AW-IHT-1271# show smtp
Mail Server :
User Name :
Password :
Sender :
Return Path :
Email Adress 1 :
Email Adress 2 :
Email Adress 3 :
Email Adress 4 :
Email Adress 5 :
Email Adress 6 :
AW-IHT-1271#
```
#### *snmp*

Display SNMP configurations.

#### **SYNTAX**

**show** snmp

show snmp access [ <GroupName : word32> { v1 | v2c | v3 | any } { auth | noauth | priv } ] [ | {begin | exclude | include } <LINE>

show snmp community v3 [ <Community : word127> ] [ | {begin | exclude | include } <LINE>

show snmp host [<ConfName : word32> ] [ system ] [ switch ] [ interface ] [ aaa ] [ | {begin | exclude | include } <LINE>

show snmp security-to-group [ { v1 | v2c | v3 } <SecurityName : word32> ] [ | {begin | exclude | include } <LINE>

show snmp user [ <UserName : word32> <EngineId : word10-32> ] [ | {begin | exclude | include } <LINE>

show snmp view [ <ViewName : word32> <OidSubtree : word255> ] [ | {begin | exclude | include } <LINE>

### **Parameter**

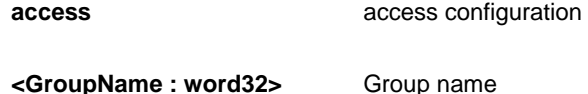

**v1** v1 security model

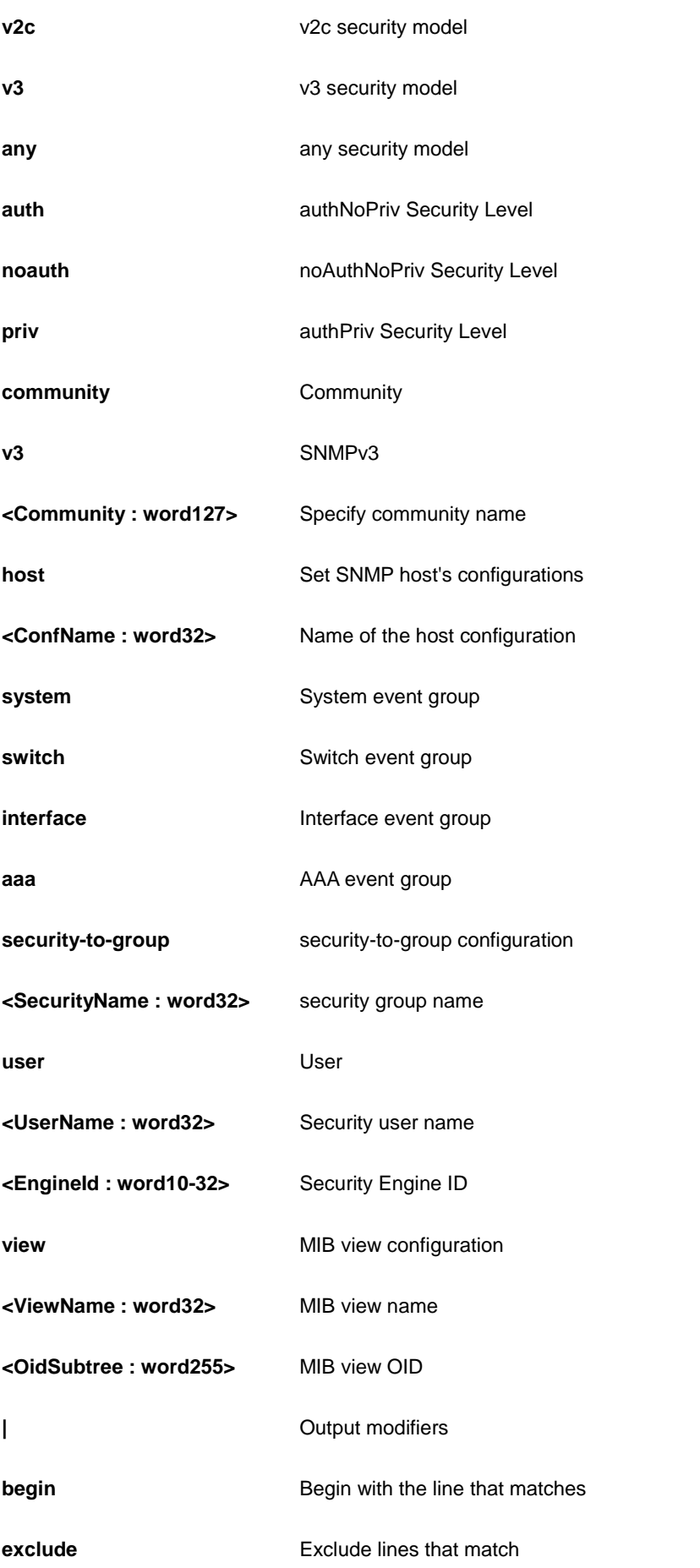

**include Include Include** lines that match

**<LINE>** String to match output lines

### **EXAMPLE**

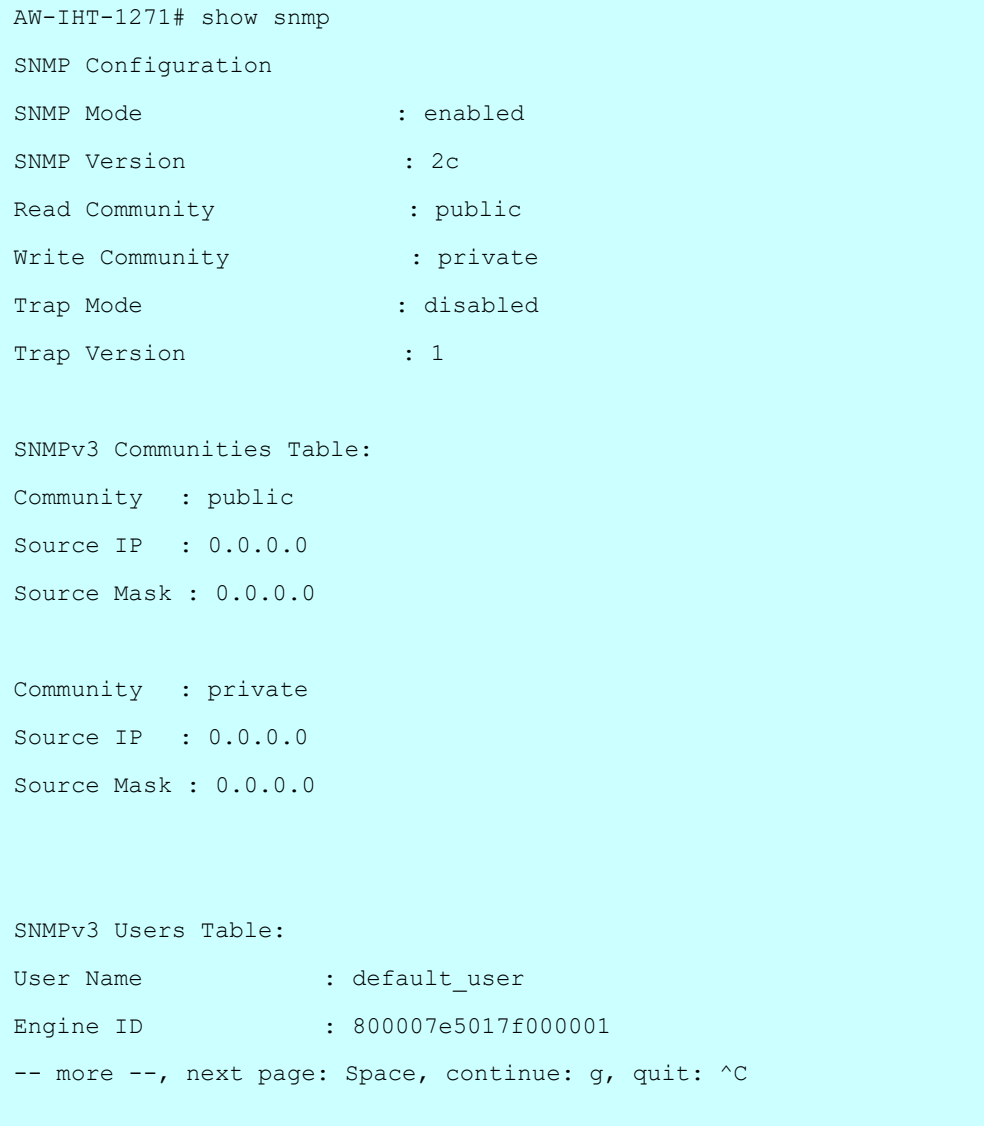

# *spanning-tree*

STP Bridge.

### **SYNTAX**

show spanning-tree [ summary | active | { interface <port\_type> <port\_type\_list> } | { detailed [ interface

<port\_type> <port\_type\_list> ] } | { mst [ configuration | { <0-7> [ interface <port\_type> <port\_type\_list> ] } ] } ] [ | {begin | exclude | include } <LINE>

### **Parameter**

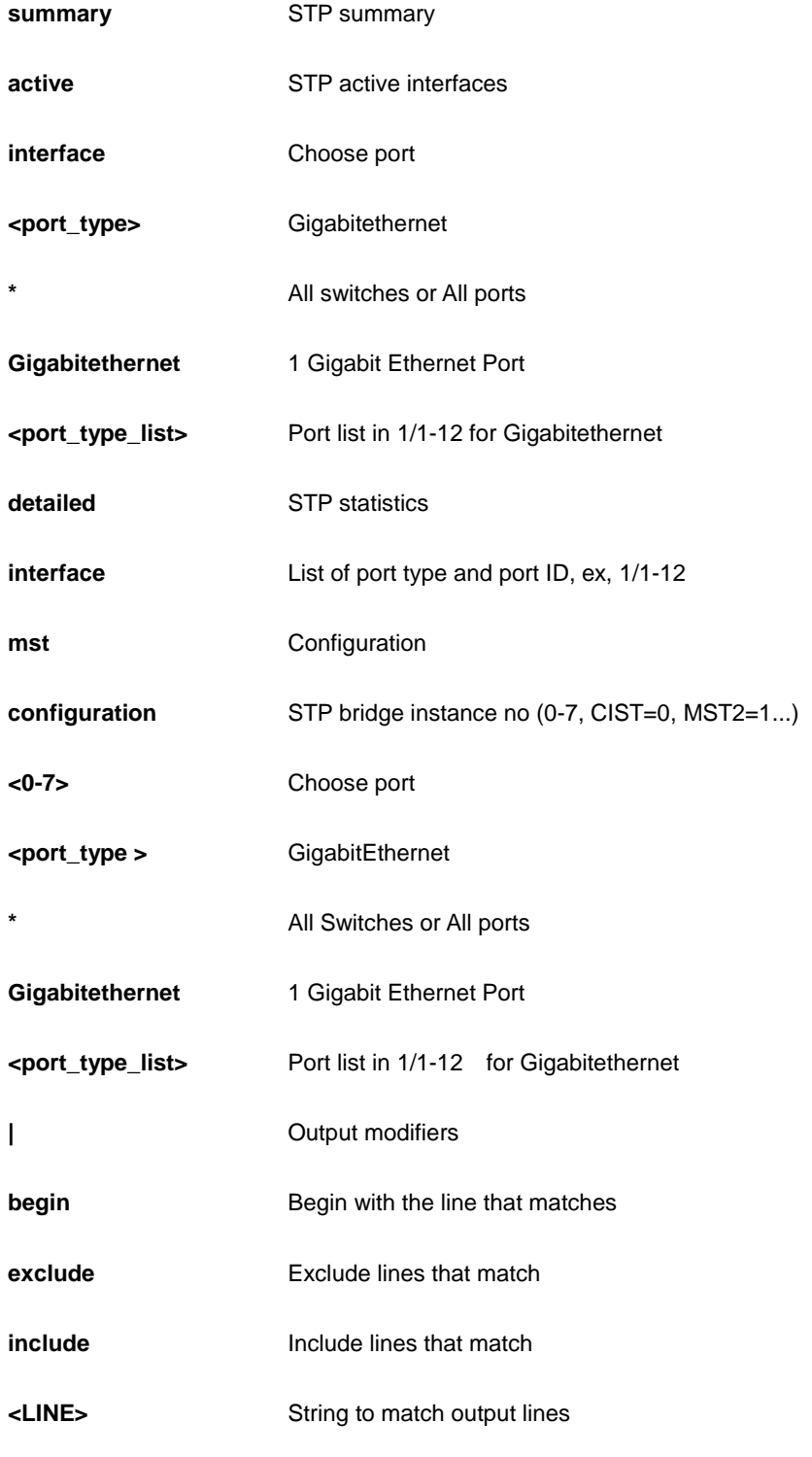

```
AW-IHT-1271# show snmp
```

```
SNMP Configuration
```
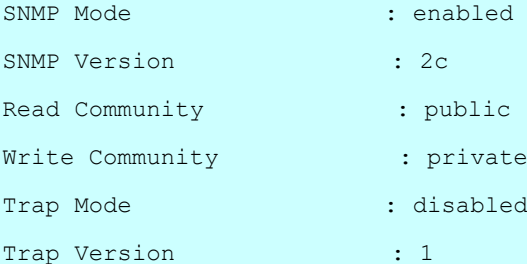

```
SNMPv3 Communities Table:
```

```
Community : public
Source IP : 0.0.0.0
```
Source Mask : 0.0.0.0

```
Community : private
Source IP : 0.0.0.0
Source Mask : 0.0.0.0
```

```
SNMPv3 Users Table:
```

```
User Name : default_user
Engine ID : 800007e5017f000001
AW-IHT-1271# show spanning-tree ?
```

```
 | Output modifiers
   active STP active interfaces
   detailed STP statistics
   interface Choose port
   mst Configuration
  summary STP summary
  \langle cr \rangleAW-IHT-1271# show spanning-tree
CIST Bridge STP Status
Bridge ID : 32768.00-40-C7-01-02-03
Root ID : 32768.00-40-C7-01-02-03
```

```
Root Port : -
```
# *switchalert-management*

Show SwitchAlert Management information

### **SYNTAX**

show switchalert-management [ cloud-config | mobile-device-list | port-name-service ]

#### **Parameter**

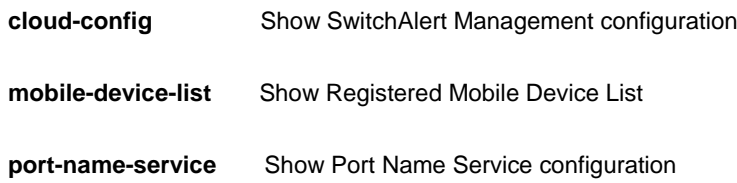

### **EXAMPLE**

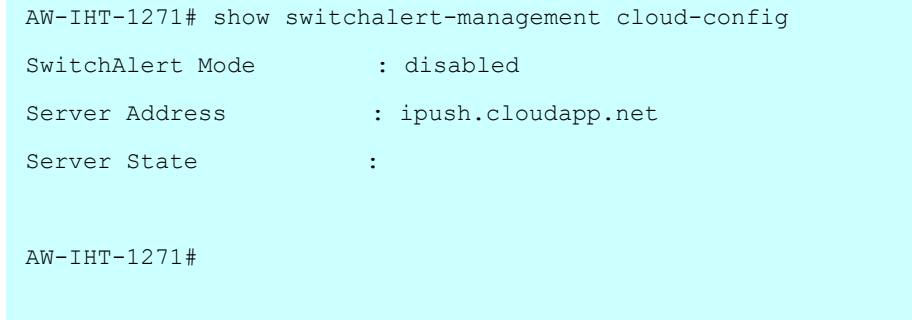

# *switchport*

Display switching mode characteristics.

### **SYNTAX**

show switchport forbidden [ { vlan <vlan\_id> } | { name <word> } ] [ | {begin | exclude | include } <LINE>

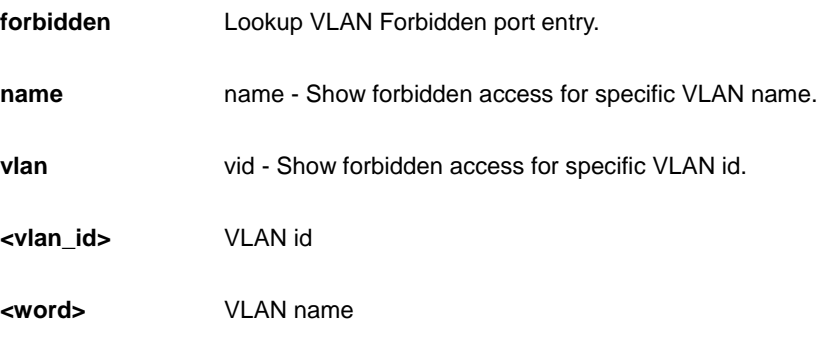

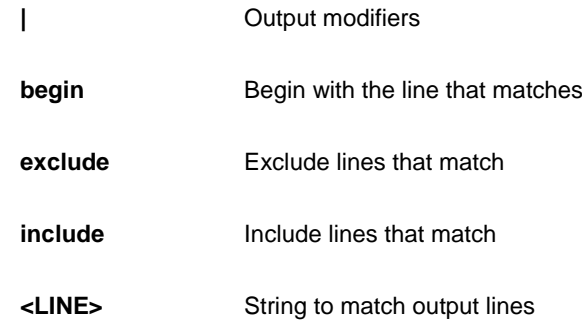

```
AW-IHT-1271# show switchport forbidden
Forbidden VLAN table is empty
AW-IHT-1271#
```
### *tacacs-server*

TACACS+ configuration.

### **SYNTAX**

**show** tacacs-server [ | {begin | exclude | include } <LINE>

### **Parameter**

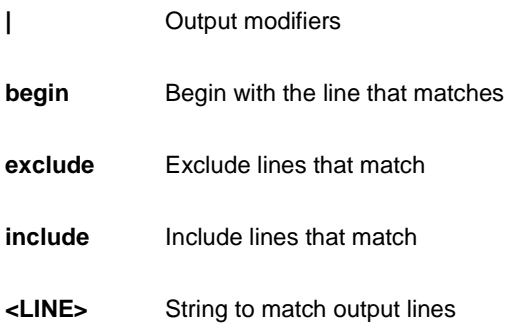

```
AW-IHT-1271# show tacacs-server
Global TACACS+ Server Timeout : 5 seconds
Global TACACS+ Server Deadtime : 0 minutes
Global TACACS+ Server Key :
No hosts configured!
AW-IHT-1271#
```
# *system*

show system information.

### **SYNTAX**

**show** system

### **Parameter**

**None**

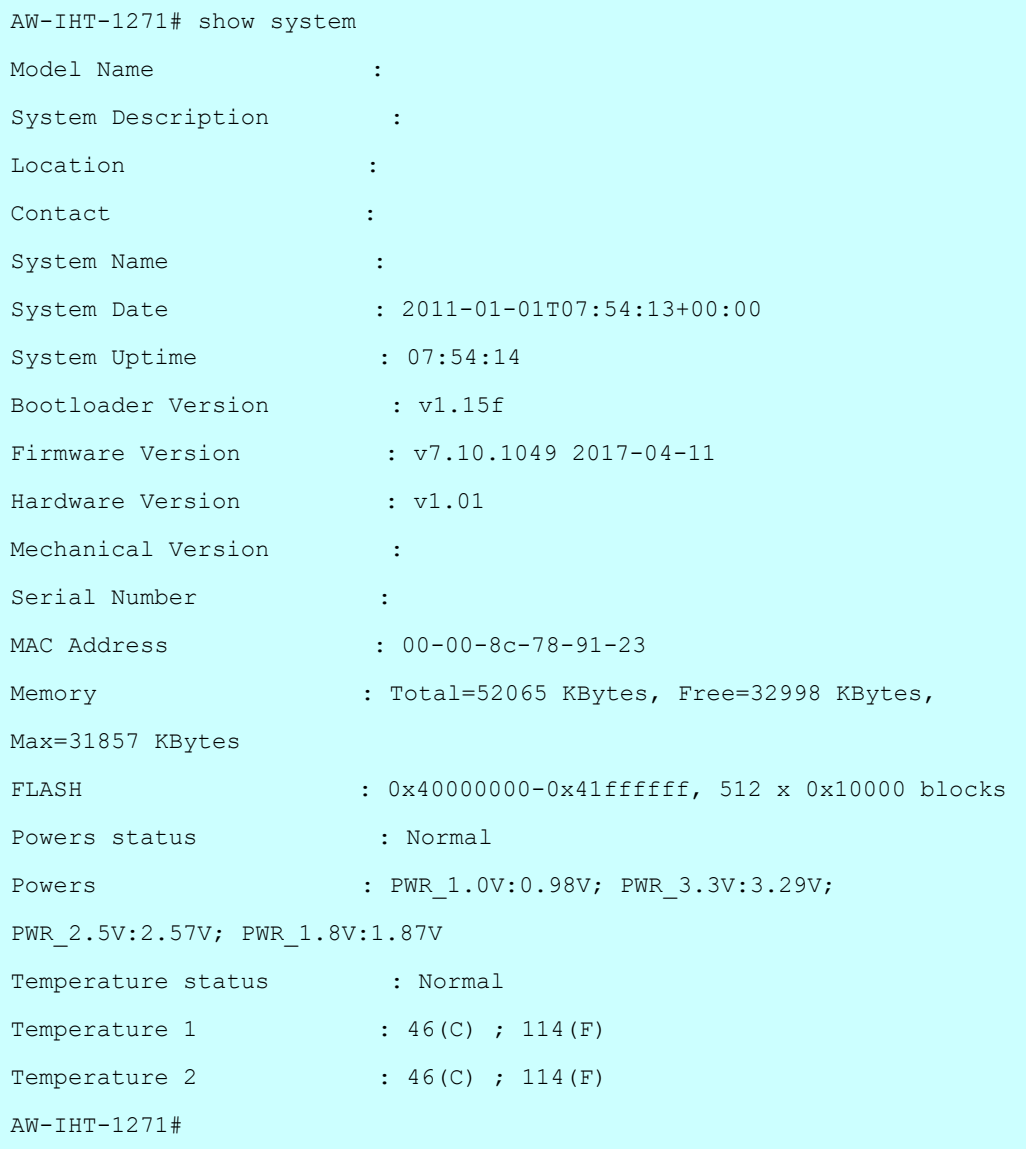

### *terminal*

Display terminal configuration parameters.

### **SYNTAX**

show terminal [ | {begin | exclude | include } <LINE>

### **Parameter**

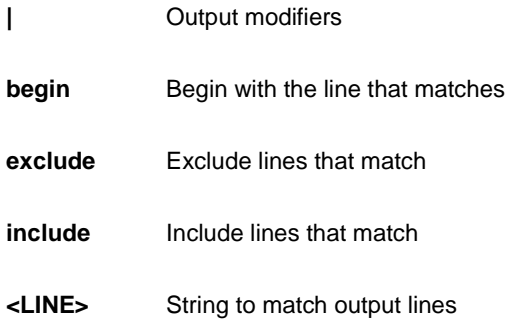

```
AW-IHT-1271# show terminal
Line is con 0.
    * You are at this line now.
    Alive from Console.
    Default privileged level is 2.
    Command line editing is enabled
    Display EXEC banner is enabled.
    Display Day banner is enabled.
    Terminal width is 80.
            length is 24.
           history size is 32.
            exec-timeout is 10 min 0 second.
    Current session privilege is 15.
    Elapsed time is 0 day 0 hour 29 min 24 sec.
    Idle time is 0 day 0 hour 0 min 0 sec.
AW-IHT-1271#
```
# *udld*

Unidirectional Link Detection(UDLD) configurations, statistics and status

### **SYNTAX**

**show** udld

show udld | [ begin | exclude | include ] <line>

**show** udld interface [\* | GigabitEthernet <port\_type\_list> ]

### **Parameter**

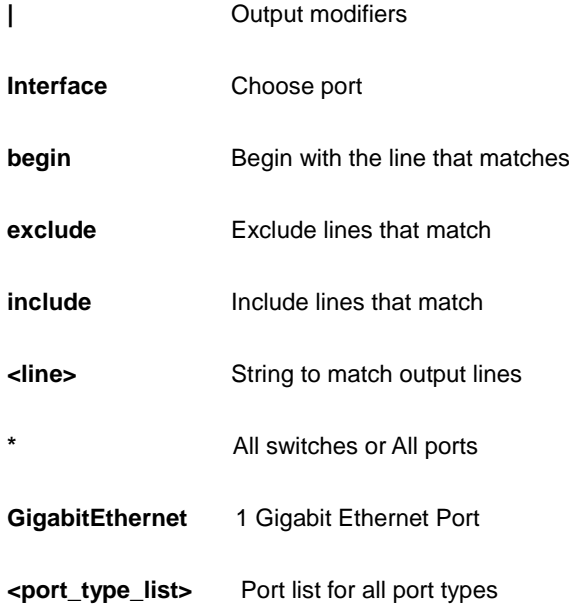

```
AW-IHT-1271# show udld interface GigabitEthernet 1/1-3
GigabitEthernet 1/1
----------------------------------------------------------------------
UDLD Mode : Disable
Admin State : Disable
Message Time Interval(Sec): 7
Device ID(local) : 00-00-8C-78-91-23
Device Name(local) : AW-IHT-1271
Bidirectional state : Indeterminant
No neighbor cache information stored
---------------------
```

```
GigabitEthernet 1/2
```

```
----------------------------------------------------------------------
UDLD Mode : Disable
Admin State : Disable
Message Time Interval(Sec): 7
Device ID(local) : 00-00-8C-78-91-23
Device Name(local) : AW-IHT-1271
Bidirectional state : Indeterminant
No neighbor cache information stored
---------------------
GigabitEthernet 1/3
----------------------------------------------------------------------
UDLD Mode : Disable
Admin State : Disable
Message Time Interval(Sec): 7
Device ID(local) : 00-00-8C-78-91-23
Device Name(local) : AW-IHT-1271
Bidirectional state : Indeterminant
No neighbor cache information stored
---------------------
AW-IHT-1271#
```
### *upnp*

Display UPnP configurations.

### **SYNTAX**

show upnp [  $|$  {begin | exclude | include } <LINE>

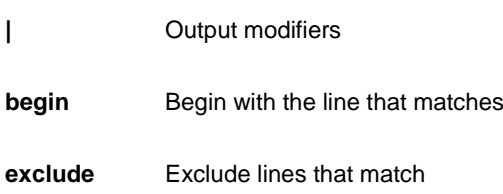

**include** Include lines that match

**<LINE>** String to match output lines

### **EXAMPLE**

```
AW-IHT-1271# show upnp
UPnP Mode : Disabled
UPnP TTL : 4
UPnP Advertising Duration : 100
AW-IHT-1271#
```
# *user-privilege*

Users privilege configuration

### **SYNTAX**

**show** user-privilege

### **EXAMPLE**

```
AW-IHT-1271# show user-privilege
username admin privilege 15 password none
AW-IHT-1271#
```
### *users*

Display information about terminal lines.

### **SYNTAX**

show users myself [ | {begin | exclude | include } <LINE>

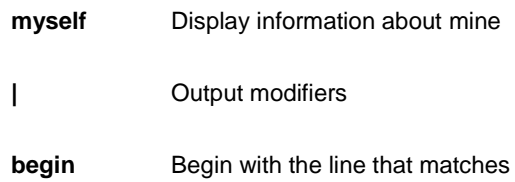

**exclude** Exclude lines that match

**include** Include lines that match

**<LINE>** String to match output lines

# **EXAMPLE**

```
AW-IHT-1271# show user myself
Line is vty 0.
    * You are at this line now.
    Connection is from 192.168.10.119:4123 by Telnet.
    User name is admin.
    Privilege is 15.
    Elapsed time is 0 day 1 hour 33 min 27 sec.
    Idle time is 0 day 0 hour 0 min 0 sec.
```
# *version*

System hardware and software status.

### **SYNTAX**

show version [ | {begin | exclude | include } <LINE>

### **Parameter**

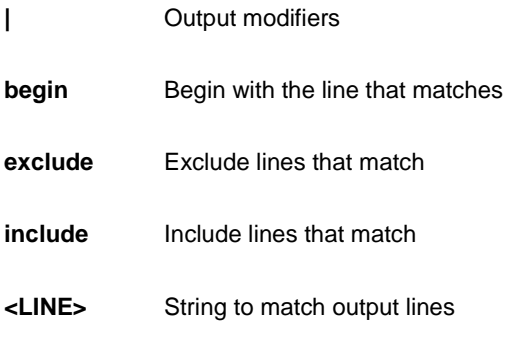

```
AW-IHT-1271# show version
MEMORY : Total=76031 KBytes, Free=57621 KBytes, Max=56469 KBytes
FLASH : 0x40000000-0x41ffffff, 512 x 0x10000 blocks
MAC Address : 80-34-57-13-03-bd
Previous Restart : Cold
System Contact :
System Name :
System Location :
System Time : 2016-09-30T14:52:34+00:00
System Uptime : 01:43:12
Active Image
------------
Image : managed
Version : AW-IHT-1271 (standalone) v7.04.724
Date : 2016-08-18T10:11:49+08:00
Alternate Image
---------------
Image : managed.bk
Version :
Date :
------------------
SID : 1
------------------
Chipset ID : VSC0
Board Type : AW-IHT-1271
Port Count : 26
Product : Vitesse AW-IHT-1271 Switch
Software Version : AW-IHT-1271 (standalone) v6.02
Build Date : 2016-09-30T13:35:25+08:00
```
# *vlan*

VLAN status.

# **SYNTAX**

show vlan [ id <vlan\_list> | name <vword32> | brief ]

**show** vlan protocol [ eth2  $\{\text{&0x600-0x\}$  | arp | ip | ipx | at } ] [ snap  $\{\text{&0x0-0x}\}$  | rfc\_1042 | snap\_8021h } <0x0-0xffff> ] [ llc <0x0-0xff> <0x0-0xff> ]

show vlan status [admin [interface] | all | combined | conflicts | gvrp | interface | mstp | mvr | nas | vcl | voice-vlan ] [<port\_type ><port\_type\_list>]

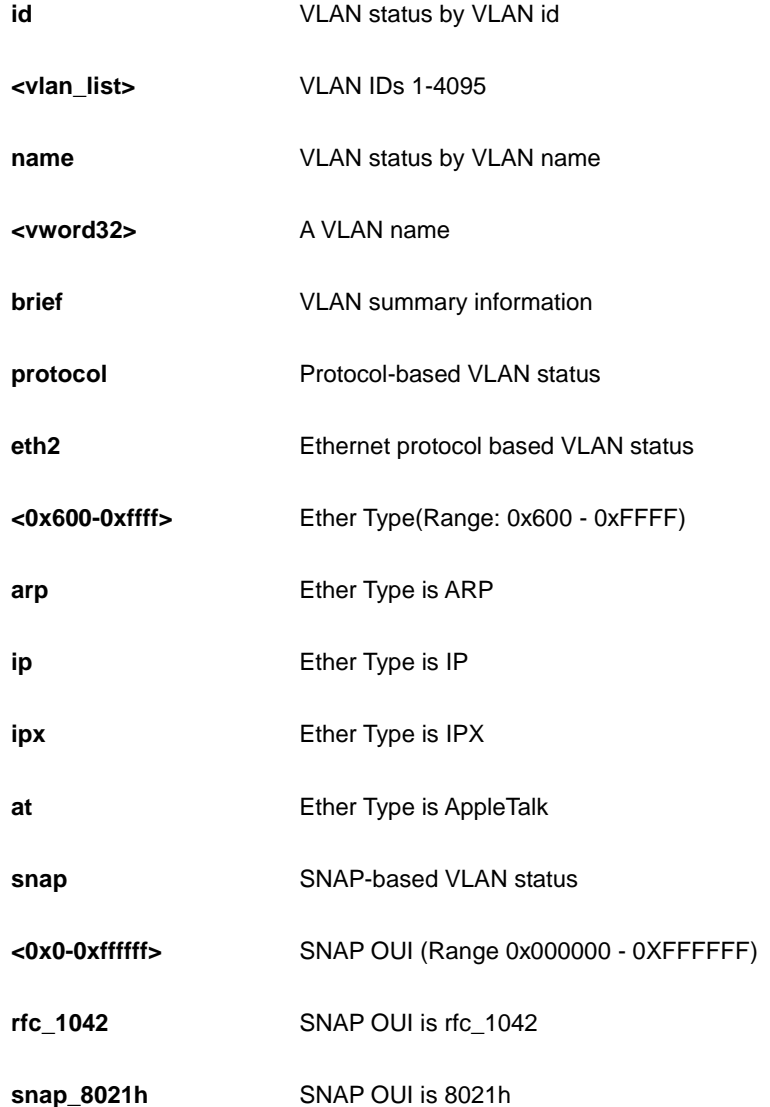

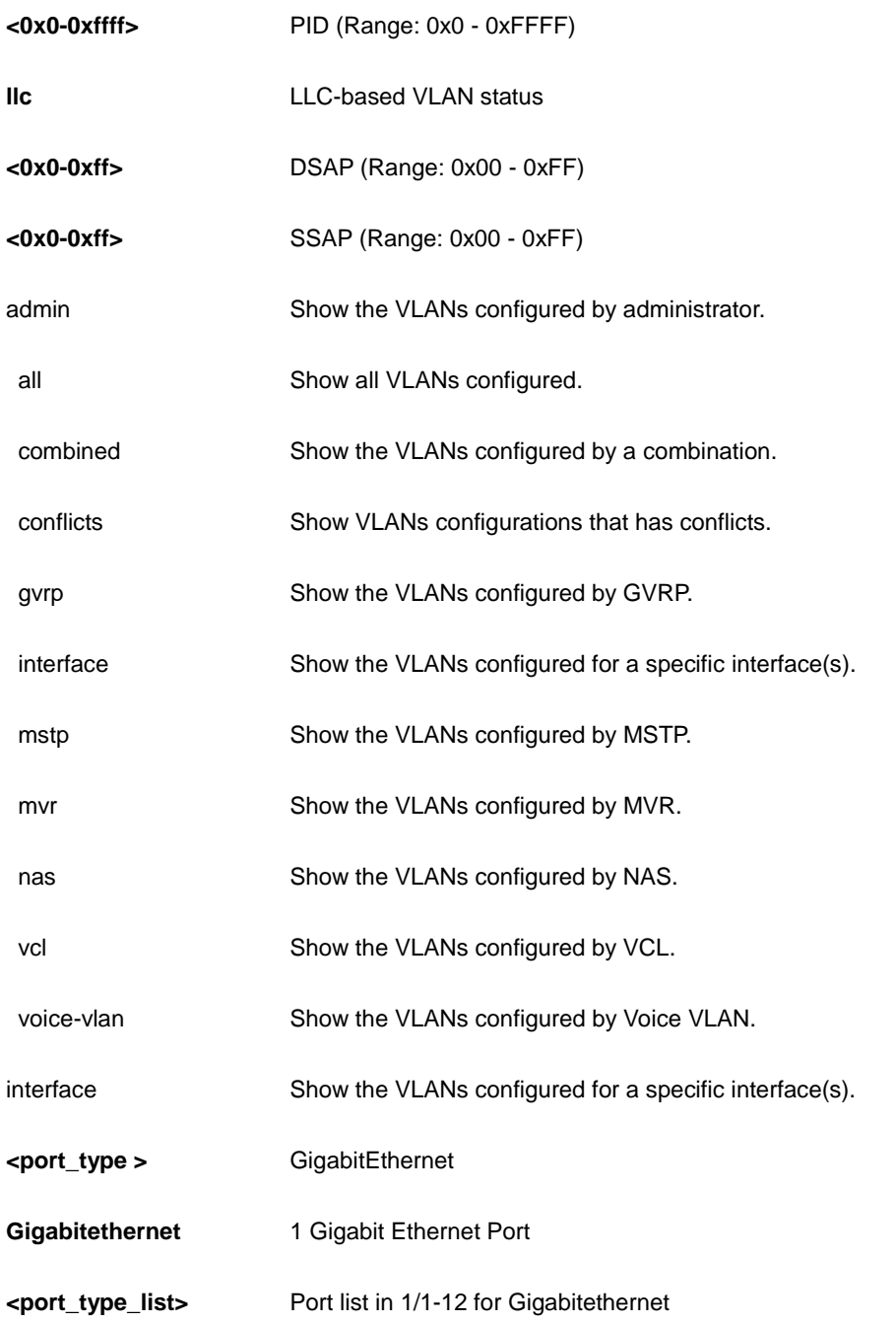

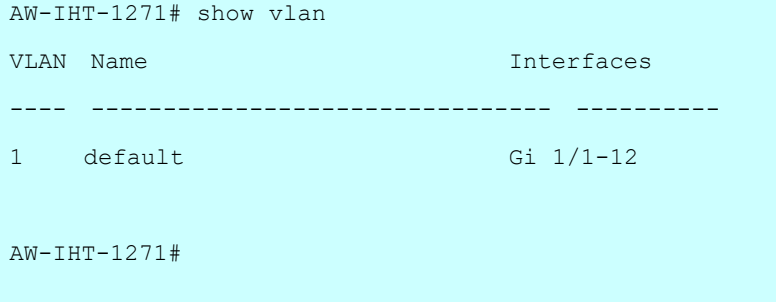

# *voice*

Voice appliance attributes.

# **SYNTAX**

show voice vlan [ oui <oui> | interface <port\_type> <port\_type\_list> ] [ | {begin | exclude | include } <LINE>

### **Parameter**

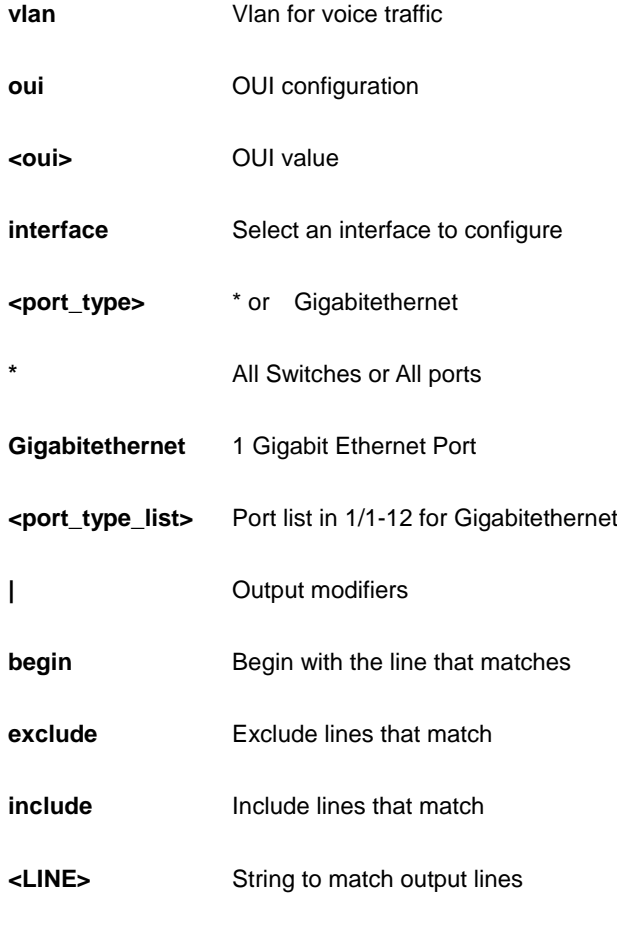

```
AW-IHT-1271# show voice vlan
Switch voice vlan is disabled
Switch voice vlan ID is 1000
Switch voice vlan aging-time is 86400 seconds
Switch voice vlan traffic class is 7
```

```
Telephony OUI Description
```
------------- -----------

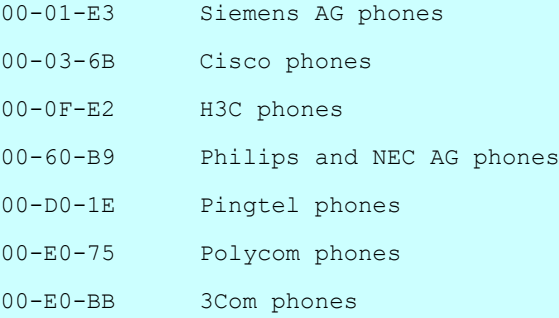

Voice VLAN switchport is configured on following:

```
GigabitEthernet 1/1 :
```

```
---------------------
```

```
GigabitEthernet 1/1 switchport voice vlan mode is disabled
GigabitEthernet 1/1 switchport voice security is disabled
GigabitEthernet 1/1 switchport voice discovery protocol is oui
-- more --, next page: Space, continue: g, quit: ^C
```
### *web*

web.

# **SYNTAX**

show web privilege group [ <cword> ] level [ | {begin | exclude | include } <LINE>

#### **Parameter**

**privilege** Web privilege

**group** Web privilege group

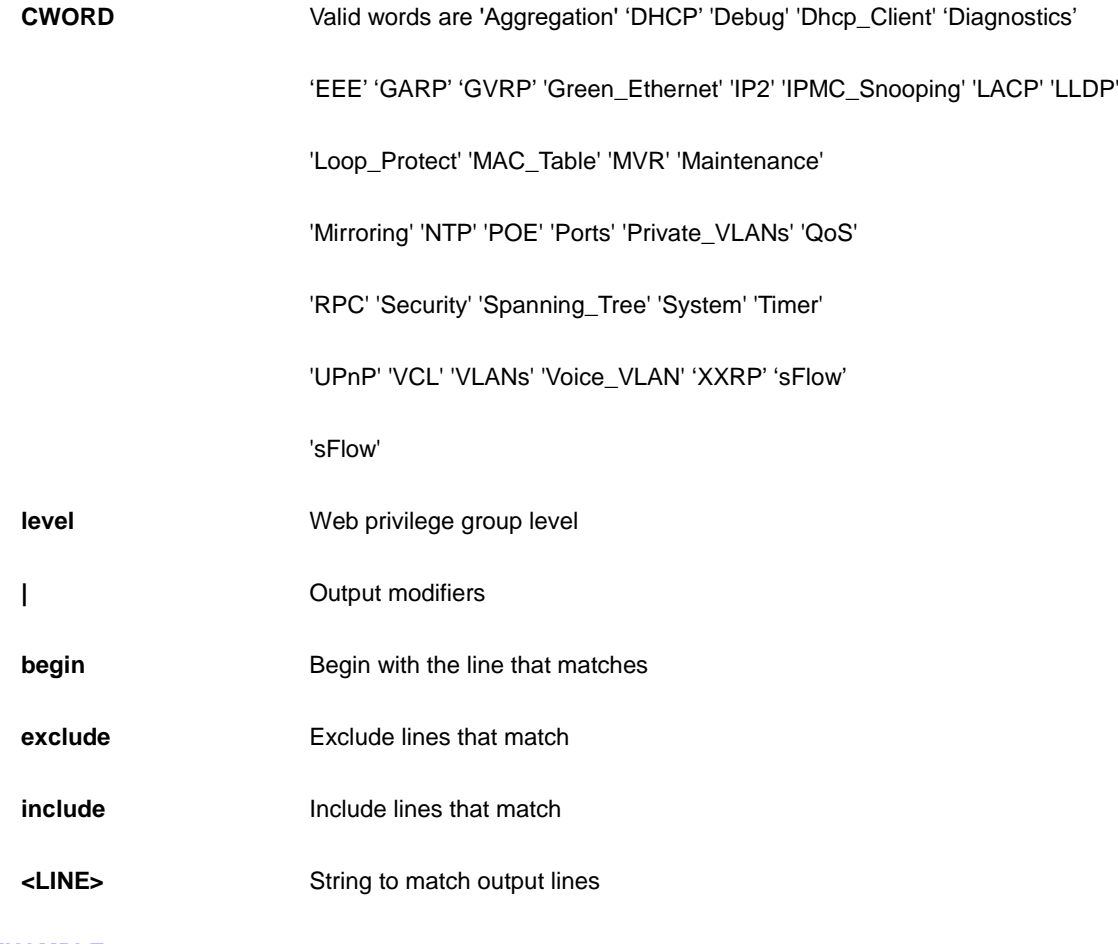

Security 5 10 5 10

# sFlow 5 10 5 10 Spanning\_Tree 5 10 5 10 System 5 10 1 10 Timer 5 10 5 10 Trap Event 5 10 5 10

# **23 TERMINAL of CLI**

Set terminal line parameters

### **Syntax**

**terminal** editing

**terminal** exec-timeout <0-1440> [ <0-3600> ]

**terminal** help

**terminal** history size <0-32>

**terminal** length <0 or 3-512>

**terminal** width <0 or 40-512>

### **Parameter**

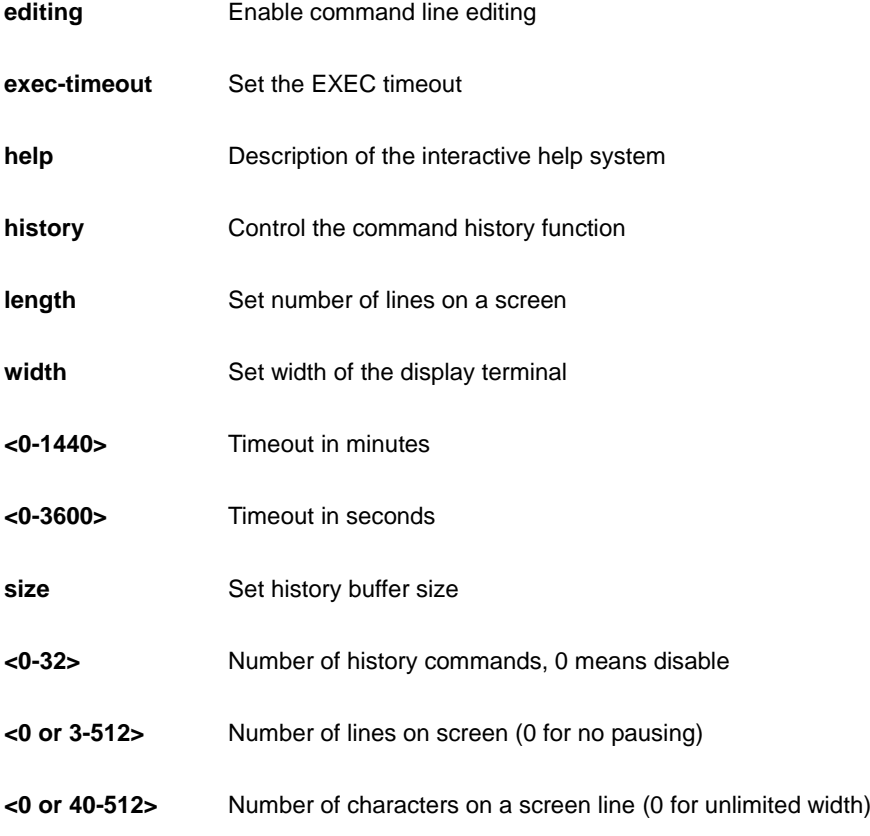

AW-IHT-1271# terminal help

Help may be requested at any point in a command by entering a question mark '?'. If nothing matches, the help list will be empty and you must backup until entering a '?' shows the available options.

Two styles of help are provided:

- 1. Full help is available when you are ready to enter a command argument (e.g. 'show ?') and describes each possible argument.
- 2. Partial help is provided when an abbreviated argument is entered and you want to know what arguments match the input (e.g. 'show pr?'.)

AW-IHT-1271#
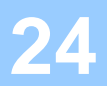

# **24 TRACEROUTE of CLI**

Copy from source to destination

### **SYNTAX**

**traceroute** ip <v\_ip\_addr> [ protocol { icmp | udp | tcp } ] [ wait <v\_wait\_time> ] [ ttl <v\_max\_ttl> ] [ nqueries <v\_nqueries> ]

#### **Parameter**

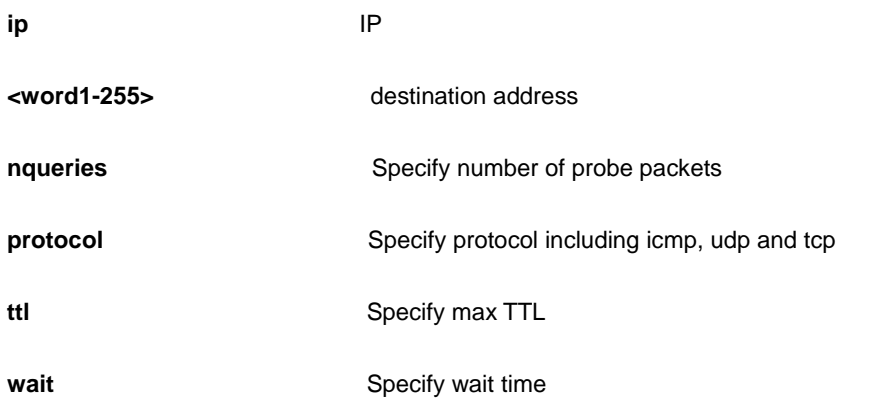

#### **EXAMPLE**

```
AW-IHT-1271# traceroute ip 22 nqueries 3 protocol icmp ttl 3 wait 3
traceroute to 22 (0.0.0.22), 3 hops max, 140 byte packets
1 + \cdot \cdot \cdot2 * * *
3 * * *
AW-IHT-1271#
```
# 20 CLI COMMAND REFERENCEs

This chapter introduces the CLI privilege level and command modes.

- The privilege level determines whether or not the user could run the particular commands
- If the user could run the particular command, then the user has to run the command in the correct mode.

### 23.1 Privilege level

Every command has a privilege level (0-15). Users can run a command if the session's privilege level is greater than or equal to the command's privilege level. The session's privilege level initially comes from the login account's privilege level, though it is possible to change the session's privilege level after logging in.

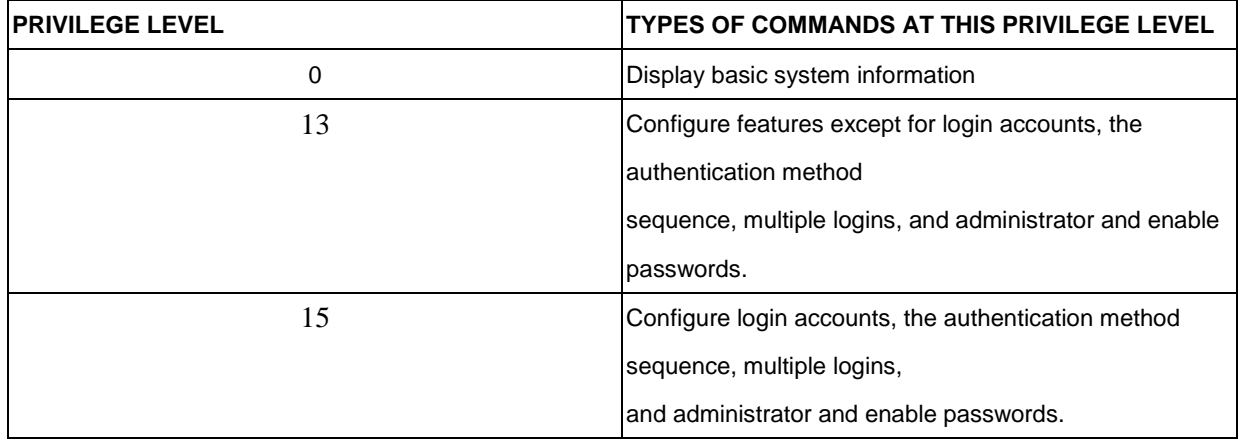

### 23.2 Command modes

The CLI is divided into several modes. If a user has enough privilege to run a particular command, the user has to run the command in the correct mode. The modes that are available depend on the session's privilege level.

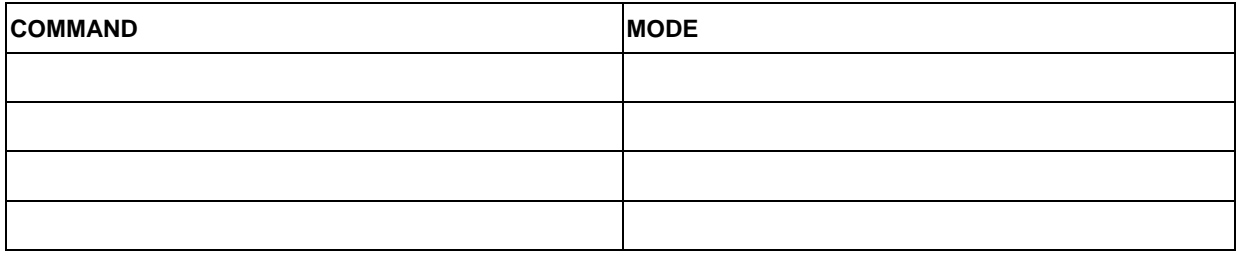

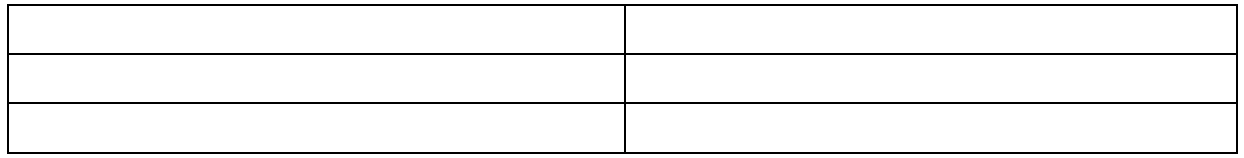

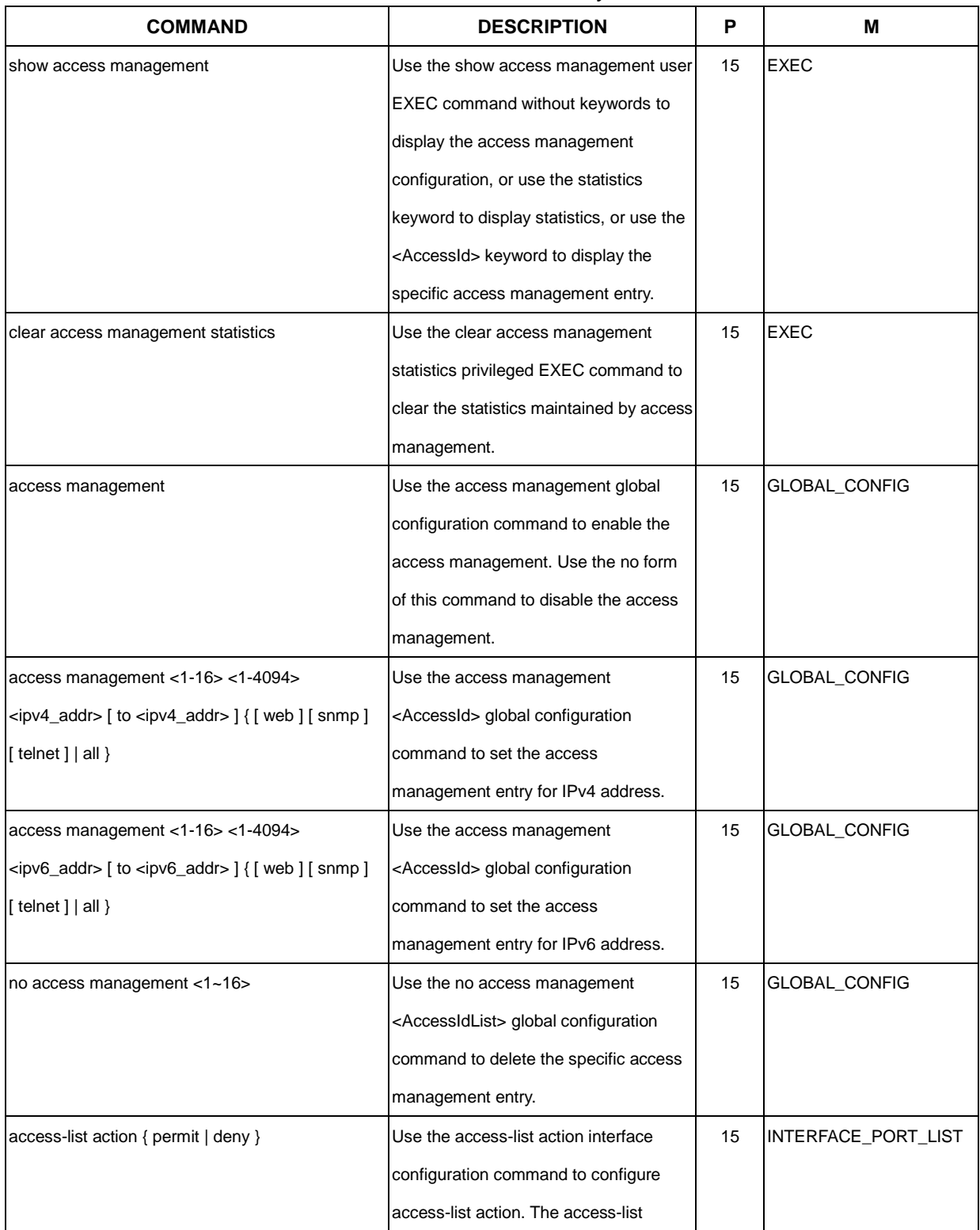

## Command Summary

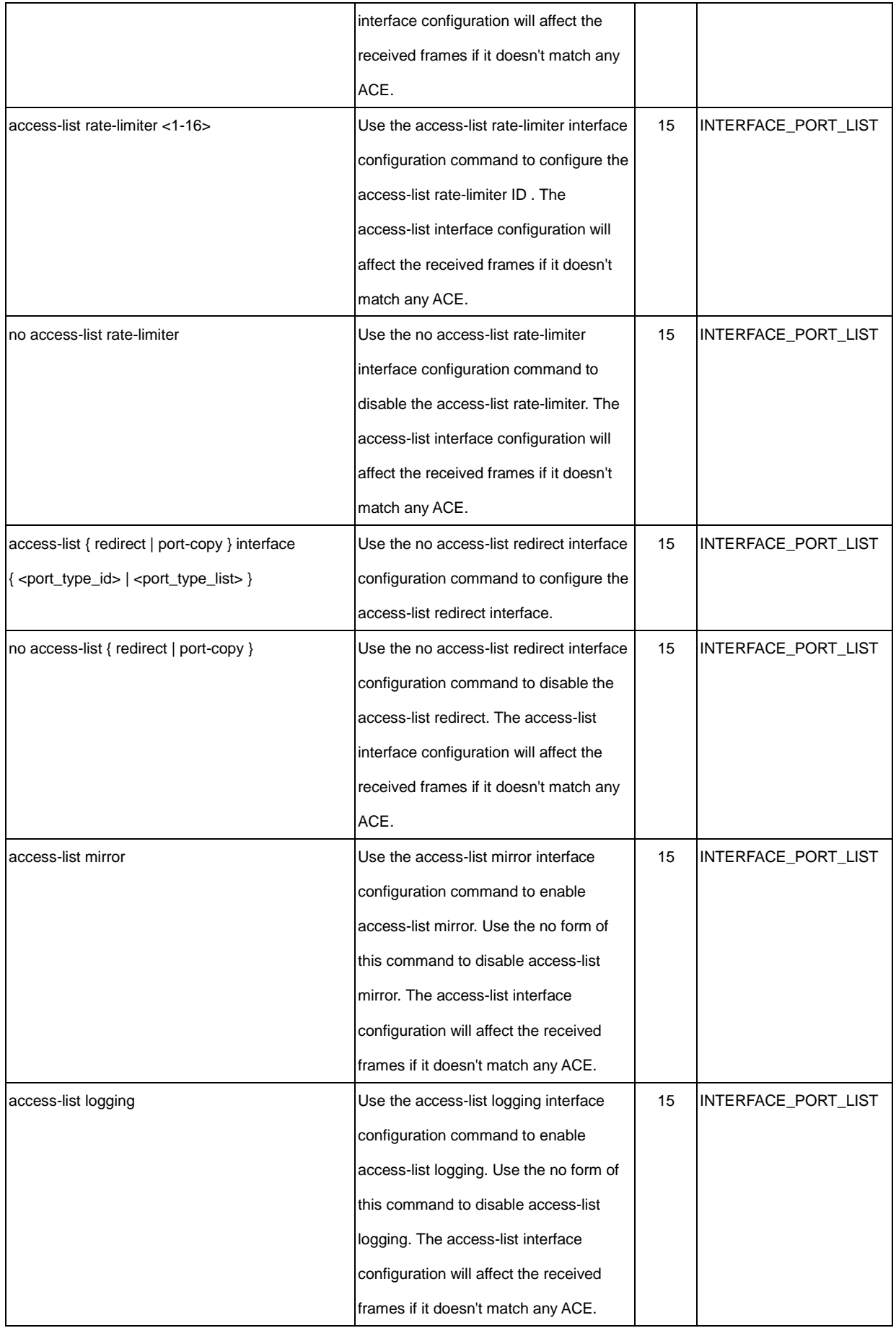

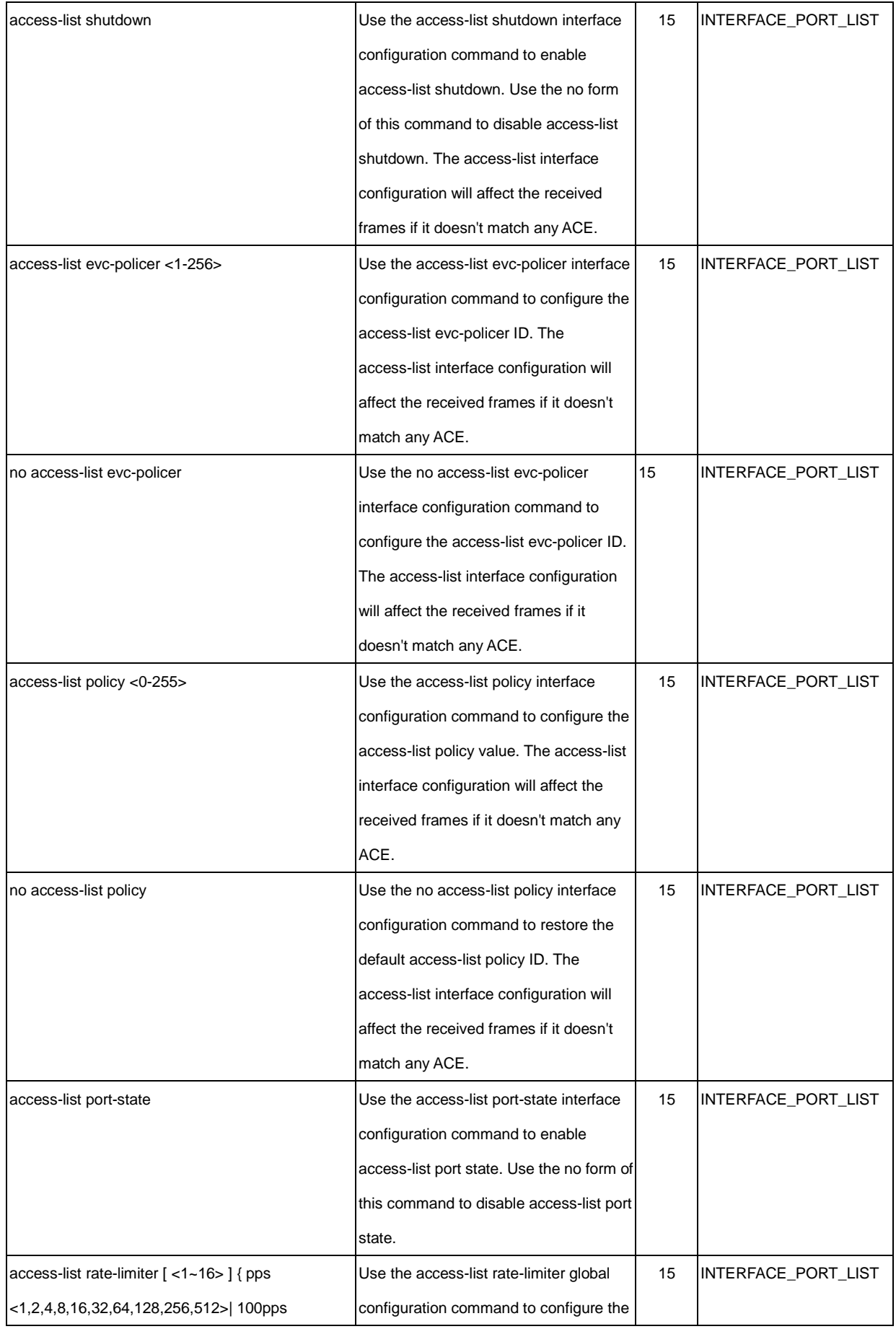

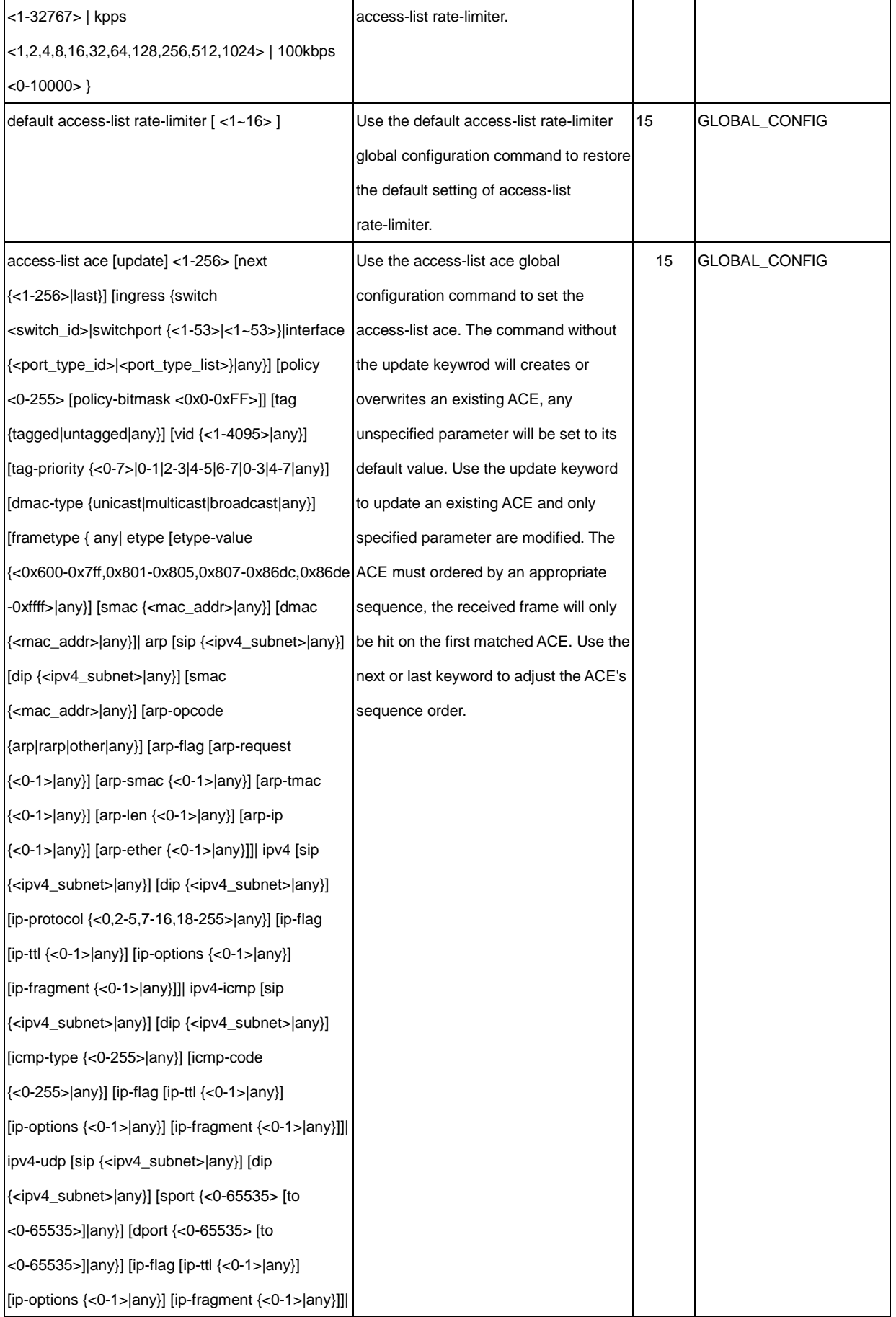

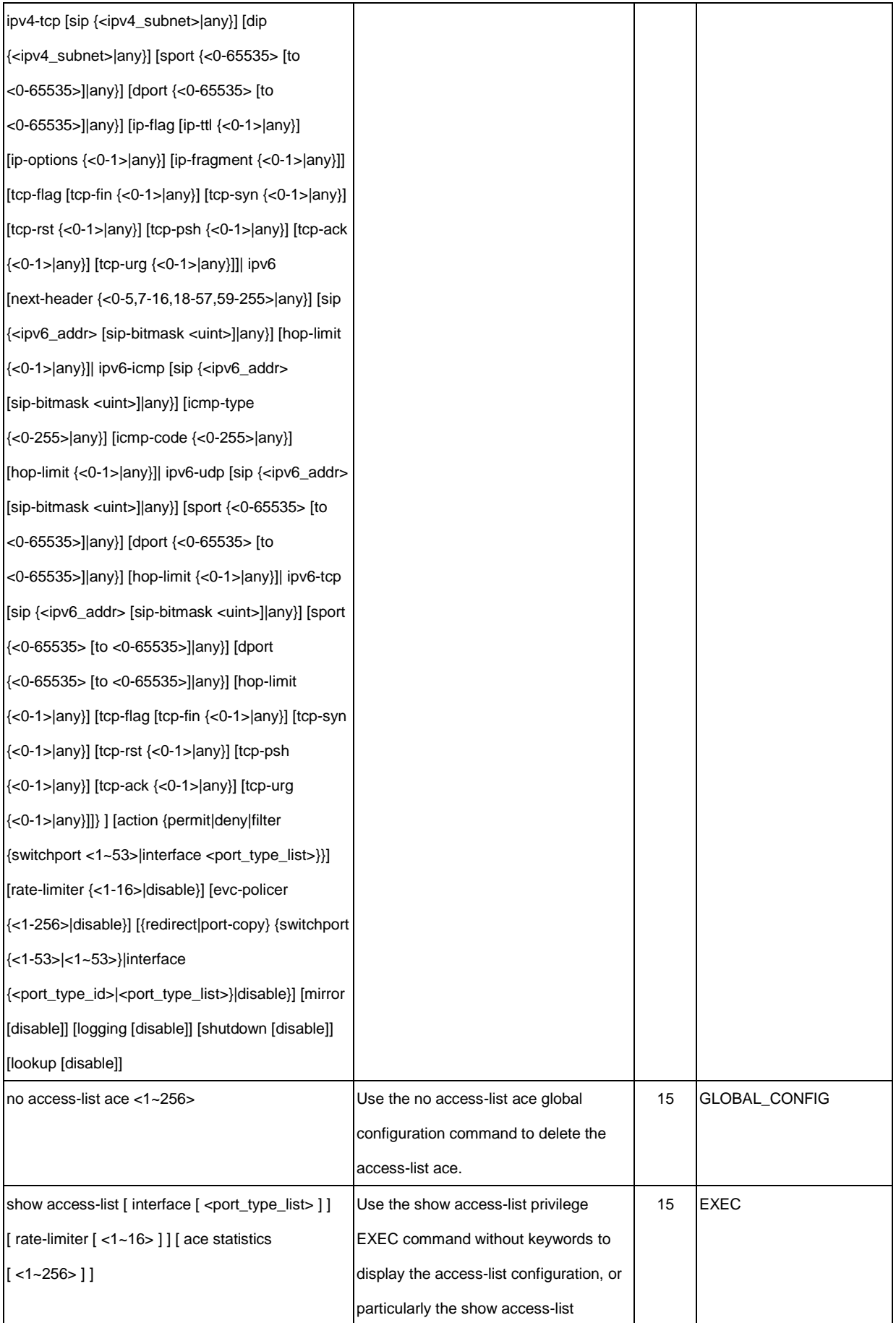

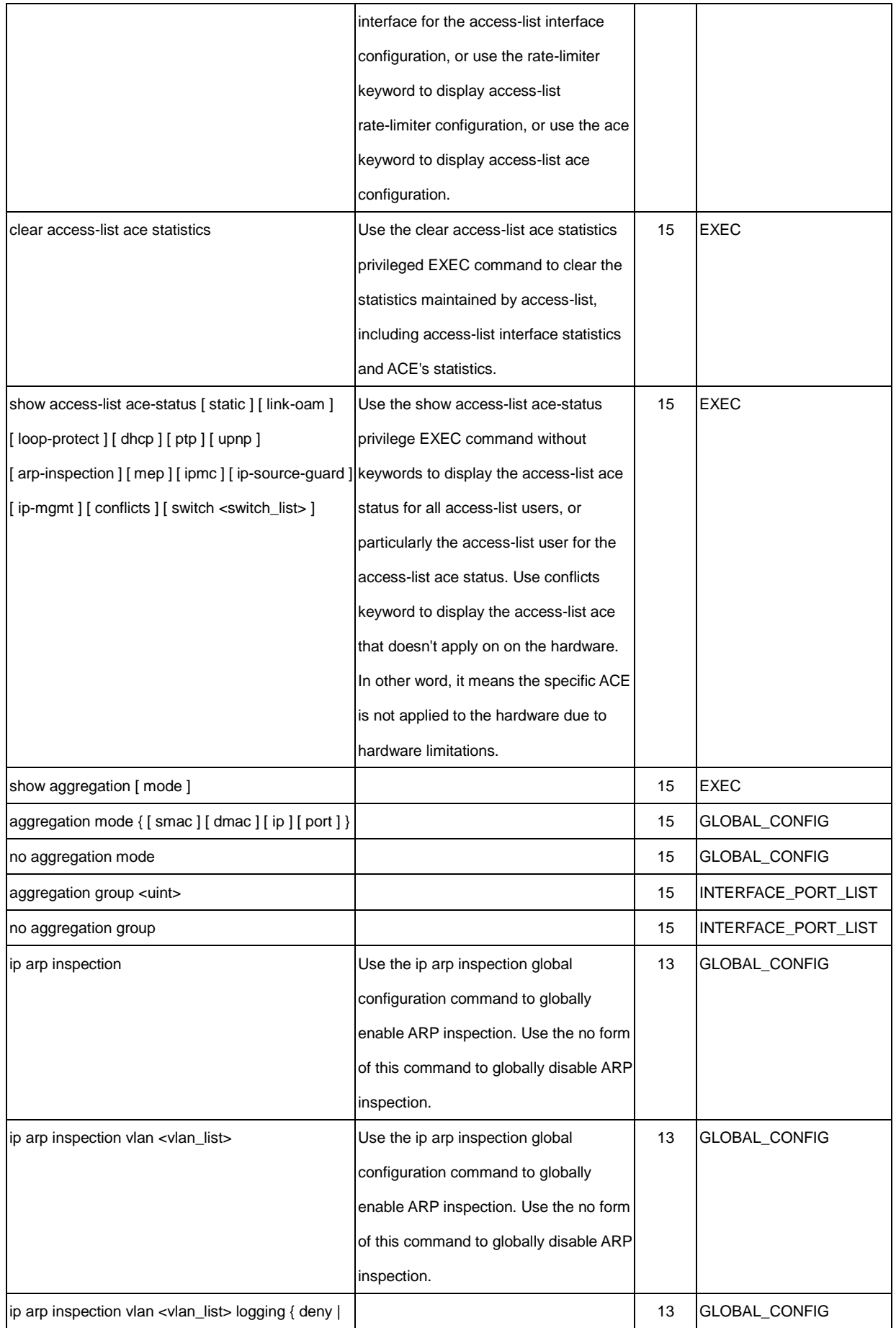

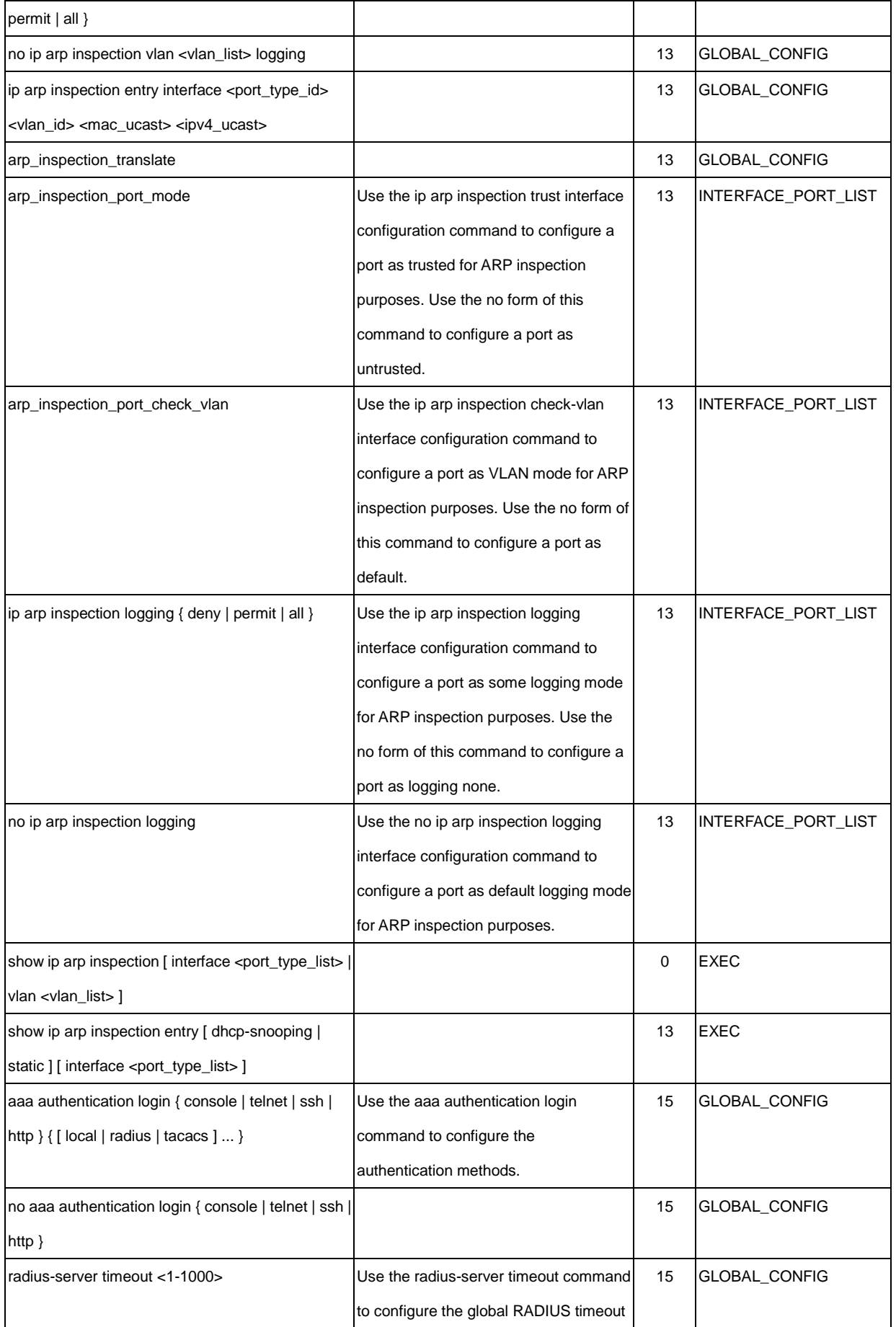

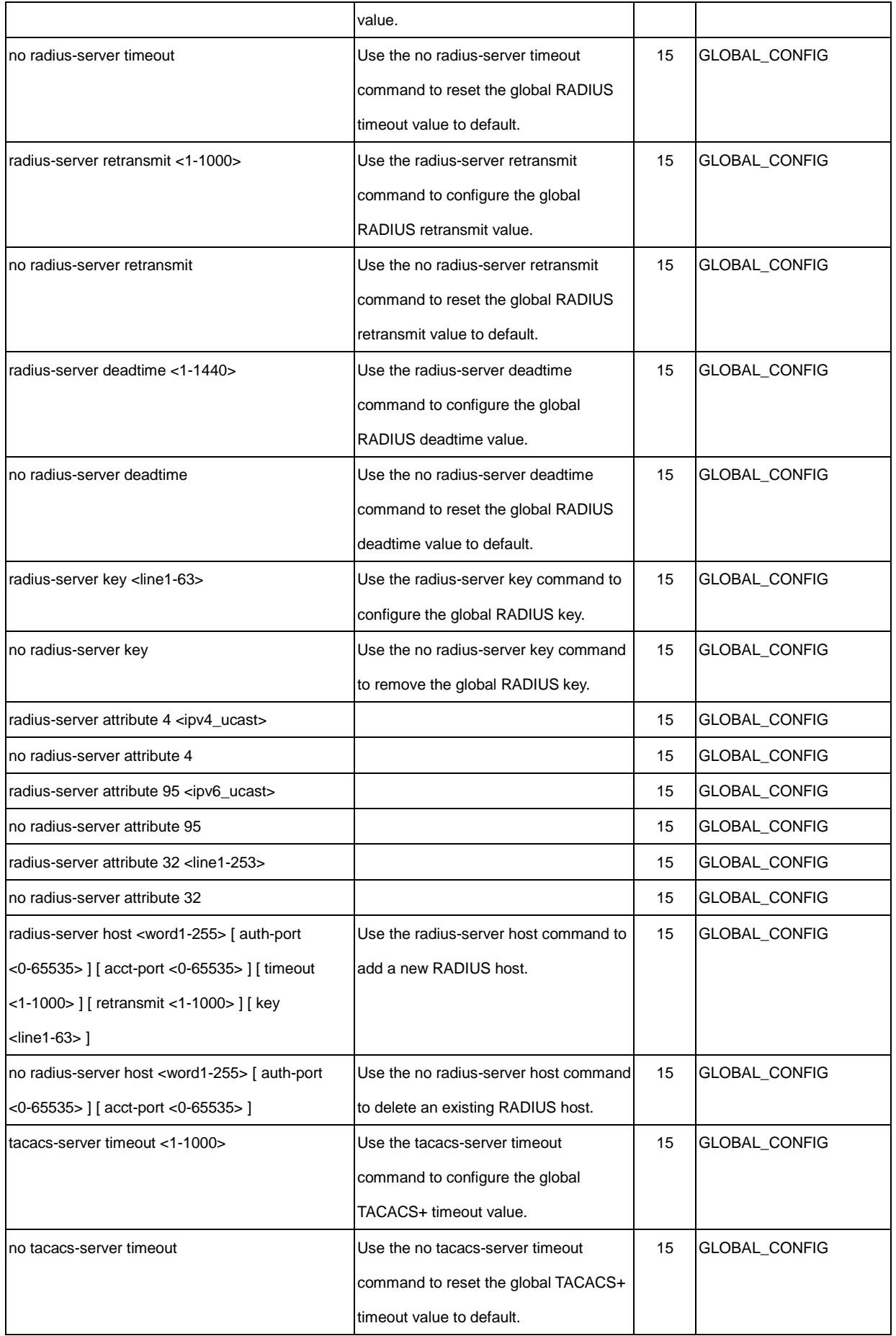

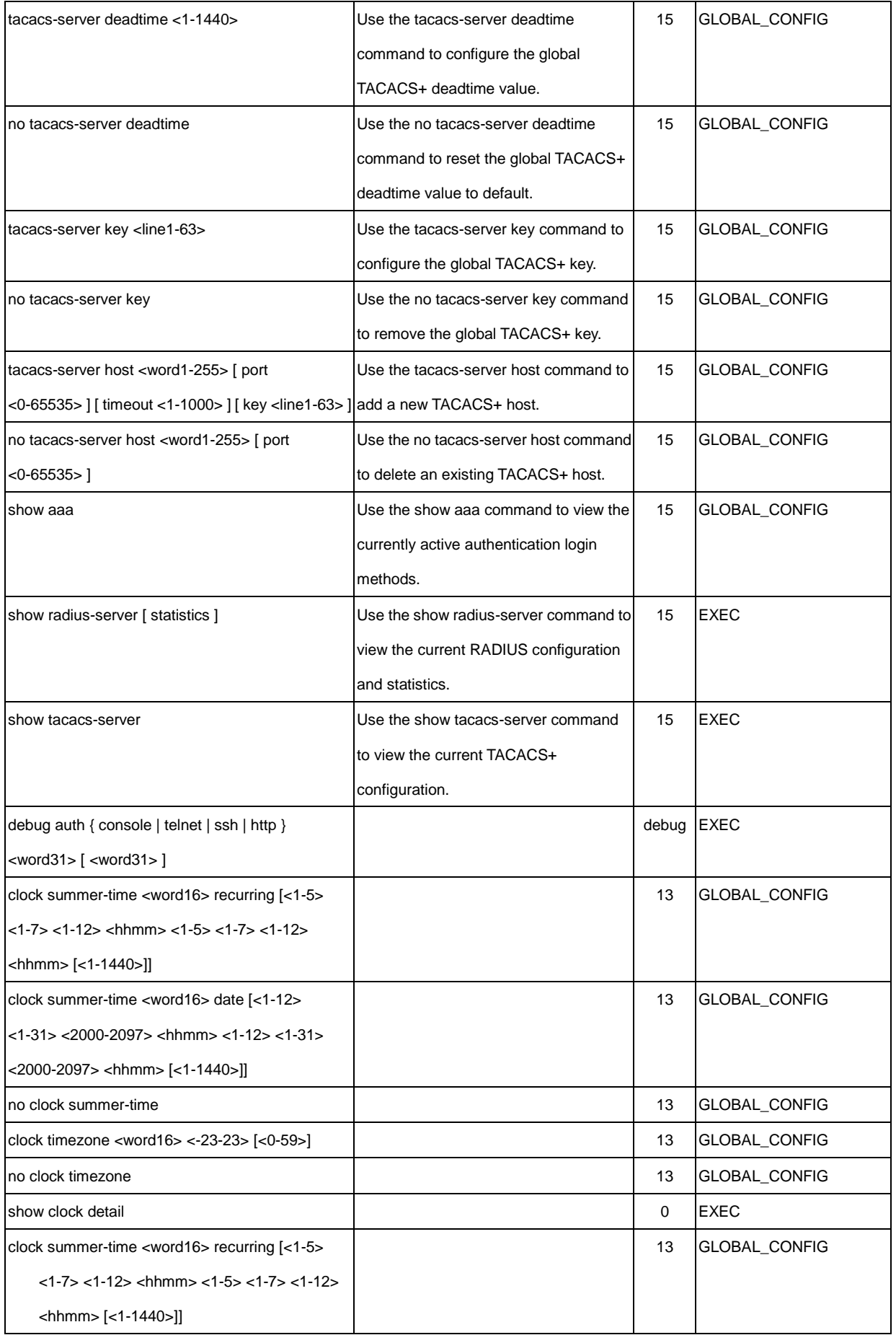

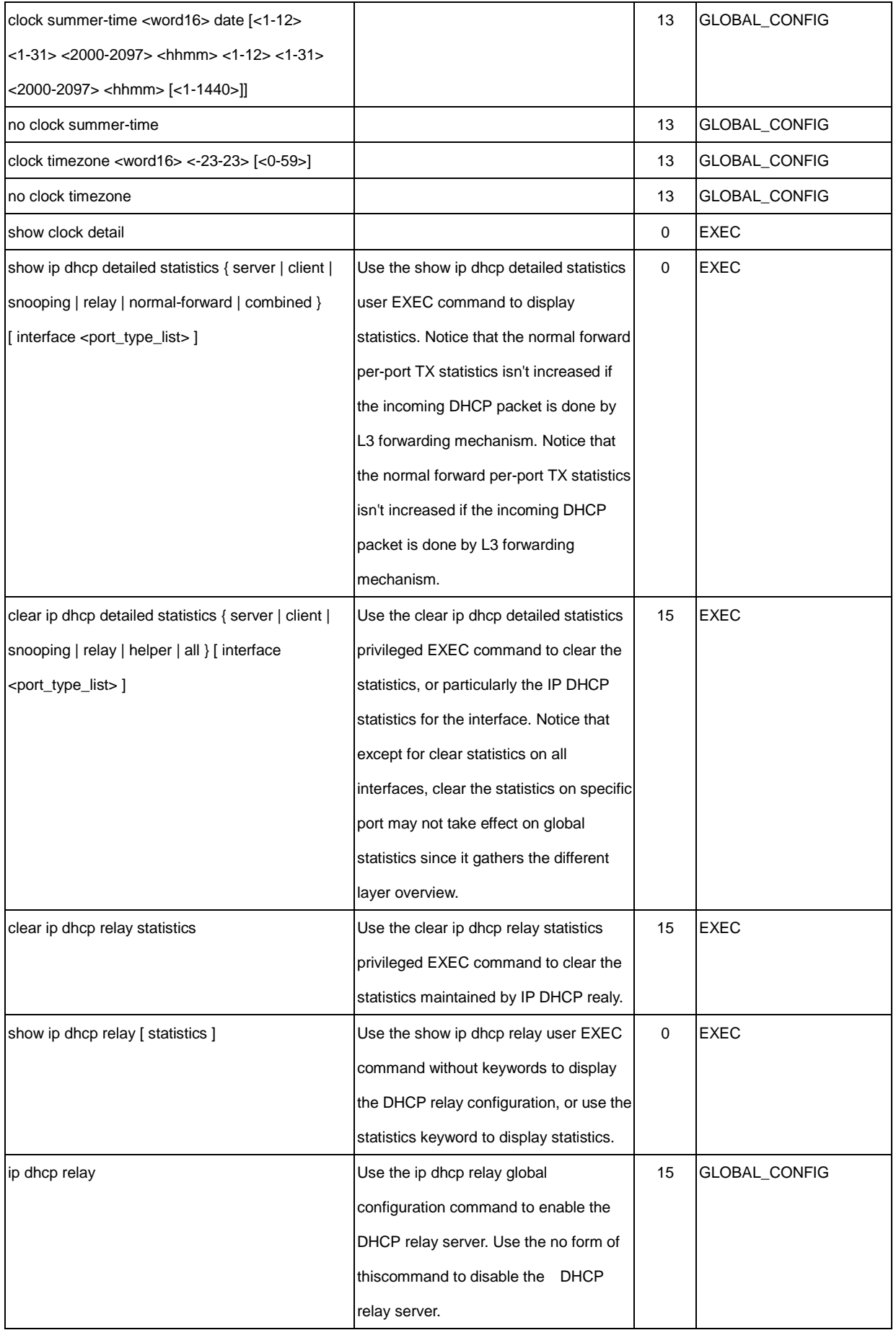

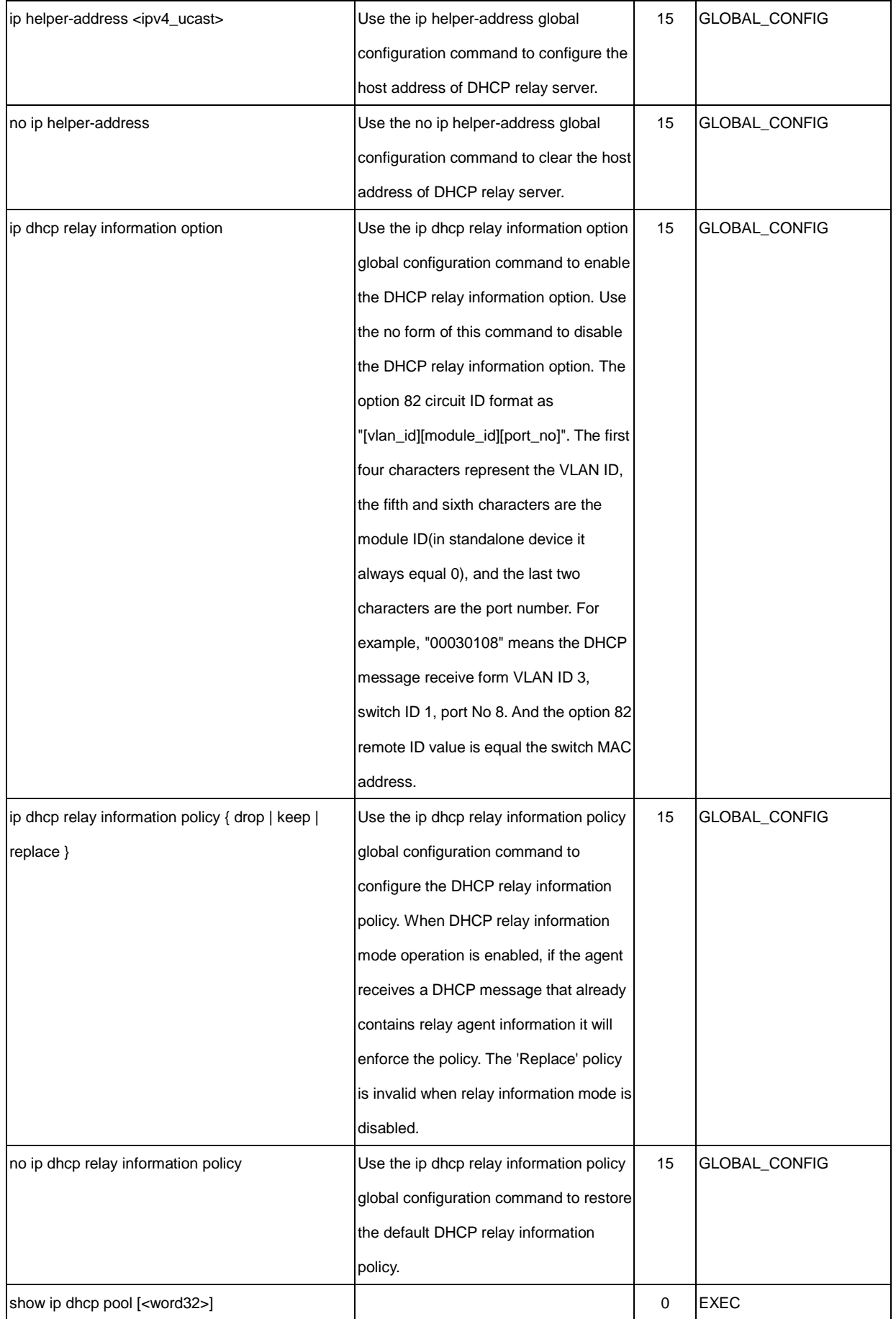

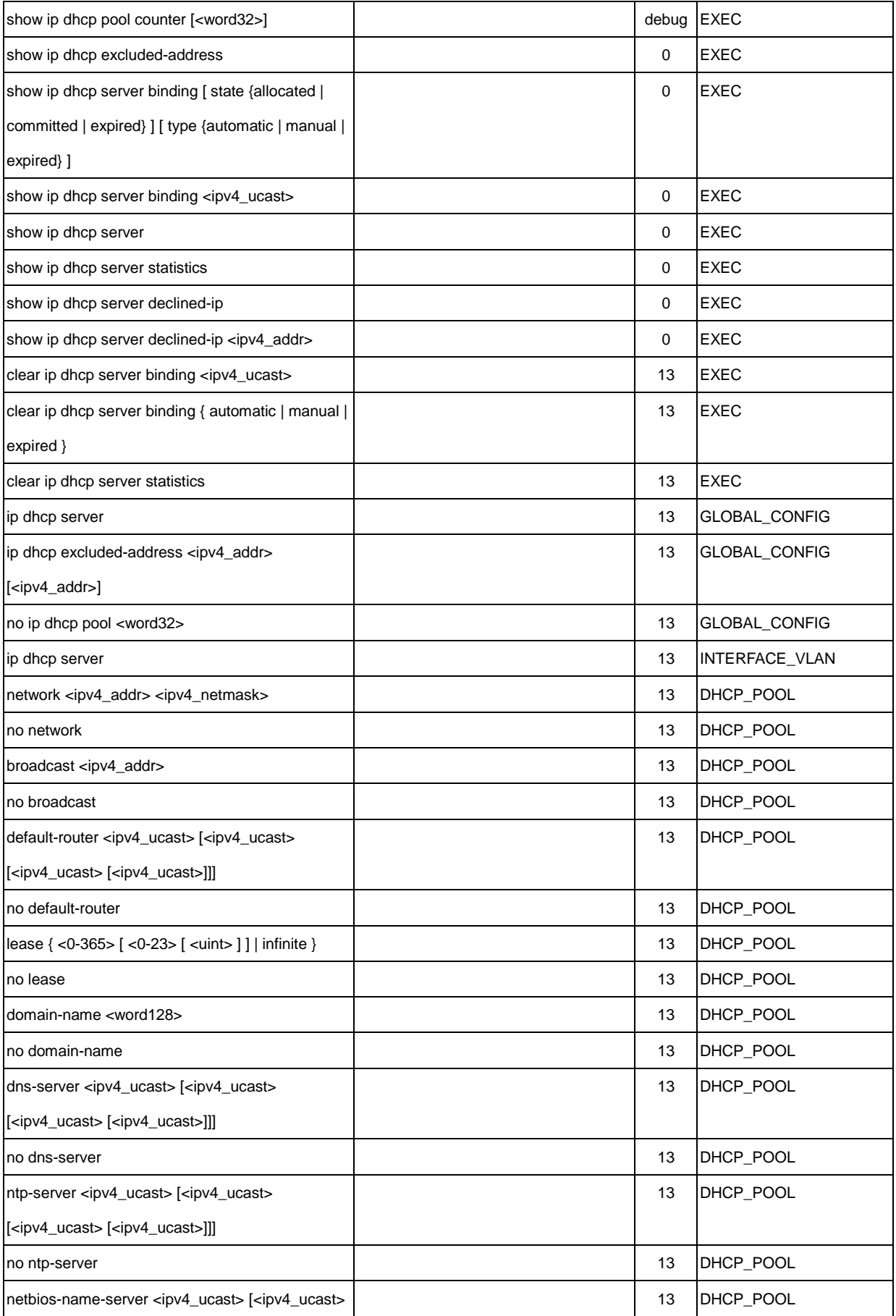

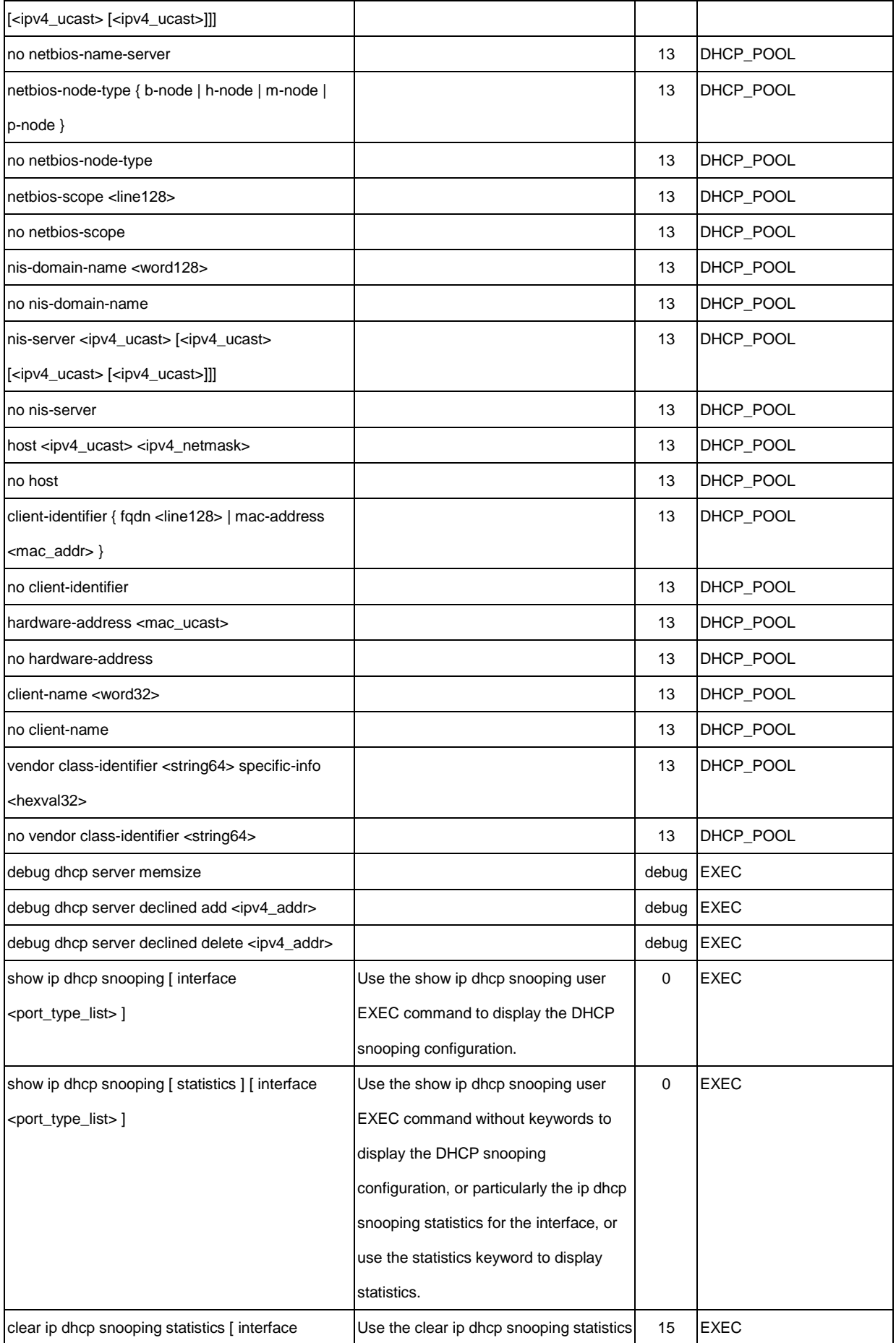

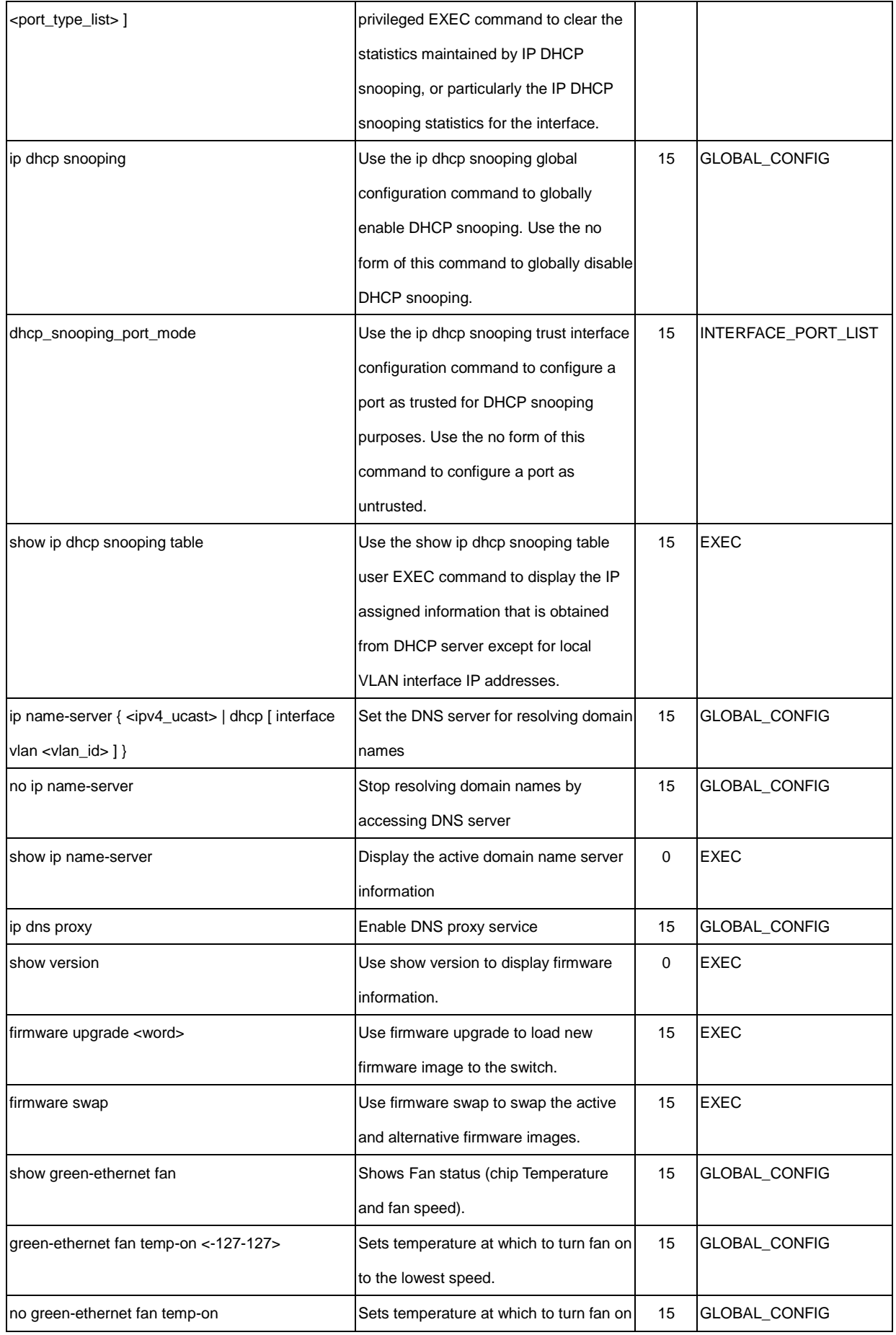

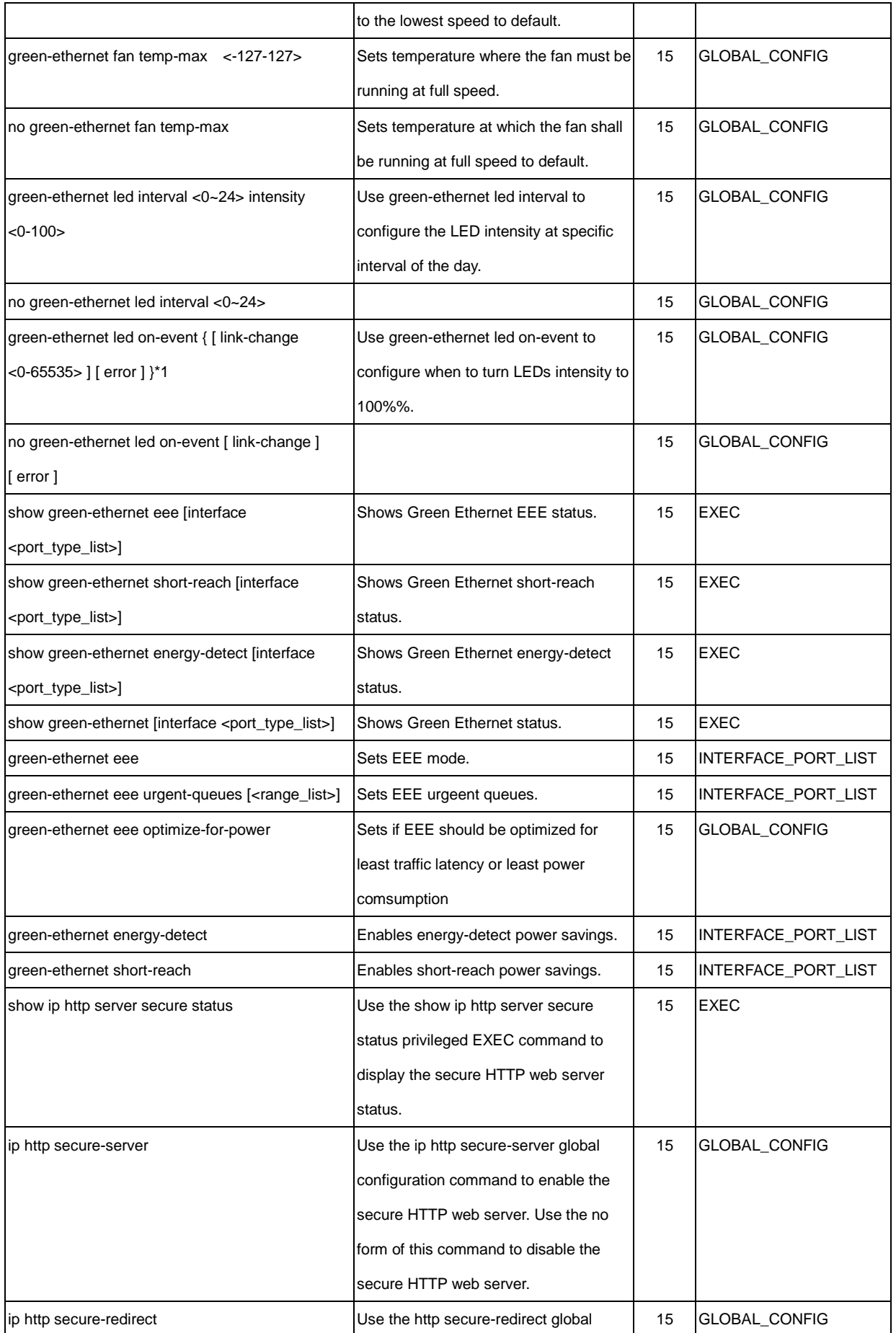

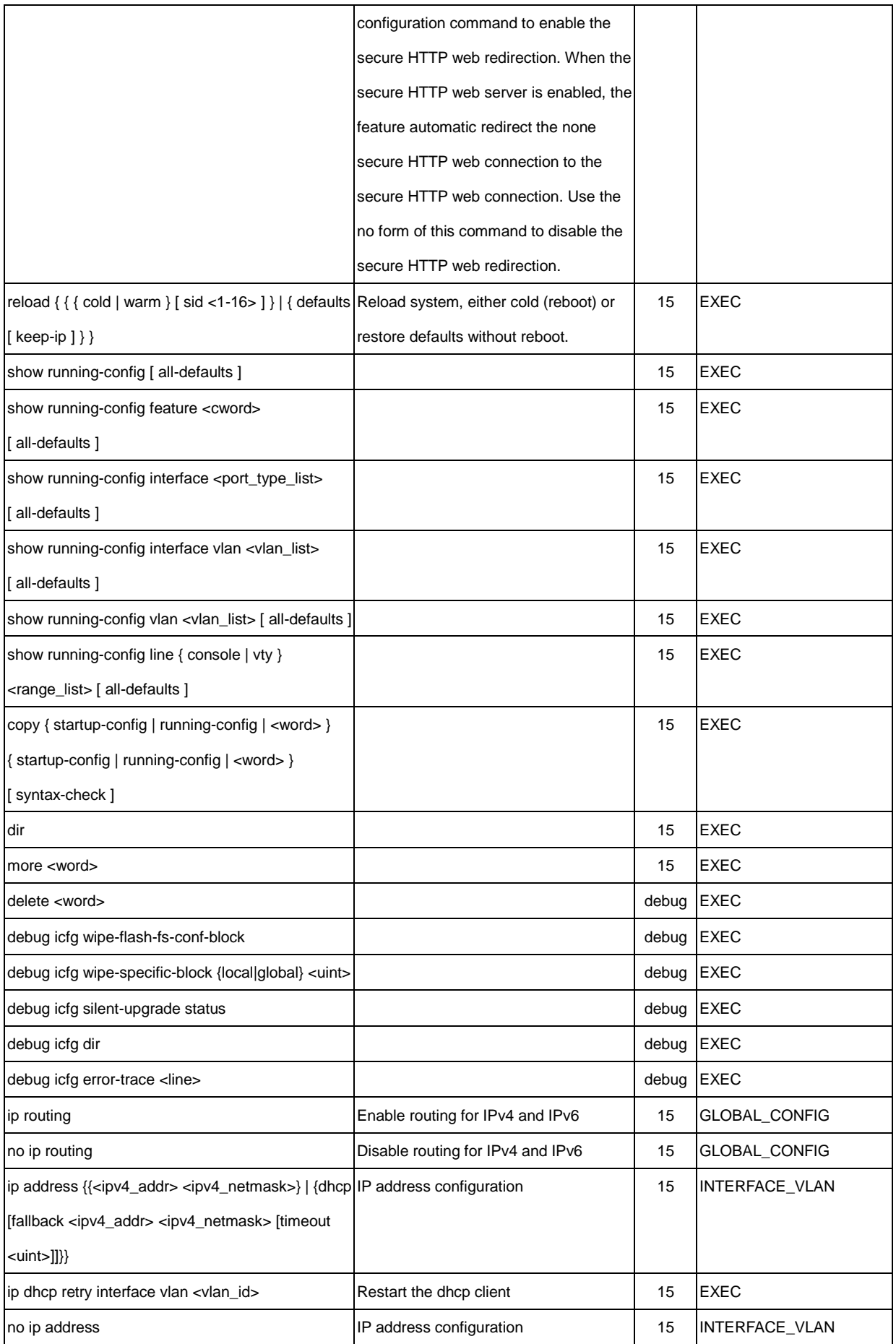

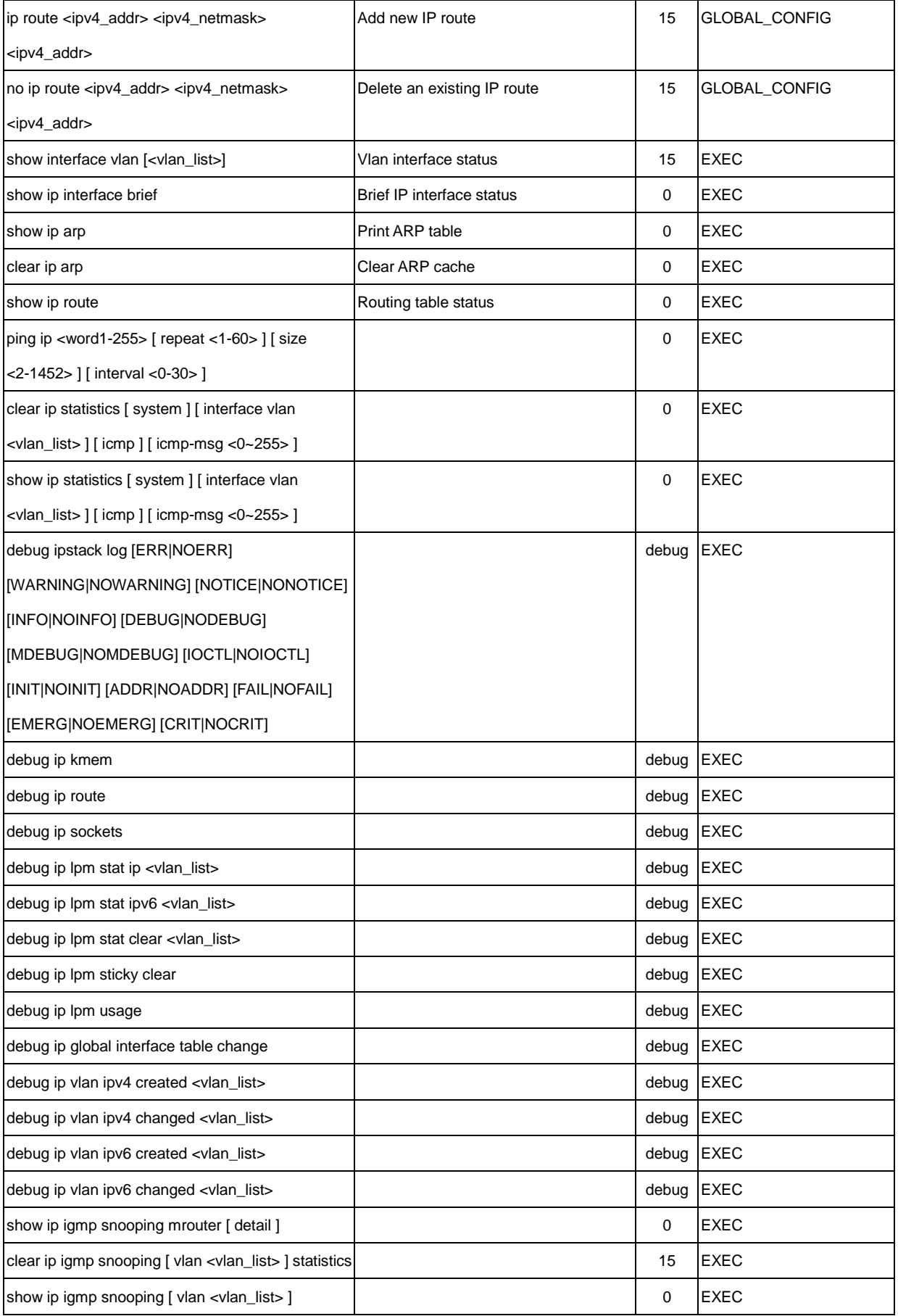

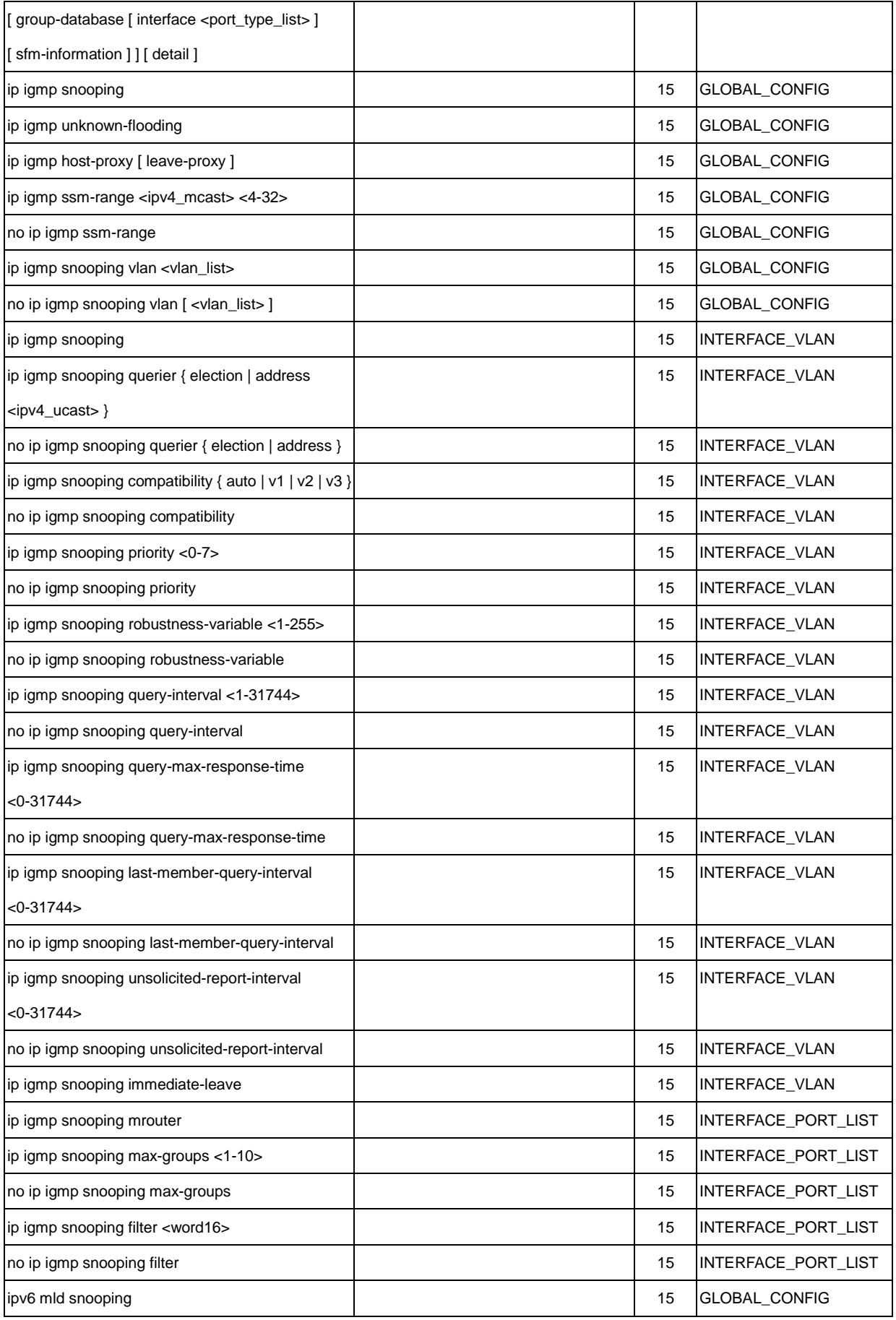

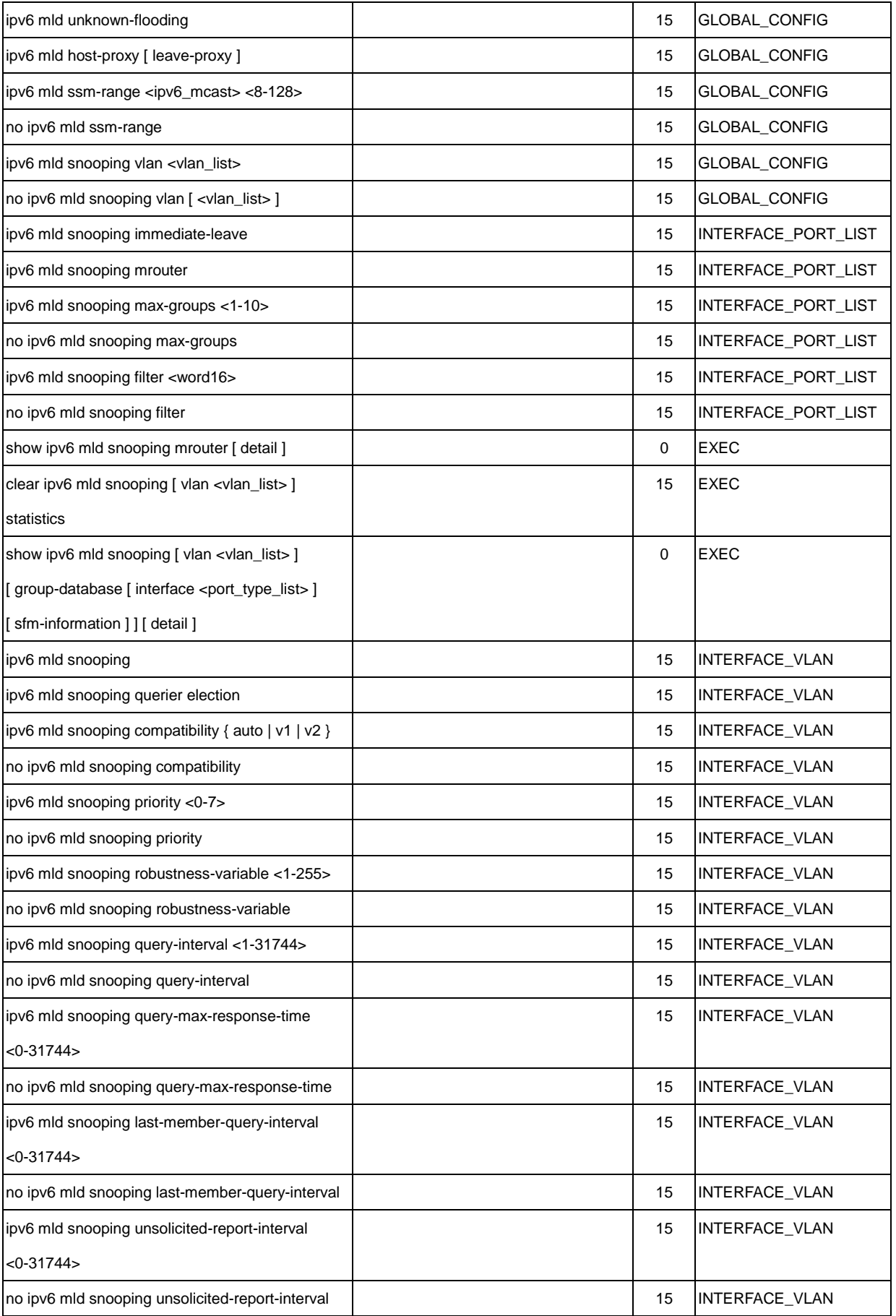

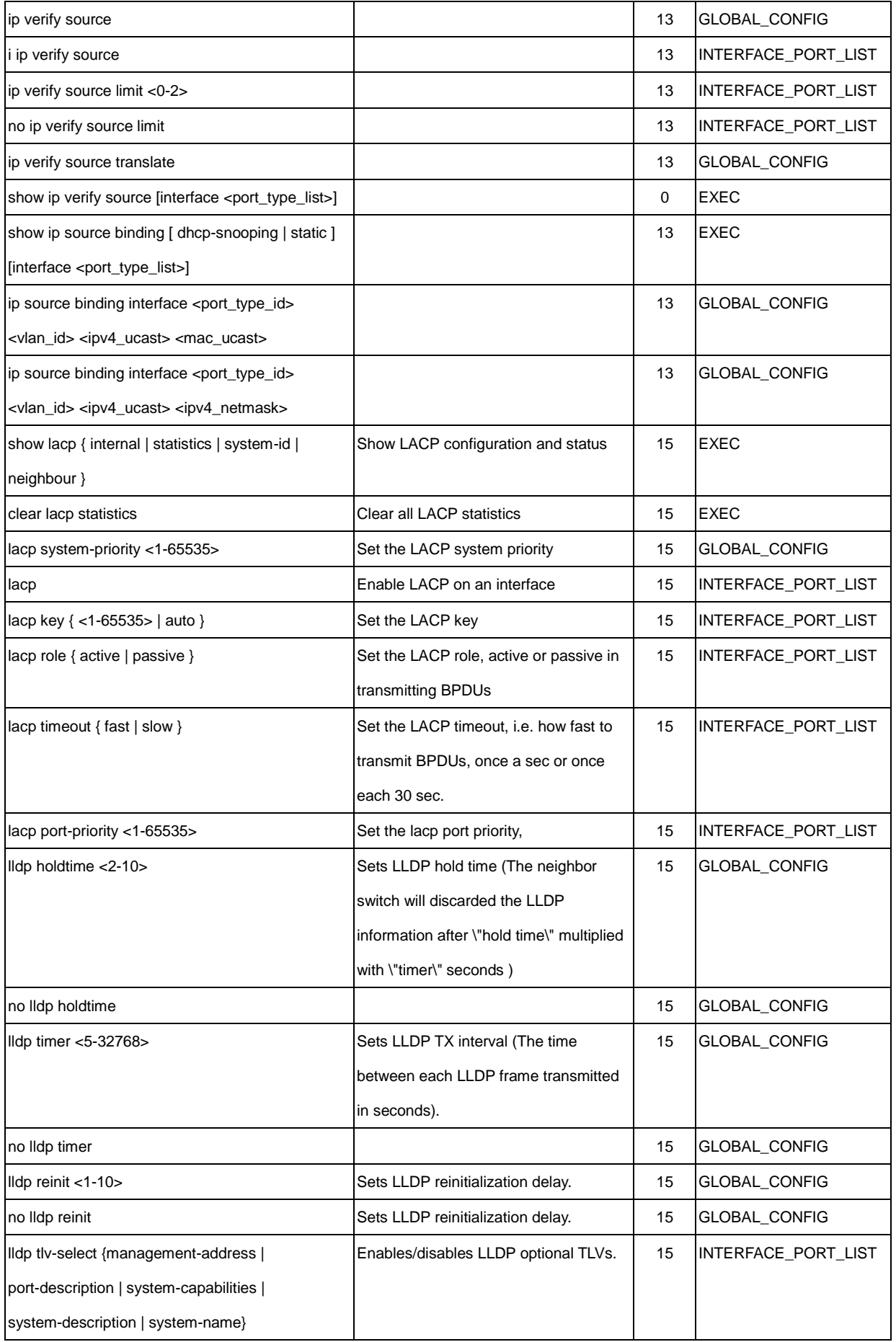

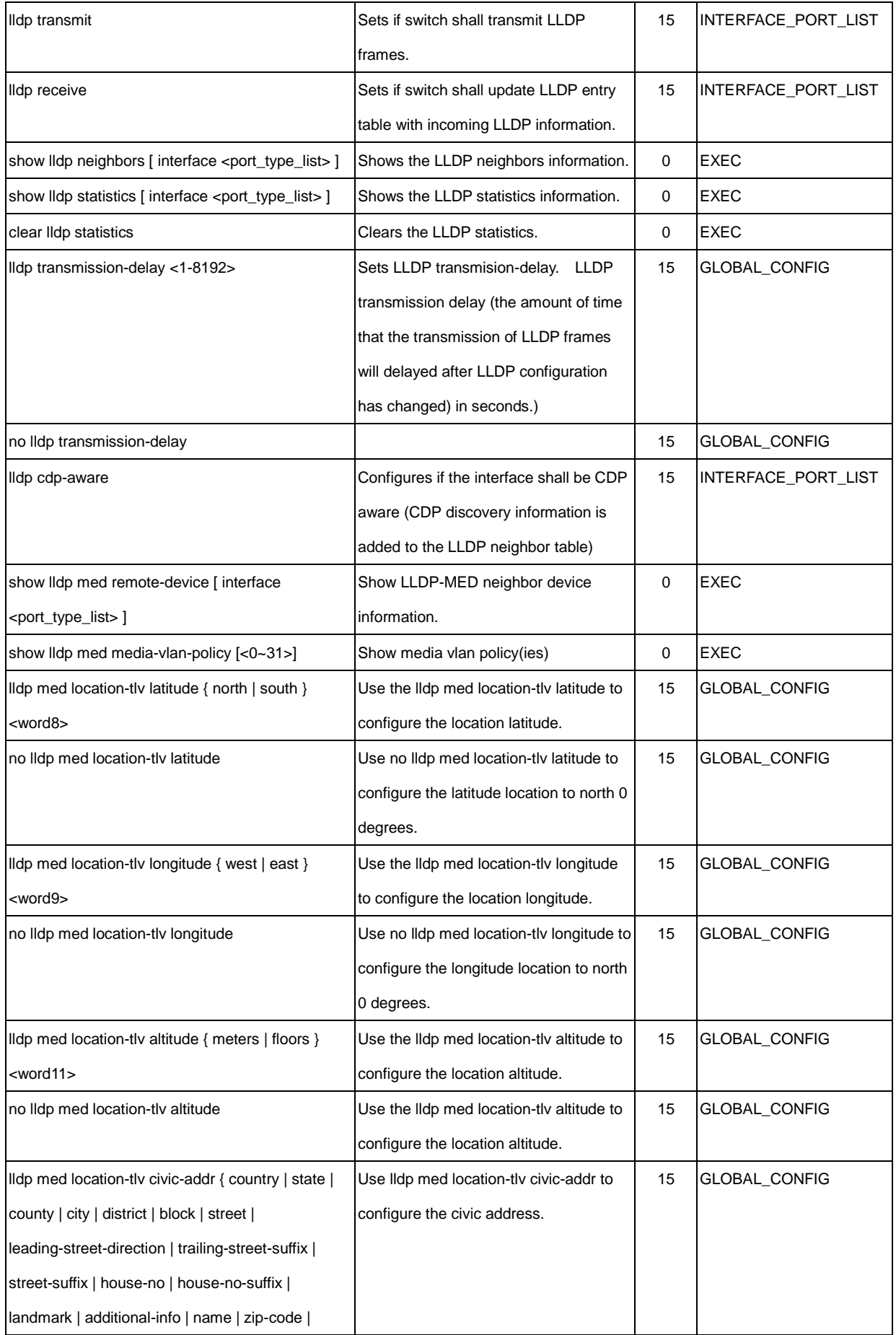

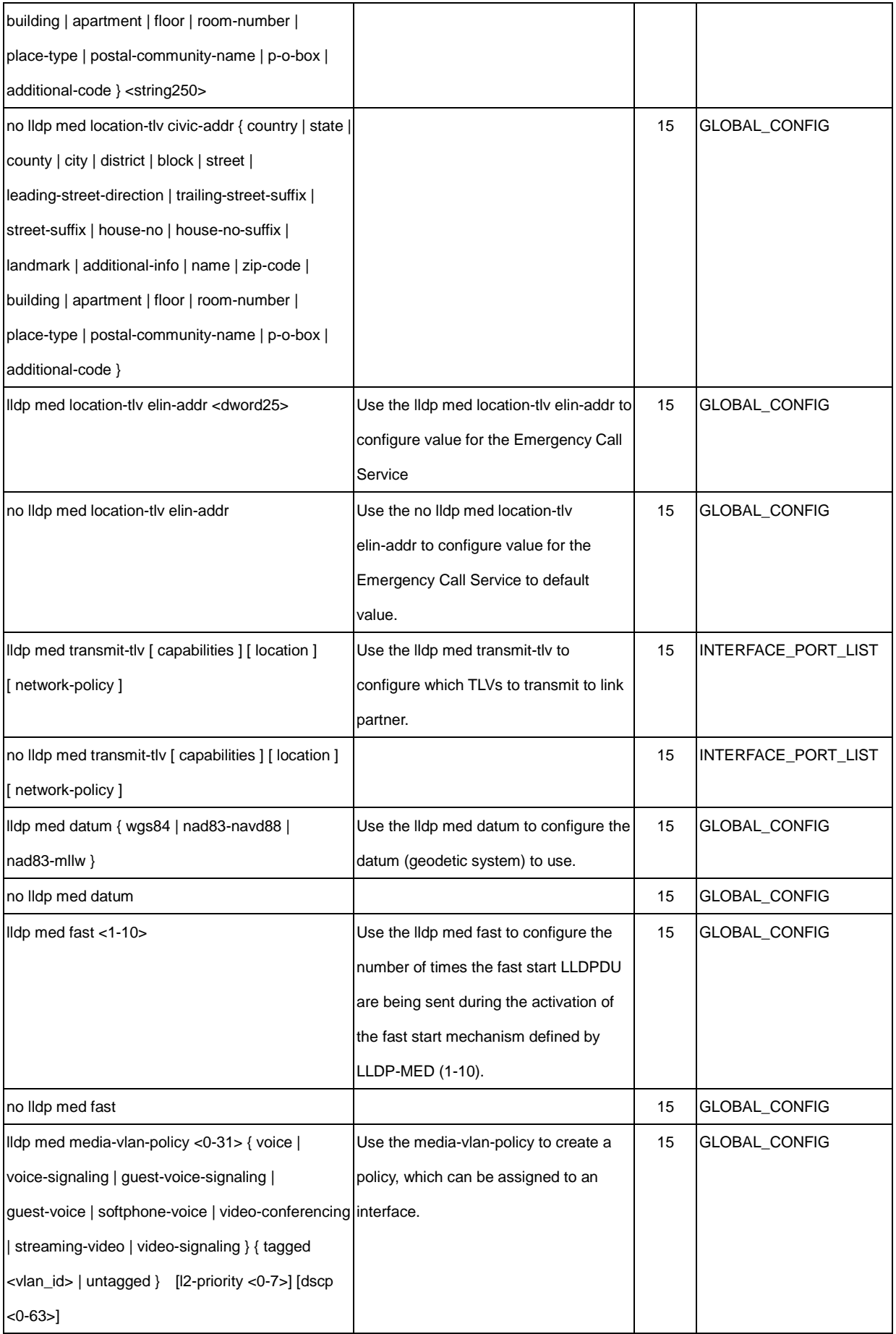

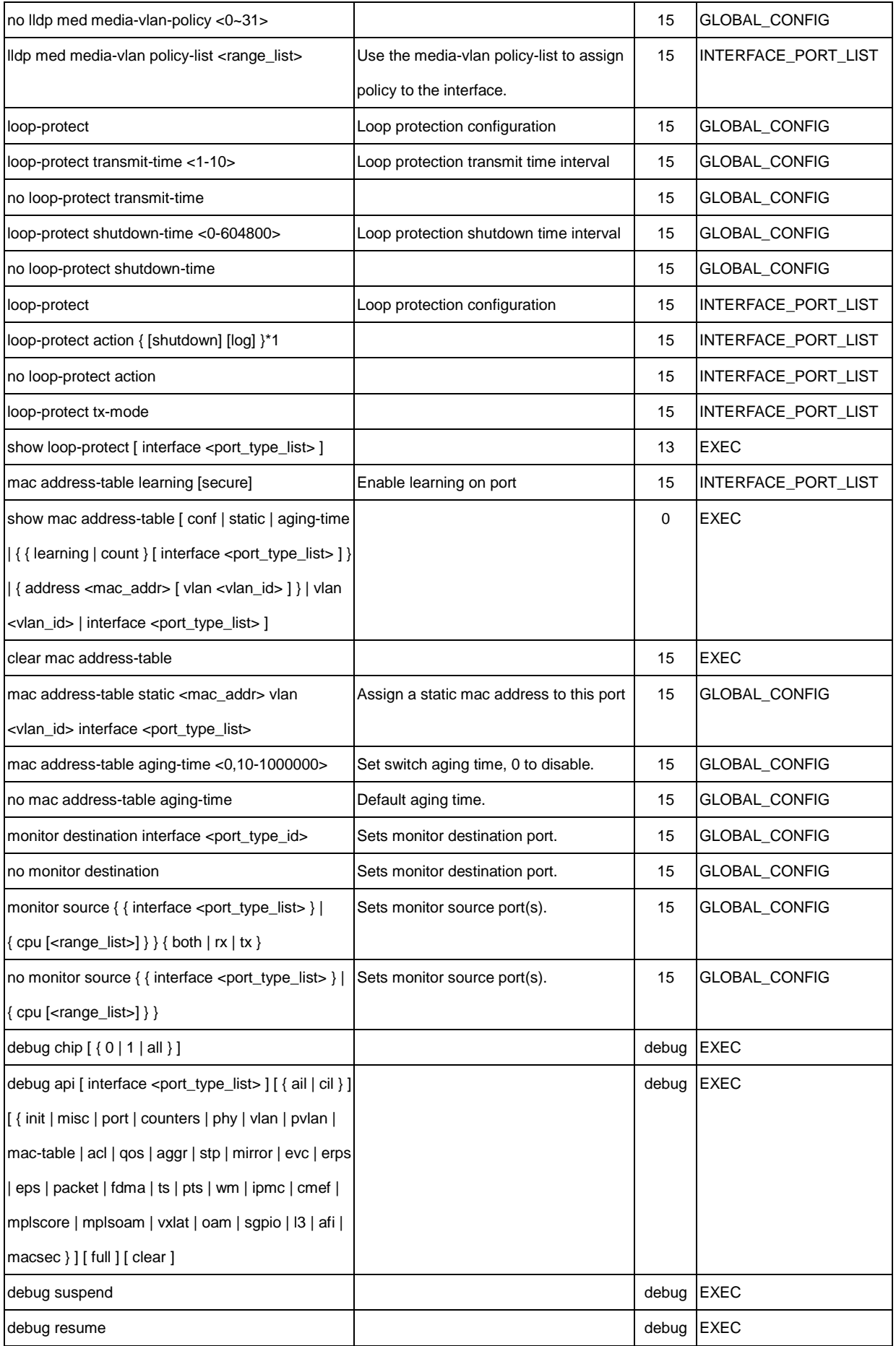

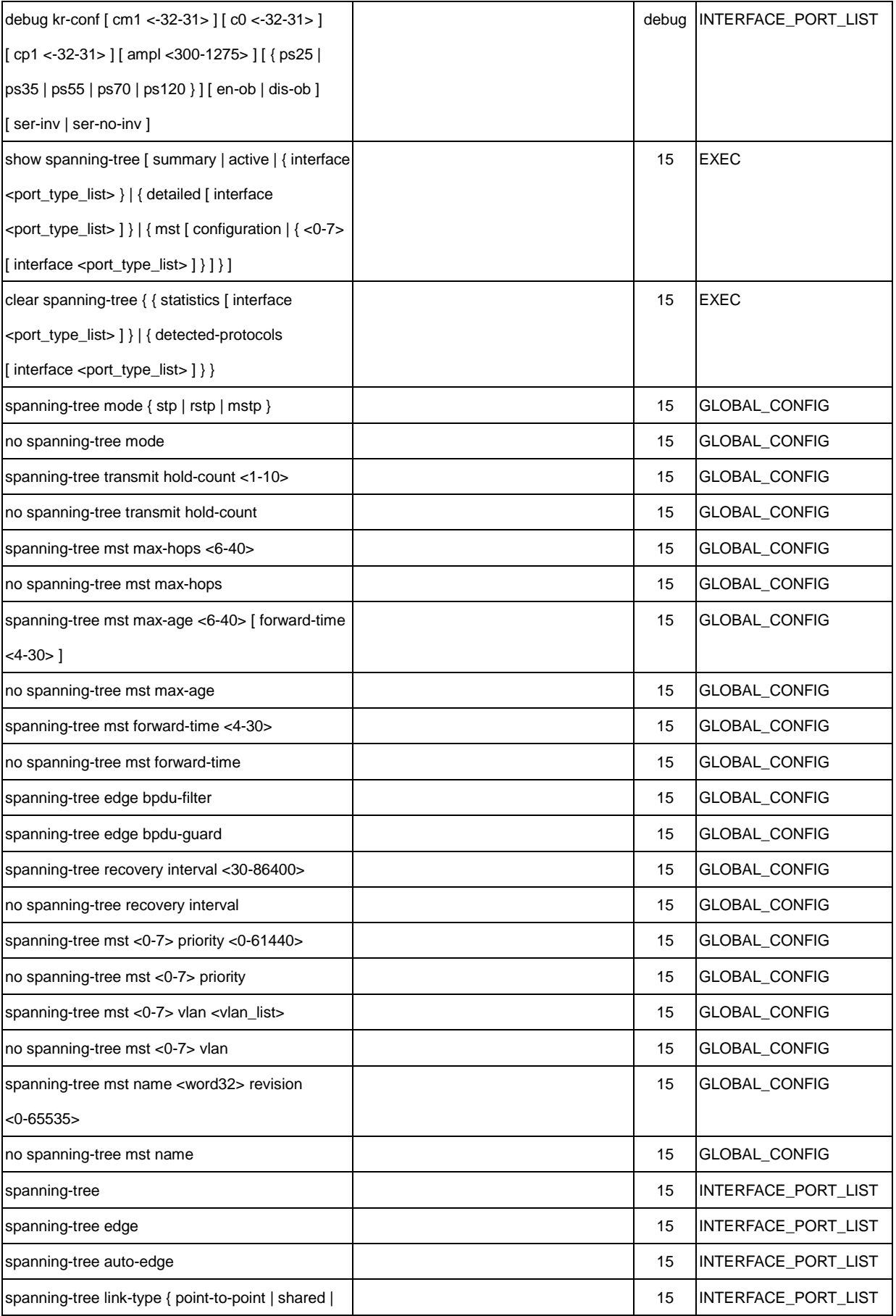

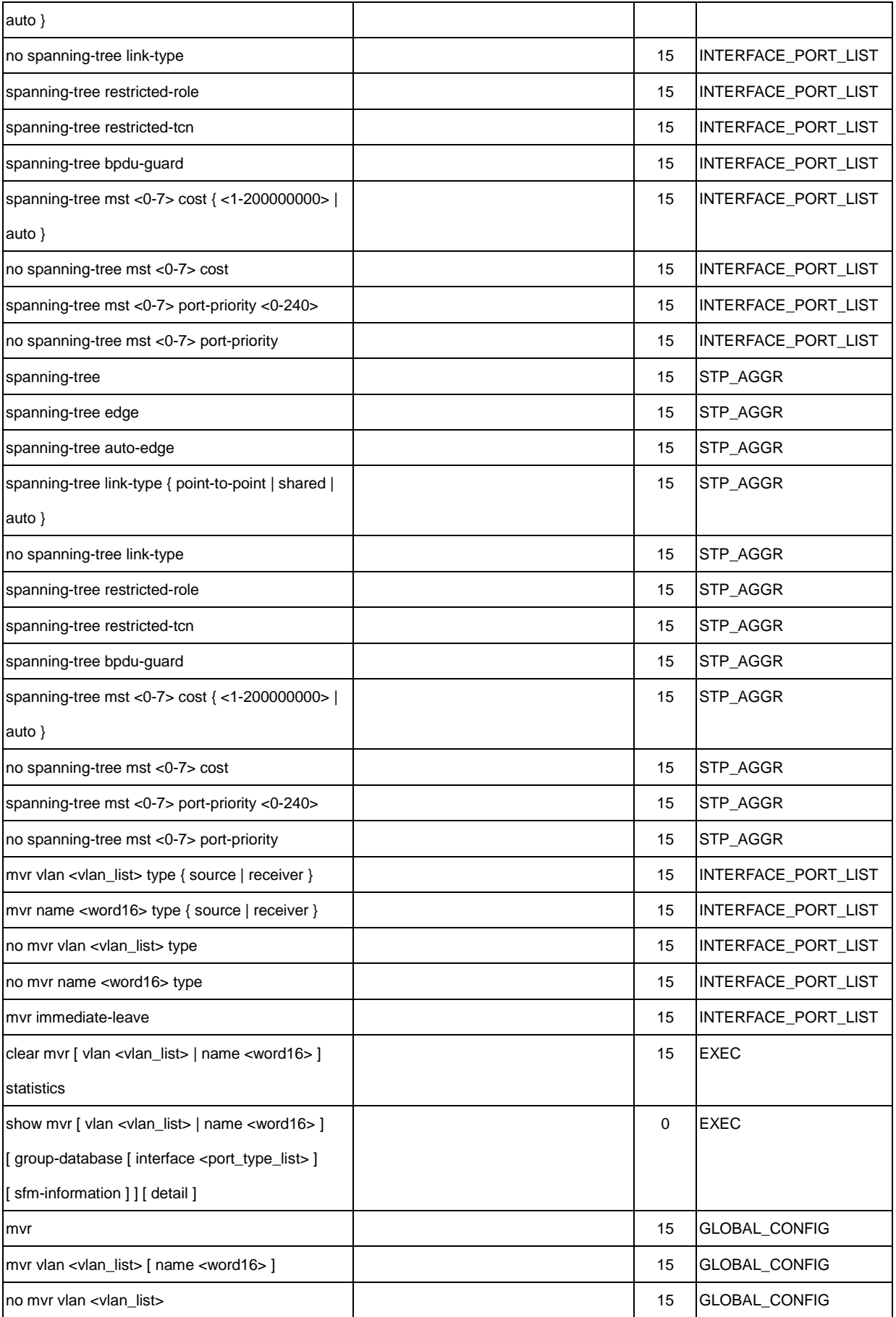

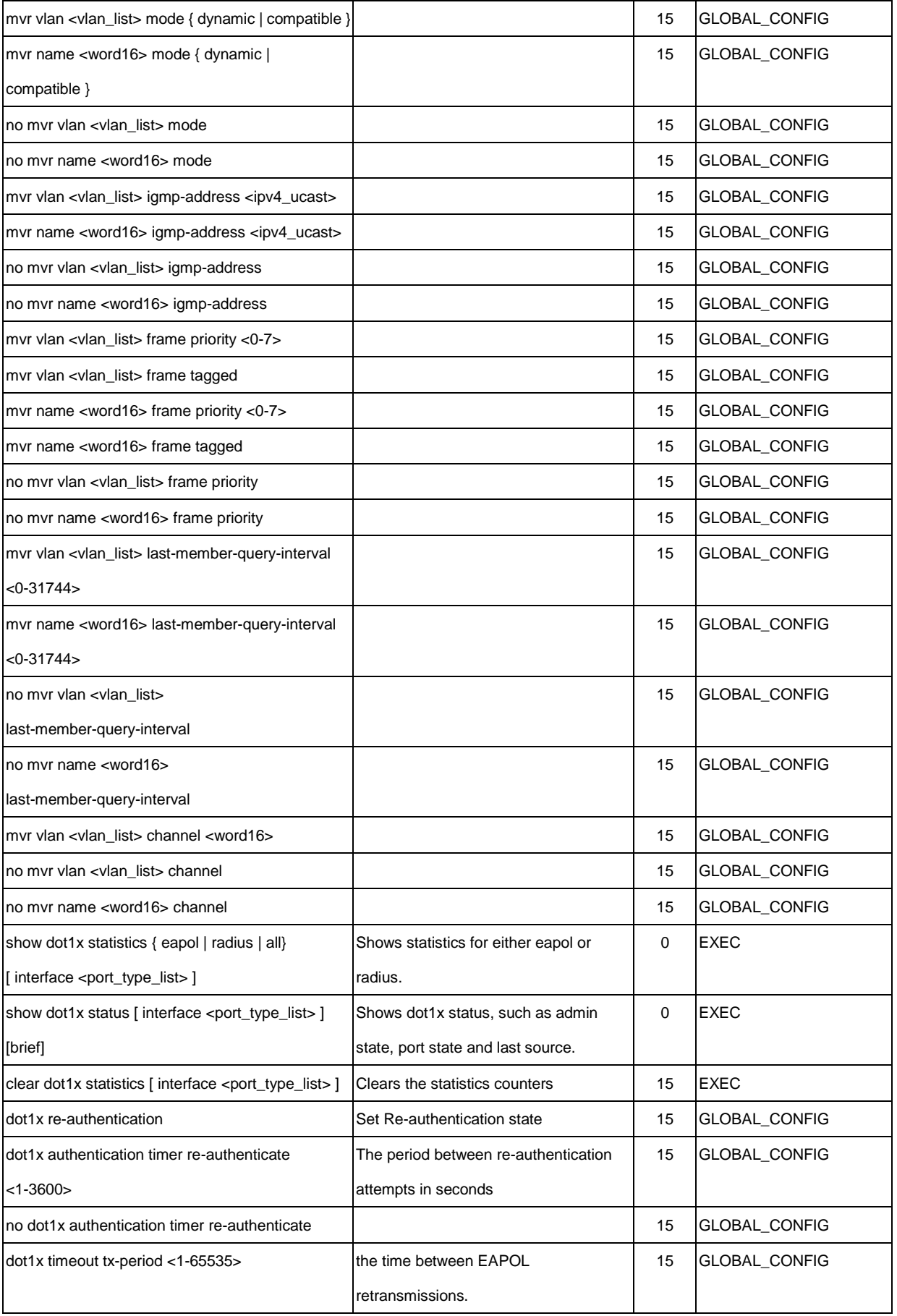

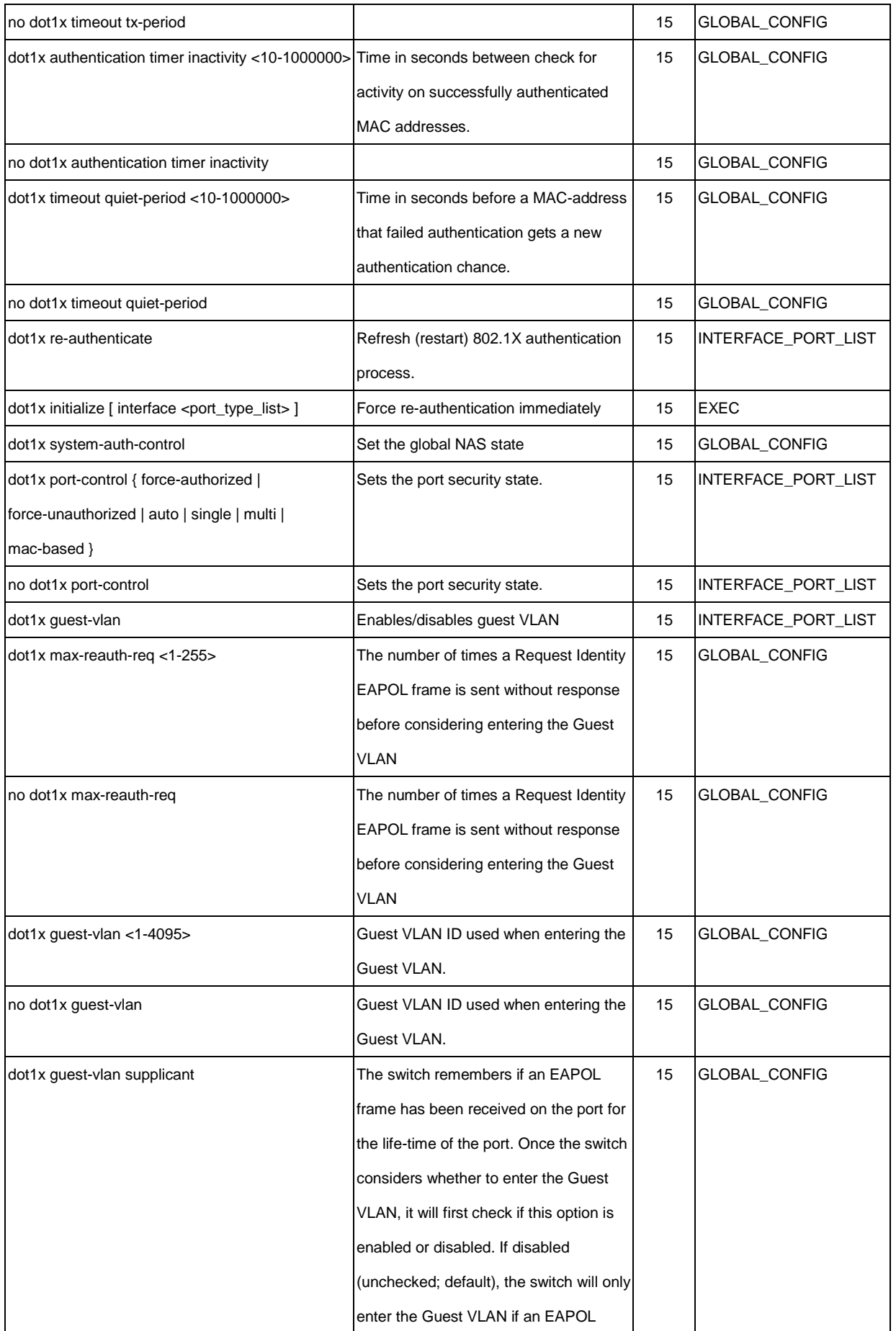

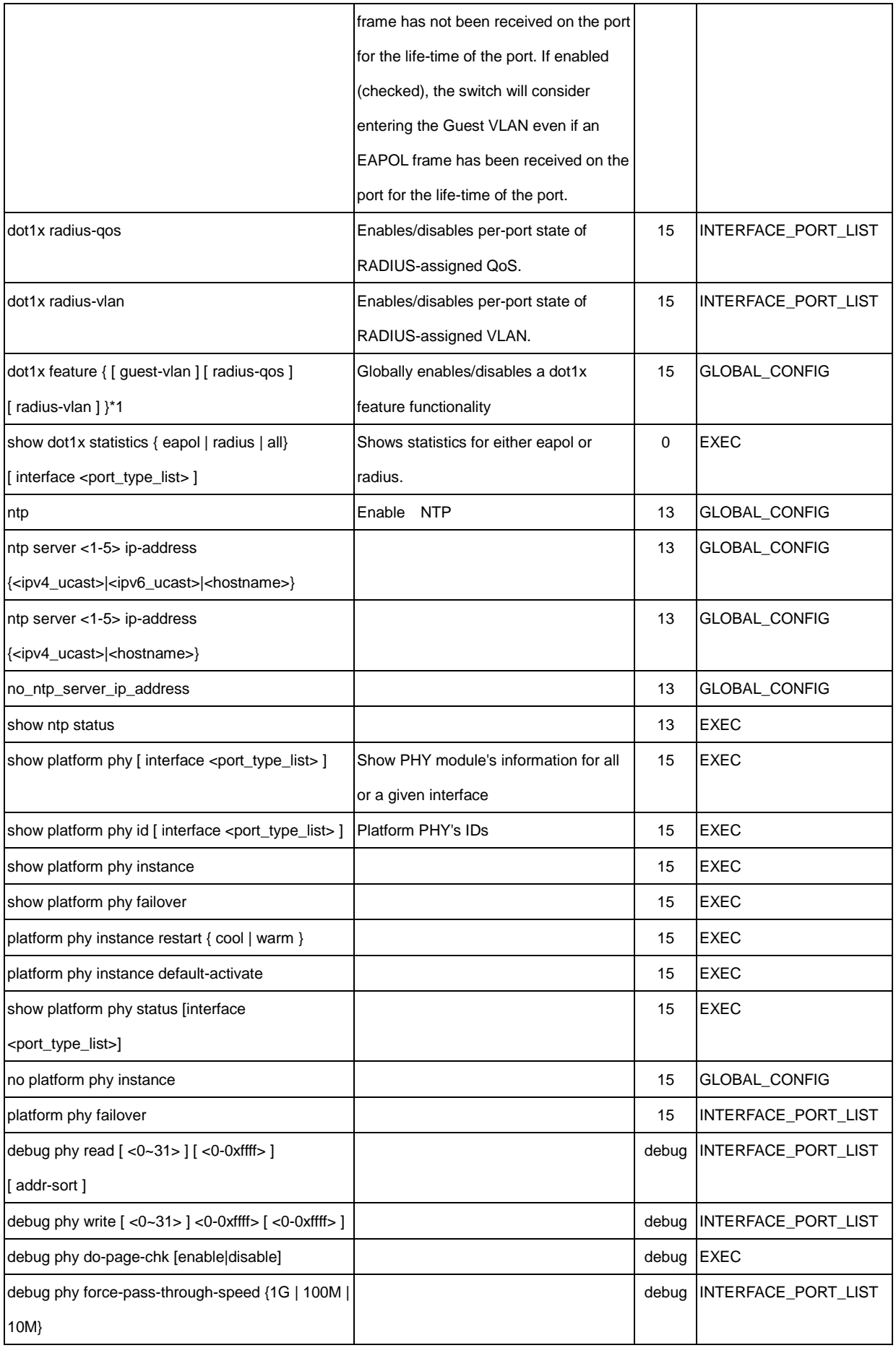

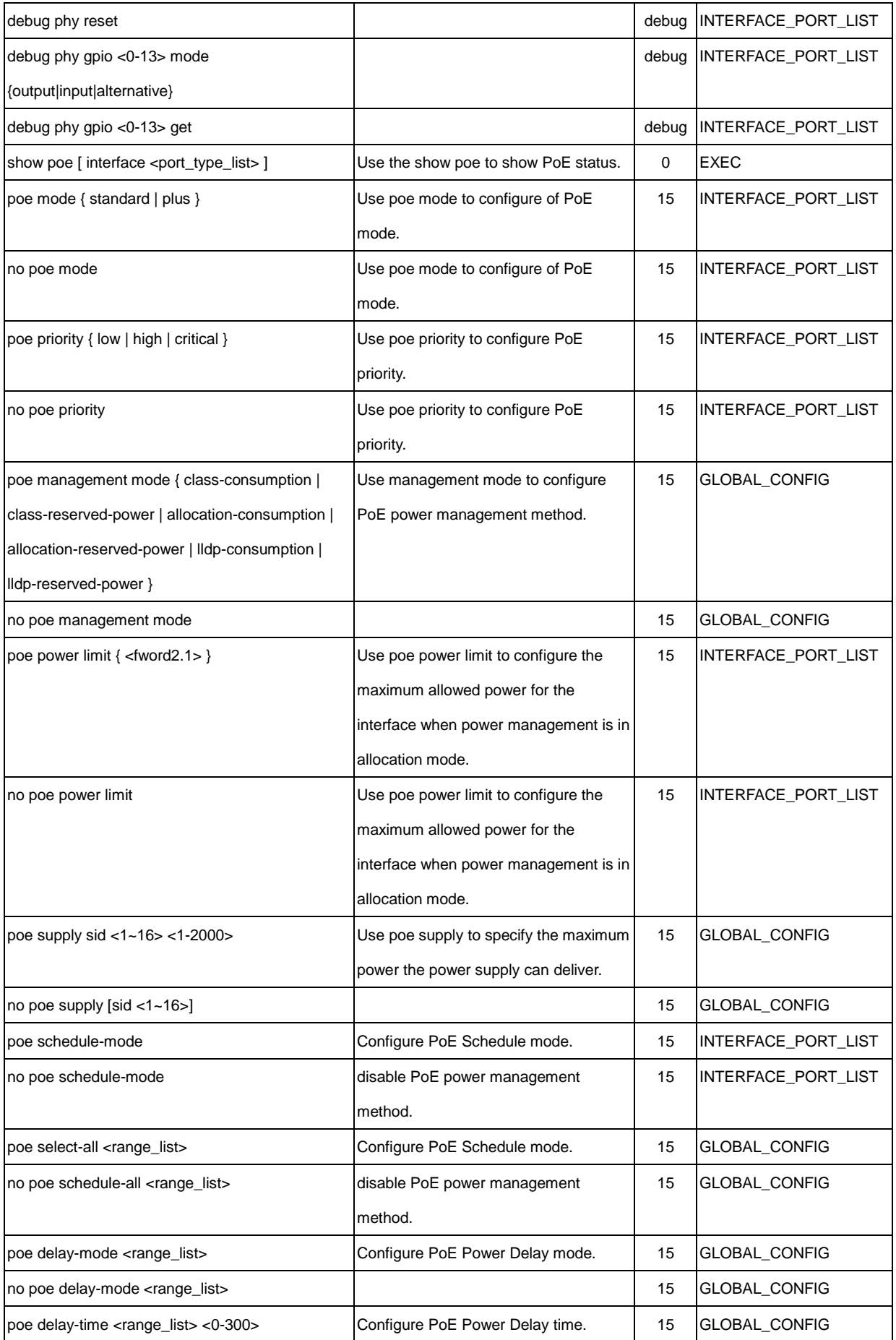

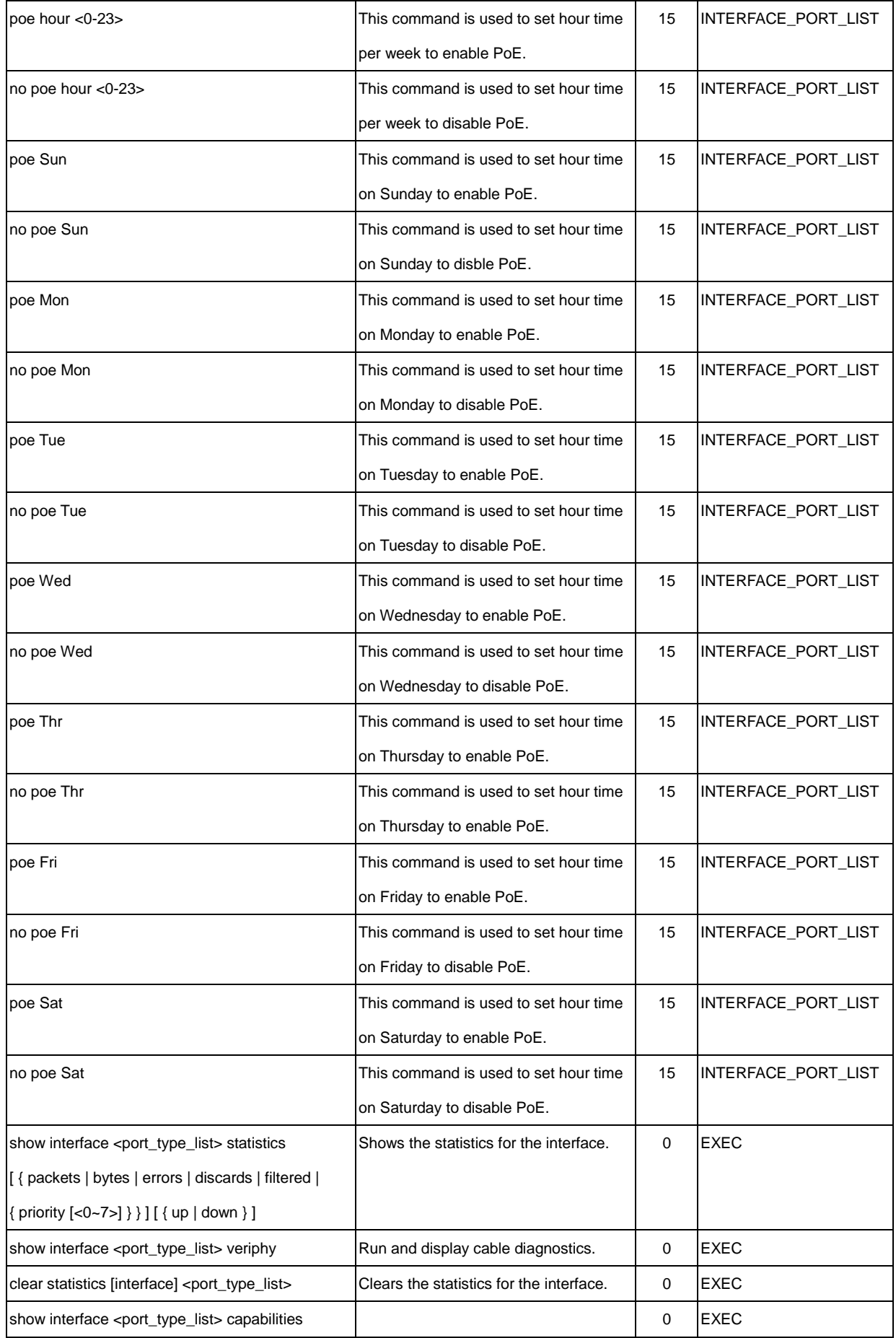

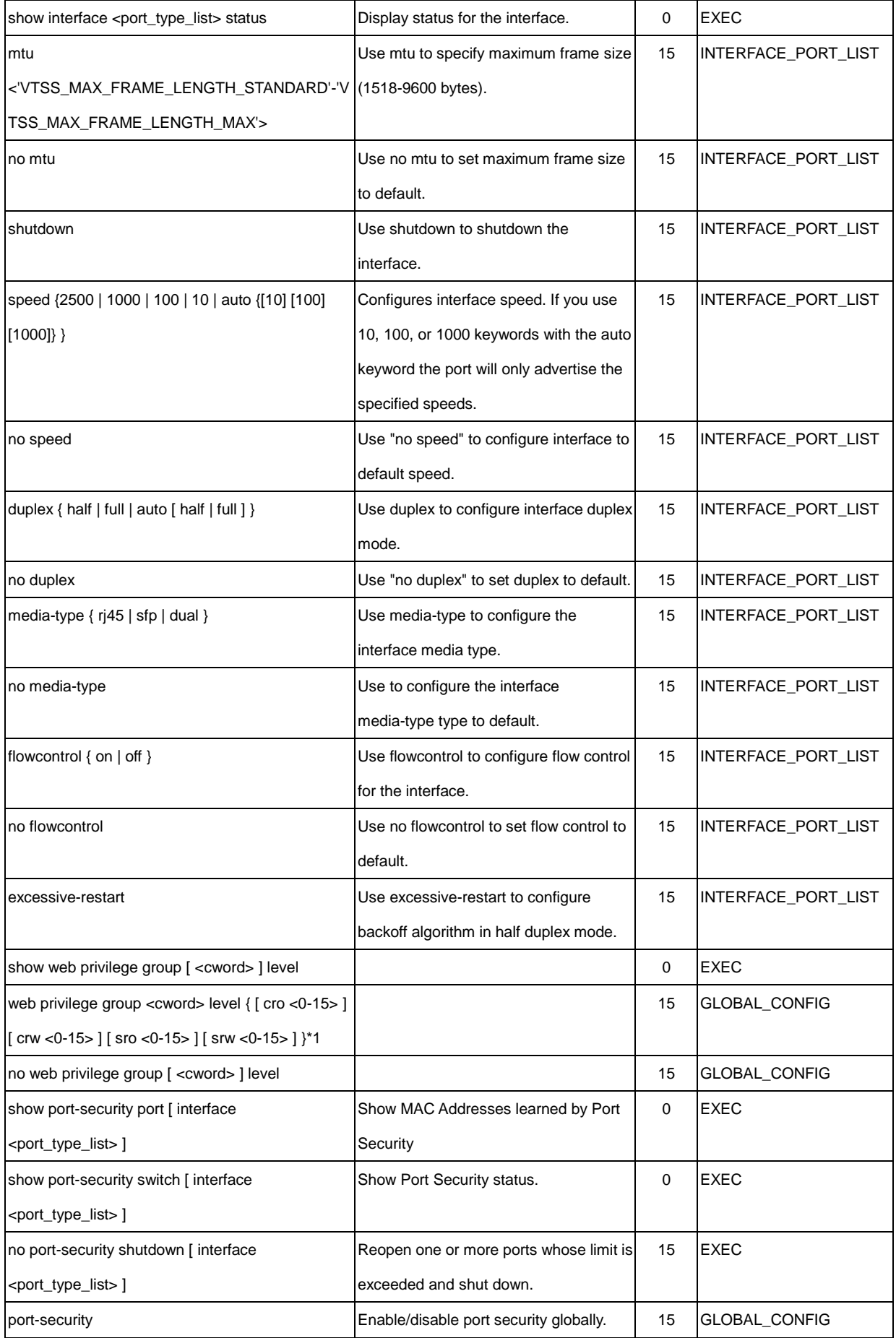

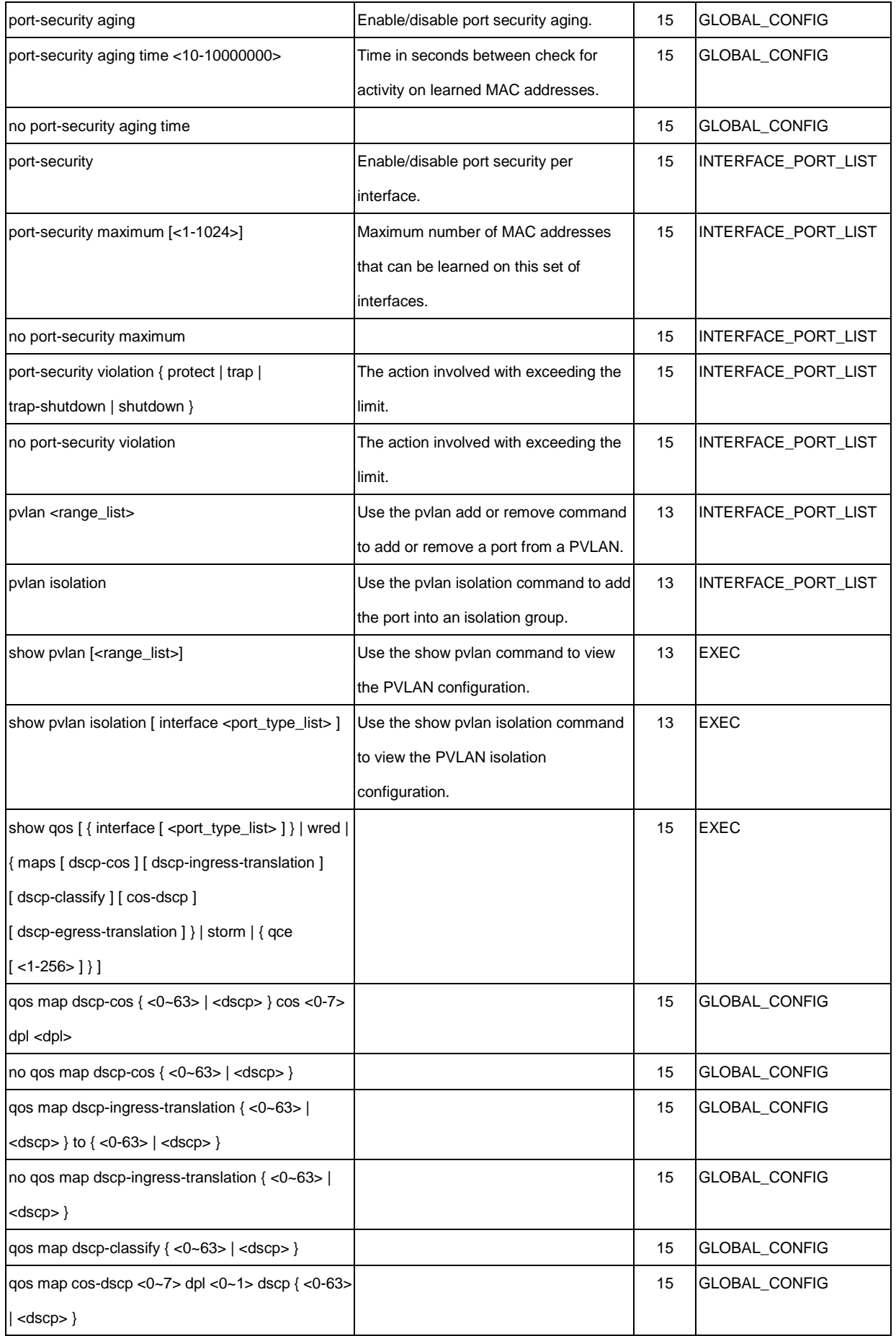

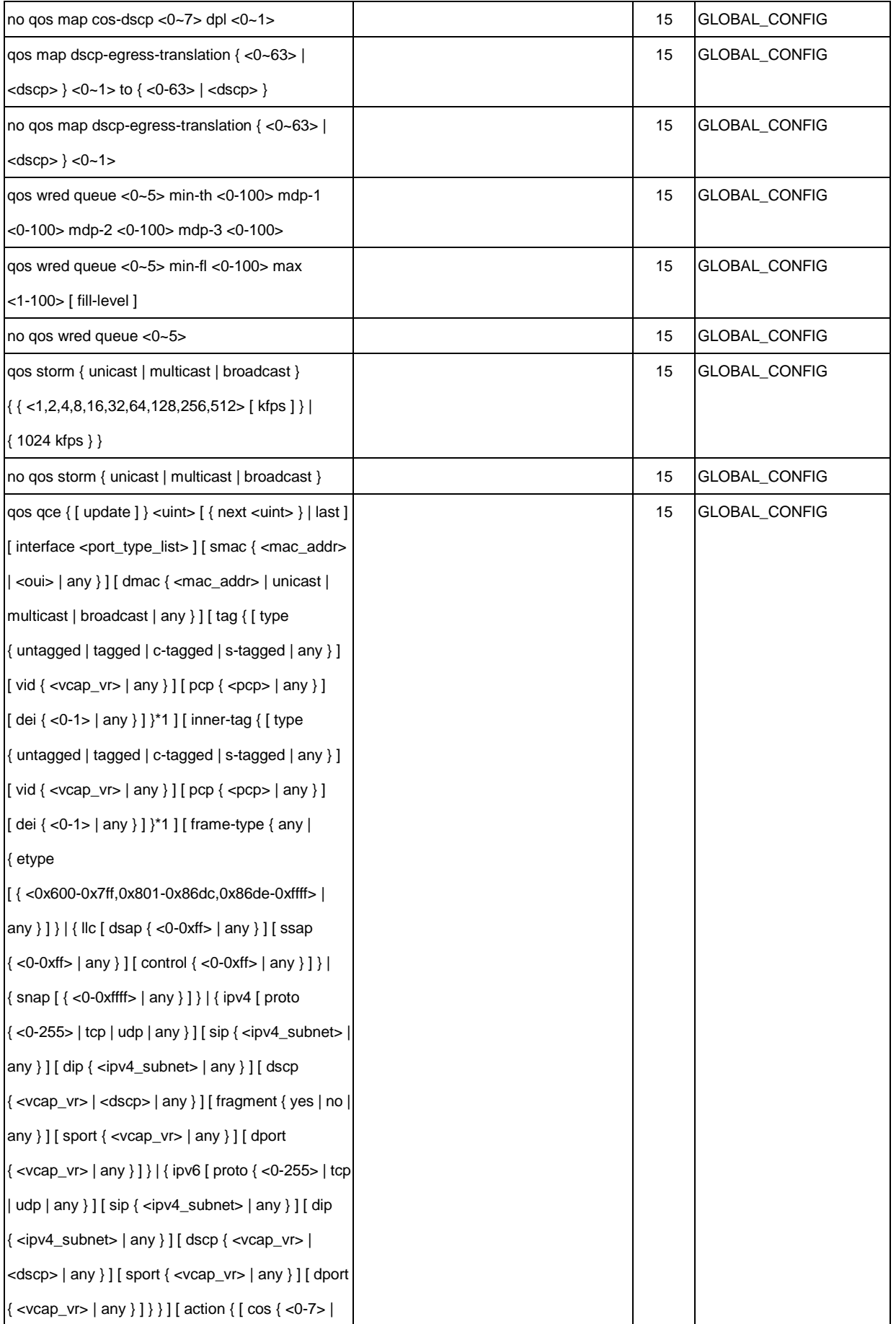

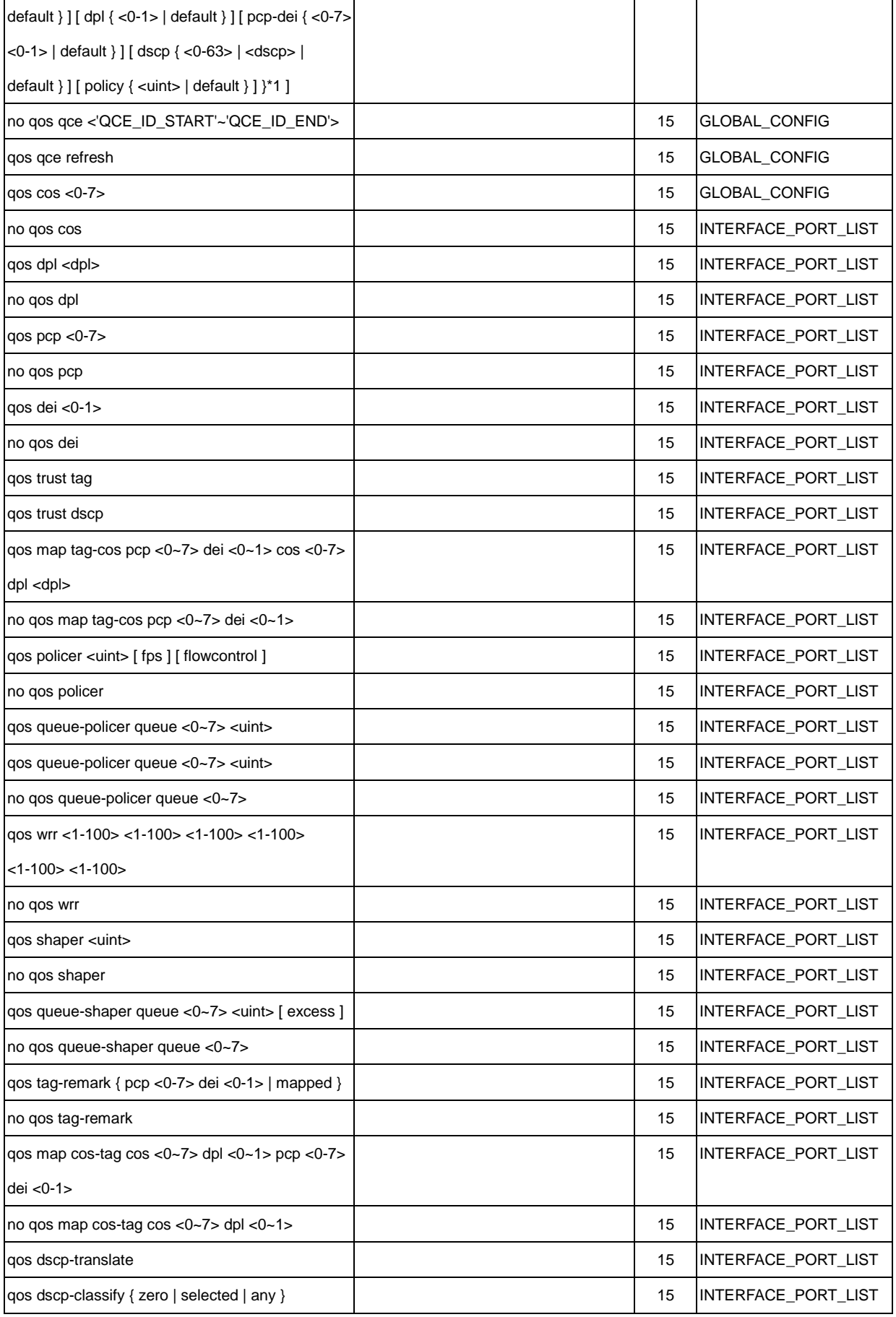
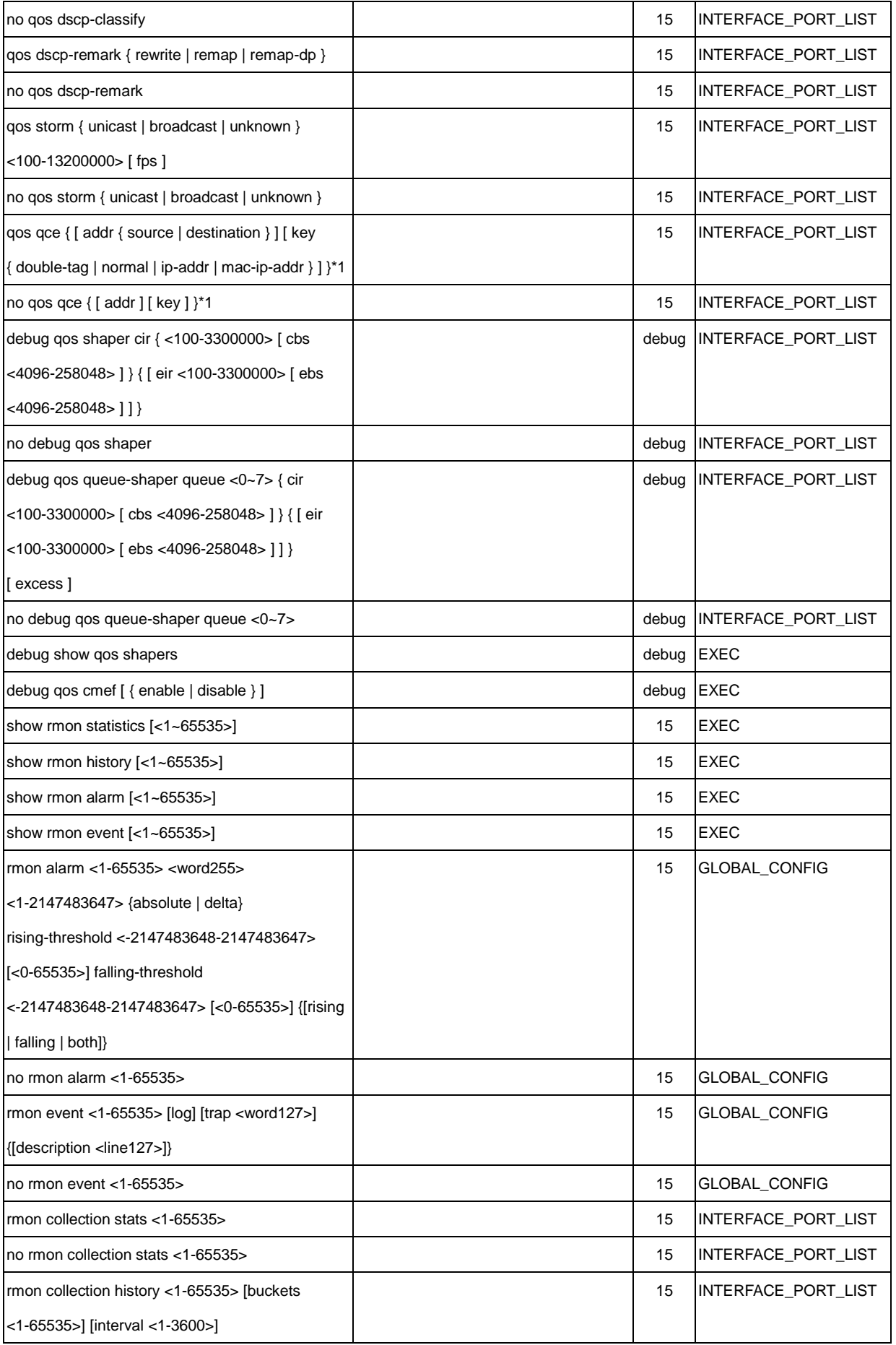

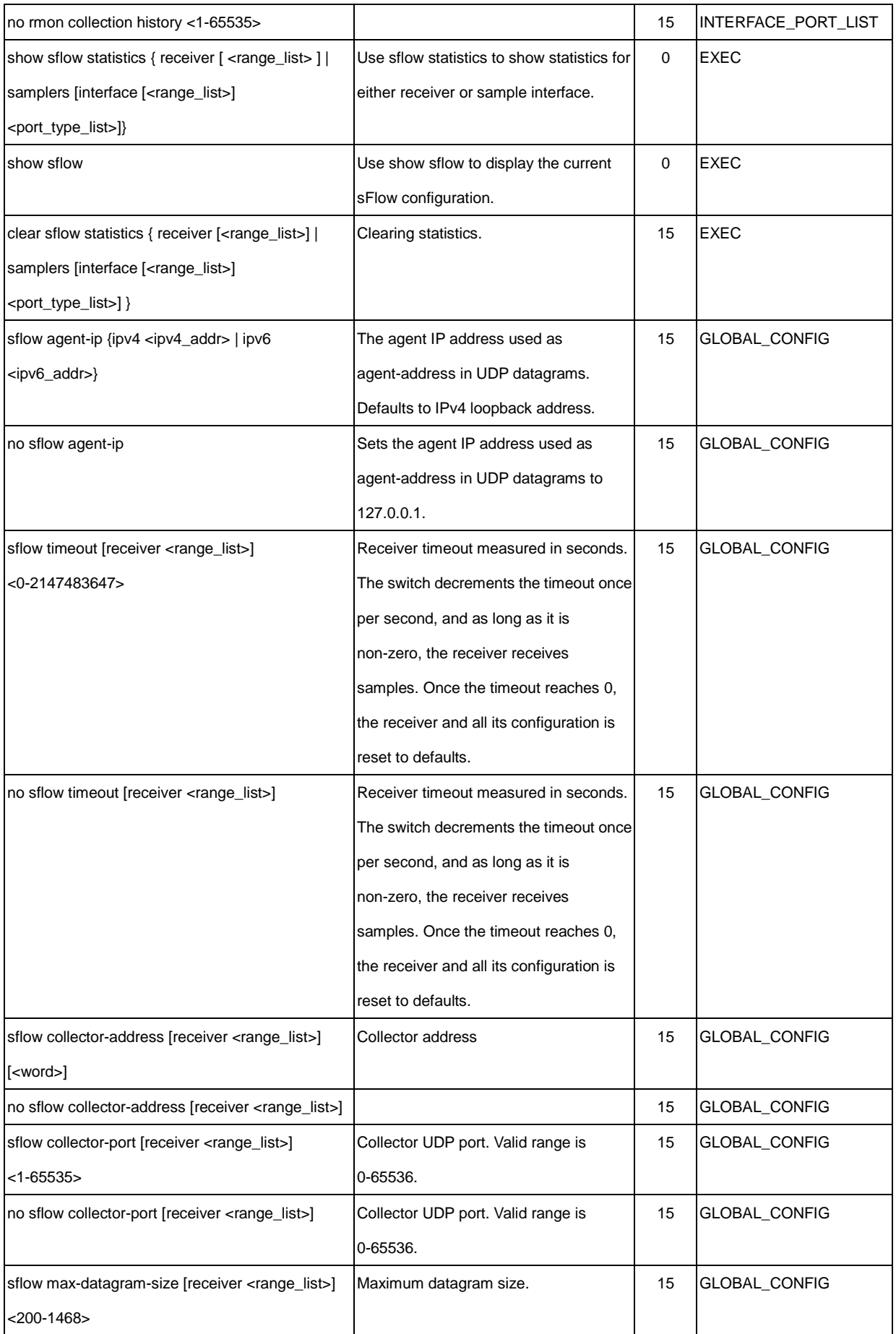

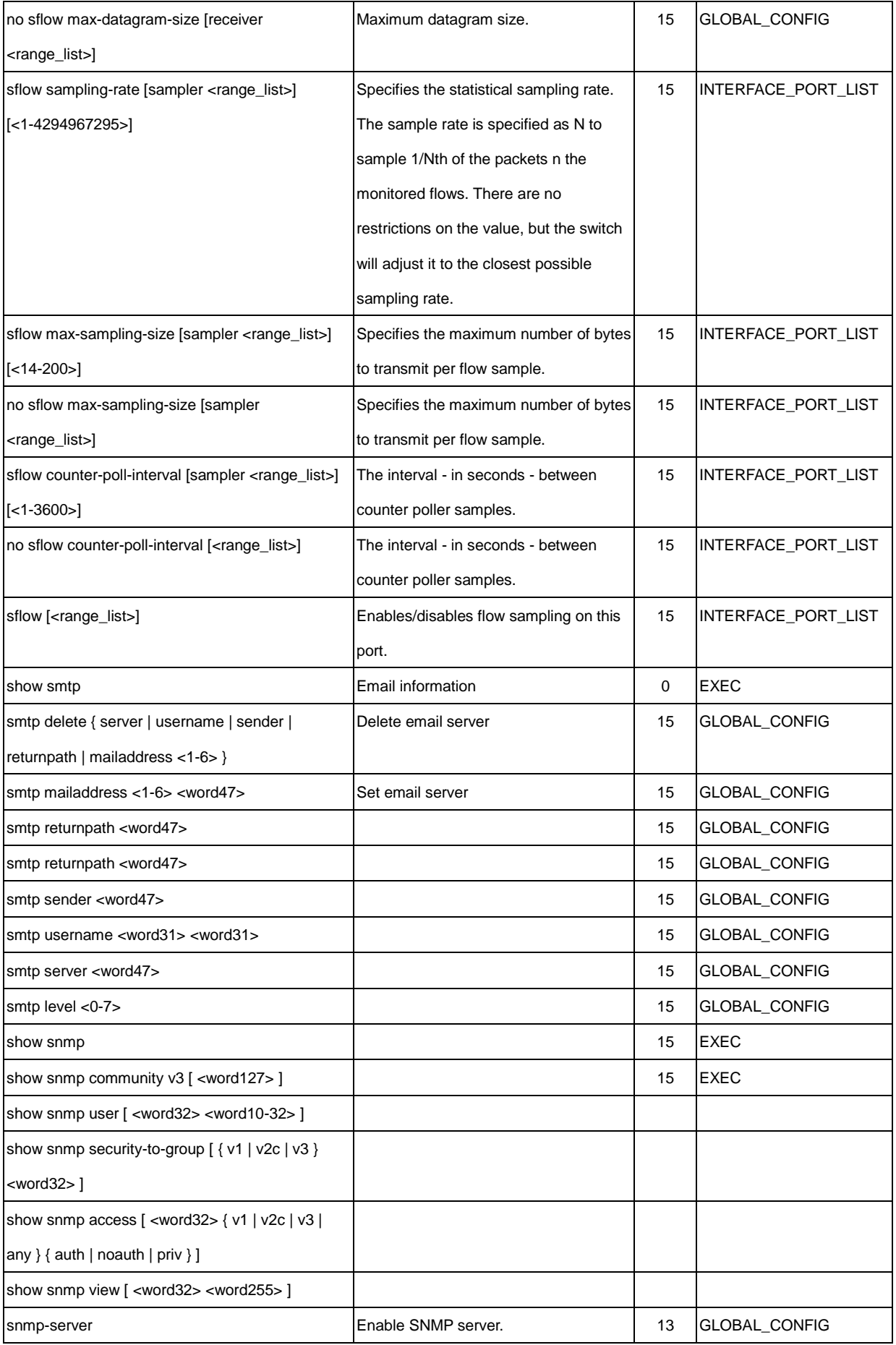

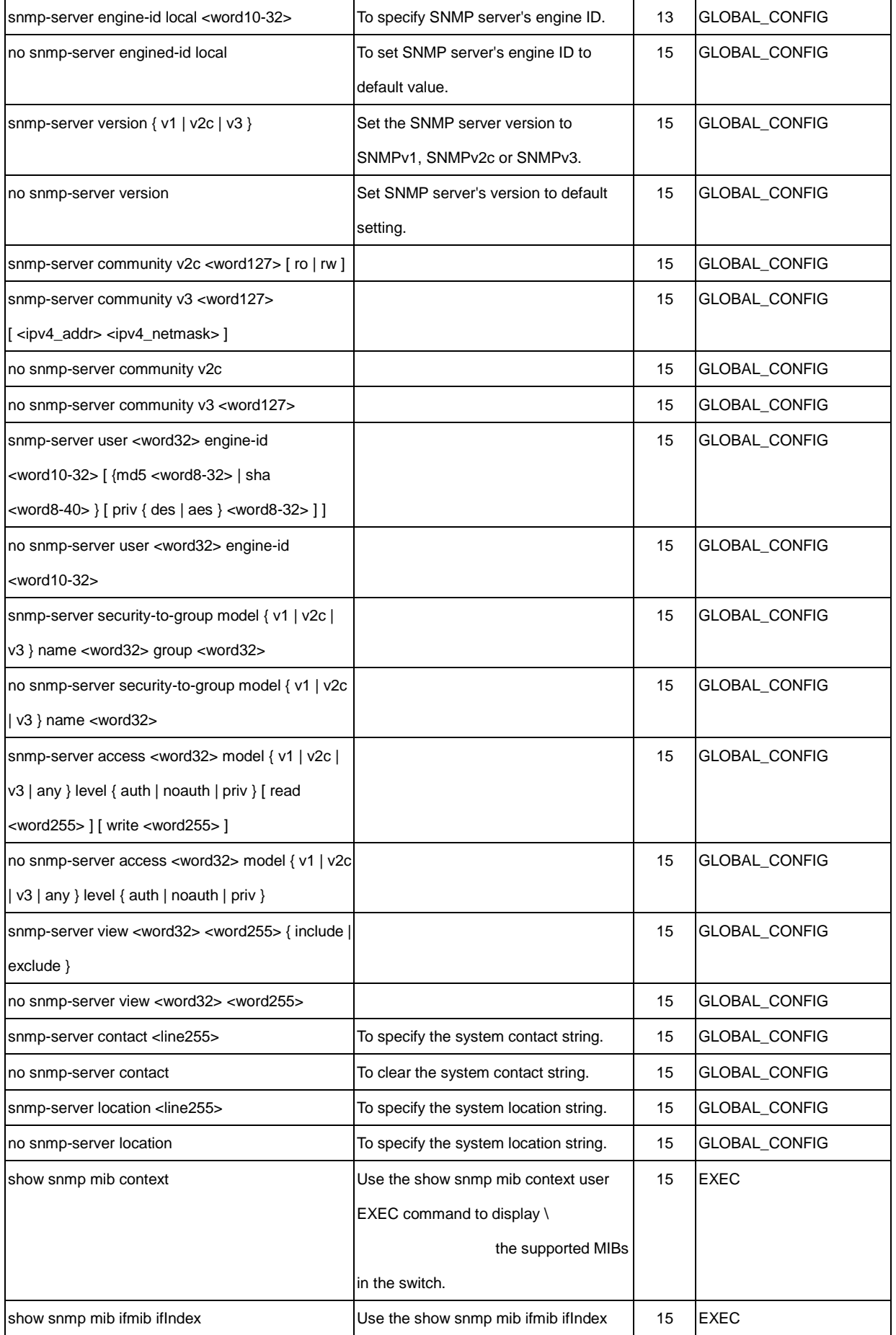

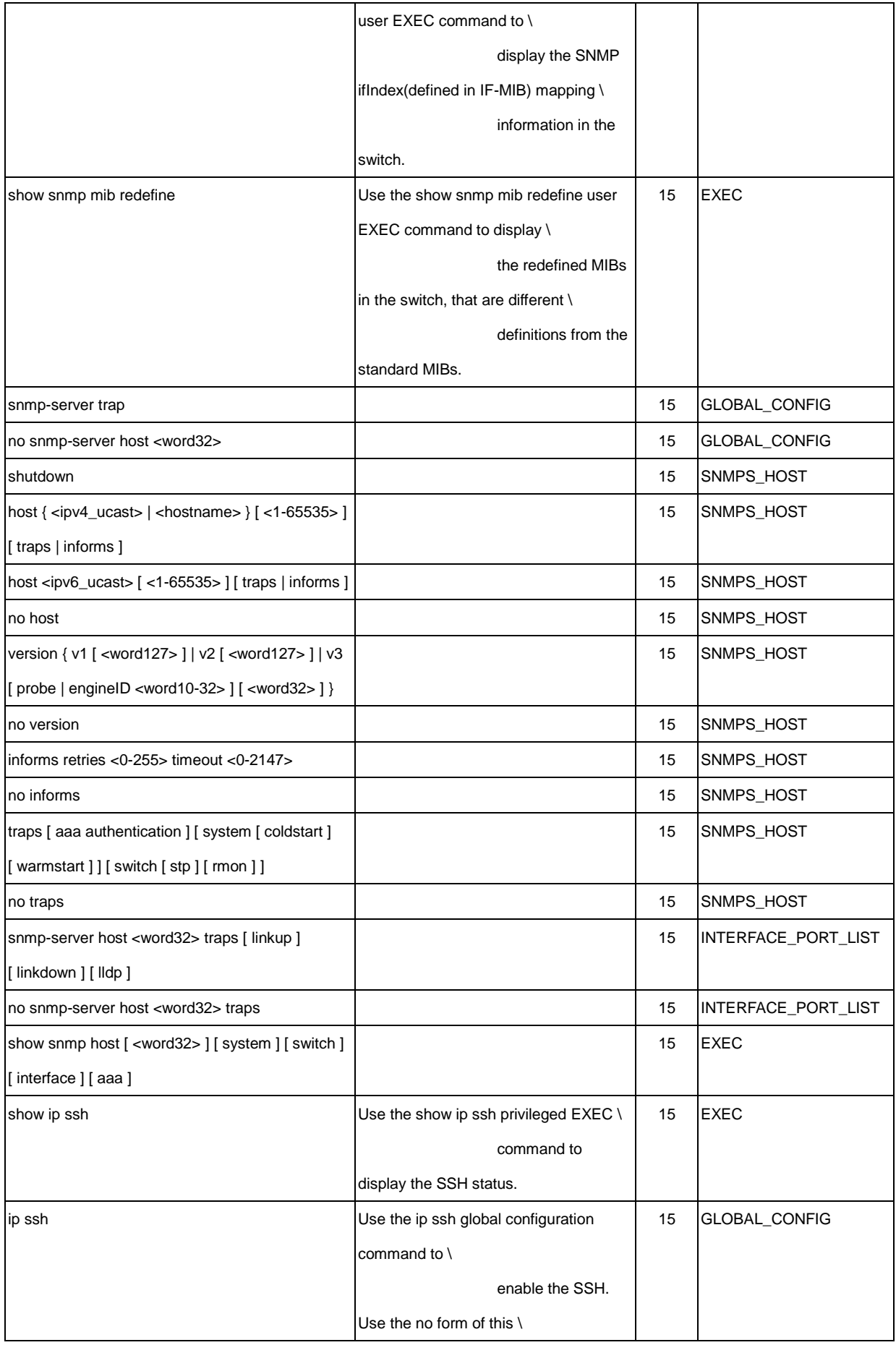

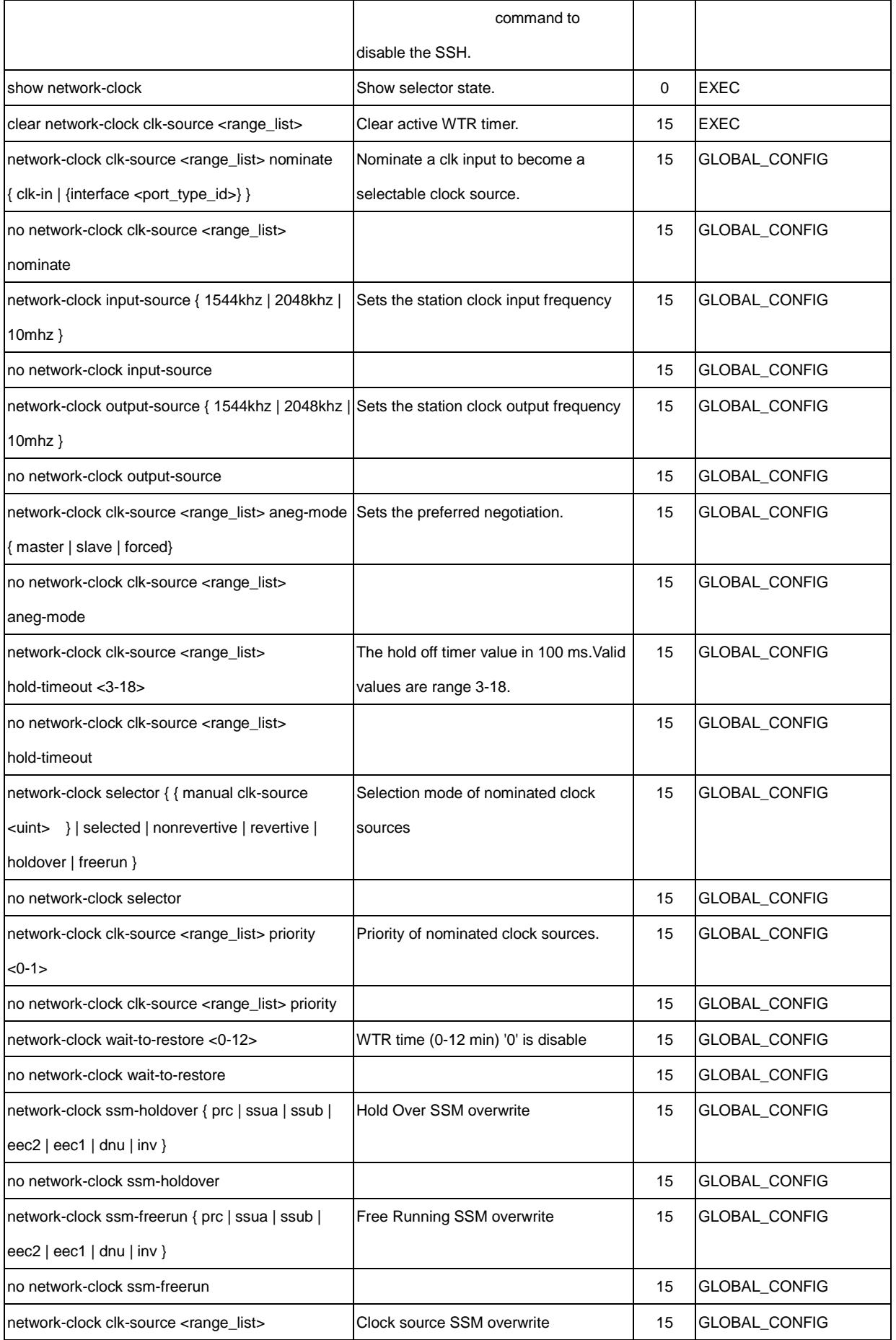

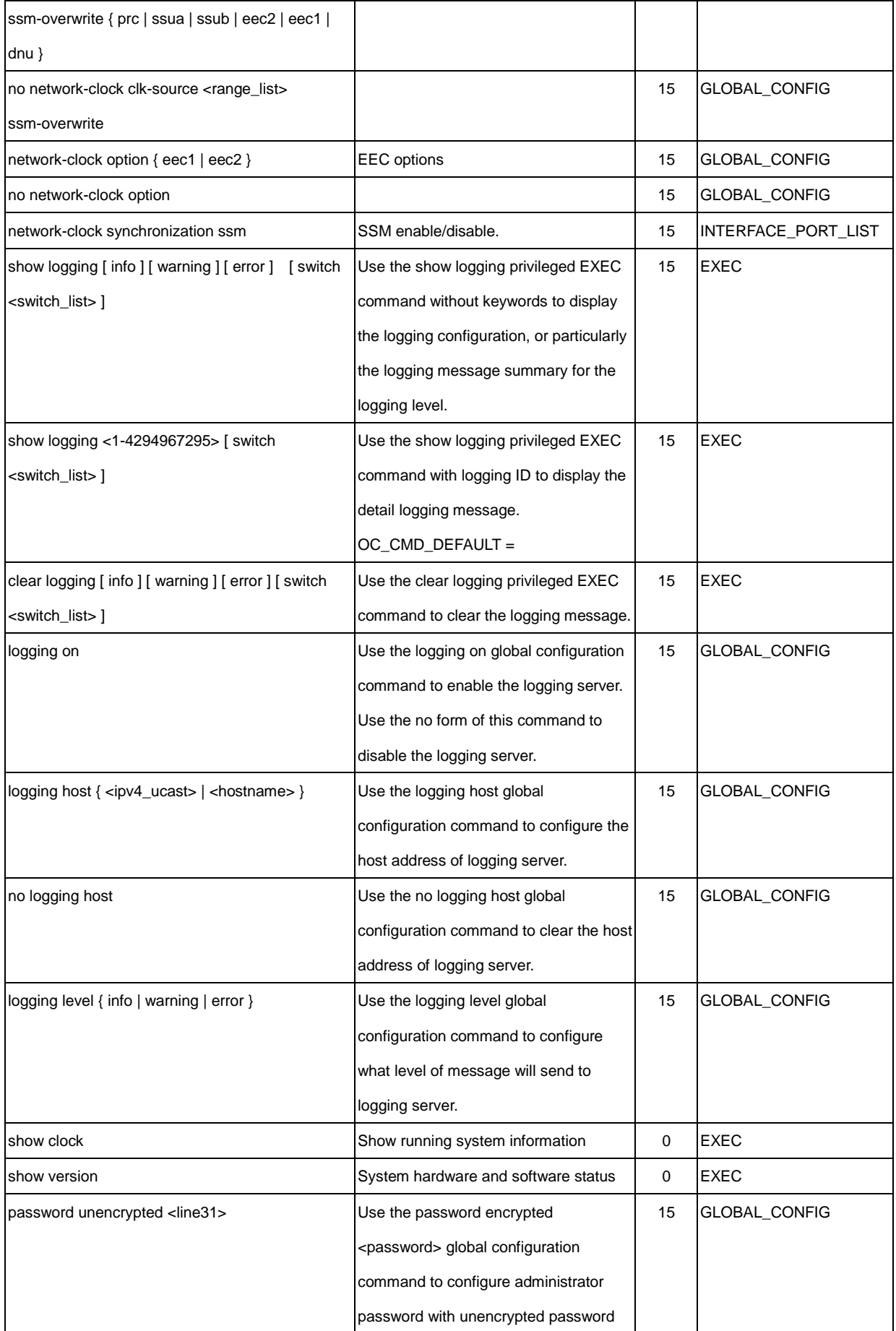

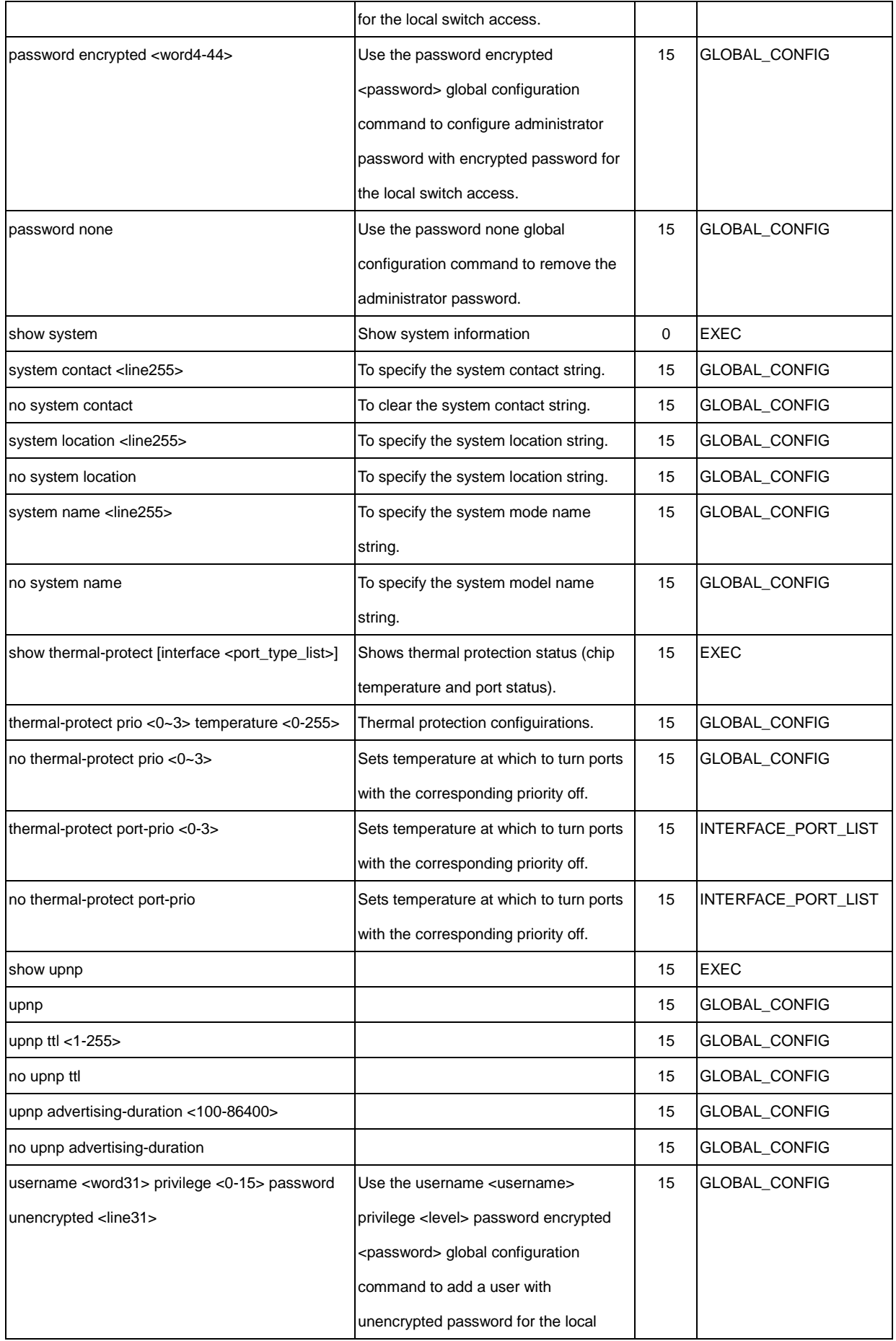

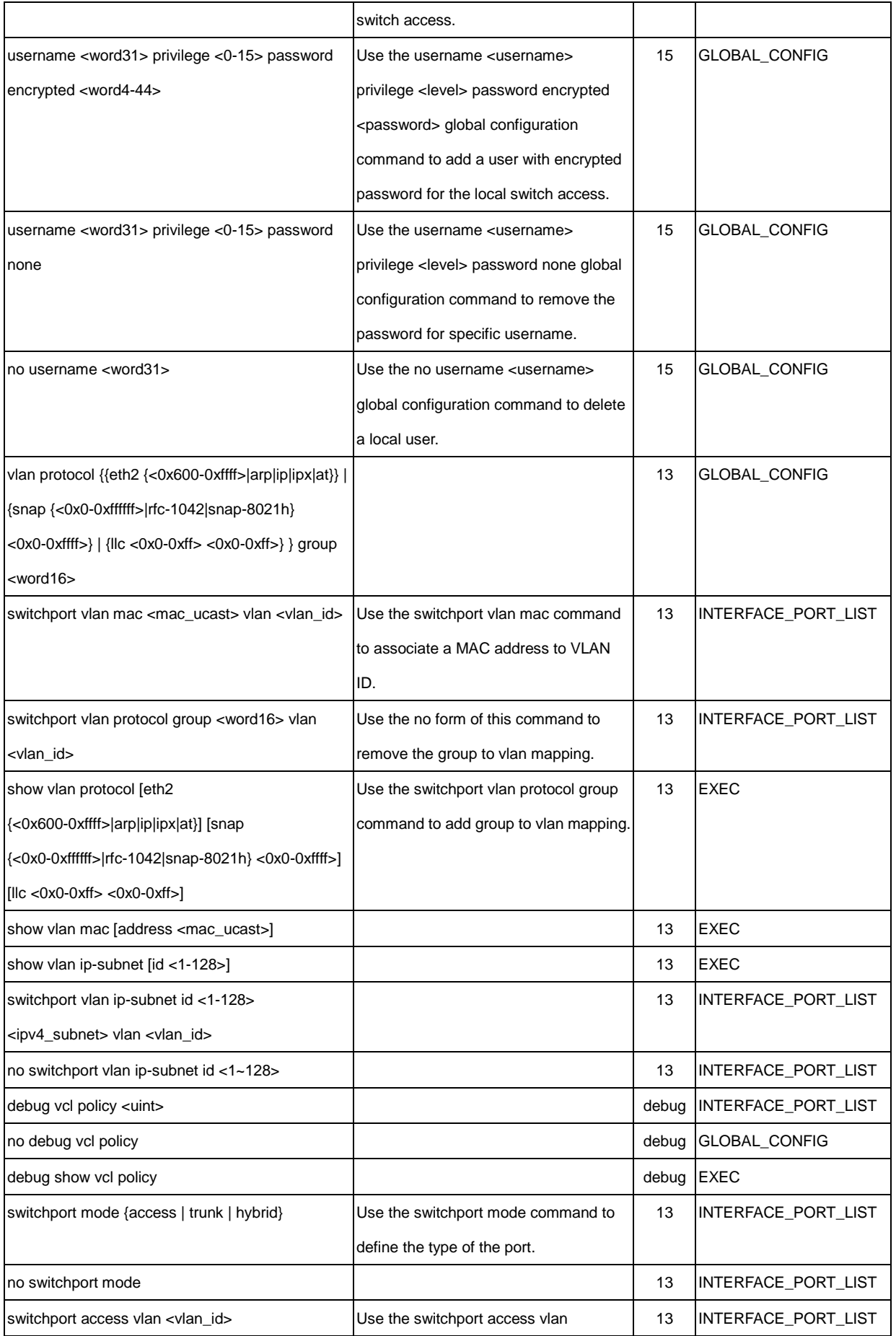

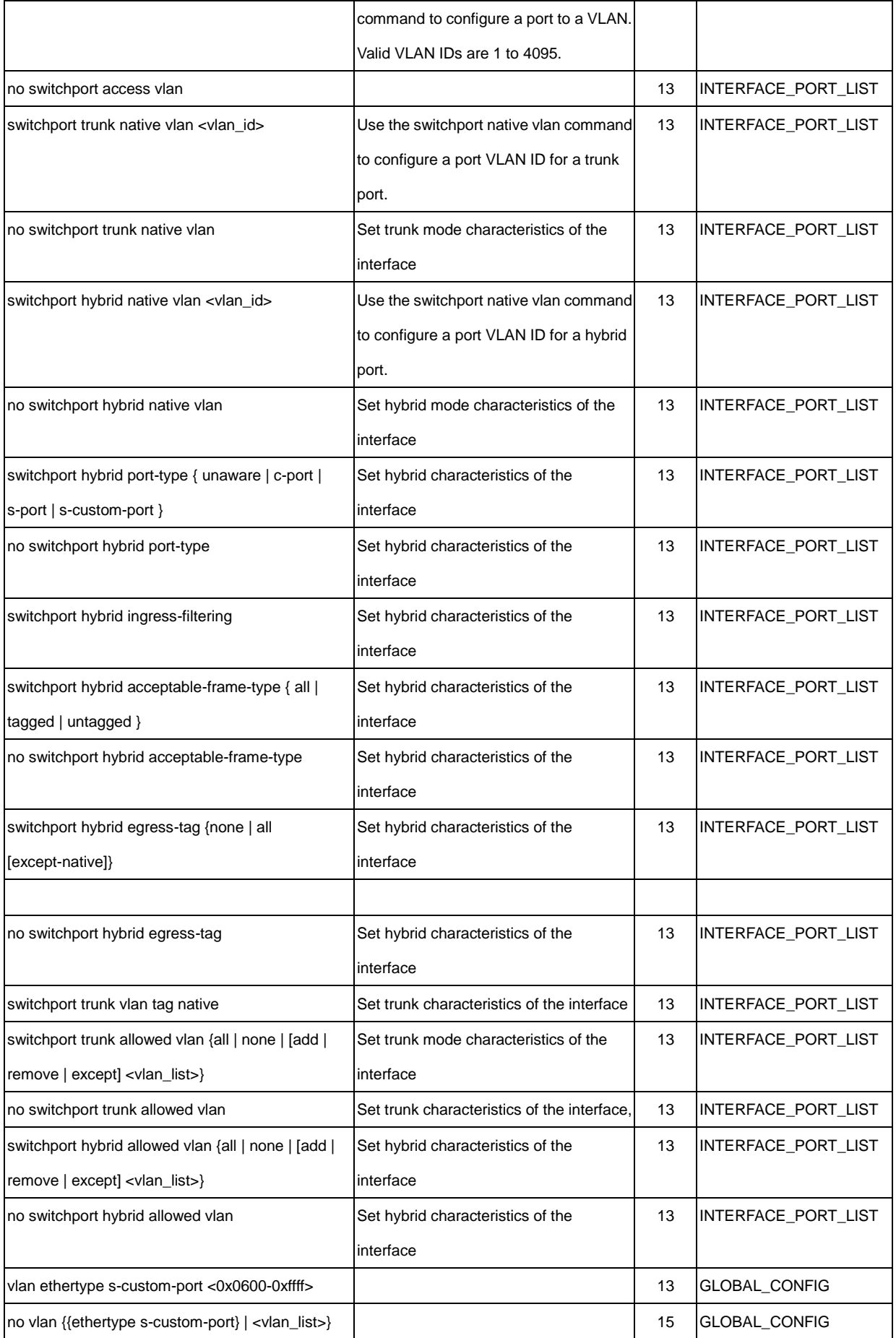

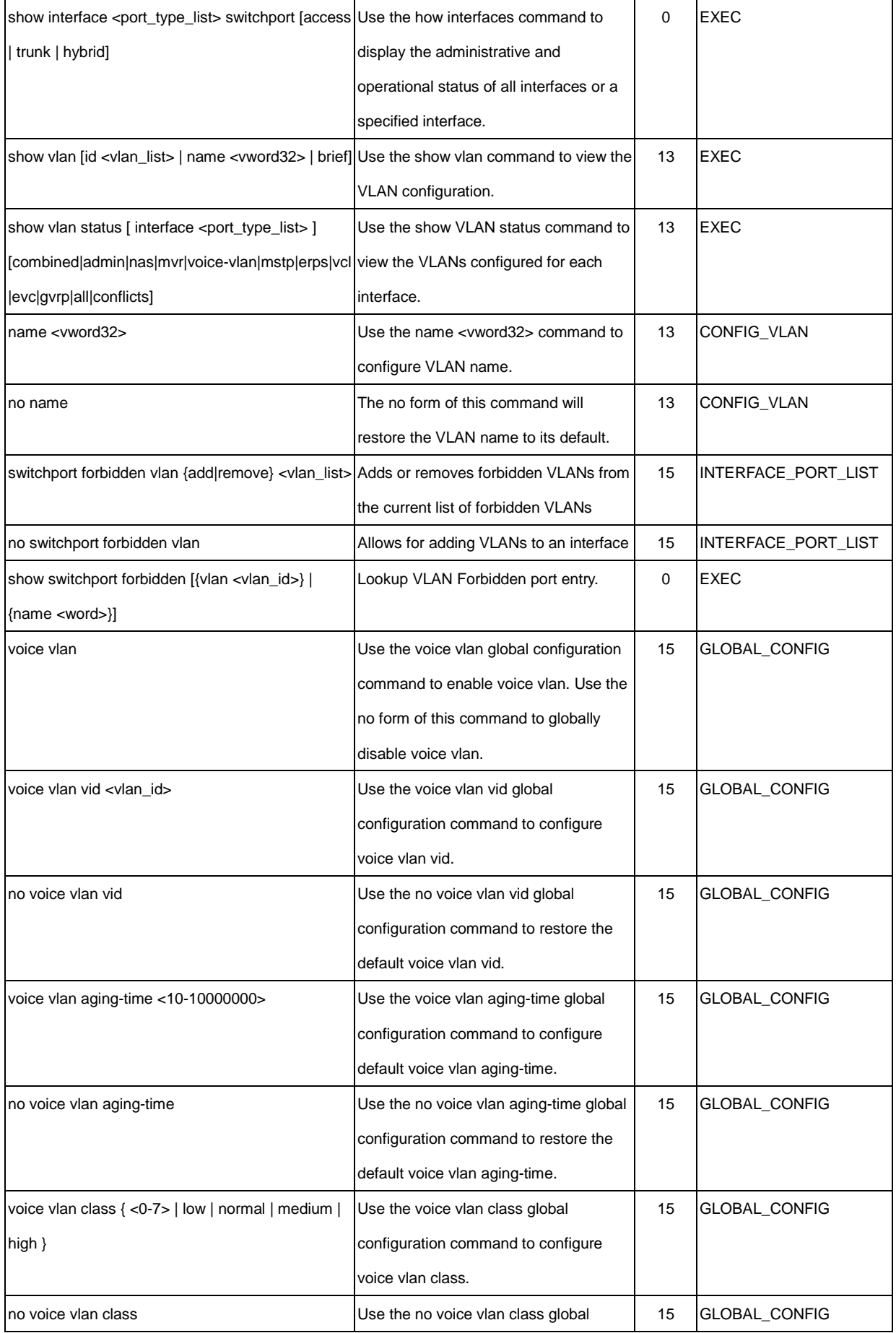

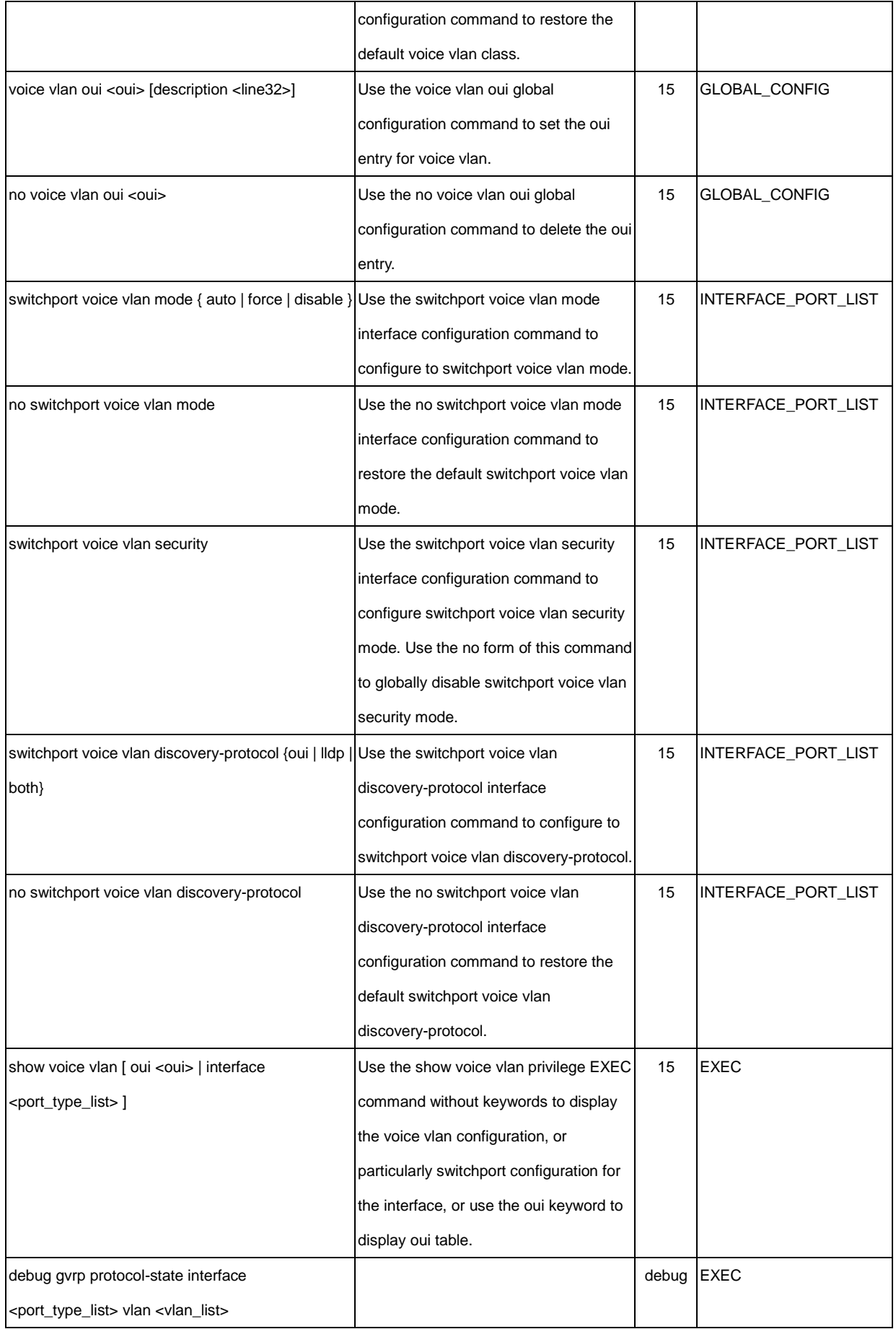

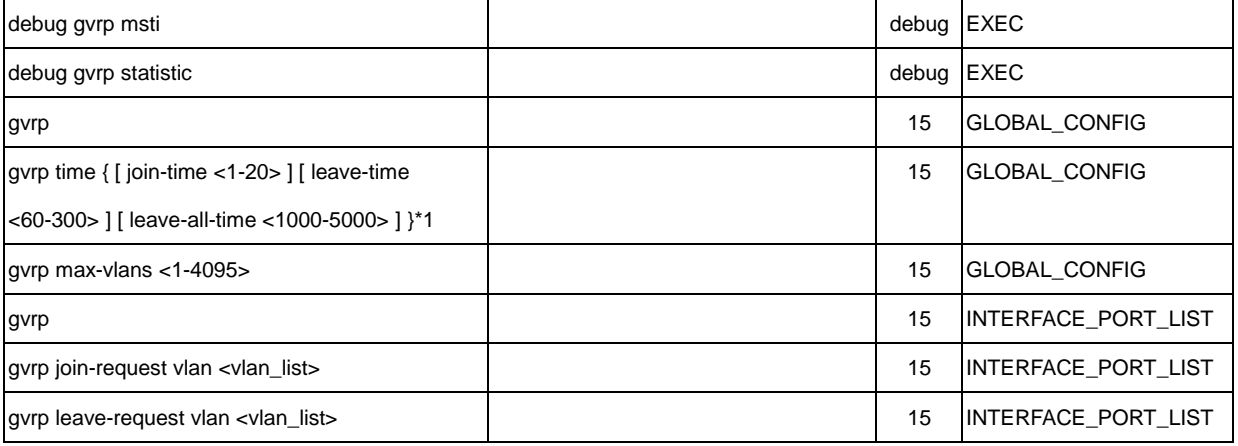

# **25 VERIPHY of CLI**

## VeriPHY keyword

## **Syntax**

#### **veriphy**

**veriphy** interface [  $*$  | GigabitEthernet ] <port\_type\_list>

#### **Parameter**

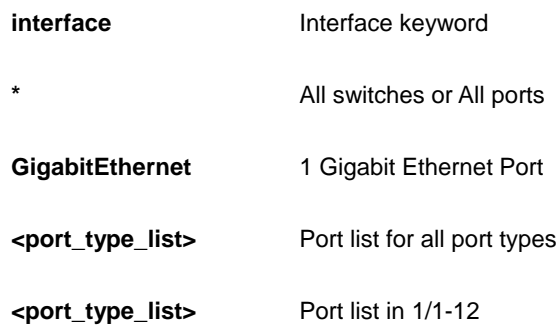

### **EXAMPLE**

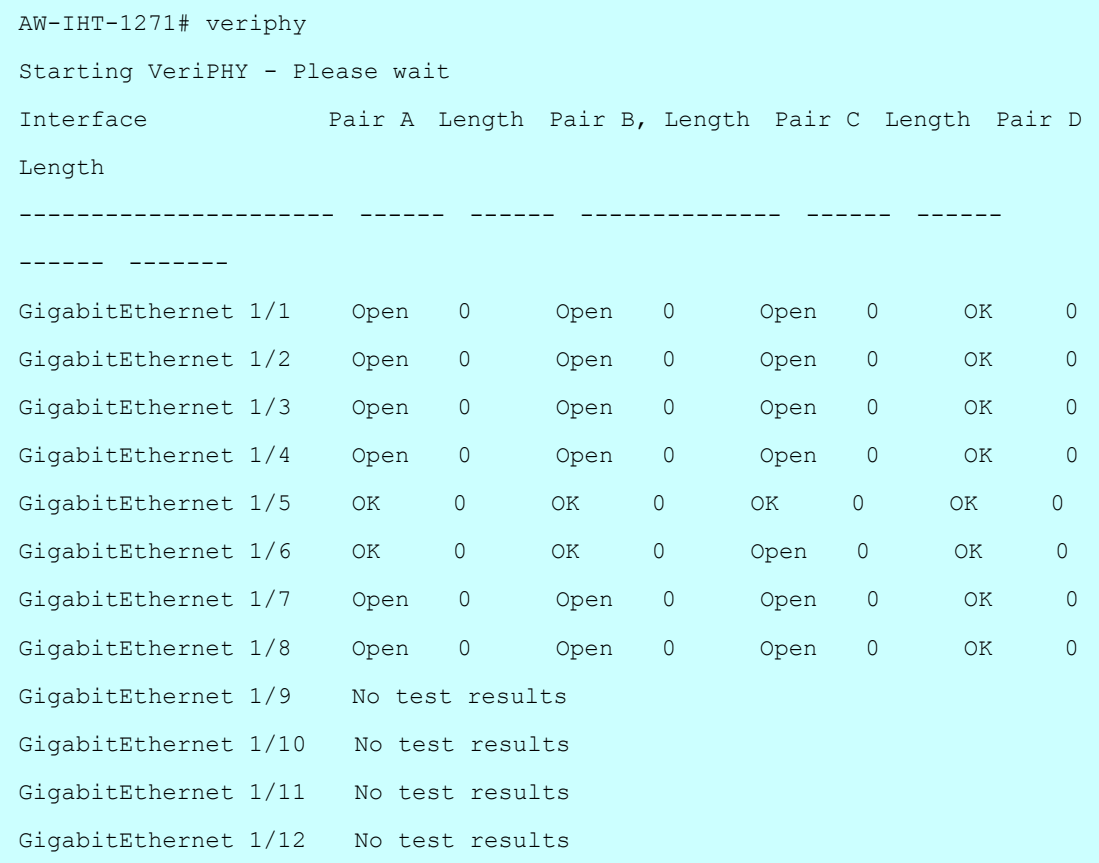

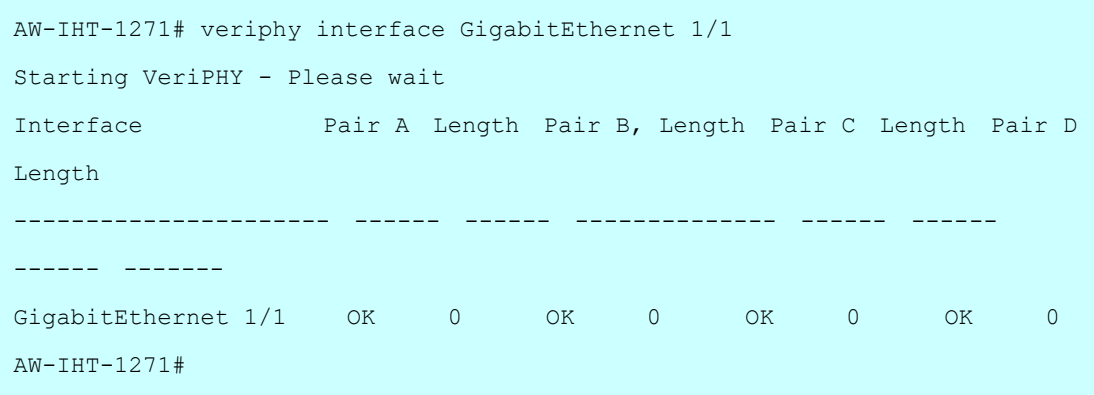